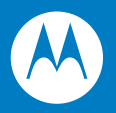

# Symbol DS3408 Product Reference Guide

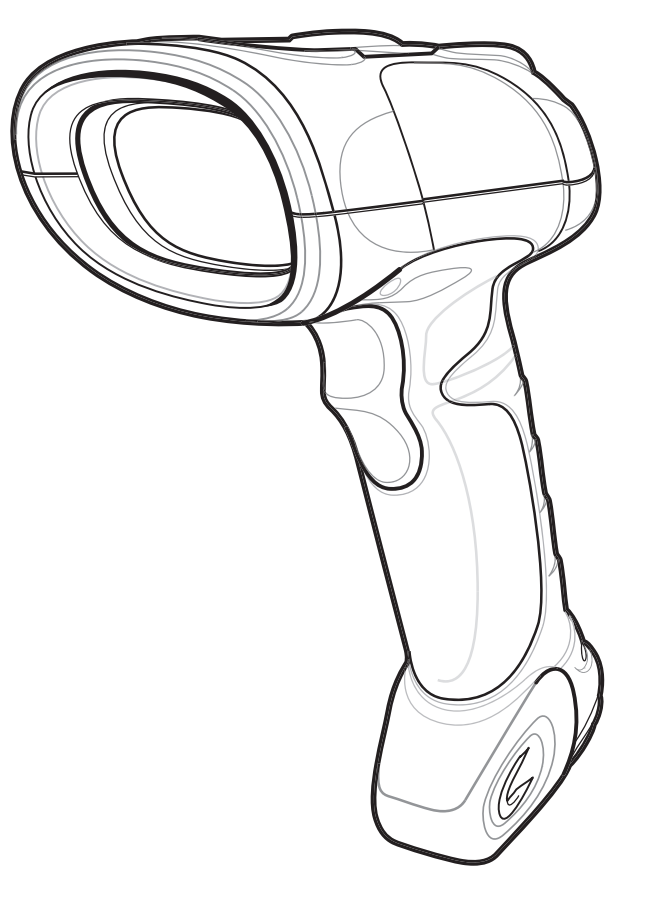

## *Symbol DS3408 Product Reference Guide*

*72E-68456-09 Revision A August 2010* © 2007-2010 by Motorola, Inc. All rights reserved.

No part of this publication may be reproduced or used in any form, or by any electrical or mechanical means, without permission in writing from Motorola. This includes electronic or mechanical means, such as photocopying, recording, or information storage and retrieval systems. The material in this manual is subject to change without notice.

The software is provided strictly on an "as is" basis. All software, including firmware, furnished to the user is on a licensed basis. Motorola grants to the user a non-transferable and non-exclusive license to use each software or firmware program delivered hereunder (licensed program). Except as noted below, such license may not be assigned, sublicensed, or otherwise transferred by the user without prior written consent of Motorola. No right to copy a licensed program in whole or in part is granted, except as permitted under copyright law. The user shall not modify, merge, or incorporate any form or portion of a licensed program with other program material, create a derivative work from a licensed program, or use a licensed program in a network without written permission from Motorola. The user agrees to maintain Motorola's copyright notice on the licensed programs delivered hereunder, and to include the same on any authorized copies it makes, in whole or in part. The user agrees not to decompile, disassemble, decode, or reverse engineer any licensed program delivered to the user or any portion thereof.

Motorola reserves the right to make changes to any software or product to improve reliability, function, or design.

Motorola does not assume any product liability arising out of, or in connection with, the application or use of any product, circuit, or application described herein.

No license is granted, either expressly or by implication, estoppel, or otherwise under any Motorola, Inc., intellectual property rights. An implied license only exists for equipment, circuits, and subsystems contained in Motorola products.

MOTOROLA and the Stylized M Logo and Symbol and the Symbol logo are registered in the US Patent & Trademark Office. Bluetooth is a registered trademark of Bluetooth SIG. Microsoft, Windows and ActiveSync are either registered trademarks or trademarks of Microsoft Corporation. All other product or service names are the property of their respective owners.

Motorola, Inc. One Motorola Plaza Holtsville, New York 11742-1300 <http://www.motorola.com/enterprisemobility>

## **Revision History**

Changes to the original manual are listed below:

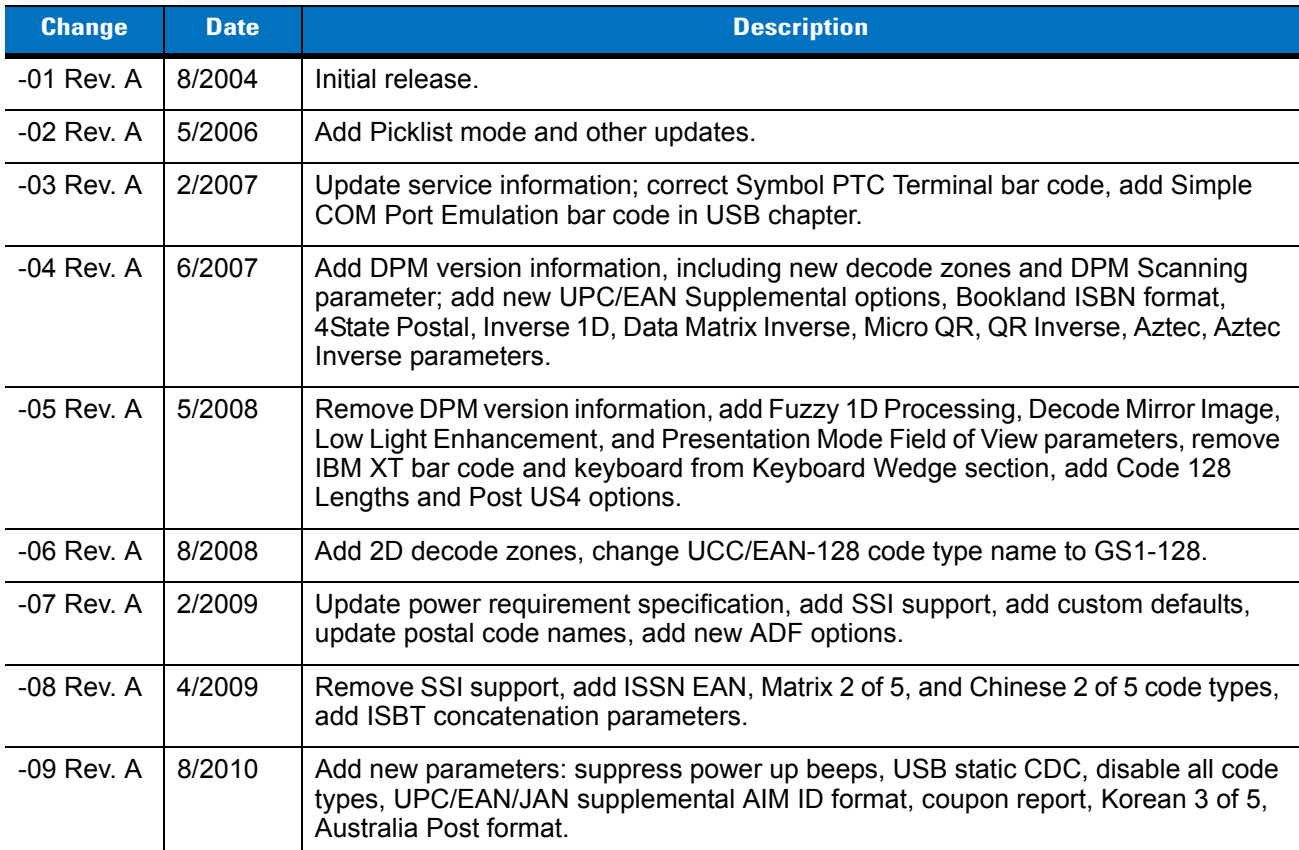

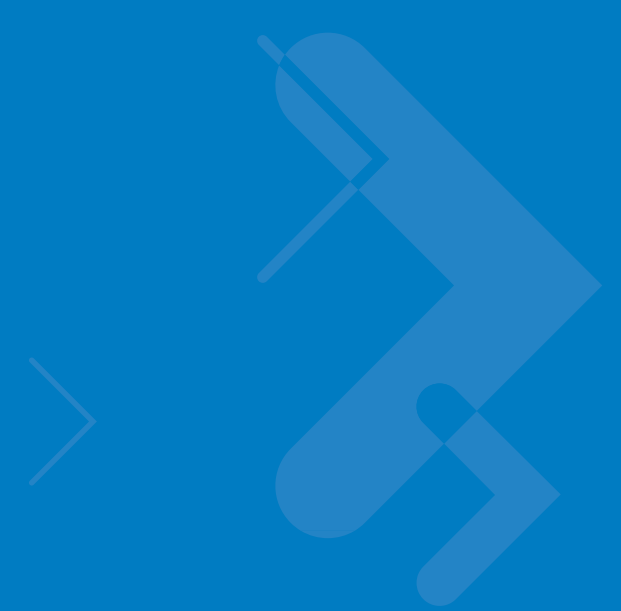

# **Table of Contents**

## **About This Guide**

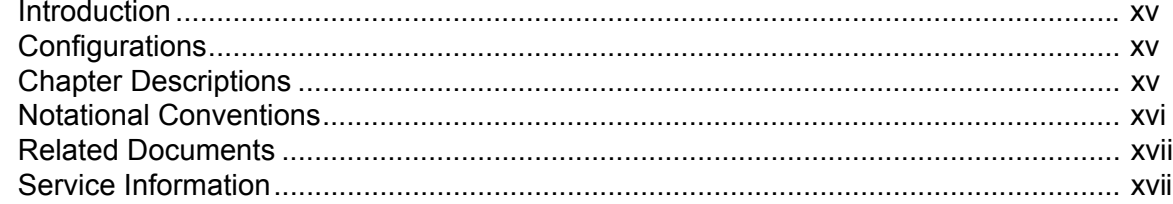

## **Chapter 1: Getting Started**

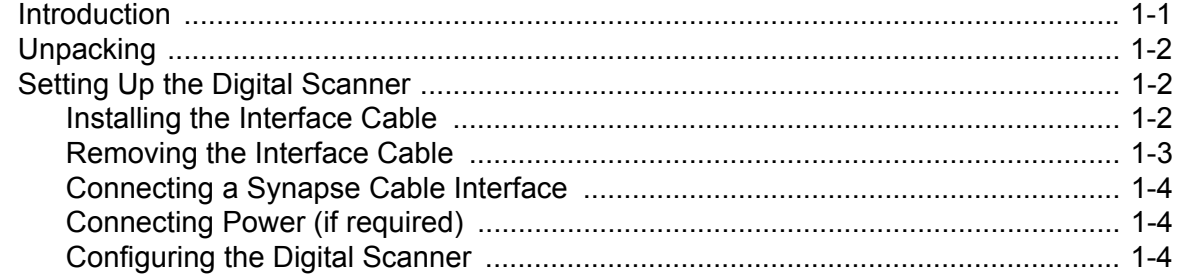

## **Chapter 2: Scanning**

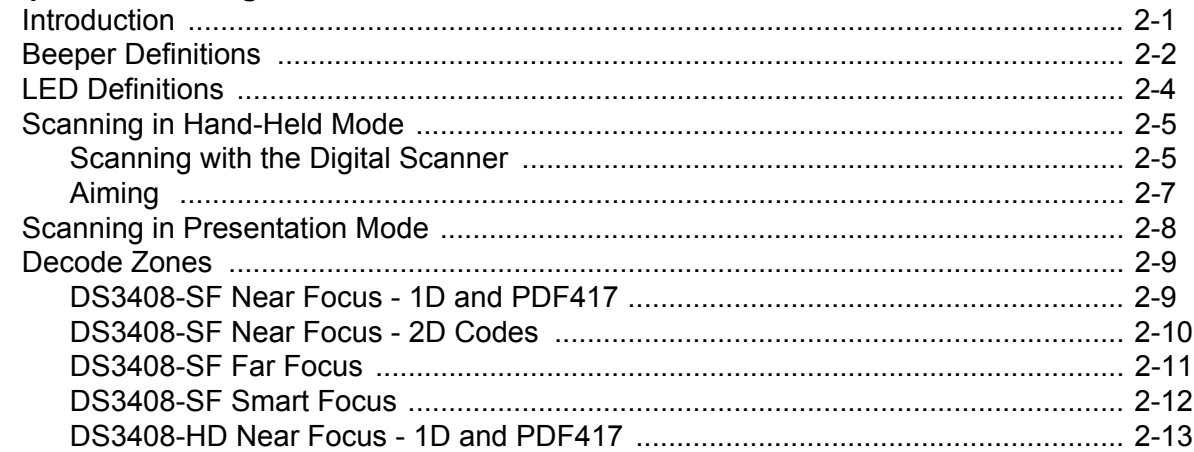

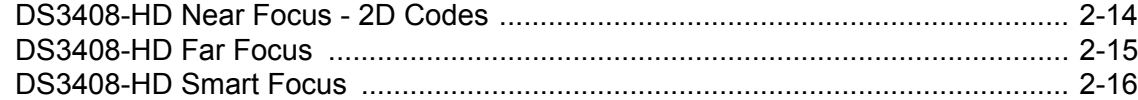

#### **Chapter 3: Maintenance and Technical Specifications**

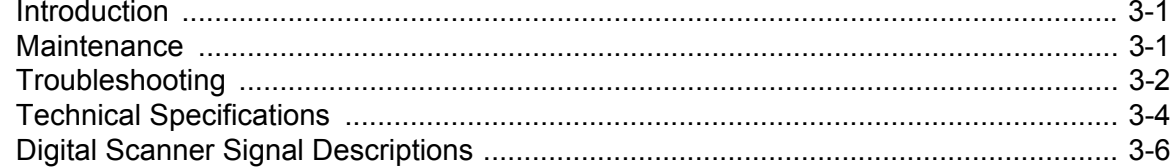

#### **Chapter 4: User Preferences**

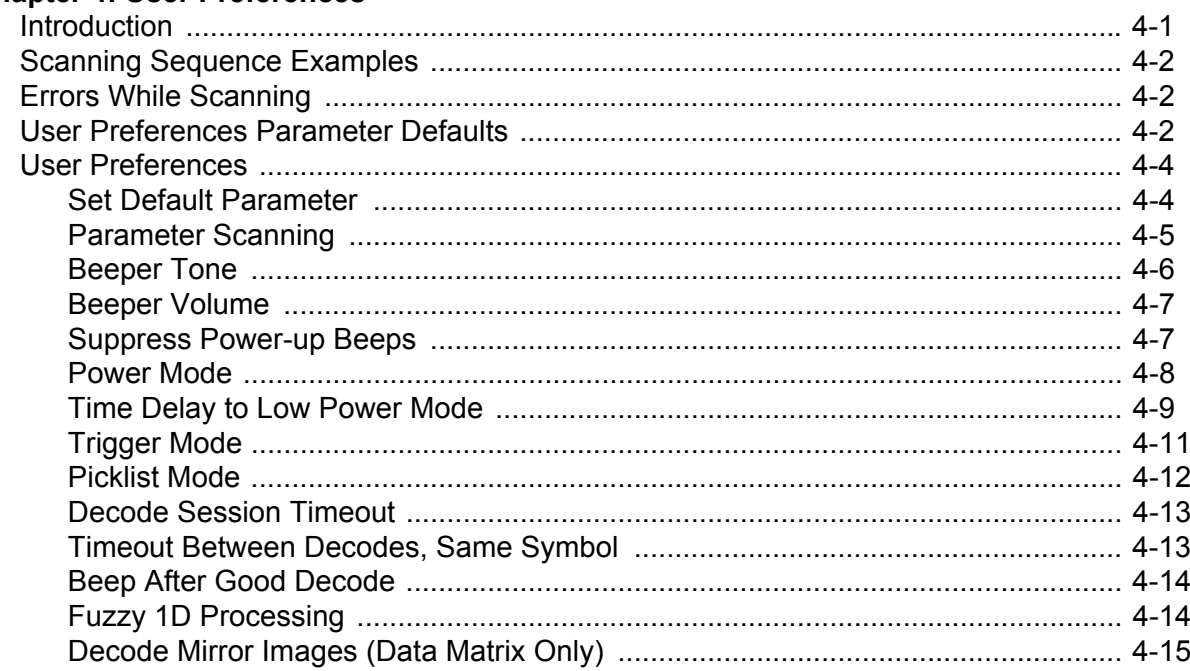

#### **Chapter 5: Decoding Preferences**

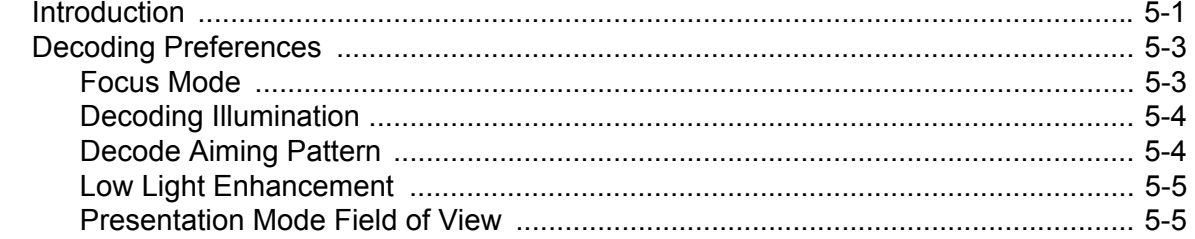

## **Chapter 6: Keyboard Wedge Interface**

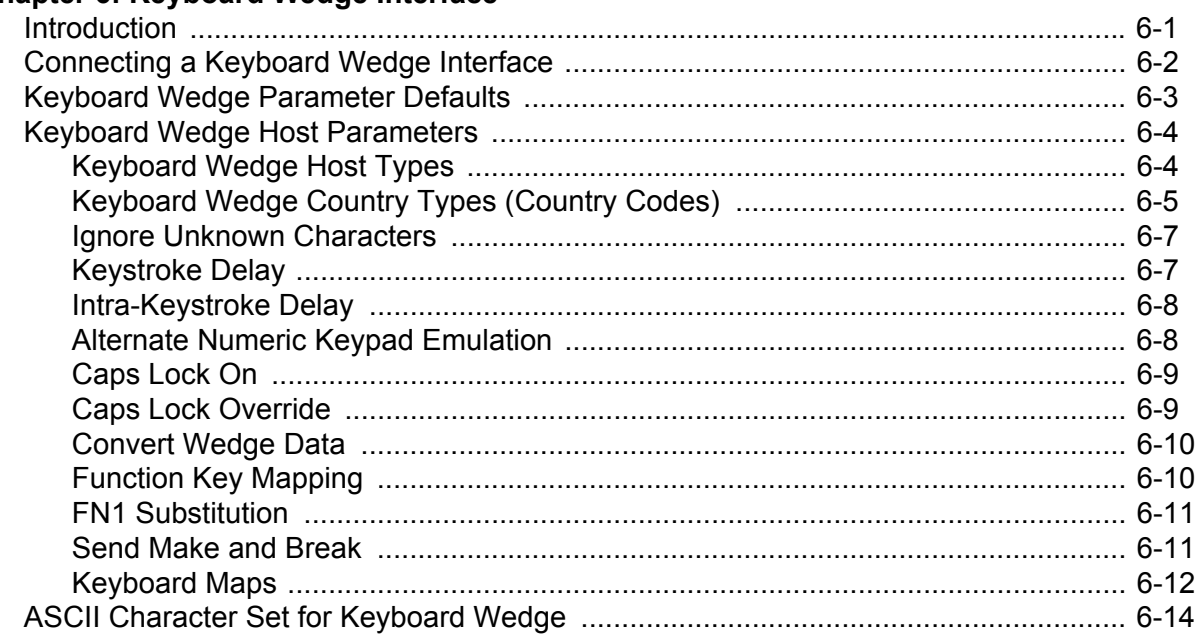

## Chapter 7: RS-232 Interface

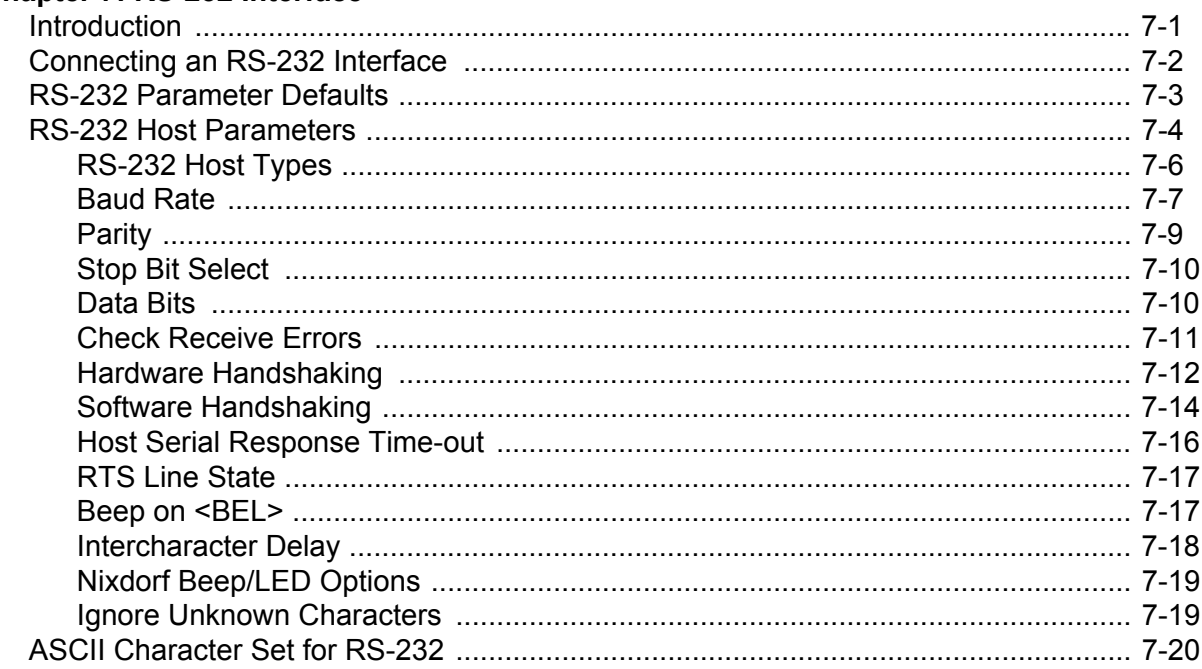

## **Chapter 8: USB Interface**

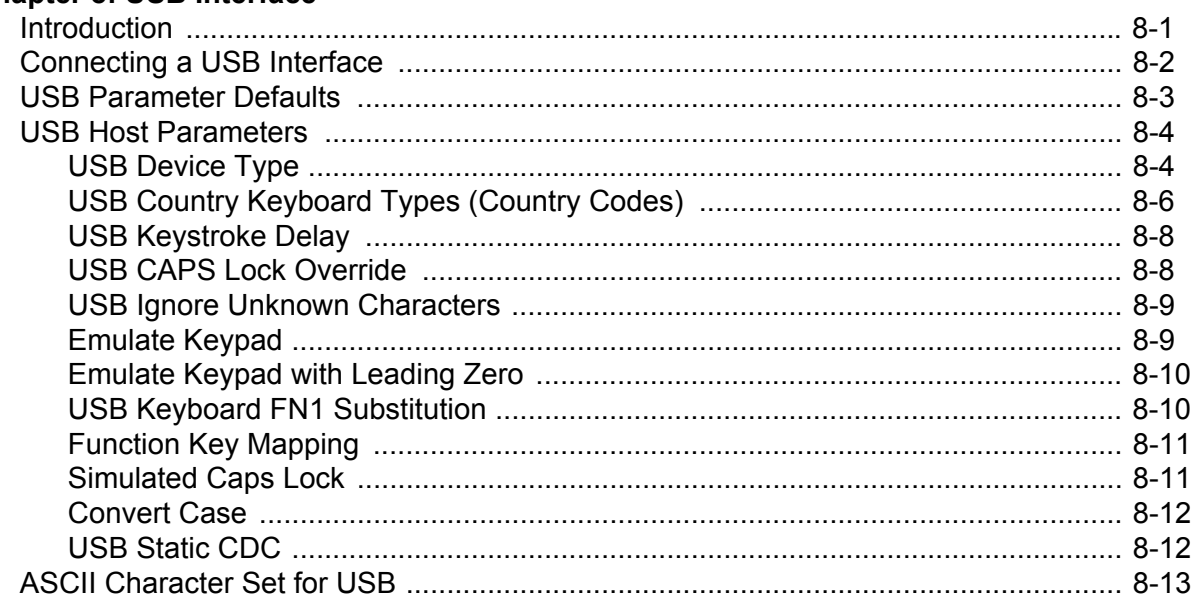

## Chapter 9: IBM 468X/469X Interface

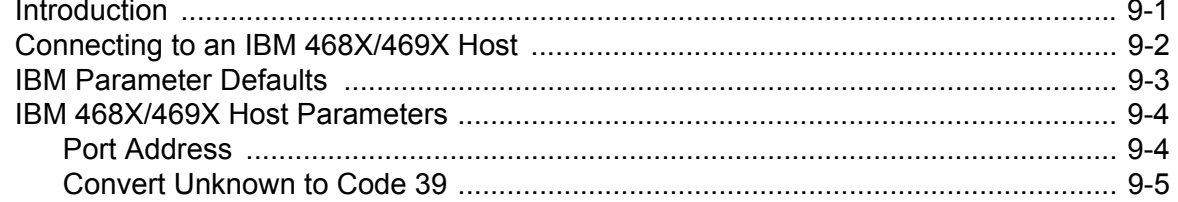

#### **Chapter 10: Wand Emulation Interface**

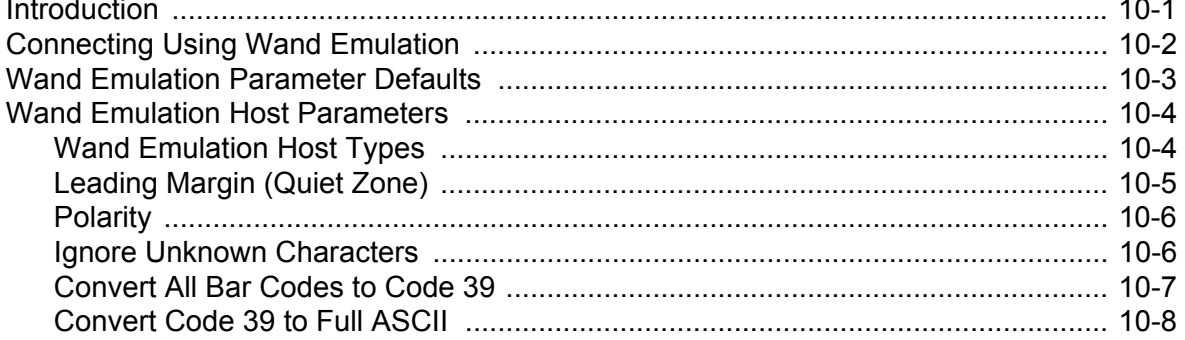

## **Chapter 11: Scanner Emulation Interface**

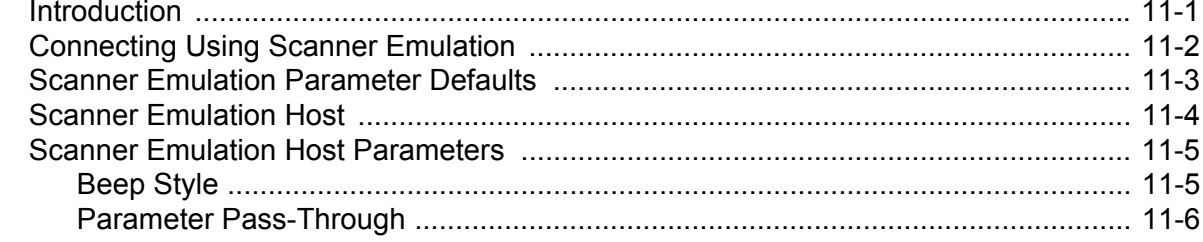

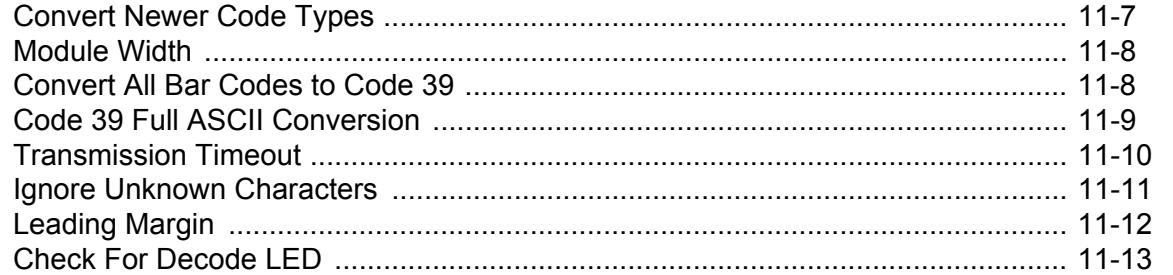

## Chapter 12: 123 Scan

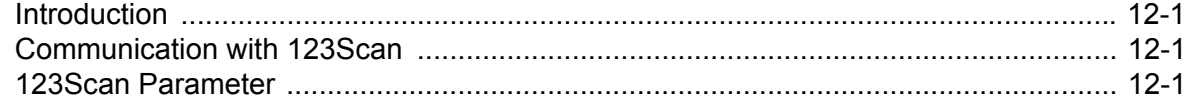

## **Chapter 13: Symbologies**

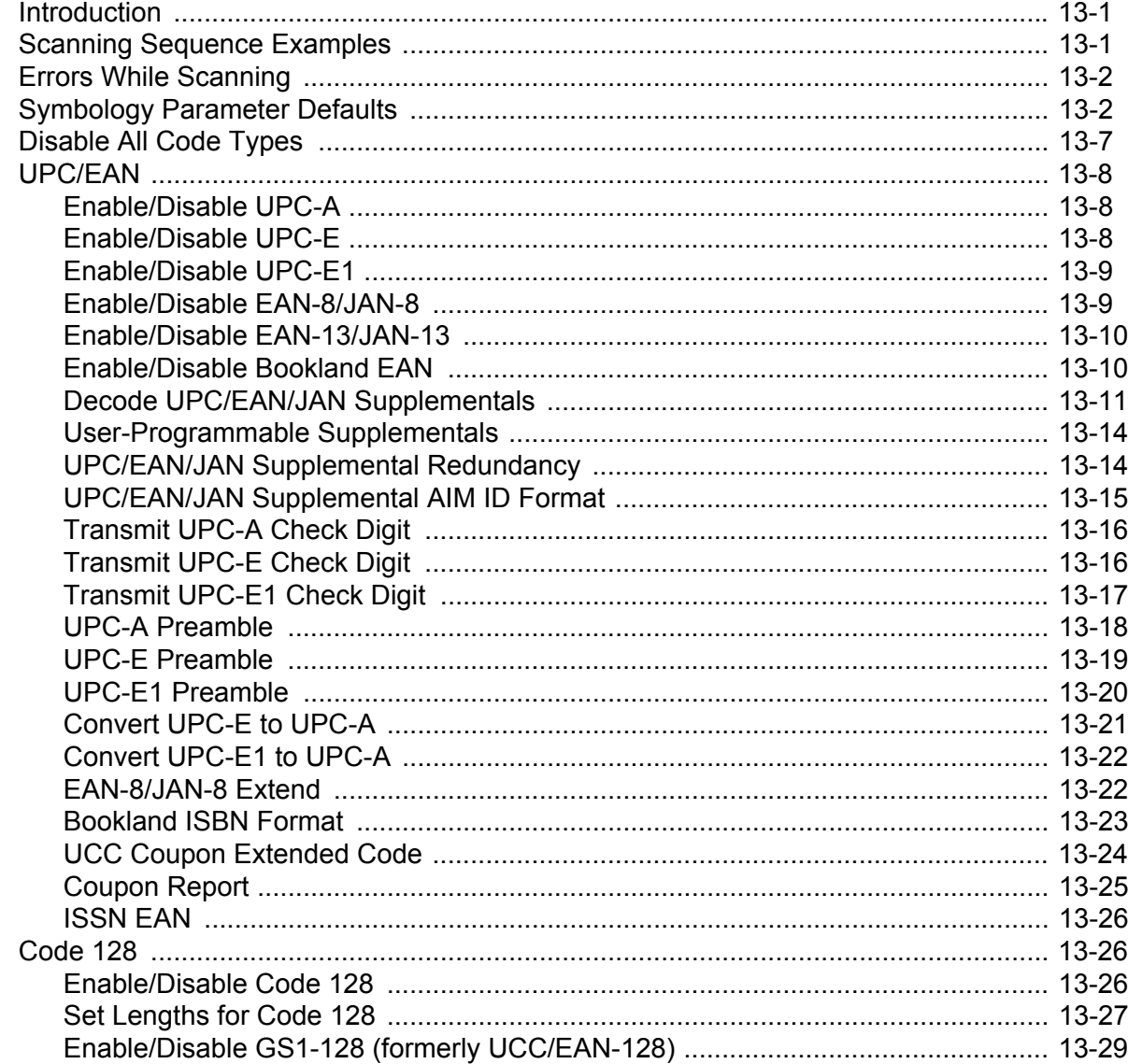

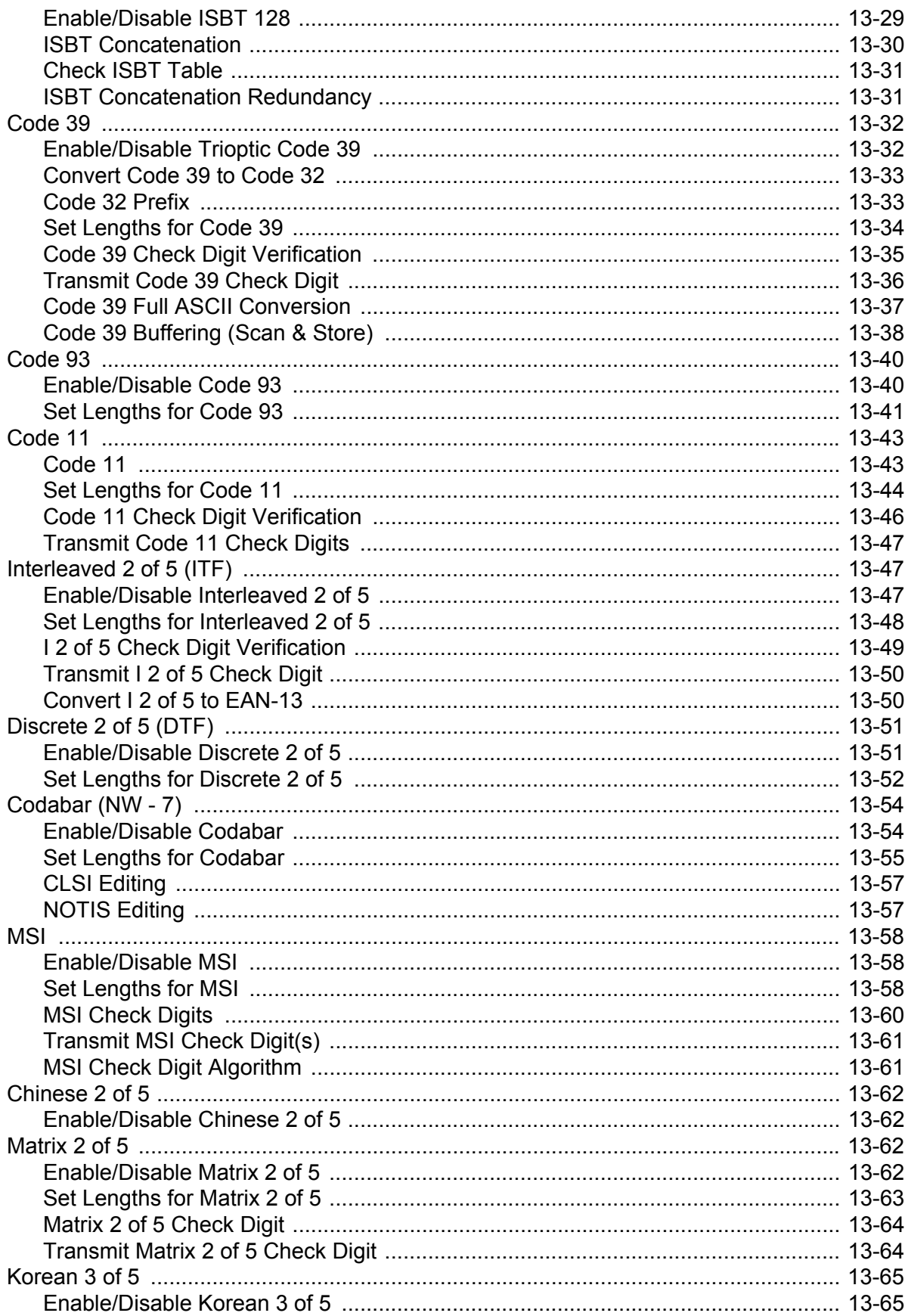

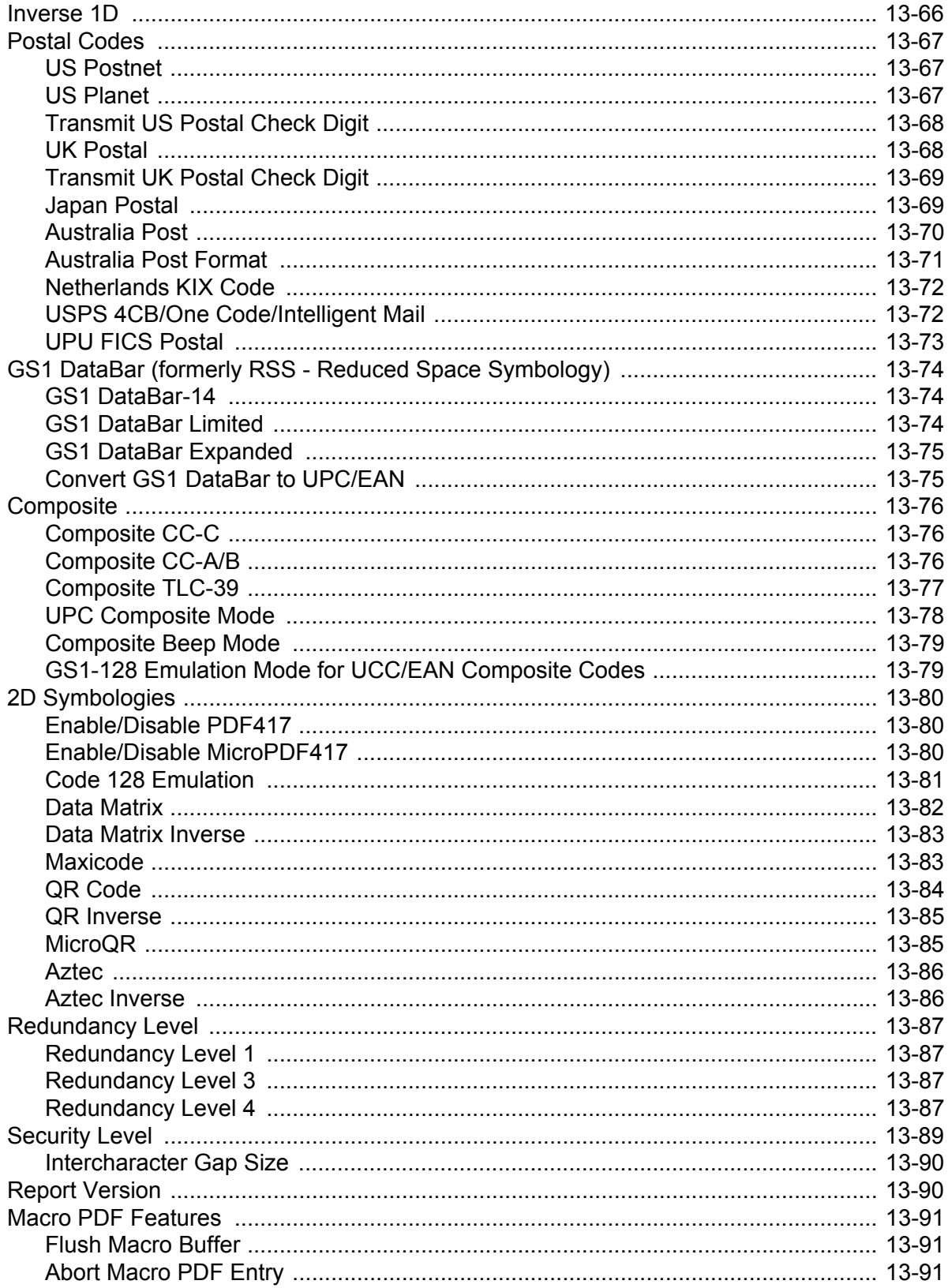

#### **Chapter 14: Miscellaneous Scanner Options**

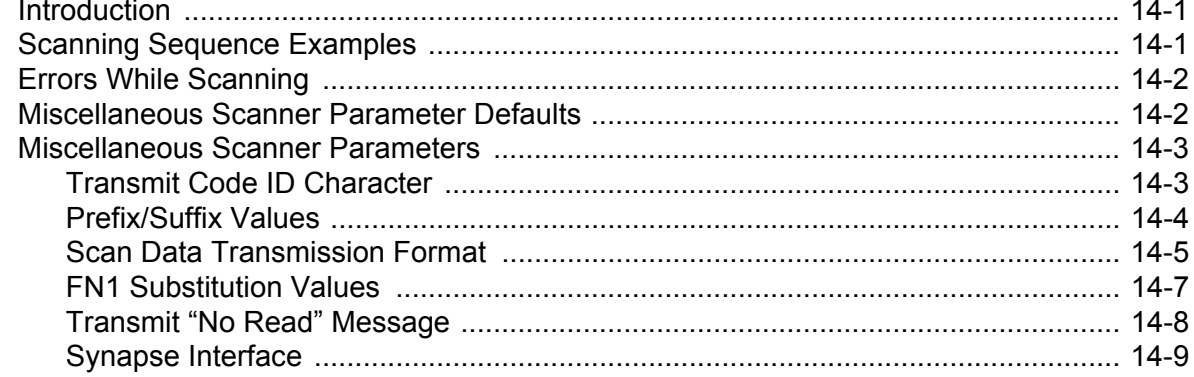

## **Chapter 15: Advanced Data Formatting**<br>Introduction

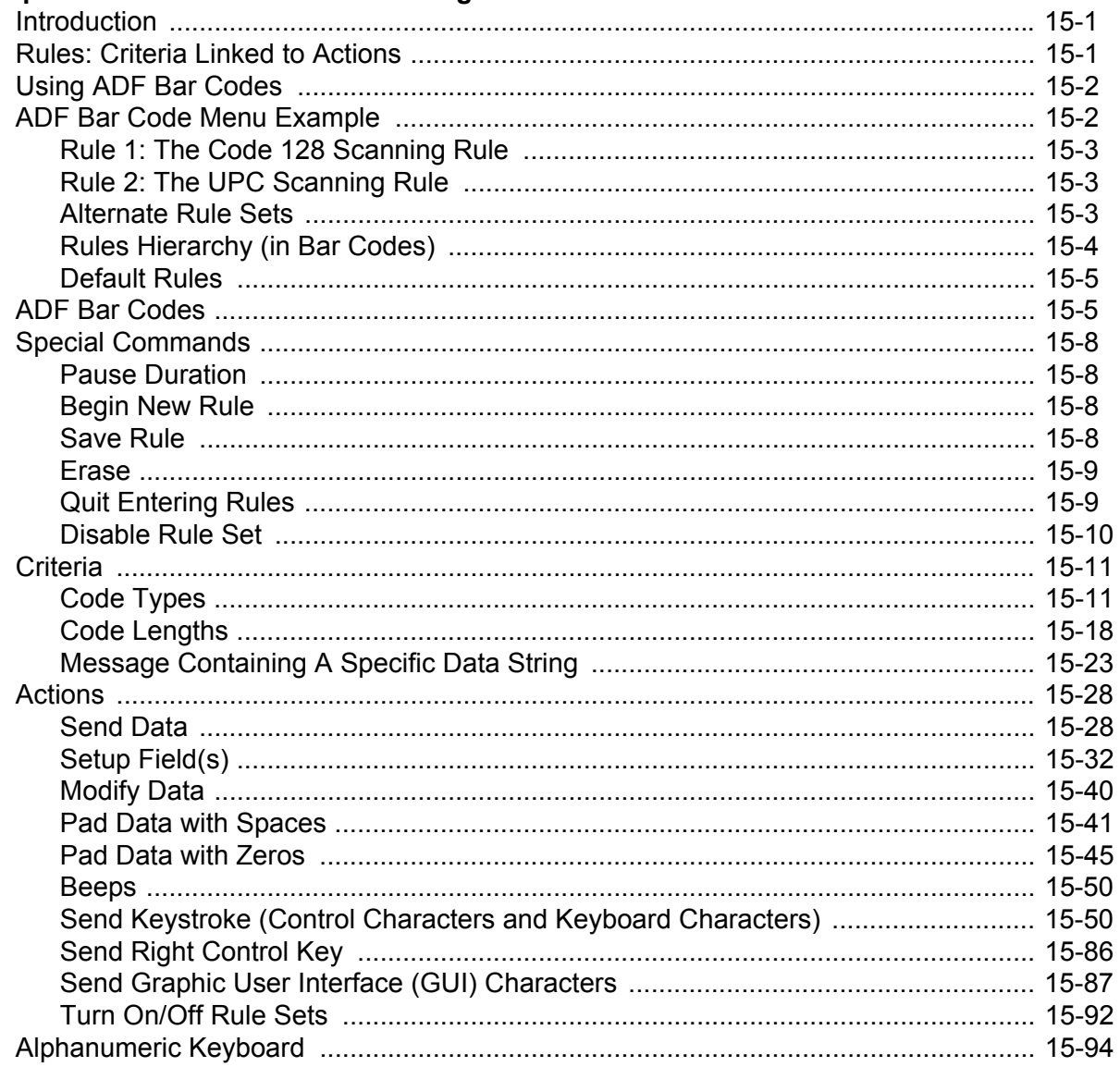

#### **Appendix A: Standard Default Parameters**

#### **Appendix B: Programming Reference**

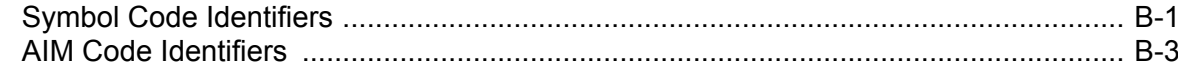

#### **Appendix C: Sample Bar Codes**

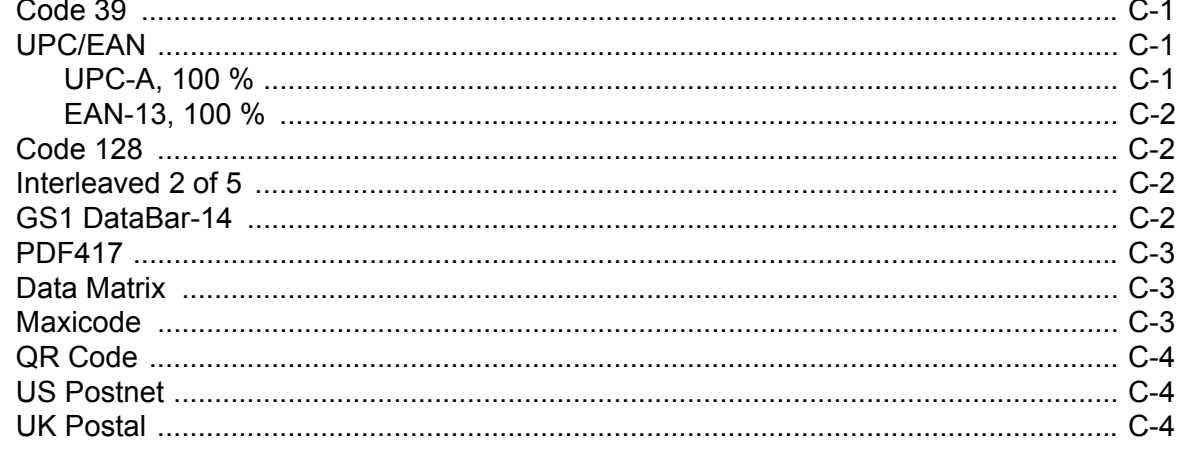

#### **Appendix D: Numeric Bar Codes**

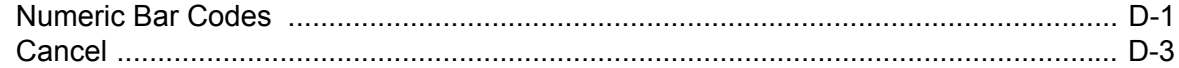

#### **Appendix E: ASCII Character Sets**

Glossary

Index

Tell Us What You Think...

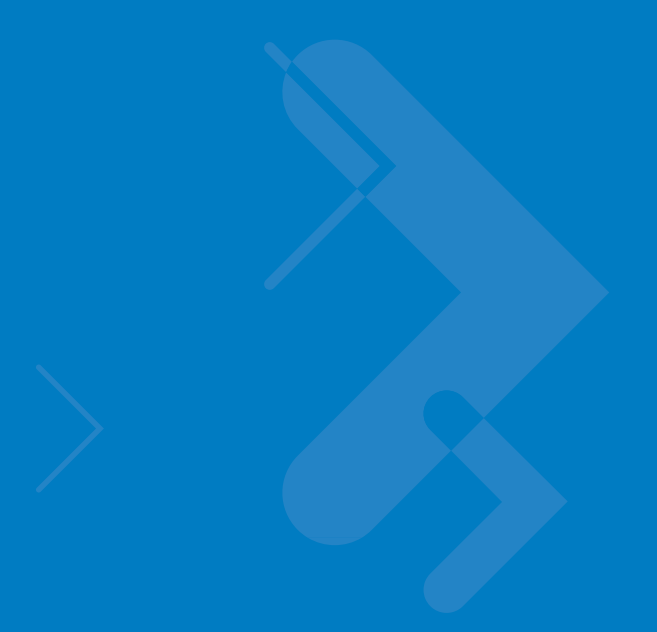

## <span id="page-16-0"></span>**About This Guide**

## <span id="page-16-1"></span>**[Introduction](#page-16-1)**

The *Symbol DS3408 Product Reference Guide* provides general instructions for setting up, operating, maintaining, and troubleshooting the DS3408 Standard Range and High Density digital scanners.

## <span id="page-16-2"></span>**Configurations**

This guide includes the following configurations:

- **•** DS3408-SF Standard focus
- **•** DS3408-HD High density scanning

## <span id="page-16-3"></span>**Chapter Descriptions**

- **•** *[Chapter 1, Getting Started](#page-20-2)* provides a product overview, unpacking instructions, and cable connection information.
- **•** *[Chapter 2, Scanning](#page-24-2)* describes parts of the digital scanner, beeper and LED definitions, and how to use the digital scanner in hand-held and presentation (hands-free) modes.
- **•** *[Chapter 3, Maintenance and Technical Specifications](#page-40-3)* provides information on how to care for the digital scanner, troubleshooting, and technical specifications.
- **•** *[Chapter 4, User Preferences](#page-48-2)* provides programming bar codes for selecting user preference features for the digital scanner.
- **•** *[Chapter 5, Decoding Preferences](#page-64-2)* provides programming bar codes for selecting digital scanner preference features.
- **•** *[Chapter 6, Keyboard Wedge Interface](#page-70-2)* describes how to set up a Keyboard Wedge interface with the digital scanner.
- **•** *[Chapter 7, RS-232 Interface](#page-94-2)* describes how to set up the digital scanner with an RS-232 host, such as point-of-sale devices, host computers, or other devices with an available RS-232 port.

#### xvi Symbol DS3408 Product Reference Guide

- **•** *[Chapter 8, USB Interface](#page-118-2)* describes how to set up the digital scanner with a USB host.
- **•** *[Chapter 9, IBM 468X/469X Interface](#page-140-2)* describes how to set up the digital scanner with IBM 468X/469X POS systems.
- **•** *[Chapter 10, Wand Emulation Interface](#page-146-2)* describes how to set up the digital scanner with a Wand Emulation host.
- **•** *[Chapter 11, Scanner Emulation Interface](#page-154-2)* describes how to set up the digital scanner with an Undecoded Scanner Emulation host.
- **•** *[Chapter 12, 123 Scan](#page-168-4)* describes the 123Scan PC-based scanner configuration tool, and provides the bar code to scan to communicate with the 123Scan program.
- **•** *[Chapter 13, Symbologies](#page-170-3)* describes all symbology features and provides programming bar codes for selecting these features for the digital scanner.
- **•** *[Chapter 14, Miscellaneous Scanner Options](#page-262-3)* includes features frequently used to customize how data transmits to the host device.
- **•** *[Chapter 15, Advanced Data Formatting](#page-272-3)* (ADF) describes how to customize scanned data before transmitting to the host.
- **•** *[Appendix A, Standard Default Parameters](#page-380-1)* provides a table of all host devices and miscellaneous digital scanner defaults.
- **•** *[Appendix B, Programming Reference](#page-390-2)* provides a table of AIM code identifiers, ASCII character conversions, and keyboard maps.
- **•** *[Appendix C, Sample Bar Codes](#page-398-4)* includes sample bar codes of various code types.
- **•** [Appendix D, Numeric Bar Codes](#page-402-2) includes the numeric bar codes to scan for parameters requiring specific numeric values.
- **•** [Appendix E, ASCII Character Sets](#page-406-1) provides ASCII character value tables.

## <span id="page-17-0"></span>**Notational Conventions**

The following conventions are used in this document:

- **•** Bullets (•) indicate:
	- **•** action items
	- **•** lists of alternatives
	- **•** lists of required steps that are not necessarily sequential.
- **•** Sequential lists (e.g., those that describe step-by-step procedures) appear as numbered lists.
- **•** Throughout the programming bar code menus, asterisks (\*) are used to denote default parameter settings.

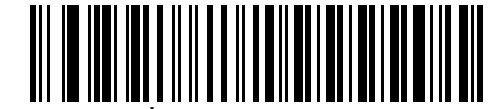

\* Indicates Default **\*Baud Rate 9600** Feature/Option

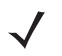

*NOTE* This symbol indicates something of special interest or importance to the reader. Failure to read the note will not result in physical harm to the reader, equipment or data.

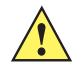

*CAUTION* This symbol indicates that if this information is ignored, the possibility of data or material damage may occur.

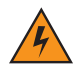

*WARNING!* **This symbol indicates that if this information is ignored the possibility that serious personal injury may occur.**

## <span id="page-18-0"></span>**Related Documents**

The *Symbol LS/DS3408 Quick Start Guide*, p/n 72-67131-xx, provides general information for getting started with the digital scanner, and includes basic set up and operation instructions.

For the latest version of this guide and all guides, go to: [http://www.motorola.com/enterprisemobility/manuals.](http://www.motorola.com/enterprisemobility/manuals)

## <span id="page-18-2"></span><span id="page-18-1"></span>**Service Information**

If you have a problem with your equipment, contact Motorola Enterprise Mobility support for your region. Contact information is available at: http://www.motorola.com/enterprisemobility/contactsupport.

When contacting Enterprise Mobility support, please have the following information available:

- **•** Serial number of the unit
- **•** Model number or product name
- **•** Software type and version number

Motorola responds to calls by e-mail, telephone or fax within the time limits set forth in service agreements.

If your problem cannot be solved by Motorola Enterprise Mobility Support, you may need to return your equipment for servicing and will be given specific directions. Motorola is not responsible for any damages incurred during shipment if the approved shipping container is not used. Shipping the units improperly can possibly void the warranty.

If you purchased your Enterprise Mobility business product from a Motorola business partner, please contact that business partner for support.

## <span id="page-20-2"></span><span id="page-20-0"></span>**Chapter 1 Getting Started**

## <span id="page-20-1"></span>**Introduction**

The Symbol DS3408 combines superior 1D and 2D omnidirectional bar code scanning and advanced ergonomics to provide the best value in a digital scanner. Whether in hand-held mode or presentation (hands-free) mode in a stand, the digital scanner ensures comfort and ease of use for extended periods of time.

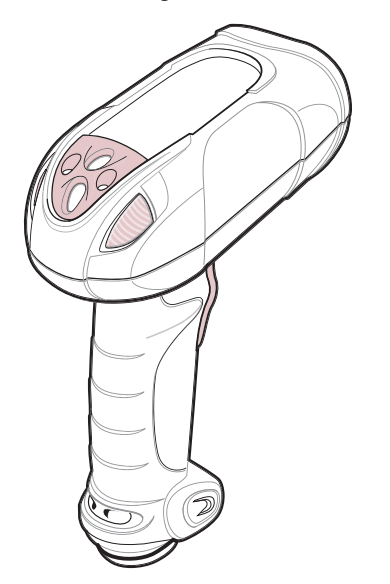

**Figure 1-1** *DS3408 Digital Scanner*

The digital scanner supports:

- **•** Keyboard Wedge connection to a host. The host interprets scanned data as keystrokes. This interface supports the following international keyboards (for Windows<sup>®</sup> environment): North America, German, French, French Canadian, Spanish, Italian, Swedish, UK English, Portuguese-Brazilian, and Japanese.
- **•** Standard RS-232 connection to a host. Scan bar code menus to set up communication of the digital scanner with the host.
- **•** USB connection to a host. The digital scanner autodetects a USB host and defaults to the HID keyboard interface type. Select other USB interface types by scanning programming bar code menus.This interface supports the following international keyboards (for Windows® environment): North America, German, French, French Canadian, Spanish, Italian, Swedish, UK English, Portuguese-Brazilian, and Japanese.
- **•** Connection to IBM® 468X/469X hosts. Scan bar code menus to set up communication with the IBM terminal.
- **•** Wand Emulation connection to a host. The digital scanner connects to a portable data terminal, a controller, or host which collects the data as wand data and decodes it.
- **•** Scanner Emulation connection to a host. The digital scanner connects to a portable data terminal / controller which collects the data and interprets it for the host.
- **•** Synapse capability which allows connection to a wide variety of host systems using a Synapse and Synapse adapter cable. The digital scanner autodetects the host.
- **•** Configuration via 123Scan.

## <span id="page-21-0"></span>**Unpacking**

Remove the digital scanner from its packing and inspect it for damage. If the digital scanner was damaged in transit, contact Motorola Enterprise Mobility Support. See *[page xvii](#page-18-2)* for contact information. **KEEP THE PACKING**. It is the approved shipping container; use this to return the equipment for servicing.

## <span id="page-21-3"></span><span id="page-21-1"></span>**Setting Up the Digital Scanner**

#### <span id="page-21-2"></span>**Installing the Interface Cable**

**1.** Loosen the two screws on the cable clamp at the bottom of the digital scanner and gently pull the clamp away from the bottom of the digital scanner.

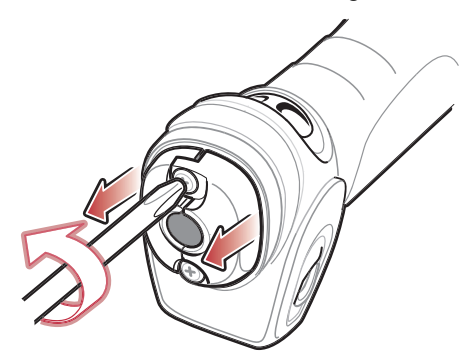

**Figure 1-2** *Loosening Screws on Bottom of Digital Scanner*

**2.** Open the clamp and plug the interface cable modular connector into the cable interface port on the bottom of the digital scanner handle.

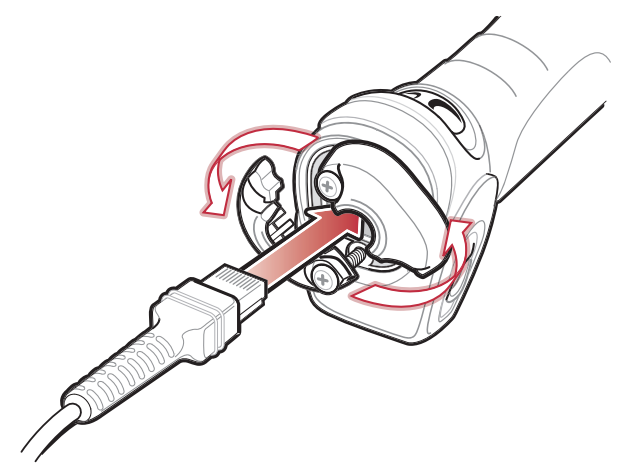

**Figure 1-3** *Connecting the Interface Cable*

- **3.** Gently tug the cable to ensure the connector is properly secured.
- **4.** Close the clamp, push it back into place and tighten the screws on the clamp to secure the cable into the bottom of the digital scanner.

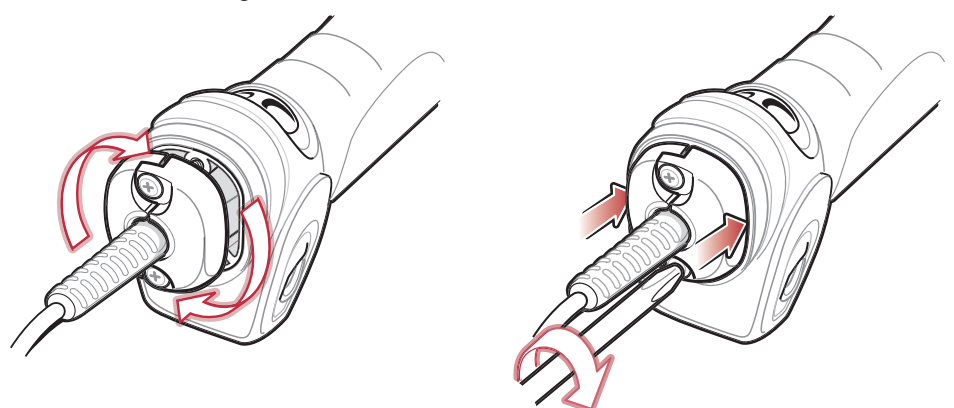

**Figure 1-4** *Securing the Clamp*

**5.** Connect the other end of the interface cable to the host (see the specific host chapter for information on host connections).

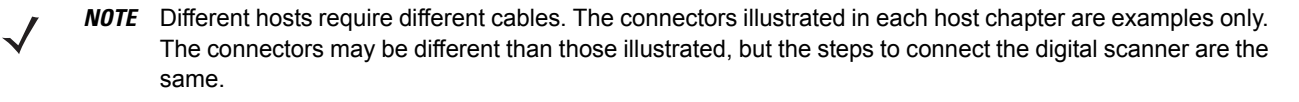

#### <span id="page-22-0"></span>**Removing the Interface Cable**

- **1.** Loosen the two screws on the cable clamp at the bottom of the digital scanner and gently pull the clamp away from the bottom of the digital scanner.
- **2.** Open the clamp and unplug the interface cable modular connector from the cable interface port on the bottom of the digital scanner handle. Carefully slide out the cable.
- **3.** Follow the steps for *[Installing the Interface Cable on page 1-2](#page-21-2)* to connect a new cable.

#### <span id="page-23-0"></span>**Connecting a Synapse Cable Interface**

*NOTE* Refer to the *Synapse Interface Guide* provided with the Synapse cable for detailed setup instructions.

Synapse Smart Cables enable interfacing to a variety of hosts. The Synapse cable has built-in intelligence to detect that host.

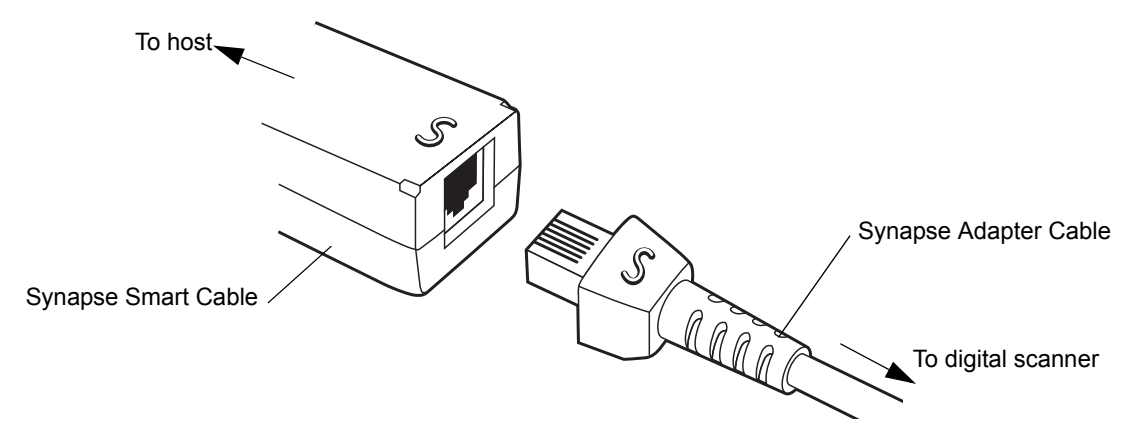

**Figure 1-5** *Synapse Cable Connection*

- **1.** Plug the Synapse adapter cable (p/n 25-32463-xx) into the bottom of the digital scanner, as described in *[Installing the Interface Cable on page 1-2](#page-21-2)*.
- **2.** Align the 'S' on the Synapse adapter cable with the 'S' on the Synapse Smart Cable and plug the cable in.
- **3.** Connect the other end of the Synapse Smart Cable to the host.

#### <span id="page-23-1"></span>**Connecting Power (if required)**

If the host does not provide power to the digital scanner, connect an external power supply to the digital scanner:

- **1.** Connect the interface cable to the bottom of the digital scanner, as described in *[Installing the Interface Cable](#page-21-2)  [on page 1-2](#page-21-2)*.
- **2.** Connect the other end of the interface cable to the host (refer to the host manual to locate the correct port).
- **3.** Plug the power supply into the power jack on the interface cable. Plug the other end of the power supply into an AC outlet.

#### <span id="page-23-2"></span>**Configuring the Digital Scanner**

To configure the digital scanner, use the bar codes included in this manual, or the 123Scan configuration program.

See *[Chapter 4, User Preferences](#page-48-2)* for information about programming the digital scanner using bar code menus. Also see each host-specific chapter to set up connection to a specific host type.

See *[Chapter 12, 123 Scan](#page-168-4)* to configure the digital scanner using this configuration program. The program includes a help file.

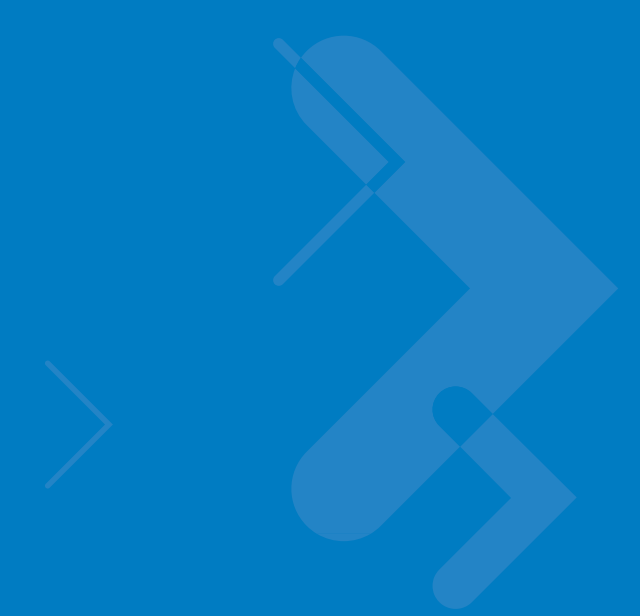

# <span id="page-24-2"></span><span id="page-24-0"></span>**Chapter 2 Scanning**

## <span id="page-24-1"></span>**Introduction**

This chapter provides beeper and LED definitions, techniques involved in scanning bar codes, general instructions and tips about scanning, and decode zone diagrams.

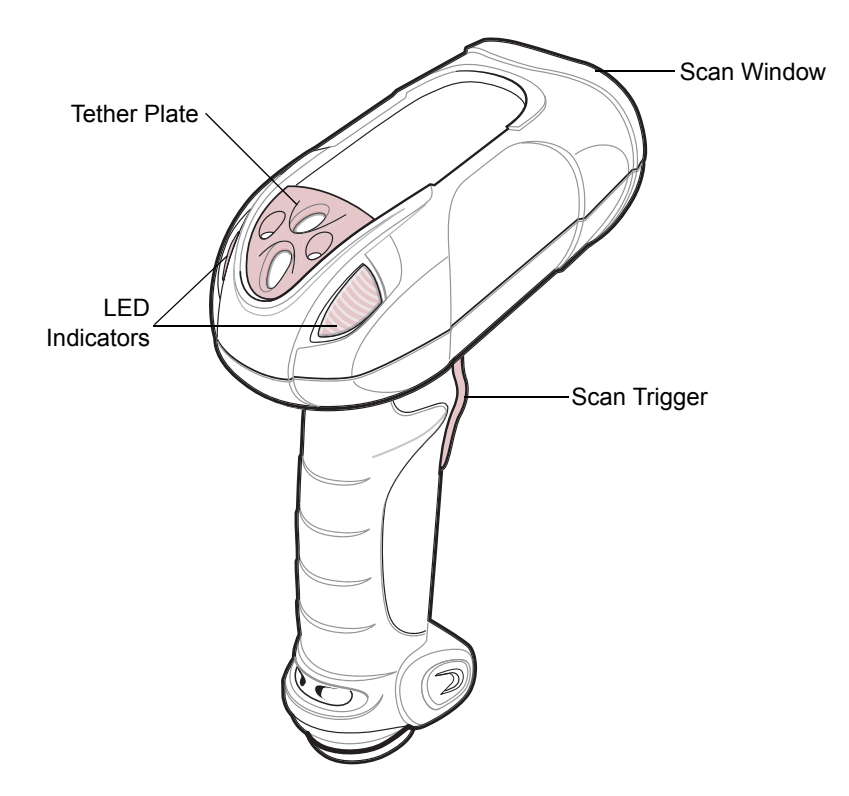

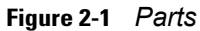

## <span id="page-25-0"></span>**Beeper Definitions**

The digital scanner issues different beep sequences and patterns to indicate status. *[Table 2-1](#page-25-1)* defines beep sequences that occur during both normal scanning and while programming the digital scanner.

#### <span id="page-25-1"></span>**Table 2-1** *Beeper Definitions*

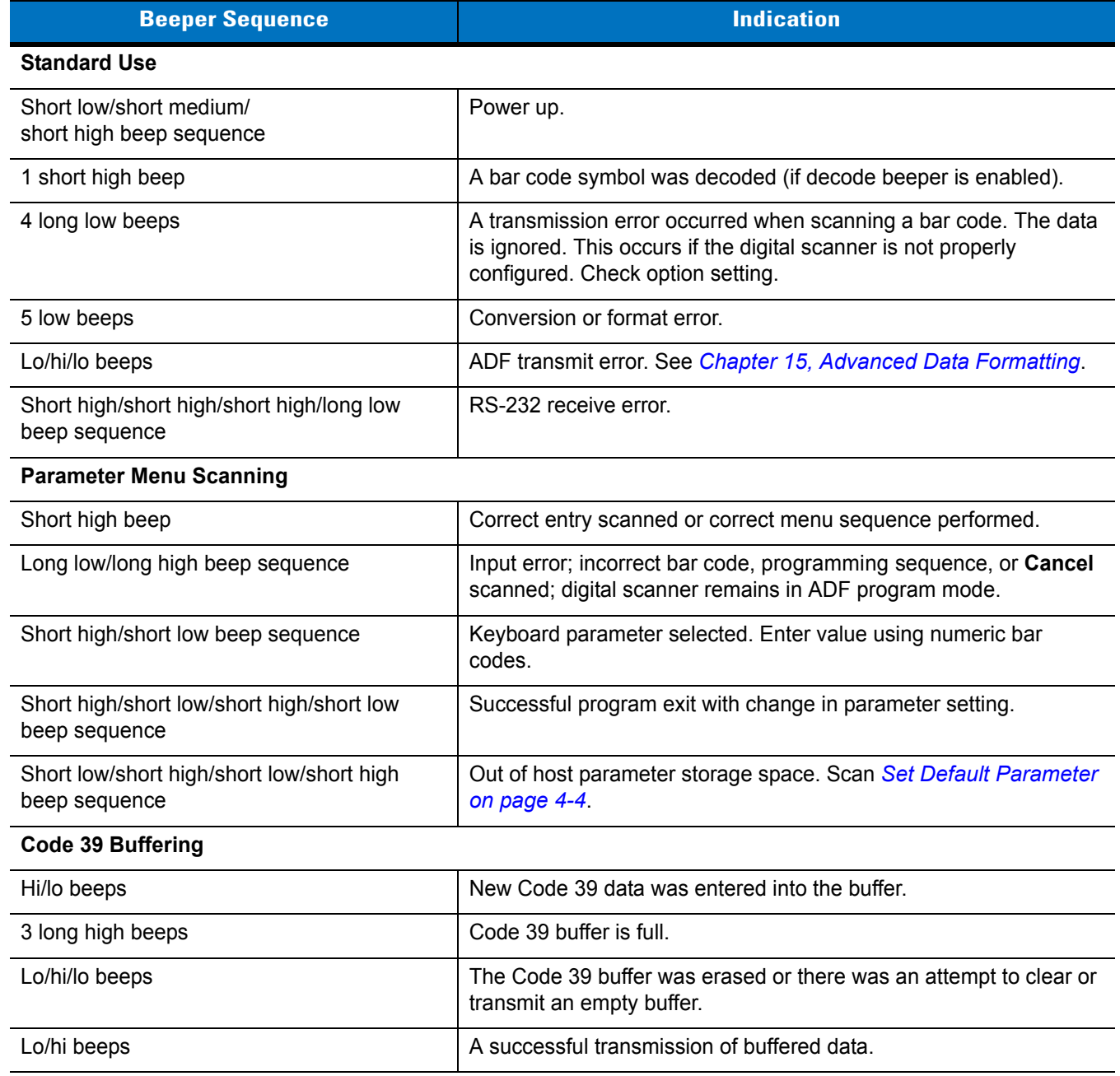

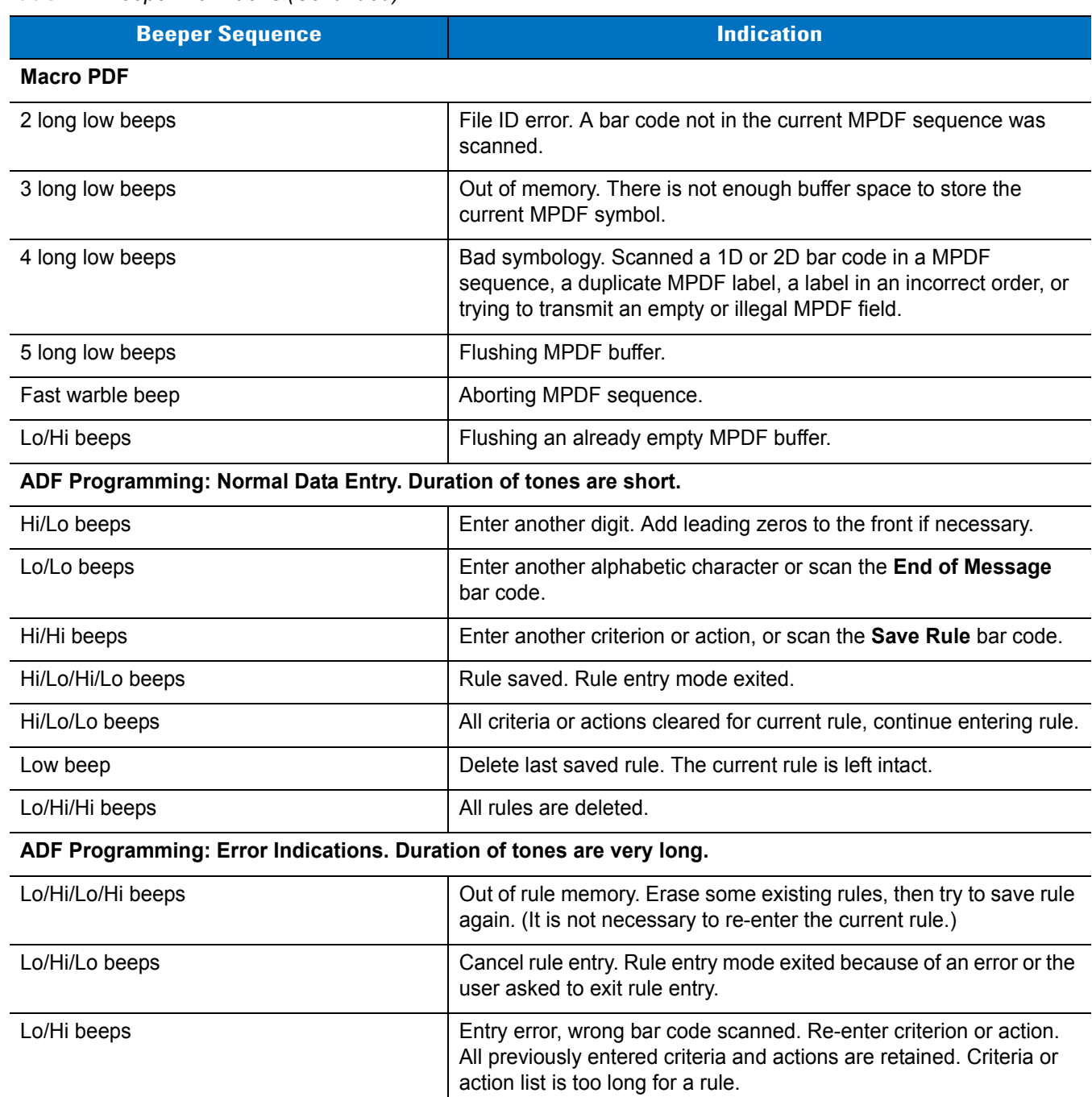

#### **Table 2-1** *Beeper Definitions (Continued)*

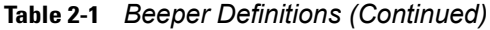

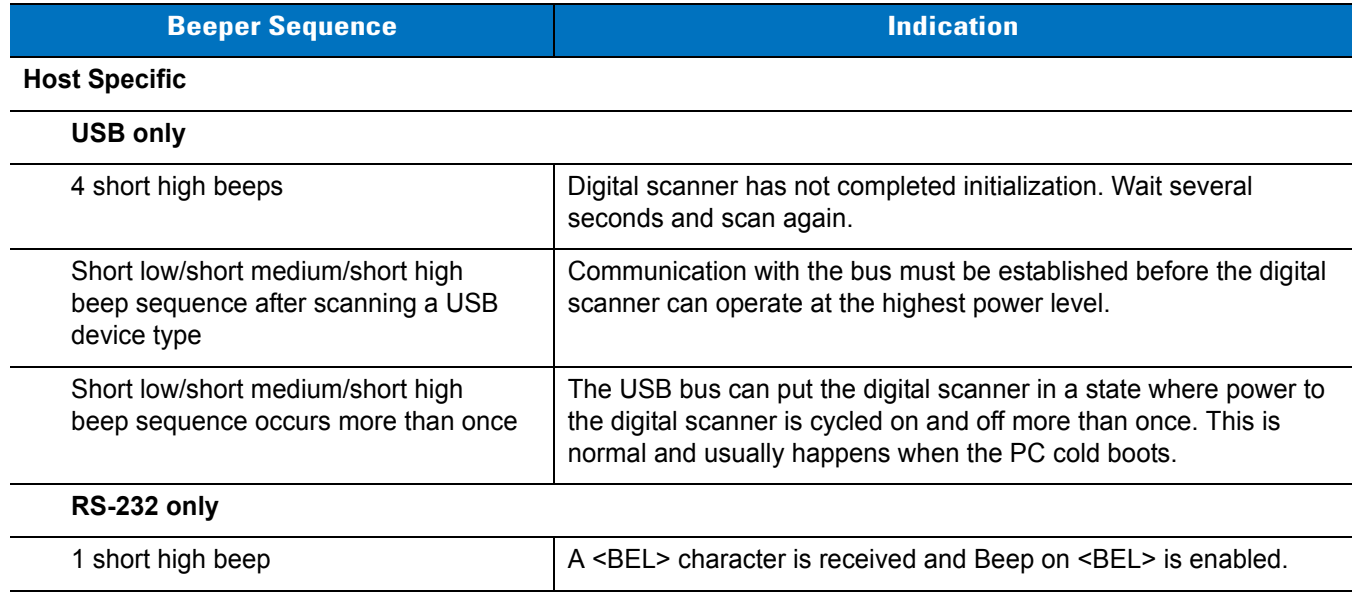

## <span id="page-27-0"></span>**LED Definitions**

In addition to beep sequences, the digital scanner uses a two-color LED to indicate status. *[Table 2-2](#page-27-1)* defines LED colors that display during scanning.

<span id="page-27-1"></span>**Table 2-2** *Standard LED Definitions*

| <b>LED</b> | <b>Indication</b>                                                                           |
|------------|---------------------------------------------------------------------------------------------|
| Off        | No power is applied to the digital scanner, or the digital scanner is on and ready to scan. |
| Green      | A bar code was successfully decoded.                                                        |
| Red        | A data transmission error or digital scanner malfunction occurred.                          |

## <span id="page-28-0"></span>**Scanning in Hand-Held Mode**

Install and program the digital scanner (see *[Setting Up the Digital Scanner on page 1-2](#page-21-3)*). For assistance, contact the local supplier or Motorola Enterprise Mobility Support.

## <span id="page-28-1"></span>**Scanning with the Digital Scanner**

- **1.** Ensure all connections are secure (see the appropriate host chapter.)
- **2.** Aim the digital scanner at the bar code.

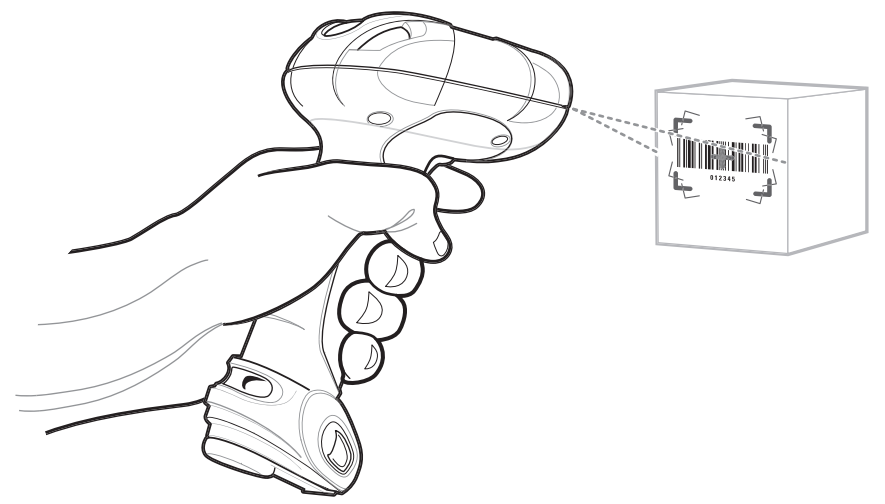

**Figure 2-2** *Scanning in Hand-Held Mode*

**3.** When the digital scanner senses movement, in its default **Auto Aim** trigger mode, it projects a red laser aiming pattern which allows positioning the bar code or object within the field of view. (To turn off the default **Auto Aim** trigger mode, see *[Trigger Mode on page 4-11](#page-58-1)*.)

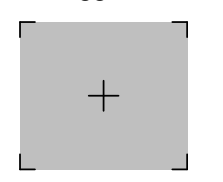

**Figure 2-3** *Laser Aiming Pattern*

If necessary, the digital scanner turns on its red LEDs to illuminate the target bar code.

#### 2 - 6 Symbol DS3408 Product Reference Guide

**4.** Center the symbol in any orientation within the aiming pattern. Be sure the entire symbol is within the rectangular area formed by the brackets in the pattern.

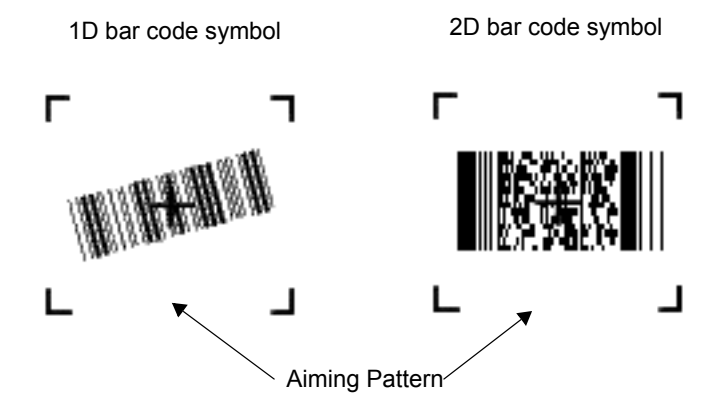

**Figure 2-4** *Centering Symbol in Aiming Pattern*

**5.** Hold the trigger until the digital scanner beeps, indicating the bar code is successfully decoded. For more information on beeper and LED definitions, see *[Table 2-1](#page-25-1)* and *[Table 2-2](#page-27-1)*.

This process usually occurs instantaneously. Steps 2 - 4 are repeated on poor quality or difficult bar codes, until the bar code is decoded, the trigger is released, or the Decode Session Timeout occurs.

#### <span id="page-30-0"></span>**Aiming**

Hold the digital scanner between two and nine inches (depending on symbol density; see *[Decode Zones on page](#page-32-0)  [2-9](#page-32-0)*) from the symbol, centering the aiming pattern cross hairs on the symbol.

The aiming pattern is smaller when the digital scanner is closer to the symbol and larger when it is farther from the symbol. Scan symbols with smaller bars or elements (mil size) closer to the digital scanner, and those with larger bars or elements (mil size) farther from the digital scanner.

The digital scanner can also read a bar code presented within the aiming pattern but not centered. The top examples in *[Figure 2-5](#page-30-1)* show acceptable aiming options, while the bottom examples can not be decoded.

<span id="page-30-1"></span>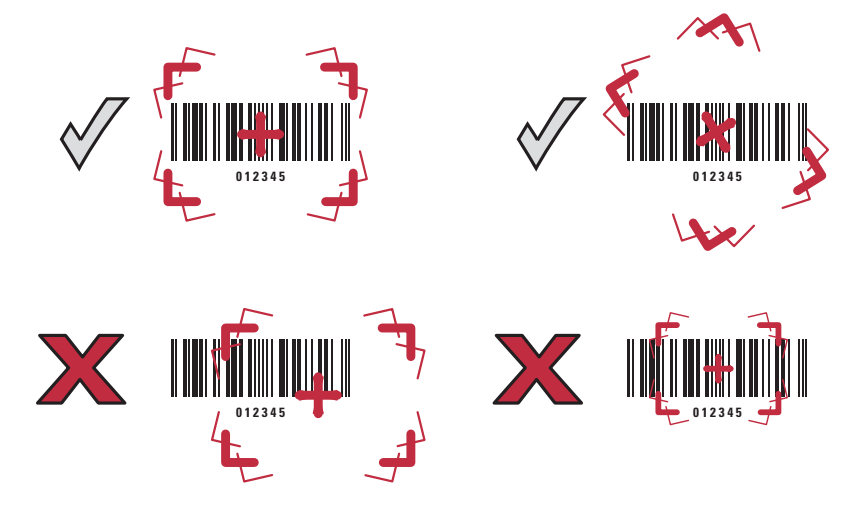

**Figure 2-5** *Acceptable and Incorrect Aiming*

## <span id="page-31-0"></span>**Scanning in Presentation Mode**

The optional Intellistand adds greater flexibility to scanning operation. When you place the digital scanner in the stand's "cup," the scanner's built-in sensor places the scanner in presentation (hands-free) mode. When you remove the digital scanner from the stand it operates in its normal hand-held mode.

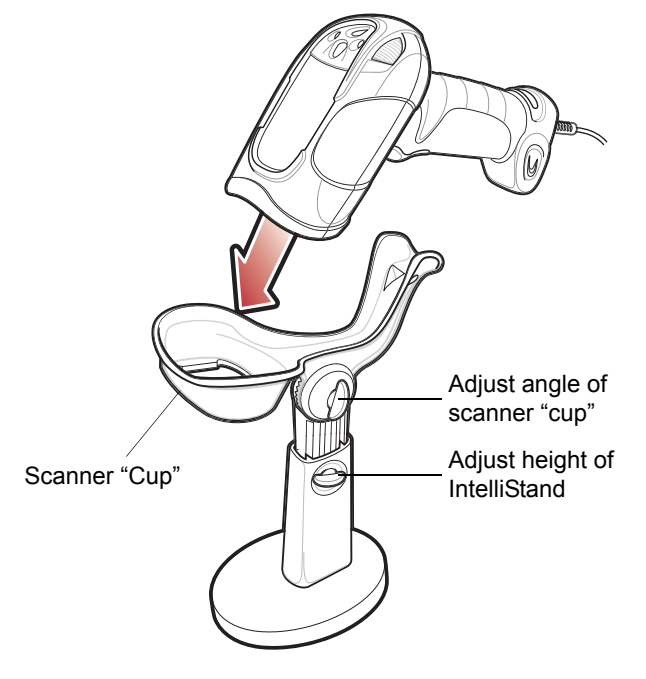

<span id="page-31-1"></span>**Figure 2-6** *Inserting the Digital Scanner in the Intellistand*

To operate the digital scanner in the Intellistand:

- **1.** Connect the digital scanner to the host (see the appropriate host chapter for information on host connections).
- **2.** Insert the digital scanner in the Intellistand by placing the front of the digital scanner into the stand's "cup" (see *[Figure 2-6](#page-31-1)*).
- **3.** Use the Intellistand's adjustment knobs to adjust the height and angle of the digital scanner.
- **4.** Center the symbol in the aiming pattern. The entire symbol must be within the brackets.
- **5.** Upon successful decode, the digital scanner beeps and the LED turns green. For more information on beeper and LED definitions, see *[Table 2-1](#page-25-1)* and *[Table 2-2](#page-27-1)*.

<span id="page-32-0"></span>**Decode Zones**

## <span id="page-32-1"></span>**DS3408-SF Near Focus - 1D and PDF417**

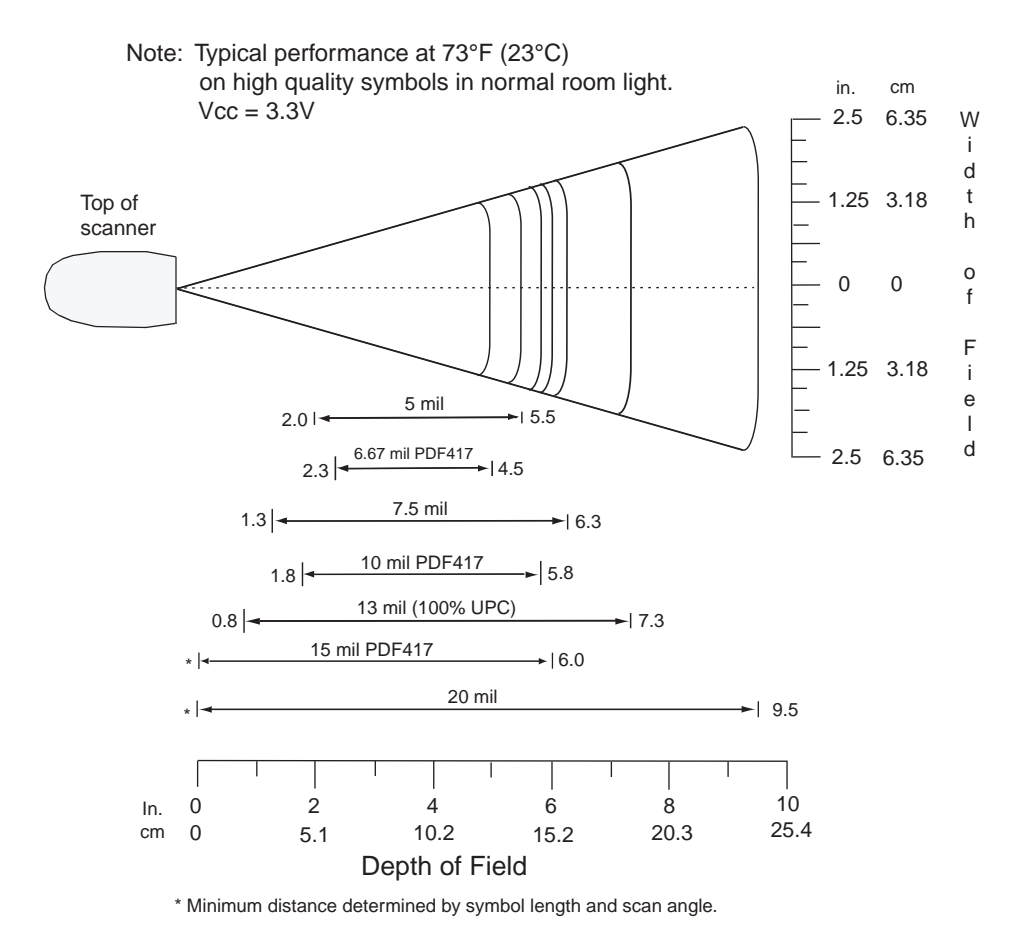

**Figure 2-7** *DS3408-SF Near Focus Decode Zone - 1D and PDF417*

## 2 - 10 Symbol DS3408 Product Reference Guide

## <span id="page-33-0"></span>**DS3408-SF Near Focus - 2D Codes**

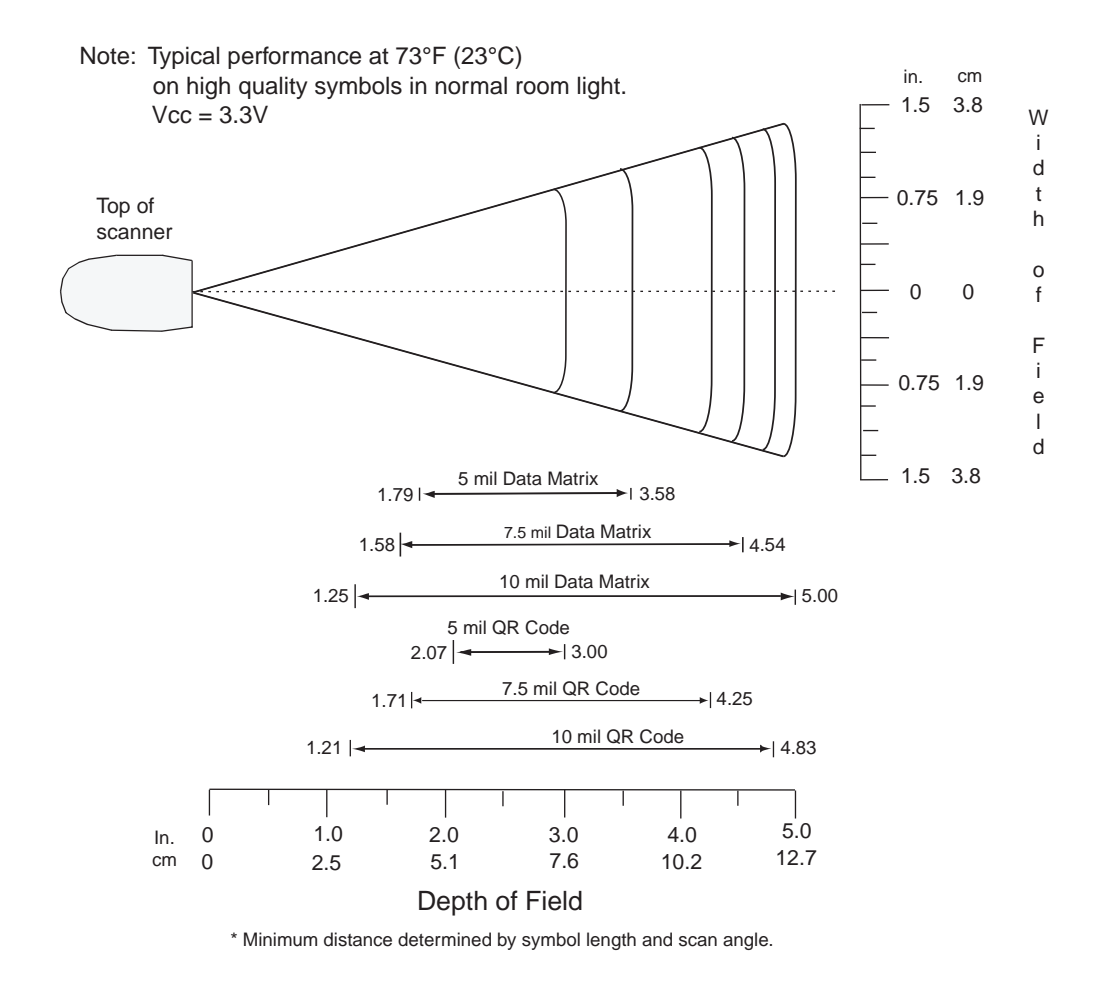

**Figure 2-8** *DS3408-SF Near Focus Decode Zone - 2D Codes*

## <span id="page-34-0"></span>**DS3408-SF Far Focus**

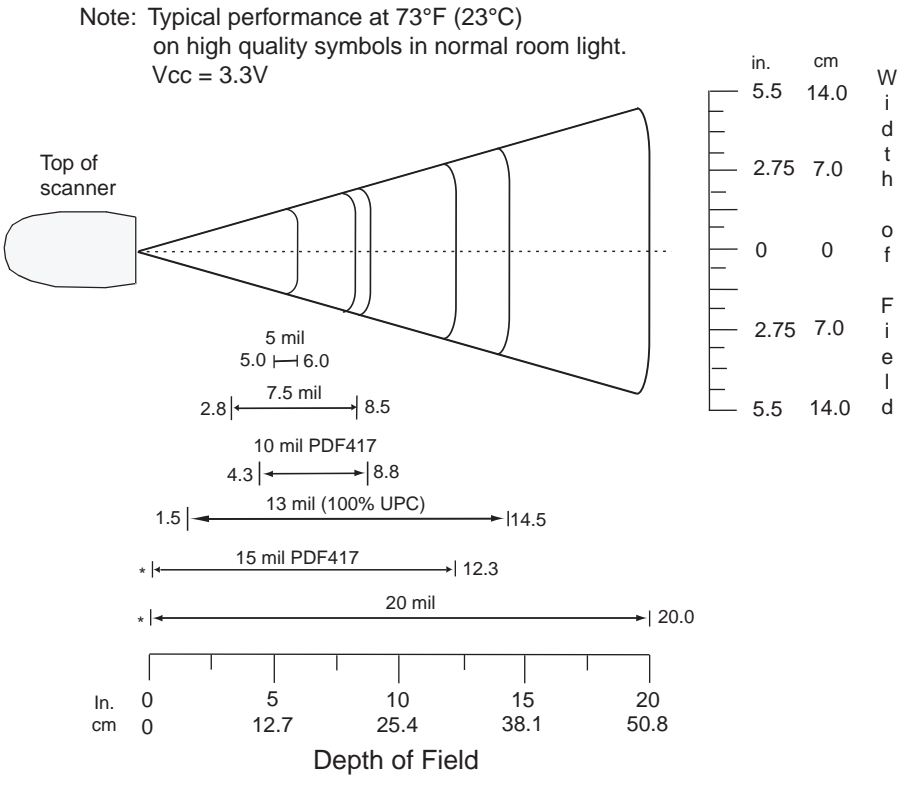

\* Minimum distance determined by symbol length and scan angle.

**Figure 2-9** *DS3408-SF Far Focus Decode Zone*

## 2 - 12 Symbol DS3408 Product Reference Guide

## <span id="page-35-0"></span>**DS3408-SF Smart Focus**

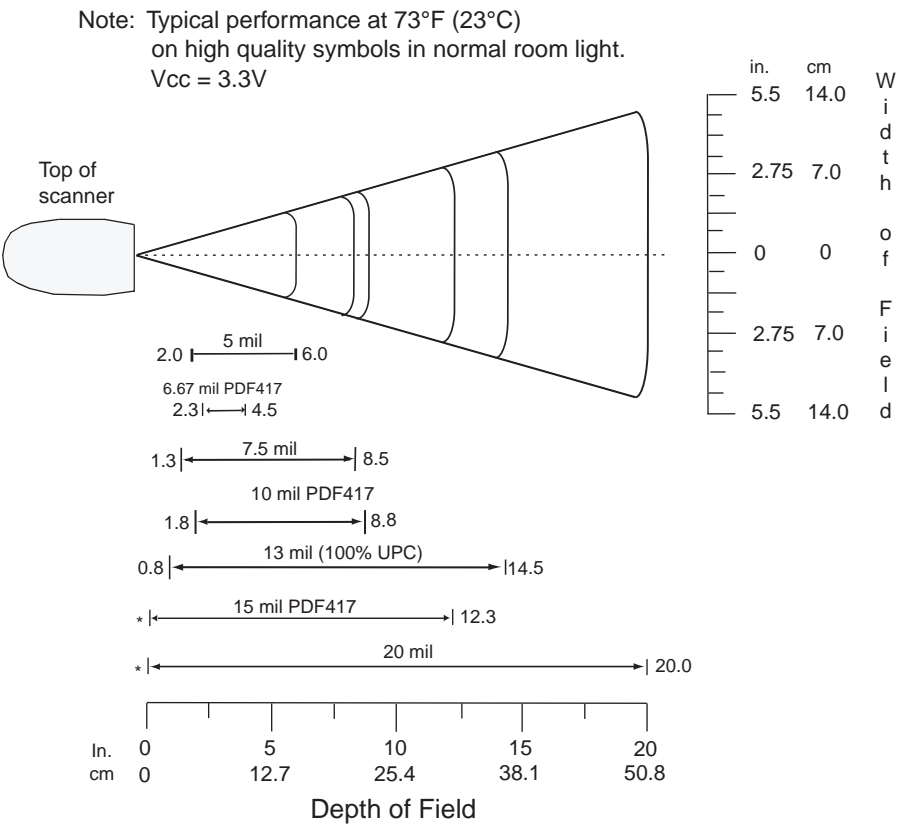

\* Minimum distance determined by symbol length and scan angle.

**Figure 2-10** *DS3408-SF Smart Focus Decode Zone*
#### **DS3408-HD Near Focus - 1D and PDF417**

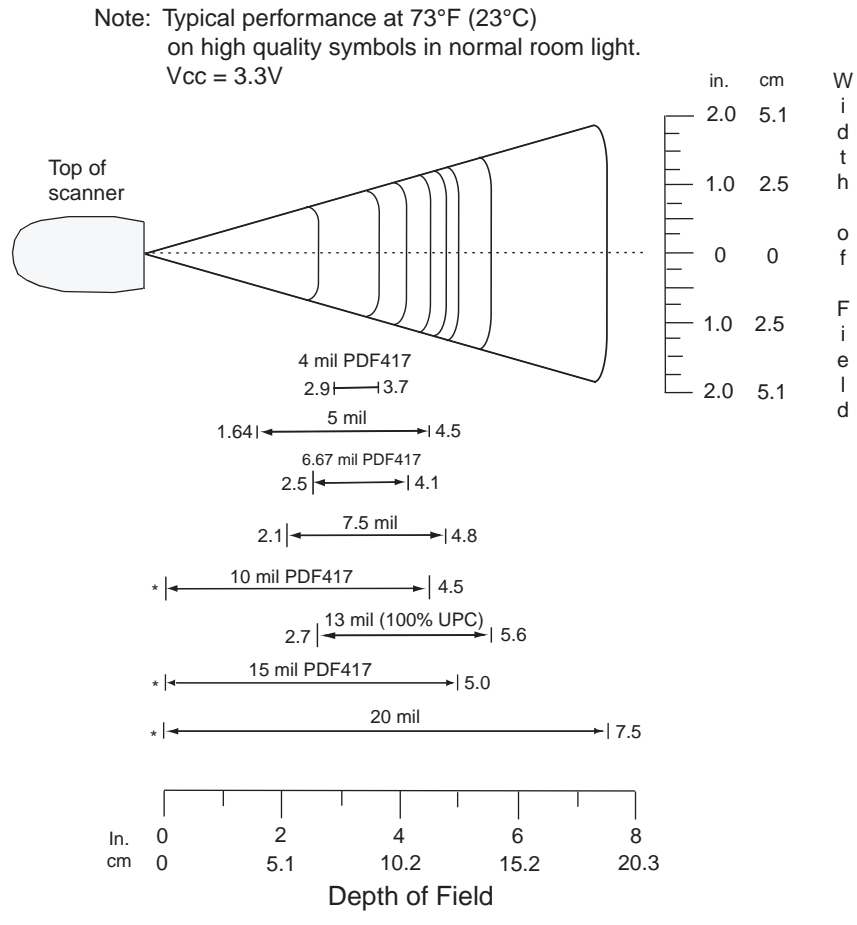

\* Minimum distance determined by symbol length and scan angle.

**Figure 2-11** *DS3408-HD Near Focus Decode Zone - 1D and PDF417*

#### 2 - 14 Symbol DS3408 Product Reference Guide

#### **DS3408-HD Near Focus - 2D Codes**

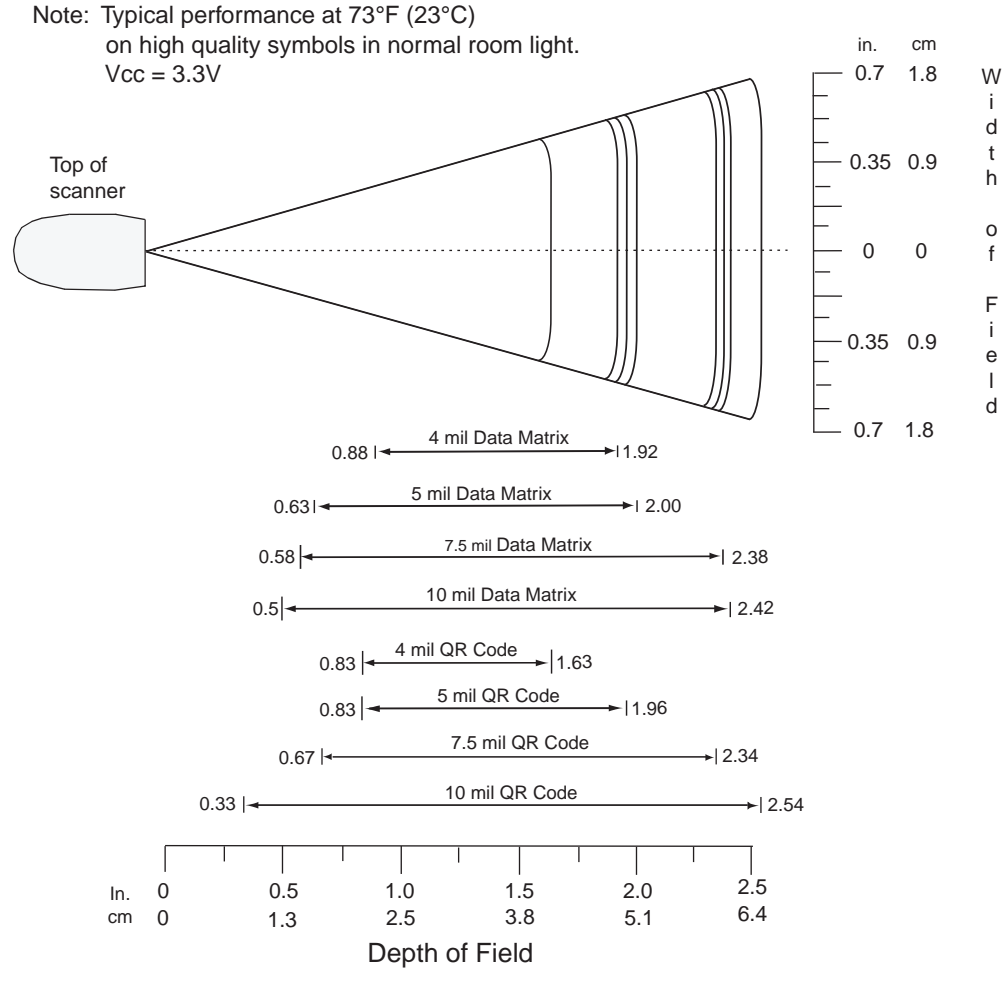

\* Minimum distance determined by symbol length and scan angle.

**Figure 2-12** *DS3408-HD Near Focus Decode Zone - 2D Codes*

#### **DS3408-HD Far Focus**

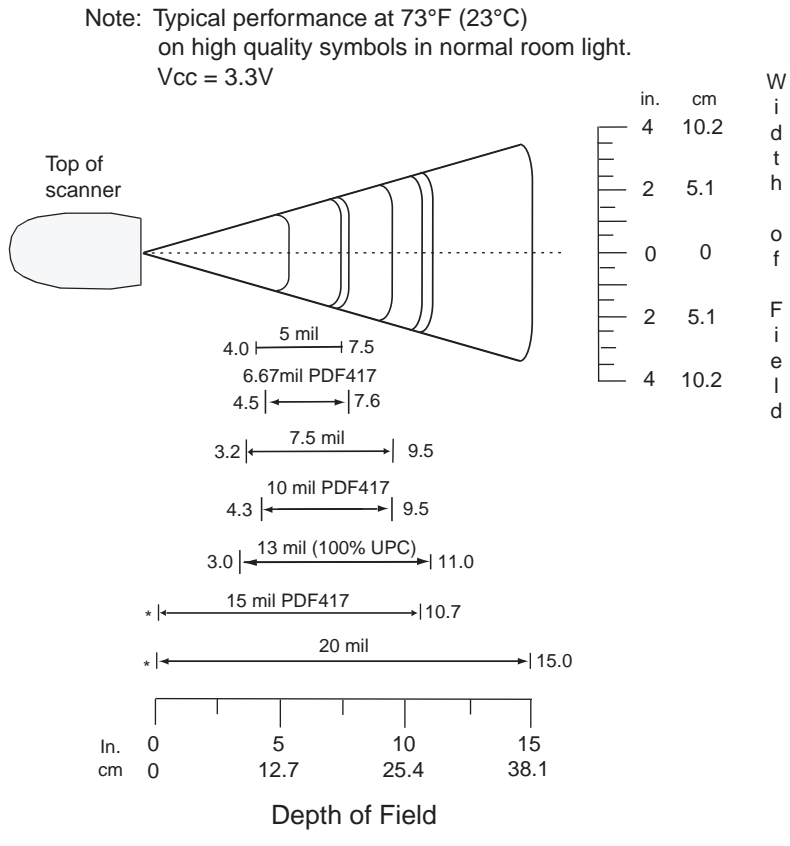

\* Minimum distance determined by symbol length and scan angle.

**Figure 2-13** *DS3408-HD Far Focus Decode Zone*

#### **DS3408-HD Smart Focus**

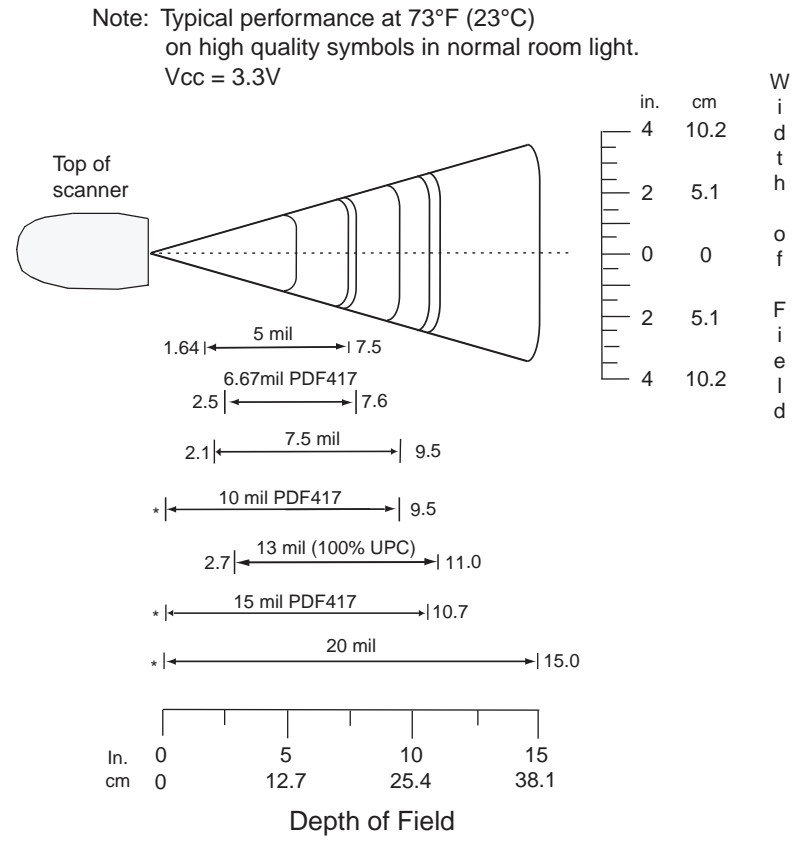

\* Minimum distance determined by symbol length and scan angle.

**Figure 2-14** *DS3408-HD Smart Focus Decode Zone*

# **Chapter 3 Maintenance and Technical Specifications**

### **Introduction**

This chapter provides suggested scanner maintenance, troubleshooting, technical specifications, and signal descriptions (pinouts).

#### **Maintenance**

Cleaning the scan window is the only maintenance required. A dirty window can affect scanning accuracy.

- **•** Do not allow abrasive material to touch the window.
- **•** Remove any dirt particles with a damp cloth.
- **•** Wipe the window using a tissue moistened with ammonia/water.
- **•** Do not spray water or other cleaning liquids directly into the window.

## **Troubleshooting**

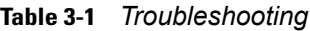

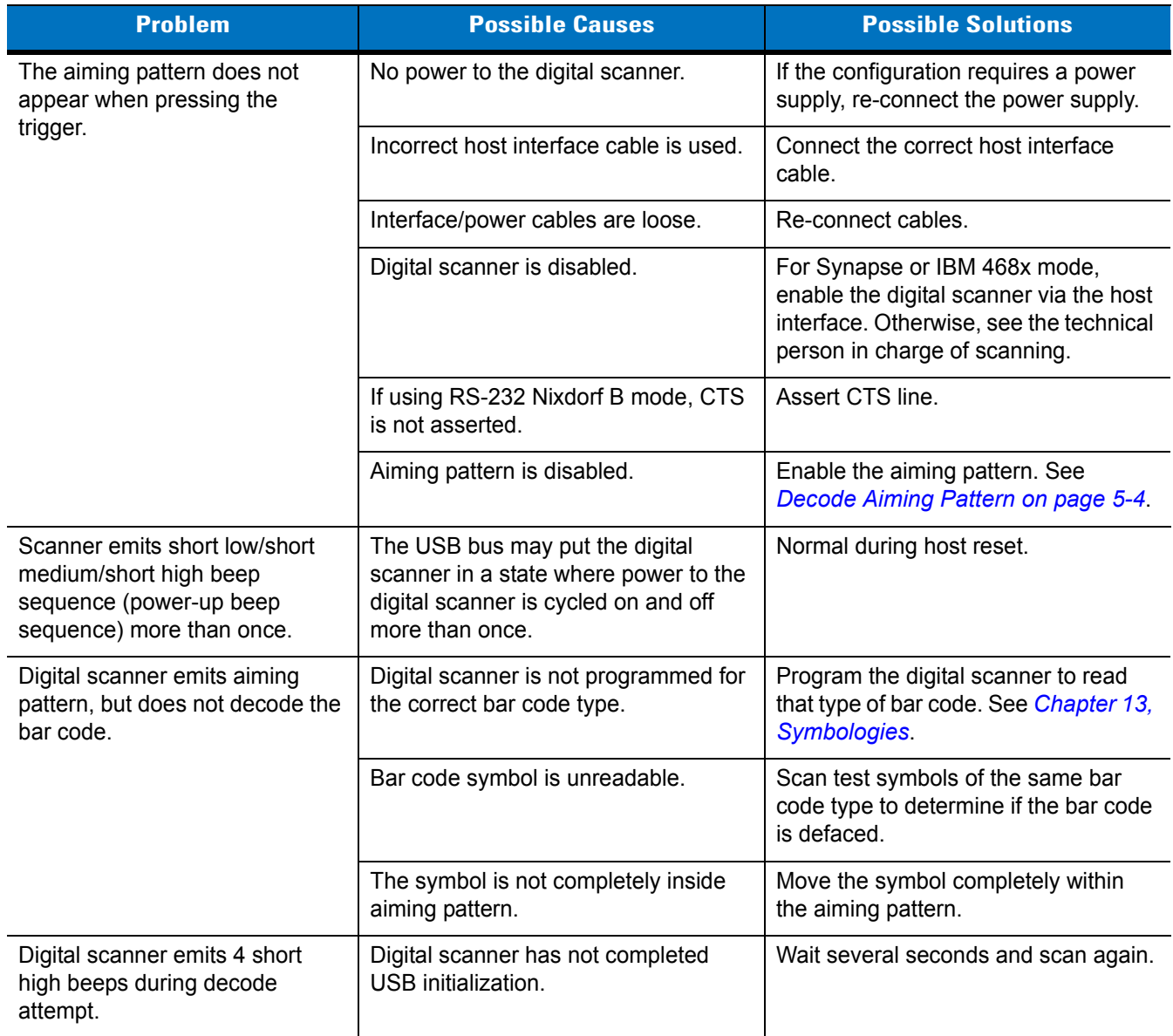

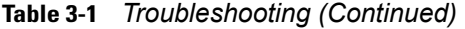

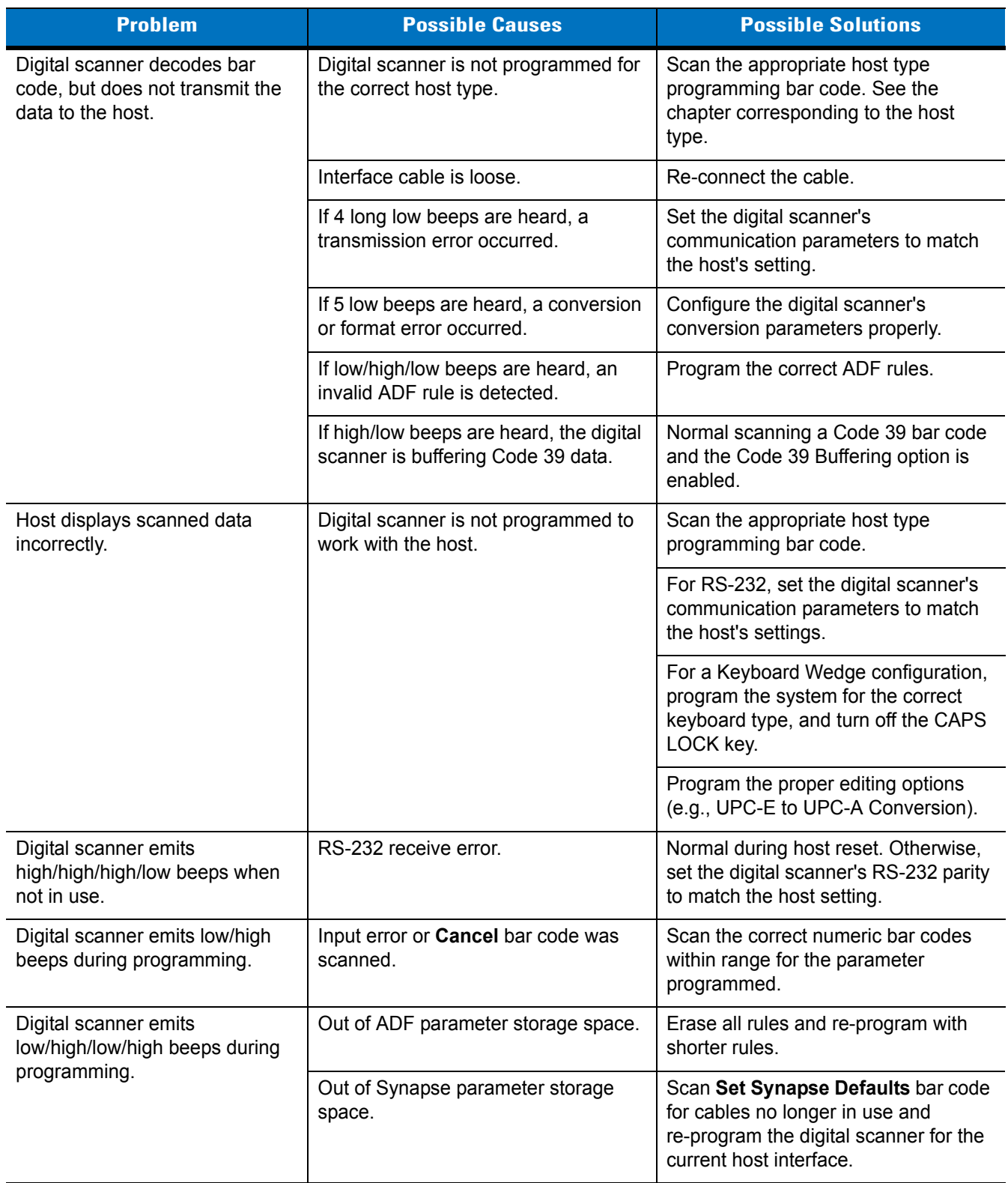

**Table 3-1** *Troubleshooting (Continued)*

| <b>Problem</b>                                                            | <b>Possible Causes</b>                                                                                  | <b>Possible Solutions</b>                                                                                                    |
|---------------------------------------------------------------------------|----------------------------------------------------------------------------------------------------|----------------------------------------------------------------------------------------------------|
| Digital scanner emits<br>low/high/low beeps.                              | Clearing Code 39 buffer.                                                                                | Normal when scanning the Code 39<br>Buffering Clear Buffer bar code or<br>upon attempt to transmit an empty<br>Code 39 buffer. |
| Digital scanner emits a power-up<br>beep after changing USB host<br>type. | The USB bus re-established power to<br>the digital scanner.                                             | Normal when changing USB host<br>type.                                                                                         |
| Digital scanner emits one high<br>beep when not in use.                   | In RS-232 mode, a <bel> character<br/>was received and Beep on <bel><br/>option is enabled.</bel></bel> | Normal when Beep on <bel> is<br/>enabled and the digital scanner is in<br/>RS-232 mode.</bel>                                  |

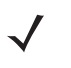

*NOTE* If after performing these checks the digital scanner still experiences problems, contact the distributor or Motorola Enterprise Mobility Support. See *[page xvii](#page-18-0)* for the telephone numbers.

## **Technical Specifications**

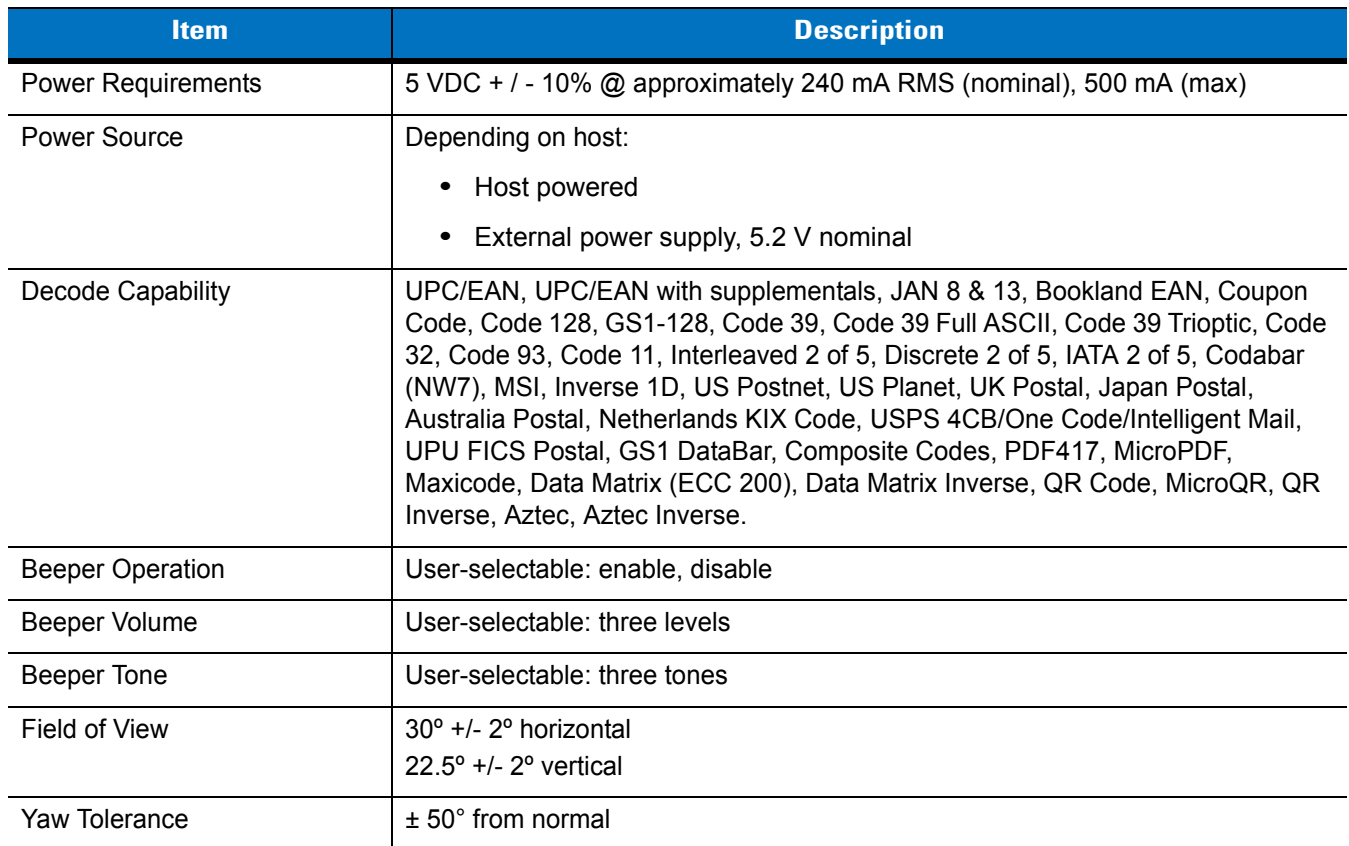

**Table 3-2** *Technical Specifications*

| <b>Item</b>                   | <b>Description</b>                                                                        |
|-------------------------------|-------------------------------------------------------------------------------------------|
| <b>Pitch Tolerance</b>        | $± 60°$ from normal                                                                       |
| Roll Tolerance                | $± 180°$ from normal                                                                      |
| <b>Print Contrast Minimum</b> | 25% minimum reflectance differential, measured at 650 nm.                                 |
| <b>Ambient Light Immunity</b> | 10,000 Ft Candles (107,600 Lux)                                                           |
| Durability                    | 6.5 ft (2 m) drop to concrete                                                             |
| <b>Operating Temperature</b>  | $-4^{\circ}$ to 122° F (-20° to 50° C)                                                    |
| Storage Temperature           | -40 $^{\circ}$ to 158 $^{\circ}$ F (-40 $^{\circ}$ to 70 $^{\circ}$ C)                    |
| Humidity                      | 5% to 95% (non-condensing)                                                                |
| Weight (without cable)        | 11.73 oz. (335 g)                                                                         |
| Dimensions:                   |                                                                                           |
| Height                        | 7.34 in. (18.65 cm)                                                                       |
| Width                         | 4.82 in. (12.25 cm)                                                                       |
| Depth                         | 2.93 in. (7.43 cm)                                                                        |
| Laser                         | 650nm laser diode                                                                         |
| <b>ESD</b>                    | 15 kV area discharge                                                                      |
|                               | 8 kV contact discharge                                                                    |
| Minimum Element Width         | 5 mil (0.127 mm)                                                                          |
| Interfaces Supported          | RS-232, Keyboard Wedge, Wand Emulation, Scanner Emulation,<br>IBM 468X/469X, USB, Synapse |

**Table 3-2** *Technical Specifications (Continued)*

## **Digital Scanner Signal Descriptions**

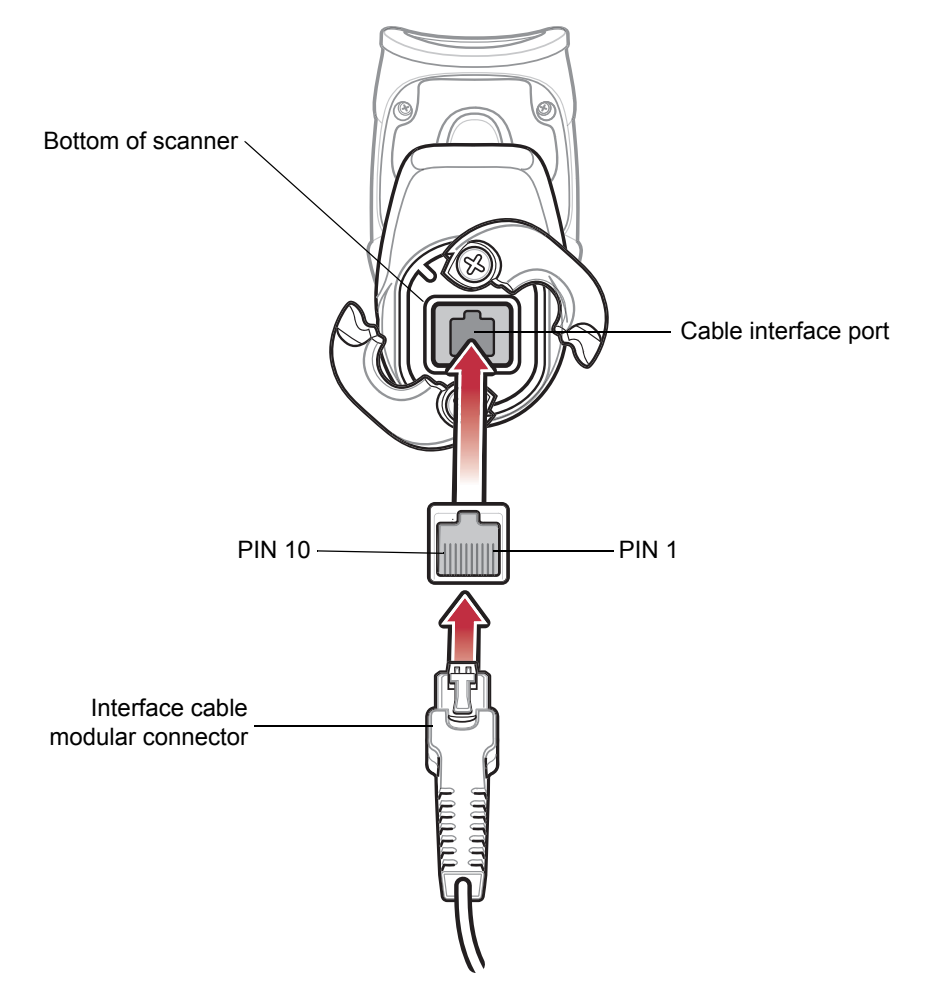

**Figure 3-1** *Digital Scanner Cable Pinouts*

The signal descriptions in *[Table 3-3](#page-46-0)* apply to the connector on the digital scanner and are for reference only.

| Pin             | <b>IBM</b> | <b>Synapse</b> | <b>RS-232</b> | <b>Keyboard</b><br><b>Wedge</b> | <b>Wand</b> | <b>USB</b>    | <b>Scanner</b><br><b>Emulation</b> |
|-----------------|------------|----------------|---------------|---------------------------------|-------------|---------------|------------------------------------|
|                 | Reserved   | SynClock       | Reserved      | Reserved                        | Reserved    | Jump to Pin 6 | <b>DBP</b>                         |
| $\overline{2}$  | Power      | Power          | Power         | Power                           | Power       | Power         | Power                              |
| $\mathbf{3}$    | Ground     | Ground         | Ground        | Ground                          | Ground      | Ground        | Ground                             |
| 4               | IBM $A(+)$ | Reserved       | TxD           | KeyClock                        | <b>DBP</b>  | Reserved      | SOS                                |
| 5               | Reserved   | Reserved       | <b>RxD</b>    | TermData                        | <b>CTS</b>  | $D +$         | Decode                             |
| $6\phantom{1}6$ | $IBM B(-)$ | SynData        | <b>RTS</b>    | KeyData                         | <b>RTS</b>  | Jump to Pin 1 | Trigger                            |
| $\overline{7}$  | Reserved   | Reserved       | <b>CTS</b>    | TermClock                       | Reserved    | $D -$         | Enable                             |
| 8               | Reserved   | Reserved       | Reserved      | Reserved                        | Reserved    | Reserved      | Reserved                           |
| 9               | Reserved   | Reserved       | Reserved      | Reserved                        | Reserved    | Reserved      | Reserved                           |
| 10              | Reserved   | Reserved       | Reserved      | Reserved                        | Reserved    | Reserved      | Reserved                           |

<span id="page-46-0"></span>**Table 3-3** *Digital Scanner Signal Pin-outs*

# **Chapter 4 User Preferences**

## **Introduction**

You can program the digital scanner to perform various functions, or activate different features. This chapter describes each user preference feature and provides programming bar codes for selecting these features.

The digital scanner ships with the settings shown in *[Table 4-1 on page 4-2](#page-49-0)* (also see *[Appendix A, Standard Default](#page-380-0)  [Parameters](#page-380-0)* for all host device and miscellaneous defaults). If the default values suit requirements, programming is not necessary.

To set feature values, scan a single bar code or a short bar code sequence. The settings are stored in non-volatile memory and are preserved even when you power down the digital scanner.

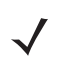

*NOTE* Most computer monitors allow scanning the bar codes directly on the screen. When scanning from the screen, be sure to set the document magnification to a level where you can see the bar code clearly, and bars and/or spaces are not merging.

If not using a Synapse or USB cable, select a host type (see each host chapter for specific host information) after the power-up beeps sound. This is only necessary upon the first power-up when connected to a new host.

To return all features to default values, scan the *[Set Default Parameter](#page-51-1)* bar code on *[page 4-4](#page-51-0)*. Throughout the programming bar code menus, asterisks (**\***) indicate default values.

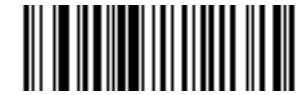

\* Indicates Default **// \*High Volume** Teature/Option

## **Scanning Sequence Examples**

In most cases, scanning one bar code sets the parameter value. For example, to set the beeper tone to high, scan the **High Frequency** (beeper tone) bar code listed under *[Beeper Tone on page 4-6](#page-53-0)*. The digital scanner issues a fast warble beep and the LED turns green, signifying a successful parameter entry.

Other parameters, such as **Serial Response Time-Out** or **Data Transmission Formats**, require scanning several bar codes. See these parameter descriptions for this procedure.

## **Errors While Scanning**

Unless otherwise specified, to correct an error during a scanning sequence, just re-scan the correct parameter.

## **User Preferences Parameter Defaults**

*[Table 4-1](#page-49-0)* lists defaults for user preferences parameters. To change the default values, scan the appropriate bar codes in this guide. These new values replace the standard default values in memory. To recall the default parameter values, scan *[\\*Set Defaults on page 4-4](#page-51-0)*.

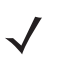

*NOTE* See *[Appendix A, Standard Default Parameters](#page-380-0)* for all user preferences, hosts, symbologies, and miscellaneous default parameters.

<span id="page-49-0"></span>**Table 4-1** *User Preferences Default Table*

| <b>Parameter</b>                     | <b>Parameter</b><br><b>Number</b>          | <b>Default</b>      | Page<br><b>Number</b> |
|--------------------------------------|--------------------------------------------|---------------------|-----------------------|
| <b>User Preferences</b>              |                                            |                     |                       |
| Set Default Parameter                |                                            | <b>Set Defaults</b> | $4 - 4$               |
| <b>Parameter Scanning</b>            | ECh                                        | Enable              | $4 - 5$               |
| Beeper Tone                          | 91h                                        | Medium              | $4 - 6$               |
| Beeper Volume                        | 8Ch                                        | High                | $4 - 7$               |
| <b>Suppress Power-up Beeps</b>       | F <sub>1</sub> h <sub>D<sub>1</sub>h</sub> | Do not suppress     | $4 - 7$               |
| Power Mode                           | 80h                                        | Continuous On       | $4 - 8$               |
| Time Delay to Low Power Mode         | 92h                                        | 1 Minute            | $4 - 9$               |
| Trigger Mode                         | 8Ah                                        | Auto Aim            | $4 - 11$              |
| Picklist Mode                        | F0h 92h                                    | Disabled Always     | $4 - 12$              |
| Decode Session Timeout               | 88h                                        | 9.9 <sub>sec</sub>  | $4 - 13$              |
| Timeout Between Decodes, Same Symbol | 89h                                        | 0.6 <sub>sec</sub>  | $4 - 13$              |

**Table 4-1** *User Preferences Default Table*

| <b>Parameter</b>       | <b>Parameter</b><br><b>Number</b> | <b>Default</b> | Page<br><b>Number</b> |
|------------------------|-----------------------------------|----------------|-----------------------|
| Beep After Good Decode | 38h                               | Enable         | $4 - 14$              |
| Fuzzy 1D Processing    | F <sub>1</sub> h, 02h             | Enable         | $4 - 14$              |
| Decode Mirror Images   | F1h, 19h                          | Never          | $4 - 15$              |

## **User Preferences**

#### <span id="page-51-2"></span><span id="page-51-1"></span>**Set Default Parameter**

Scan this bar code to return all parameters to the default values listed in *[Table A-1 on page A-1](#page-380-1)*.

You can reset the digital scanner to two types of defaults: factory defaults or custom defaults. Scan the appropriate bar code below to reset the scanner to its default settings and/or set its current settings as custom defaults.

- **• Set Defaults** Scan this bar code to reset all default parameters as follows.
	- **•** If you previously set custom defaults by scanning **Write to Custom Defaults**, scan **Set Defaults** to retrieve and restore the decoder's custom default settings.
	- **•** If you did not set custom defaults, scan **Restore Defaults** to restore the factory default values listed in *[Table A-1](#page-380-1)*.
- **• Set Factory Defaults** Scan this bar code to restore the factory default values listed in *[Table A-1.](#page-380-1)* This deletes any custom defaults set.
- **• Write to Custom Defaults** Scan this bar code to set the current decoder settings as custom defaults. Once set, you can recover custom default settings by scanning **Restore Defaults**.

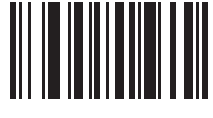

<span id="page-51-3"></span><span id="page-51-0"></span>**\*Set Defaults**

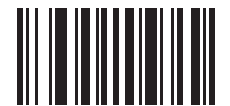

**Set Factory Defaults**

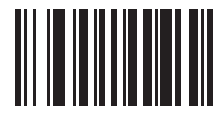

**Write to Custom Defaults**

#### <span id="page-52-0"></span>**Parameter Scanning**

#### **Parameter # ECh**

To disable decoding of parameter bar codes, including the **Set Defaults** parameter bar codes, scan the **Disable Parameter Scanning** bar code below. To re-enable decoding of parameter bar codes, scan **Enable Parameter Scanning**.

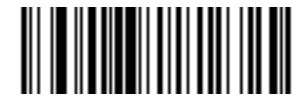

**\*Enable Parameter Scanning (01h)**

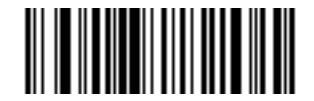

**Disable Parameter Scanning (00h)**

#### <span id="page-53-0"></span>**Beeper Tone**

#### **Parameter # 91h**

To select a decode beep frequency (tone), scan the **Low Frequency, Medium Frequency**, or **High Frequency** bar code.

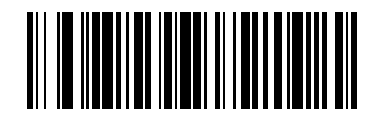

**Low Frequency (02h)**

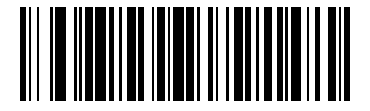

**\*Medium Frequency (Optimum Setting) (01h)**

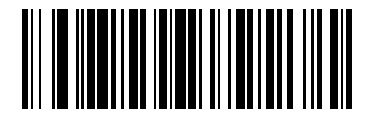

**High Frequency (00h)**

## <span id="page-54-1"></span>**Beeper Volume**

#### **Parameter # 8Ch**

To select a beeper volume, scan the **Low Volume, Medium Volume**, or **High Volume** bar code.

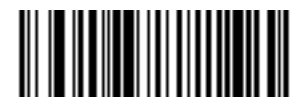

**Low Volume (02h)**

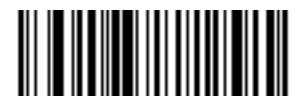

**Medium Volume (01h)**

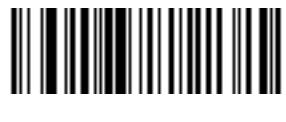

**\*High Volume (00h)**

#### <span id="page-54-0"></span>**Suppress Power-up Beeps**

#### **Parameter # F1h D1h**

Select whether or not to suppress the digital scanner's power-up beeps.

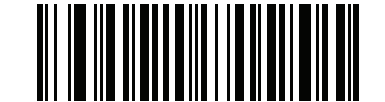

**\* Do Not Suppress Power-up Beeps (00h)**

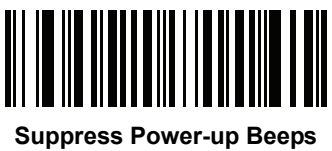

**(01h)**

#### <span id="page-55-0"></span>**Power Mode**

#### **Parameter # 80h**

This parameter determines whether or not power remains on after a decode attempt. In reduced power mode, the digital scanner enters into a low power consumption mode to preserve battery life after each decode attempt. In continuous power mode, power remains on after each decode attempt.

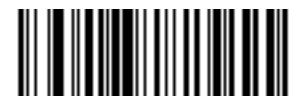

**\*Continuous On (00h)**

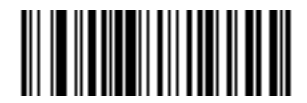

**Reduced Power Mode (01h)**

#### <span id="page-56-0"></span>**Time Delay to Low Power Mode**

#### **Parameter # 92h**

 $\sqrt{ }$ 

*NOTE* This parameter only applies in Reduced Power Mode.

This parameter sets the time the digital scanner remains active after decoding. The digital scanner wakes upon trigger pull or when the host attempts to communicate with the digital scanner.

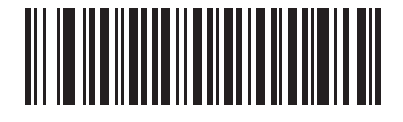

**1 Second (11h)**

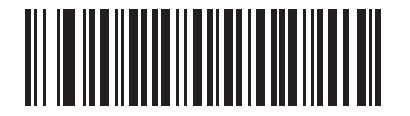

**5 Seconds (15h)**

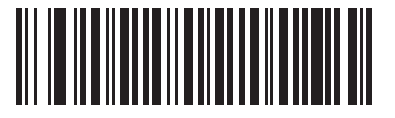

**\*1 Minute (21h)**

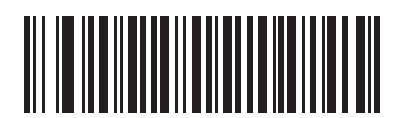

**5 Minutes (25h)**

**Time Delay to Low Power Mode (continued)**

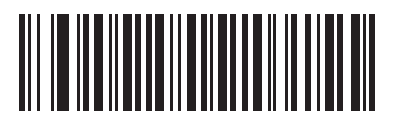

**15 Minutes (2Bh)**

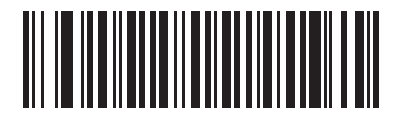

**1 Hour (31h)**

#### <span id="page-58-0"></span>**Trigger Mode**

#### **Parameter # 8Ah**

Select one of the following trigger modes for the digital scanner:

- **• Level** A trigger pull activates decode processing. Decode processing continues until the bar code is decoded, you release the trigger, or the Decode Session Timeout occurs.
- **• Blink** In presentation (scanstand) mode, the digital scanner activates decode processing when it detects a bar code in its field of view. Decoding range is reduced in this mode.
- **• Host** A host command issues the triggering signal. The digital scanner interprets an actual trigger pull as a Level triggering option.

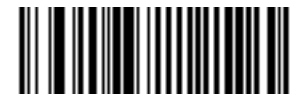

**Level (00h)**

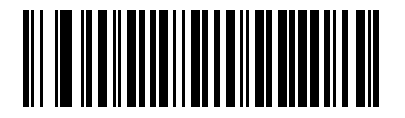

**Blink (07h)**

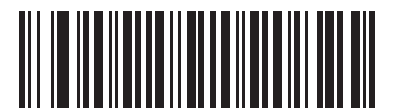

**\*Auto Aim (09h)**

#### <span id="page-59-0"></span>**Picklist Mode**

#### **Parameter # F0h 92h**

Picklist mode enables the digital scanner to decode only bar codes that are aligned under the laser crosshair. Select one of the following picklist modes for the digital scanner:

- **• Disabled Always (default)**  Picklist mode is always disabled.
- **• Enabled Out of Scanstand**  Picklist mode is enabled when the digital scanner is out of presentation (scanstand) mode and disabled when the digital scanner is in presentation mode.
- **• Enabled Always**  Picklist mode is always enabled.

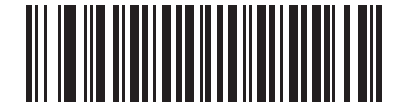

**\*Disabled Always (00h)**

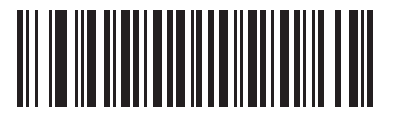

**Enabled Out of Scanstand (01h)**

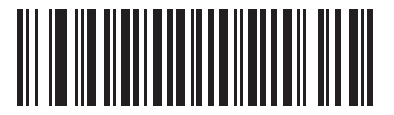

**Enabled Always (02h)**

#### <span id="page-60-0"></span>**Decode Session Timeout**

#### **Parameter # 88h**

This parameter sets the maximum time decode processing continues during a scan attempt. It is programmable in 0.1 second increments from 0.5 to 9.9 seconds. The default timeout is 9.9 seconds.

To set a Decode Session Timeout, scan the bar code below. Next, scan two numeric bar codes from *[Appendix D,](#page-402-0)  [Numeric Bar Codes](#page-402-0)* that correspond to the desired on time. Enter a leading zero for single digit numbers. For example, to set a Decode Session Timeout of 0.5 seconds, scan the bar code below, then scan the **0** and **5** bar codes. To correct an error or change the selection, scan **Cancel** on *[page D-3](#page-404-0)*.

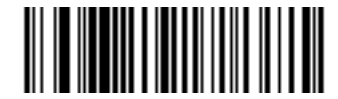

**Decode Session Timeout**

#### <span id="page-60-1"></span>**Timeout Between Decodes, Same Symbol**

#### **Parameter # 89h**

Use this option in presentation (scanstand) mode to prevent the beeper from continuously beeping when a symbol is left in the digital scanner's field of view. It is programmable in 0.1 second increments from 0.0 to 9.9 seconds. The default interval is 0.6 seconds.

To select the timeout between decodes for the same symbol, scan the bar code below, then scan two numeric bar codes from [Appendix D, Numeric Bar Codes](#page-402-0) that correspond to the desired interval, in 0.1 second increments.

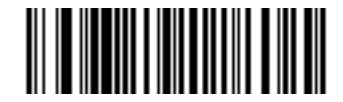

**Timeout Between Decodes, Same Symbol**

#### <span id="page-61-0"></span>**Beep After Good Decode**

#### **Parameter # 38h**

Scan a bar code below to select whether or not the digital scanner beeps after a good decode. If you select **Do Not Beep After Good Decode**, the beeper still operates during parameter menu scanning and to indicate error conditions.

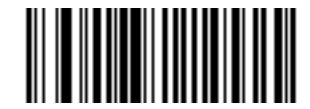

**\*Beep After Good Decode (Enable) (01h)**

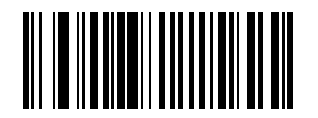

**Do Not Beep After Good Decode (Disable) (00h)**

#### <span id="page-61-1"></span>**Fuzzy 1D Processing**

#### **Parameter # F1h 02h**

This option is enabled by default to optimize decode performance on 1D bar codes, including damaged and poor quality symbols. Disable this only if you experience time delays when decoding 2D bar codes, or in detecting a no decode.

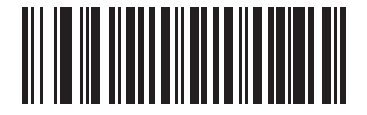

**\*Enable Fuzzy 1D Processing (01h)**

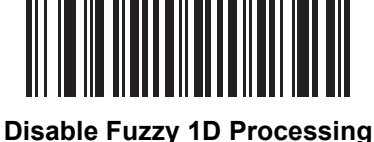

**(00h)**

#### <span id="page-62-0"></span>**Decode Mirror Images (Data Matrix Only)**

#### **Parameter # F1h 19h**

Select an option for decoding mirror image Data Matrix bar codes:

- **•** Always decode only Data Matrix bar codes that are mirror images
- **•** Never do not decode Data Matrix bar codes that are mirror images
- **•** Auto decode both mirrored and unmirrored Data Matrix bar codes.

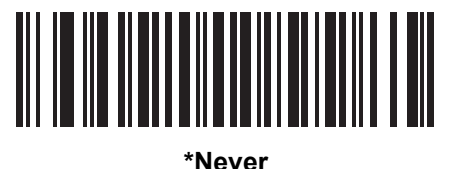

**(00h)**

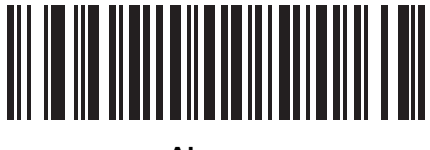

**Always (01h)**

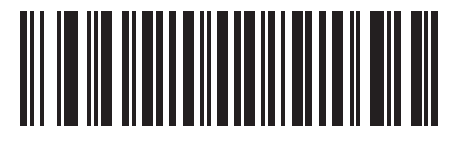

**Auto (02h)**

# **Chapter 5 Decoding Preferences**

### **Introduction**

You can program the digital scanner to perform various functions, or activate different features. This chapter describes digital scanner preference features and provides programming bar codes for selecting these features.

The digital scanner ships with the settings shown in the *[Decoding Preferences Default Table on page 5-2](#page-65-0)* (also see *[Appendix A, Standard Default Parameters](#page-380-0)* for all host device and miscellaneous defaults). If the default values suit requirements, programming is not necessary.

To set feature values, scan a single bar code or a short bar code sequence. The settings are stored in non-volatile memory and are preserved even when you power down the digital scanner.

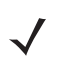

*NOTE* Most computer monitors allow scanning the bar codes directly on the screen. When scanning from the screen, be sure to set the document magnification to a level where you can see the bar code clearly, and bars and/or spaces are not merging.

If not using a Synapse or USB cable, select a host type (see each host chapter for specific host information) after the power-up beeps sound. This is only necessary upon the first power-up when connected to a new host.

To return all features to default values, scan the *[Set Default Parameter on page 4-4](#page-51-2)*. Throughout the programming bar code menus, asterisks (**\***) indicate default values.

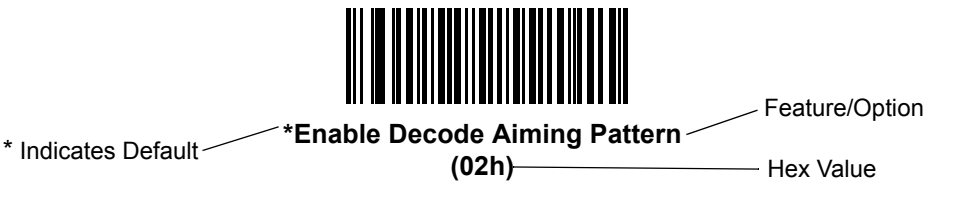

## **Scanning Sequence Examples**

In most cases scanning one bar code sets the parameter value. For example, to disable the decode aiming pattern, scan the **Disable Decode Aiming Pattern** bar code under *[Decode Aiming Pattern on page 5-4](#page-67-1)*. The digital scanner issues a fast warble beep and the LED turns green, signifying a successful parameter entry.

Other parameters require scanning several bar codes. See these parameter descriptions for this procedure.

## **Errors While Scanning**

Unless otherwise specified, to correct an error during a scanning sequence, just re-scan the correct parameter.

## **Decoding Preferences Parameter Defaults**

*[Table 5-1](#page-65-0)* lists defaults for digital scanner preferences parameters. To change the default values scan the appropriate bar codes in this guide. These new values replace the standard default values in memory. To recall the default parameter values, scan *[\\*Set Defaults on page 4-4](#page-51-3)*.

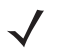

*NOTE* See *[Appendix A, Standard Default Parameters](#page-380-0)* for all user preferences, hosts, symbologies, and miscellaneous default parameters.

#### <span id="page-65-0"></span>**Table 5-1** *Decoding Preferences Default Table*

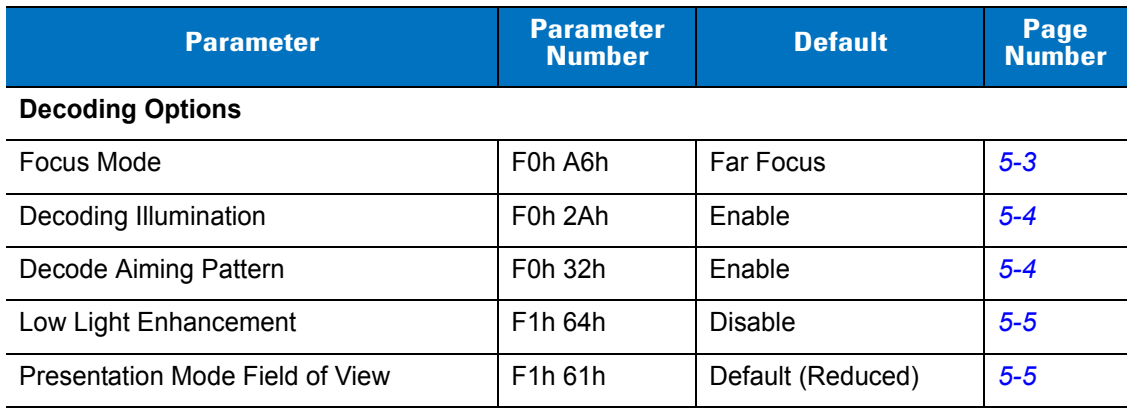

## **Decoding Preferences**

The parameters in this chapter control bar code decoding characteristics.

#### <span id="page-66-0"></span>**Focus Mode**

#### **Parameter # F0h, A6h**

Select the Focus Mode to control the working range of the digital scanner. Select **Far Focus** to optimize the digital scanner to read at its far position. Select **Near Focus** to optimize the digital scanner to read at its near position. **Smart Focus** toggles the focus position after every frame.

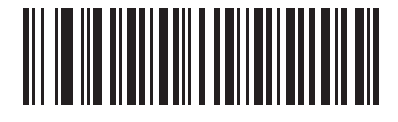

**\*Far Focus (00h)**

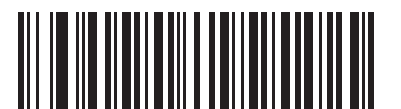

**Near Focus (01h)**

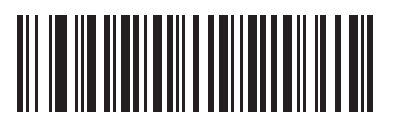

**Smart Focus (02h)**

#### <span id="page-67-2"></span>**Decoding Illumination**

#### **Parameter # F0h, 2Ah**

Selecting **Enable Decoding Illumination** causes the digital scanner to flash illumination to aid decoding. Select **Disable Decoding Illumination** to prevent the digital scanner from using decoding illumination.

Enabling illumination usually results in superior images. The effectiveness of the illumination decreases as the distance to the target increases.

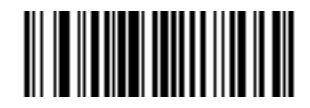

**\*Enable Decoding Illumination (01h)**

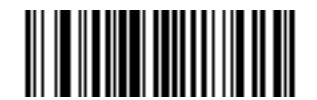

**Disable Decoding Illumination (00h)**

#### <span id="page-67-1"></span><span id="page-67-0"></span>**Decode Aiming Pattern**

#### **Parameter # F0h, 32h**

This parameter only applies when in Decode Mode. Select **Enable Decode Aiming Pattern** to project the aiming pattern during bar code capture, or **Disable Decode Aiming Pattern** to turn the aiming pattern off.

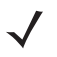

*NOTE* With picklist enabled, the decode aiming pattern flashes even when the Decode Aiming Pattern is disabled.

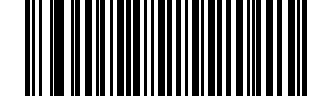

**\*Enable Decode Aiming Pattern (02h)**

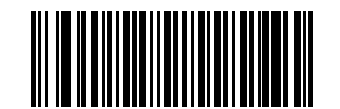

**Disable Decode Aiming Pattern (00h)**

#### <span id="page-68-0"></span>**Low Light Enhancement**

#### **Parameter # F1h, 64h**

In presentation mode, selecting **Enable Low Light Enhancement** causes illumination to remain on at a low level in low lighting conditions. Select **Disable Low Light Enhancement** to prevent illumination from remaining on under these conditions.

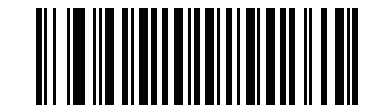

**Enable Low Light Enhancement (01h)**

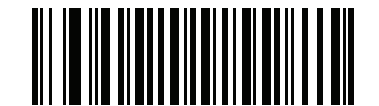

**\*Disable Low Light Enhancement (00h)**

#### <span id="page-68-1"></span>**Presentation Mode Field of View**

#### **Parameter # F1h, 61h**

In presentation mode, the scanner searches for a bar code in a smaller region around the aiming pattern's center cross to speed search time.

To use a full field of view, scan **Presentation Mode Full Field of View**. This allows the scanner to search the larger area of the aiming pattern.

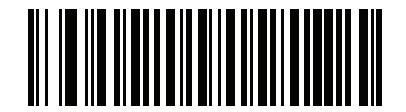

**\*Presentation Mode Default Field of View (01h)**

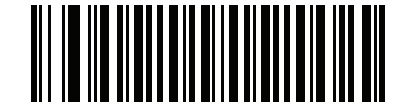

**Presentation Mode Full Field of View (02h)**

# **Chapter 6 Keyboard Wedge Interface**

### **Introduction**

This chapter describes how to set up the digital scanner with a Keyboard Wedge interface. With this interface, the digital scanner is connected between the keyboard and host computer, and translates bar code data into keystrokes. The host computer accepts the keystrokes as if they originated from the keyboard. This mode adds bar code reading functionality to a system designed for manual keyboard input. Keyboard keystrokes are simply passed through.

Throughout the programming bar code menus, asterisks (**\***) indicate default values.

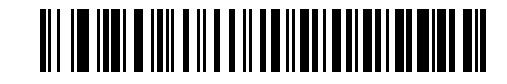

\* Indicates Default **\*North American** —— Feature/Option

*NOTE* Most computer monitors allow scanning the bar codes directly on the screen. When scanning from the screen, be sure to set the document magnification to a level where you can see the bar code clearly, and bars and/or spaces are not merging.

## **Connecting a Keyboard Wedge Interface**

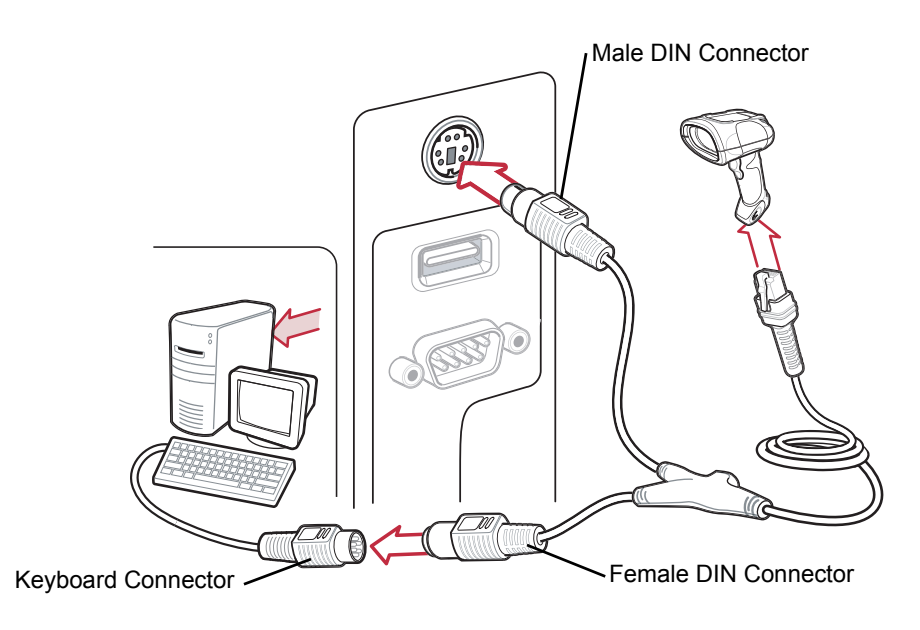

<span id="page-71-0"></span>**Figure 6-1** *Keyboard Wedge Connection with Y-cable*

To connect the Keyboard Wedge interface Y-cable:

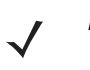

*NOTE* Interface cables vary depending on configuration. The connectors illustrated in *[Figure 6-1](#page-71-0)* are examples only. The connectors may be different than those illustrated, but the steps to connect the scanner are the same.

- **1.** Turn off the host and unplug the keyboard connector.
- **2.** Attach the modular connector of the Y-cable to the cable interface port on the digital scanner. See *[Installing the](#page-21-0)  [Interface Cable on page 1-2](#page-21-0)*.
- **3.** Connect the round male DIN host connector of the Y-cable to the keyboard port on the host device.
- **4.** Connect the round female DIN keyboard connector of the Y-cable to the keyboard connector.
- **5.** If needed, attach the optional power supply to the connector in the middle of the Y-cable.
- **6.** Ensure that all connections are secure.
- **7.** Turn on the host system.
- **8.** Select the Keyboard Wedge host type by scanning the appropriate bar code from *[Keyboard Wedge Host](#page-73-0)  [Types on page 6-4](#page-73-0)*.
- **9.** To modify any other parameter options, scan the appropriate bar codes in this chapter.
# **Keyboard Wedge Parameter Defaults**

*[Table 6-1](#page-72-0)* lists the defaults for Keyboard Wedge host parameters. To change any option, scan the appropriate bar code(s) in the Keyboard Wedge Host Parameters section beginning on *[page 6-4](#page-73-0)*.

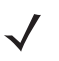

*NOTE* See *[Appendix A, Standard Default Parameters](#page-380-0)* for all user preferences, hosts, symbologies, and miscellaneous default parameters.

### <span id="page-72-0"></span>**Table 6-1** *Keyboard Wedge Host Default Table*

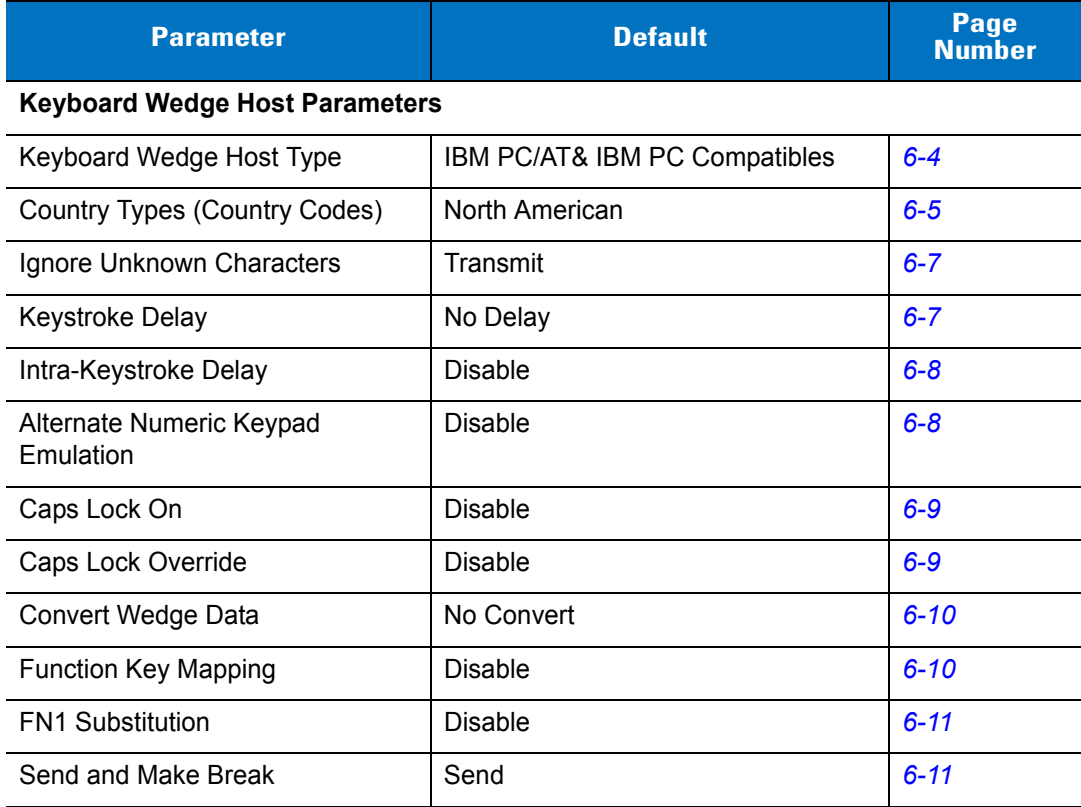

# <span id="page-73-0"></span>**Keyboard Wedge Host Parameters**

## <span id="page-73-1"></span>**Keyboard Wedge Host Types**

Select the Keyboard Wedge host by scanning one of the bar codes below.

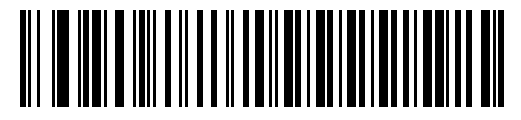

**IBM PC/AT & IBM PC Compatibles**

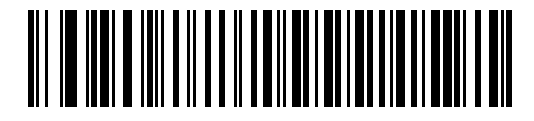

**IBM PS/2 (Model 30)**

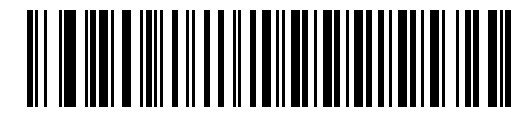

**IBM AT Notebook**

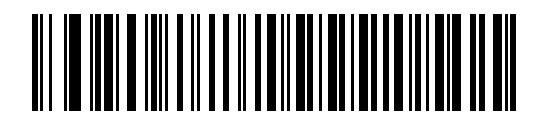

**NCR 7052**

## <span id="page-74-0"></span>**Keyboard Wedge Country Types (Country Codes)**

Scan the bar code corresponding to the keyboard type. If your keyboard type does not appear, see *[Alternate](#page-77-1)  [Numeric Keypad Emulation on page 6-8](#page-77-1)*.

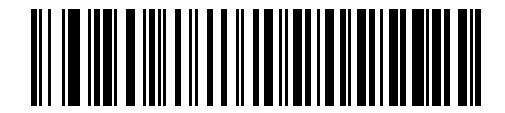

**\*North American**

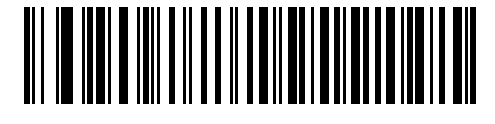

**German Windows**

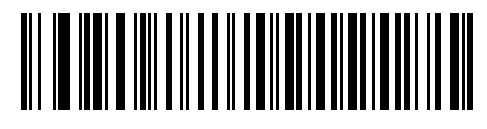

**French Windows**

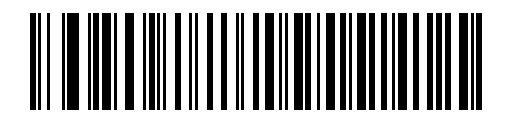

**French Canadian Windows 95/98**

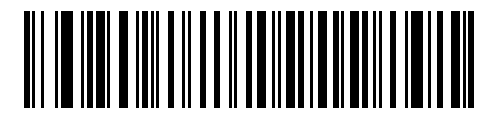

**French Canadian Windows XP/2000**

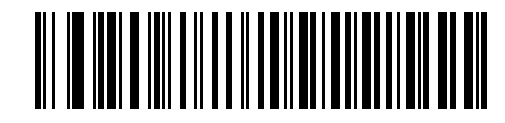

**Spanish Windows**

## **Keyboard Wedge Country Types (continued)**

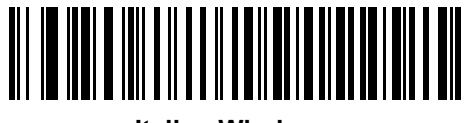

**Italian Windows**

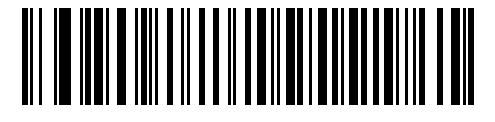

**Swedish Windows**

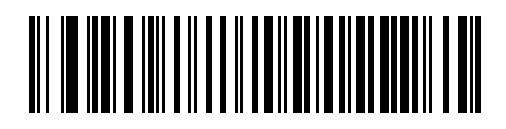

**UK English Windows**

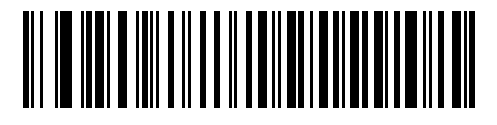

**Japanese Windows**

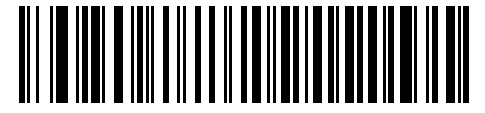

**Portuguese-Brazilian Windows**

### <span id="page-76-0"></span>**Ignore Unknown Characters**

Unknown characters are characters the host does not recognize. Select **Send Bar Codes With Unknown Characters** to send all bar code data except for unknown characters. The digital scanner issues no error beeps.

Select **Do Not Send Bar Codes With Unknown Characters** to send bar code data up to the first unknown character. The digital scanner issues an error beep.

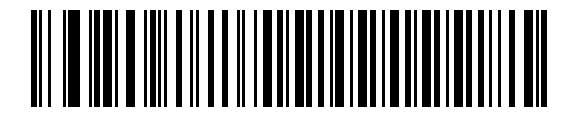

**\*Send Bar Codes with Unknown Characters (Transmit)**

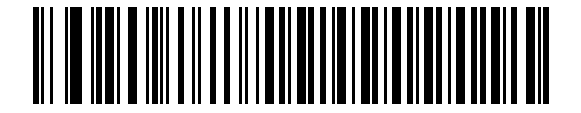

**Do Not Send Bar Codes with Unknown Characters**

### <span id="page-76-1"></span>**Keystroke Delay**

This is the delay in milliseconds between emulated keystrokes. Scan a bar code below to increase the delay when hosts require slower data transmission.

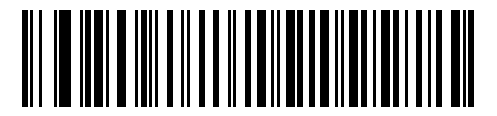

**\*No Delay**

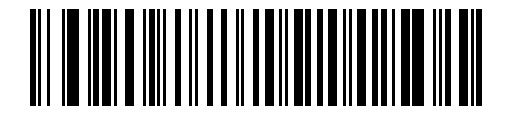

**Medium Delay (20 msec)**

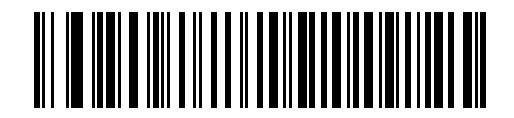

**Long Delay (40 msec)**

### <span id="page-77-0"></span>**Intra-Keystroke Delay**

Enable this to insert an additional delay between each emulated key depression and release. This sets the Keystroke Delay parameter to a minimum of 5 msec as well.

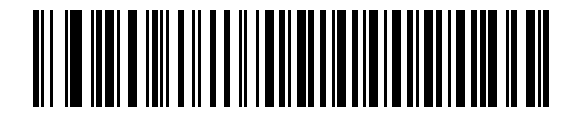

**Enable**

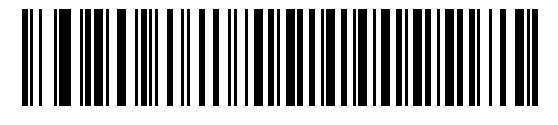

**\*Disable**

## <span id="page-77-1"></span>**Alternate Numeric Keypad Emulation**

This allows emulation of most other country keyboard types not listed in *[Keyboard Wedge Country Types \(Country](#page-74-0)  [Codes\) on page 6-5](#page-74-0)* in a Microsoft® operating system environment.

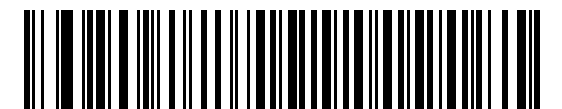

**Enable Alternate Numeric Keypad**

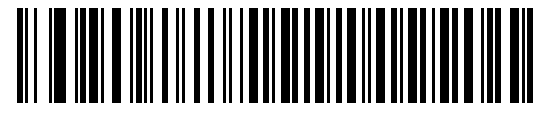

**\*Disable Alternate Numeric Keypad**

## <span id="page-78-0"></span>**Caps Lock On**

Enable this to emulate keystrokes as if the Caps Lock key is always pressed.

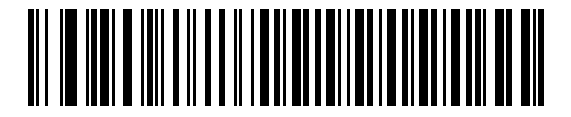

**Enable Caps Lock On**

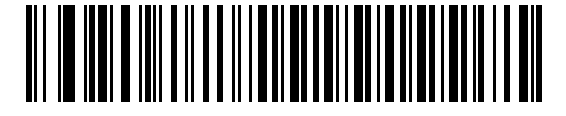

**\*Disable Caps Lock On**

### <span id="page-78-1"></span>**Caps Lock Override**

If you enable this, on AT or AT Notebook hosts, the keyboard ignores the state of the Caps Lock key. Therefore, an 'A' in the bar code transmits as an 'A' regardless of the state of the keyboard's Caps Lock key.

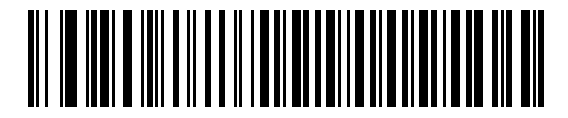

**Enable Caps Lock Override**

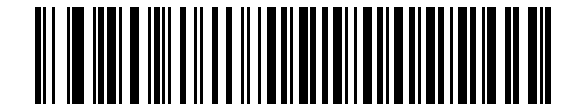

**\*Disable Caps Lock Override**

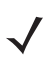

*NOTE* If both Caps Lock On and Caps Lock Override are enabled, Caps Lock Override takes precedence.

## <span id="page-79-0"></span>**Convert Wedge Data**

Enable this to convert all bar code data to the selected case.

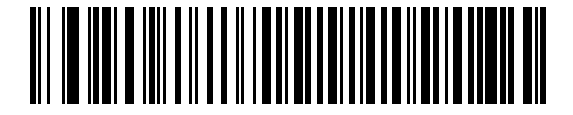

**Convert to Upper Case**

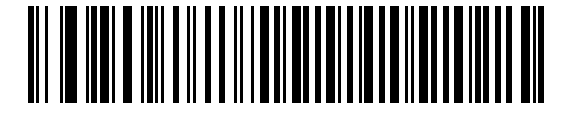

**Convert to Lower Case**

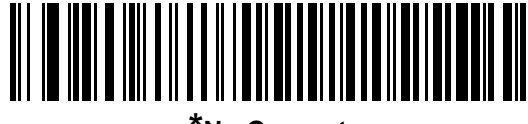

**\*No Convert**

### <span id="page-79-1"></span>**Function Key Mapping**

ASCII values under 32 are normally sent as control key sequences (see *[Table 6-2 on page 6-14](#page-83-0)*). Enable this parameter to send the keys in bold in place of the standard key mapping. Table entries that do not have a bold entry remain the same whether or not you enable this parameter.

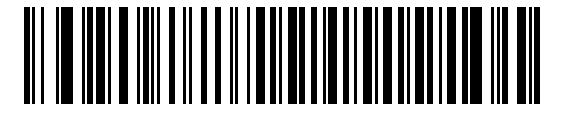

**Enable**

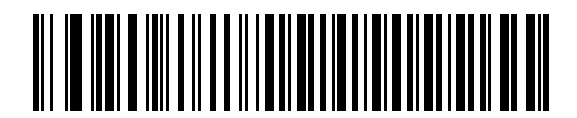

**\*Disable**

### <span id="page-80-0"></span>**FN1 Substitution**

Enable this to replace FN1 characters in a GS1-128 bar code with a user-selected keystroke (see *[FN1 Substitution](#page-268-0)  [Values on page 14-7](#page-268-0)*).

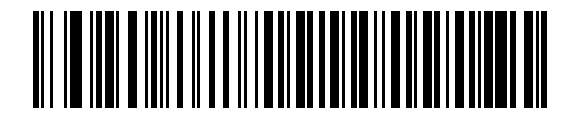

**Enable**

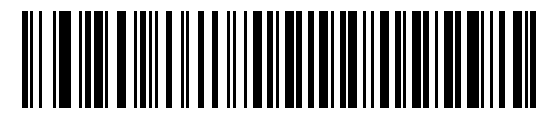

**\*Disable**

### <span id="page-80-1"></span>**Send Make and Break**

Enable this to prevent sending the scan codes for releasing a key.

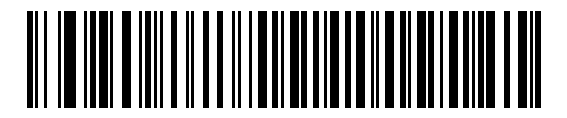

**\*Send Make and Break Scan Codes**

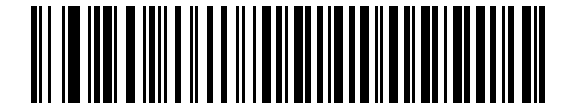

**Send Make Scan Code Only**

### **Keyboard Maps**

Use the following keyboard maps for reference for prefix/suffix keystroke parameters. To program the prefix/suffix values, see the bar codes on *[page 14-4](#page-265-0)*.

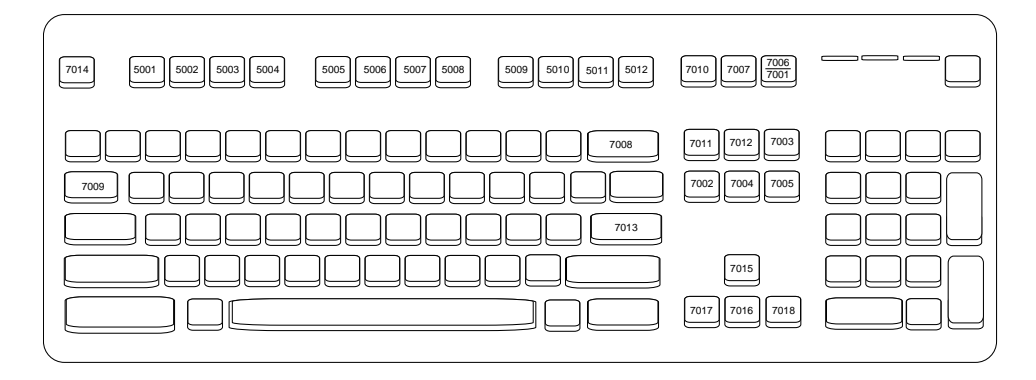

**Figure 6-2** *IBM PS2 Type Keyboard*

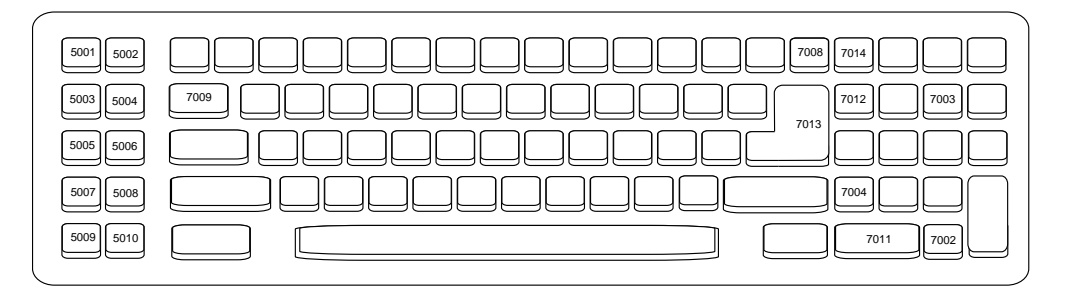

**Figure 6-3** *IBM PC/AT*

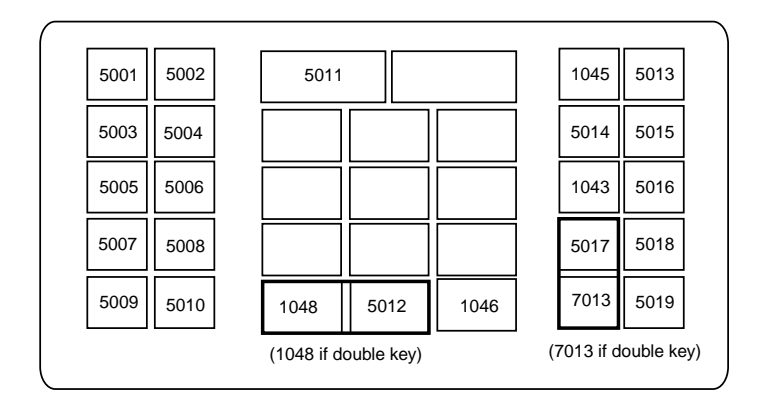

**Figure 6-4** *NCR 7052 32-KEY*

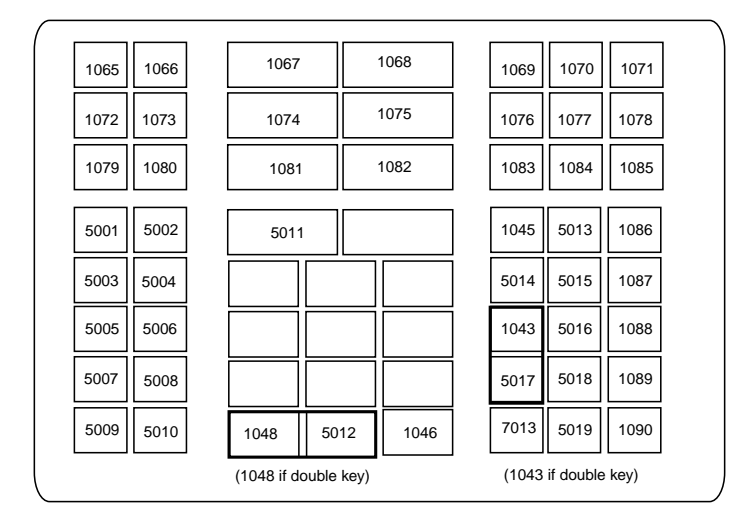

**Figure 6-5** *NCR 7052 58-KEY*

# **ASCII Character Set for Keyboard Wedge**

*NOTE* Code 39 Full ASCII interprets the bar code special character (\$ + % /) preceding a Code 39 character and assigns an ASCII character value to the pair. For example, if you enable Code 39 Full ASCII and scan **+B**, it transmits as **b**, **%J** as **?**, and **%V** as **@**. Scanning **ABC%I** outputs the keystroke equivalent of **ABC >**.

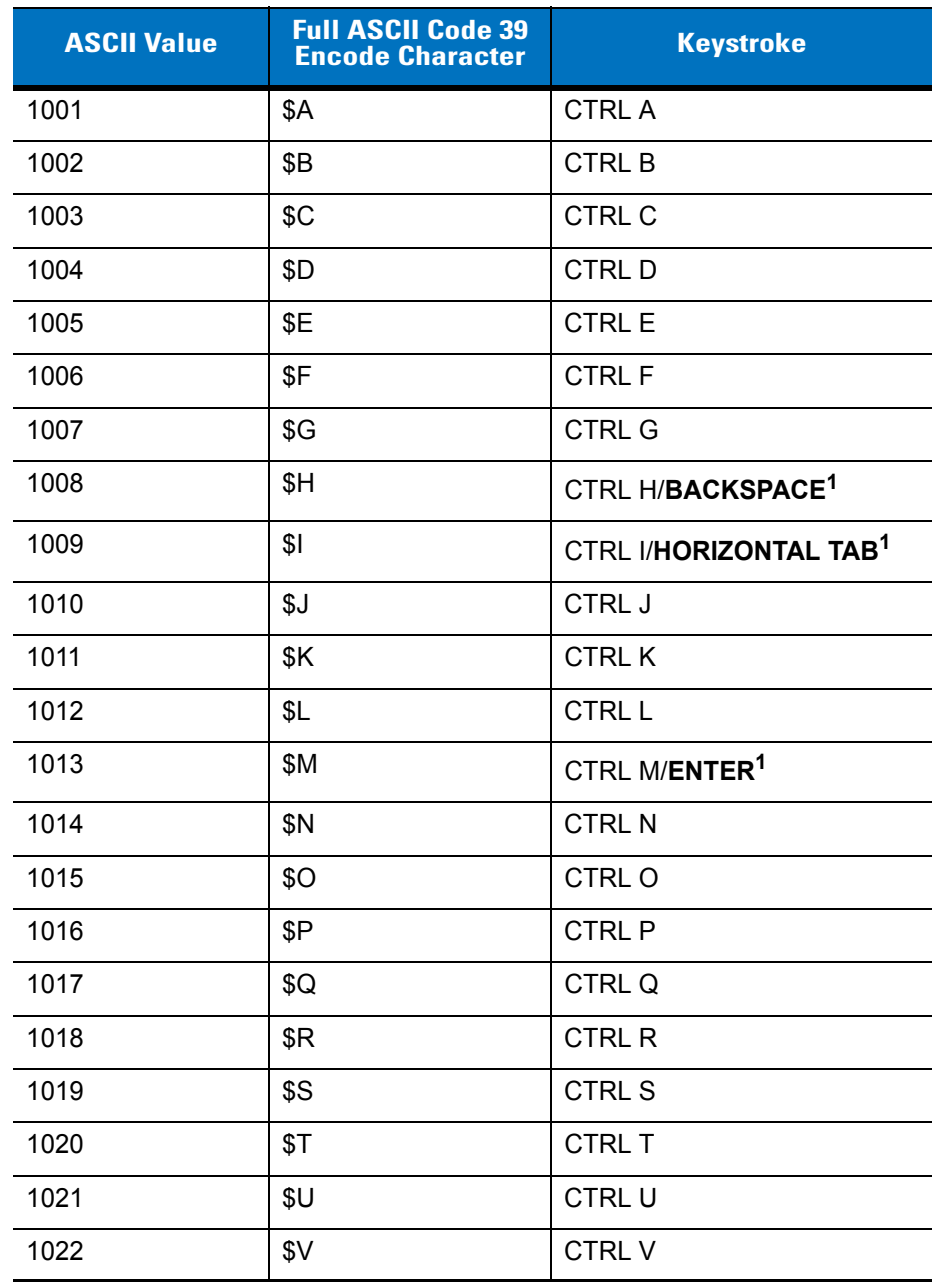

#### <span id="page-83-0"></span>**Table 6-2** *Keyboard Wedge ASCII Character Set*

| <b>ASCII Value</b> | <b>Full ASCII Code 39</b><br><b>Encode Character</b> | <b>Keystroke</b>                 |  |  |
|--------------------|------------------------------------------------------|----------------------------------|--|--|
| 1023               | \$W                                                  | <b>CTRLW</b>                     |  |  |
| 1024               | \$X                                                  | <b>CTRL X</b>                    |  |  |
| 1025               | \$Y                                                  | <b>CTRLY</b>                     |  |  |
| 1026               | \$Ζ                                                  | CTRL Z                           |  |  |
| 1027               | %A                                                   | CTRL [ /ESC <sup>1</sup>         |  |  |
| 1028               | %B                                                   | CTRL \                           |  |  |
| 1029               | %C                                                   | CTRL ]                           |  |  |
| 1030               | %D                                                   | CTRL 6                           |  |  |
| 1031               | %E                                                   | CTRL-                            |  |  |
| 1032               | Space                                                | Space                            |  |  |
| 1033               | /A                                                   | Ţ                                |  |  |
| 1034               | /B                                                   | $\alpha$                         |  |  |
| 1035               | /C                                                   | #                                |  |  |
| 1036               | /D                                                   | \$                               |  |  |
| 1037               | /E                                                   | $\%$                             |  |  |
| 1038               | /F                                                   | &                                |  |  |
| 1039               | /G                                                   | $\pmb{\epsilon}$                 |  |  |
| 1040               | /H                                                   | $\overline{(}$                   |  |  |
| 1041               | $\sqrt{ }$                                           | $\mathcal{E}$                    |  |  |
| 1042               | $J_{\rm J}$                                          | $\star$                          |  |  |
| 1043               | /K                                                   | $\begin{array}{c} + \end{array}$ |  |  |
| 1044               | /L                                                   | ,                                |  |  |
| 1045               | $\overline{\phantom{0}}$                             |                                  |  |  |
| 1046               |                                                      |                                  |  |  |
| 1047               | 10 <sup>o</sup>                                      | $\overline{I}$                   |  |  |
| 1048               | 0                                                    | $\pmb{0}$                        |  |  |
| 1049               | $\mathbf{1}$                                         | 1                                |  |  |
| 1050               | $\overline{2}$                                       | $\overline{2}$                   |  |  |

**Table 6-2** *Keyboard Wedge ASCII Character Set (Continued)*

| <b>ASCII Value</b> | <b>Full ASCII Code 39</b><br><b>Encode Character</b>                                                                                                    | <b>Keystroke</b>          |  |  |  |
|--------------------|----------------------------------------------------------------------------------------------------|---------------------------|--|--|--|
| 1051               | 3                                                                                                    | $\ensuremath{\mathsf{3}}$ |  |  |  |
| 1052               | $\overline{\mathbf{4}}$                                                                                                    | 4                         |  |  |  |
| 1053               | 5                                                                                                    | 5                         |  |  |  |
| 1054               | 6                                                                                                    | 6                         |  |  |  |
| 1055               | $\overline{7}$                                                                                                    | $\overline{7}$            |  |  |  |
| 1056               | 8                                                                                                    | 8                         |  |  |  |
| 1057               | 9                                                                                                    | 9                         |  |  |  |
| 1058               | $\overline{Z}$                                                                                                    | $\ddot{\cdot}$            |  |  |  |
| 1059               | %F                                                                                                    | $\vdots$                  |  |  |  |
| 1060               | %G                                                                                                    | $\,<\,$                   |  |  |  |
| 1061               | %H                                                                                                    | $=$                       |  |  |  |
| 1062               | %                                                                                                    | $\,>$                     |  |  |  |
| 1063               | %J                                                                                                    | $\overline{\mathcal{C}}$  |  |  |  |
| 1064               | %V                                                                                                    | @                         |  |  |  |
| 1065               | A                                                                                                    | A                         |  |  |  |
| 1066               | B                                                                                                    | B                         |  |  |  |
| 1067               | $\mathsf C$                                                                                                    | C                         |  |  |  |
| 1068               | D                                                                                                    | D                         |  |  |  |
| 1069               | E                                                                                                    | E                         |  |  |  |
| 1070               | F                                                                                                    | $\mathsf F$               |  |  |  |
| 1071               | G                                                                                                    | G                         |  |  |  |
| 1072               | $\boldsymbol{\mathsf{H}}$                                                                                                    | $\mathsf{H}$              |  |  |  |
| 1073               | $\begin{array}{c} \rule{0pt}{2.5ex} \rule{0pt}{2.5ex} \rule{0$ | $\mathsf I$               |  |  |  |
| 1074               | J                                                                                                    | J                         |  |  |  |
| 1075               | Κ                                                                                                    | Κ                         |  |  |  |
| 1076               | L                                                                                                    | L                         |  |  |  |
| 1077               | M                                                                                                    | M                         |  |  |  |
| 1078               | ${\sf N}$                                                                                                    | ${\sf N}$                 |  |  |  |

**Table 6-2** *Keyboard Wedge ASCII Character Set (Continued)*

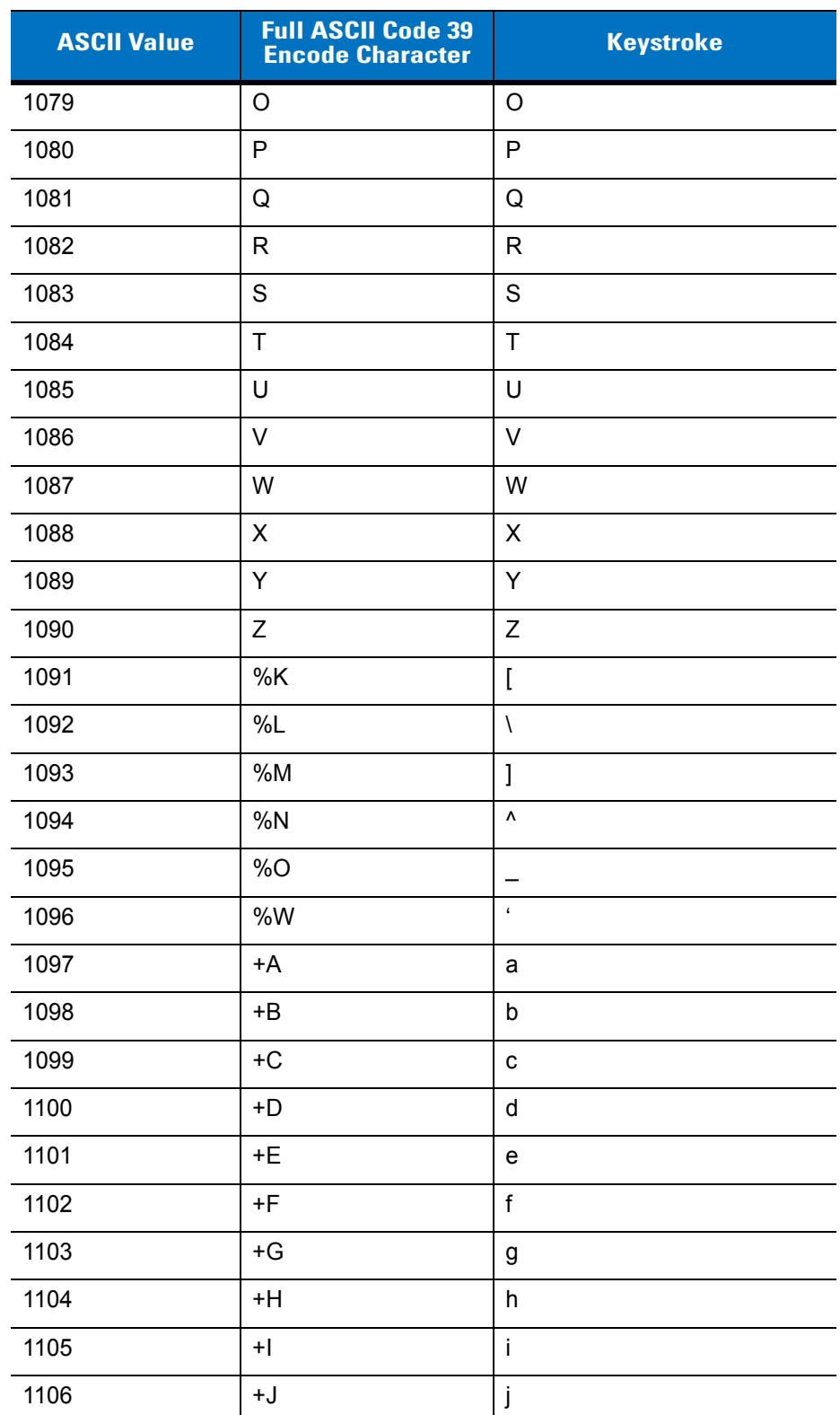

**Table 6-2** *Keyboard Wedge ASCII Character Set (Continued)*

| <b>ASCII Value</b> | <b>Full ASCII Code 39</b><br><b>Encode Character</b>                   | <b>Keystroke</b>      |  |  |  |  |
|--------------------|------------------------------------------------------------------------|-----------------------|--|--|--|--|
| 1107               | $+K$                                                                   | $\sf k$               |  |  |  |  |
| 1108               | +L                                                                     | $\mathsf{I}$          |  |  |  |  |
| 1109               | $+M$                                                                   | m                     |  |  |  |  |
| 1110               | $+N$                                                                   | n                     |  |  |  |  |
| 1111               | $+O$                                                                   | $\circ$               |  |  |  |  |
| 1112               | $+P$                                                                   | р                     |  |  |  |  |
| 1113               | $+Q$                                                                   | q                     |  |  |  |  |
| 1114               | $+R$                                                                   | $\mathsf r$           |  |  |  |  |
| 1115               | $+S$                                                                   | S                     |  |  |  |  |
| 1116               | $+T$                                                                   | t                     |  |  |  |  |
| 1117               | $+U$                                                                   | U                     |  |  |  |  |
| 1118               | $+V$                                                                   | v                     |  |  |  |  |
| 1119               | $+W$                                                                   | W                     |  |  |  |  |
| 1120               | $+X$                                                                   | X                     |  |  |  |  |
| 1121               | $+Y$                                                                   | у                     |  |  |  |  |
| 1122               | $+Z$                                                                   | Z                     |  |  |  |  |
| 1123               | %P                                                                     | $\{$                  |  |  |  |  |
| 1124               | %Q                                                                     | $\mathsf{l}$          |  |  |  |  |
| 1125               | %R                                                                     | }                     |  |  |  |  |
| 1126               | %S<br><sup>1</sup> The keystroke in hold transmits only if you enabled | $\tilde{\phantom{a}}$ |  |  |  |  |

**Table 6-2** *Keyboard Wedge ASCII Character Set (Continued)*

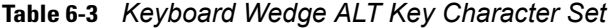

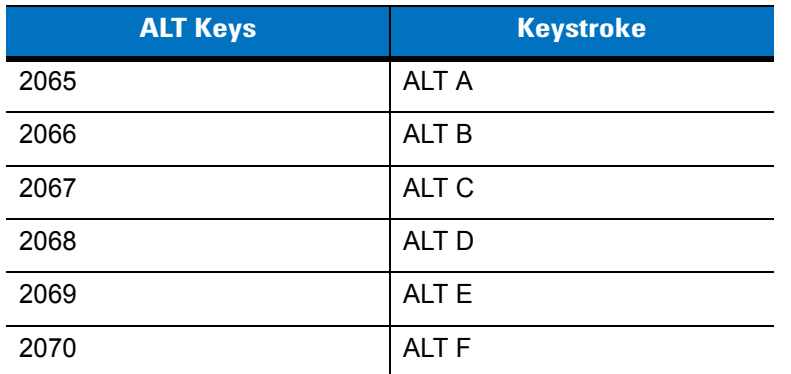

| <b>ALT Keys</b> | <b>Keystroke</b> |
|-----------------|------------------|
| 2071            | ALT G            |
| 2072            | ALT H            |
| 2073            | ALT I            |
| 2074            | ALT J            |
| 2075            | <b>ALTK</b>      |
| 2076            | ALT <sub>L</sub> |
| 2077            | <b>ALT M</b>     |
| 2078            | <b>ALT N</b>     |
| 2079            | ALT O            |
| 2080            | <b>ALT P</b>     |
| 2081            | ALT <sub>Q</sub> |
| 2082            | ALT <sub>R</sub> |
| 2083            | ALT <sub>S</sub> |
| 2084            | ALT T            |
| 2085            | ALT <sub>U</sub> |
| 2086            | <b>ALT V</b>     |
| 2087            | ALT W            |
| 2088            | <b>ALT X</b>     |
| 2089            | <b>ALTY</b>      |
| 2090            | ALT <sub>Z</sub> |

**Table 6-3** *Keyboard Wedge ALT Key Character Set (Continued)*

**Table 6-4** *Keyboard Wedge GUI Key Character Set*

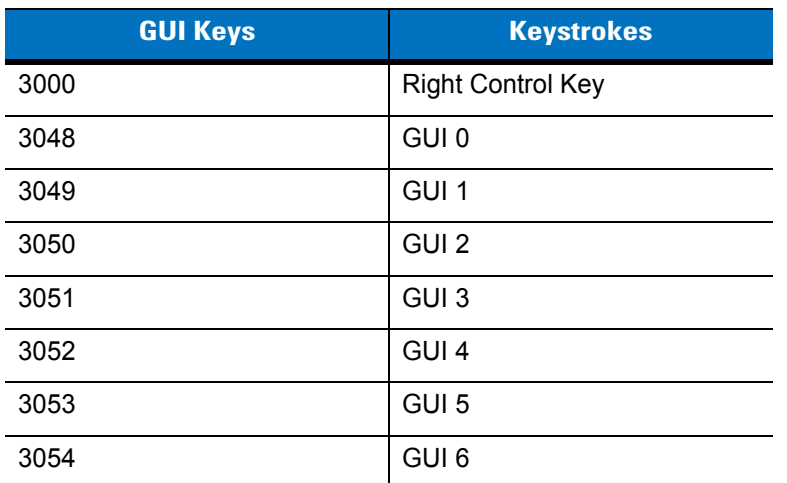

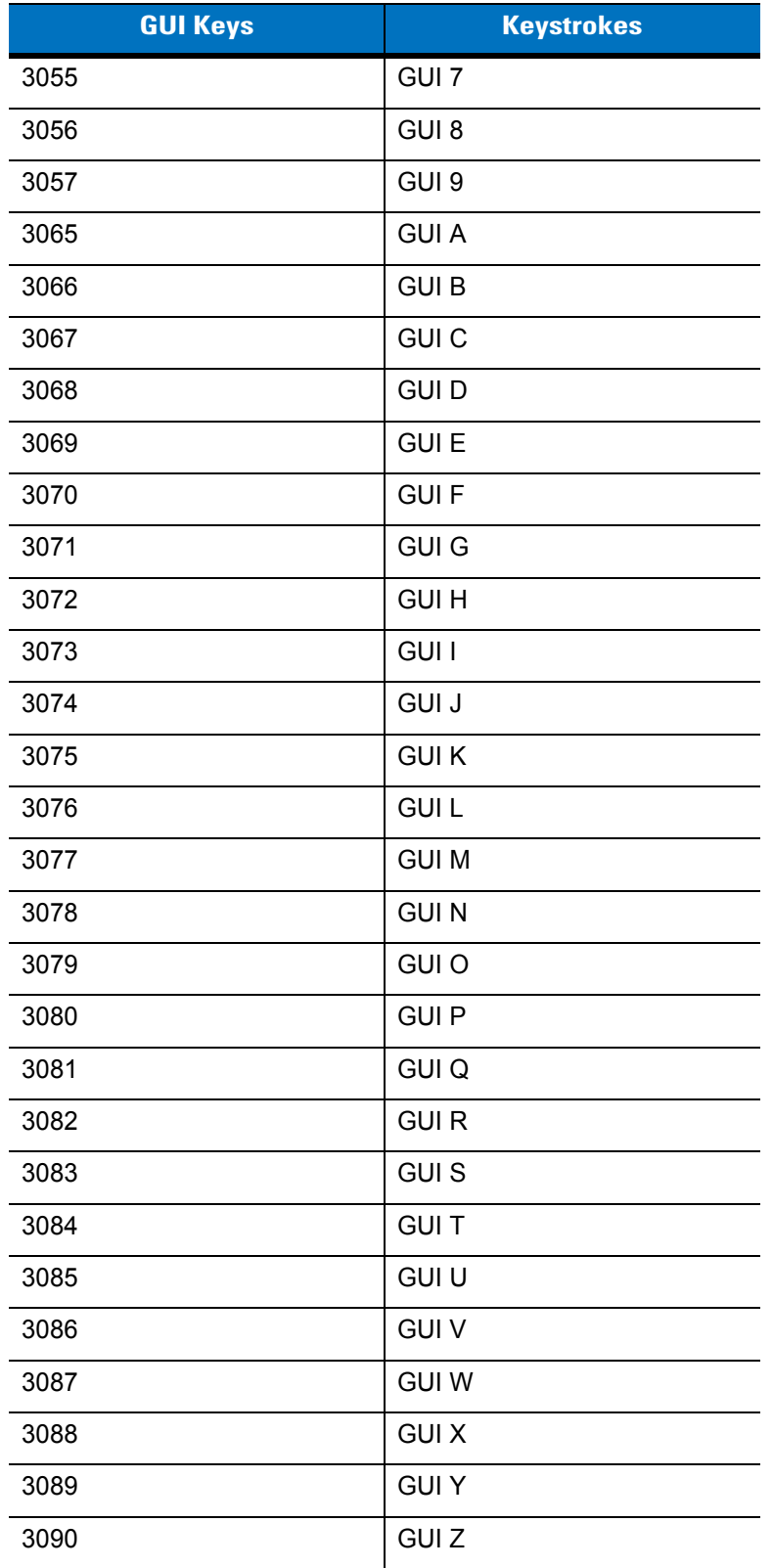

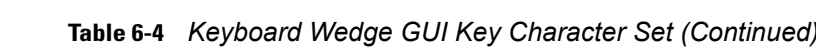

| <b>F</b> Keys | <b>Keystroke</b> |
|---------------|------------------|
| 5001          | F1               |
| 5002          | F <sub>2</sub>   |
| 5003          | F <sub>3</sub>   |
| 5004          | F <sub>4</sub>   |
| 5005          | F <sub>5</sub>   |
| 5006          | F <sub>6</sub>   |
| 5007          | F7               |
| 5008          | F <sub>8</sub>   |
| 5009          | F <sub>9</sub>   |
| 5010          | F10              |
| 5011          | F11              |
| 5012          | F <sub>12</sub>  |
| 5013          | F <sub>13</sub>  |
| 5014          | F <sub>14</sub>  |
| 5015          | F <sub>15</sub>  |
| 5016          | F16              |
| 5017          | F17              |
| 5018          | F18              |
| 5019          | F19              |
| 5020          | F20              |
| 5021          | F21              |
| 5022          | F <sub>22</sub>  |
| 5023          | F <sub>23</sub>  |
| 5024          | F <sub>24</sub>  |

**Table 6-5** *Keyboard Wedge F Key Character Set*

**Table 6-6** *Keyboard Wedge Numeric Keypad Character Set*

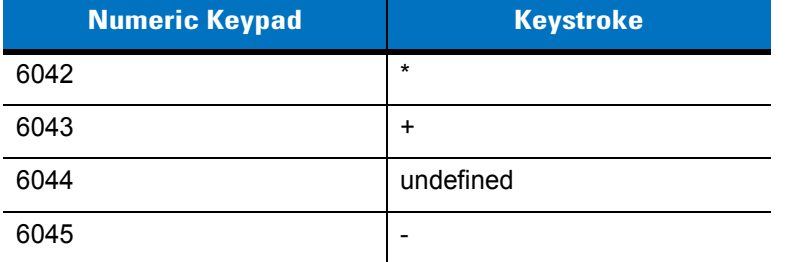

| <b>Numeric Keypad</b> | <b>Keystroke</b> |
|-----------------------|------------------|
| 6046                  |                  |
| 6047                  | Ι                |
| 6048                  | 0                |
| 6049                  | 1                |
| 6050                  | $\overline{2}$   |
| 6051                  | 3                |
| 6052                  | 4                |
| 6053                  | 5                |
| 6054                  | 6                |
| 6055                  | $\overline{7}$   |
| 6056                  | 8                |
| 6057                  | 9                |
| 6058                  | Enter            |
| 6059                  | Num Lock         |

**Table 6-6** *Keyboard Wedge Numeric Keypad Character Set (Continued)*

**Table 6-7** *Keyboard Wedge Extended Keypad Character Set*

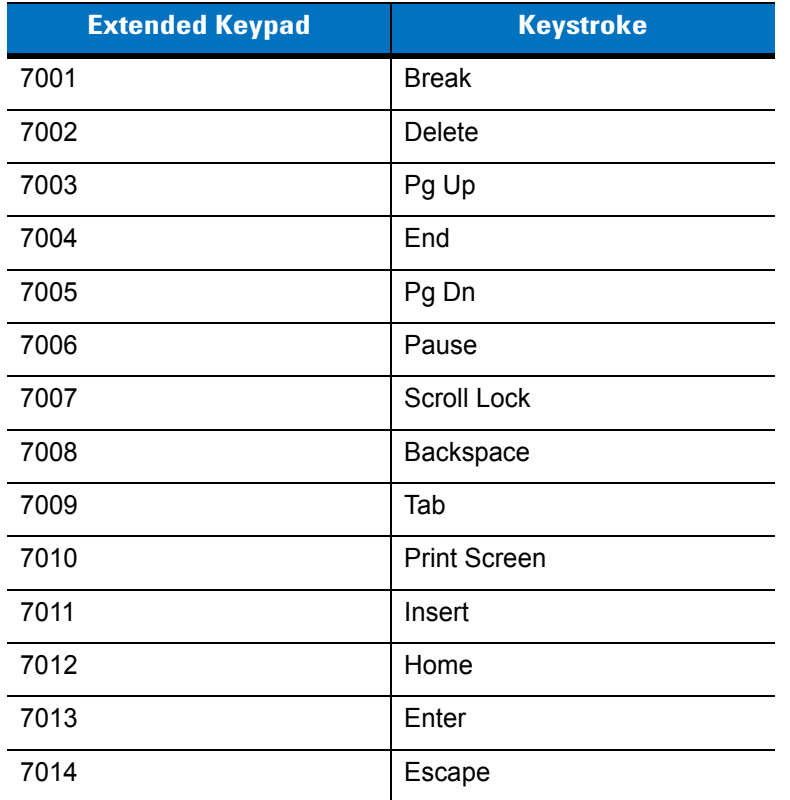

| <b>Extended Keypad</b> | <b>Keystroke</b>   |
|------------------------|--------------------|
| 7015                   | Up Arrow           |
| 7016                   | Dn Arrow           |
| 7017                   | <b>Left Arrow</b>  |
| 7018                   | <b>Right Arrow</b> |

**Table 6-7** *Keyboard Wedge Extended Keypad Character Set (Continued)*

# **Chapter 7 RS-232 Interface**

# **Introduction**

This chapter describes how to set up the digital scanner with an RS-232 host. Use the RS-232 interface to connect the digital scanner to point-of-sale devices, host computers, or other devices with an available RS-232 port (e.g., com port).

If your host does not appear in *[Table 7-2](#page-97-0)*, refer to the documentation for the host device to set communication parameters to match the host.

*NOTE* The digital scanner uses TTL RS-232 signal levels, which interface with most system architectures. For system architectures requiring RS-232C signal levels, Motorola offers different cables providing TTL-to-RS-232C conversion. Contact Motorola Enterprise Mobility Support for more information.

Throughout the programming bar code menus, asterisks (**\***) indicate default values.

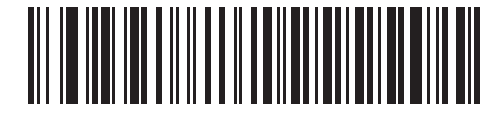

\* Indicates Default **400 \* Baud Rate 9600** - Feature/Option

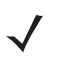

*NOTE* Most computer monitors allow scanning the bar codes directly on the screen. When scanning from the screen, be sure to set the document magnification to a level where you can see the bar code clearly, and bars and/or spaces are not merging.

# **Connecting an RS-232 Interface**

Connect the digital scanner directly to the host computer.

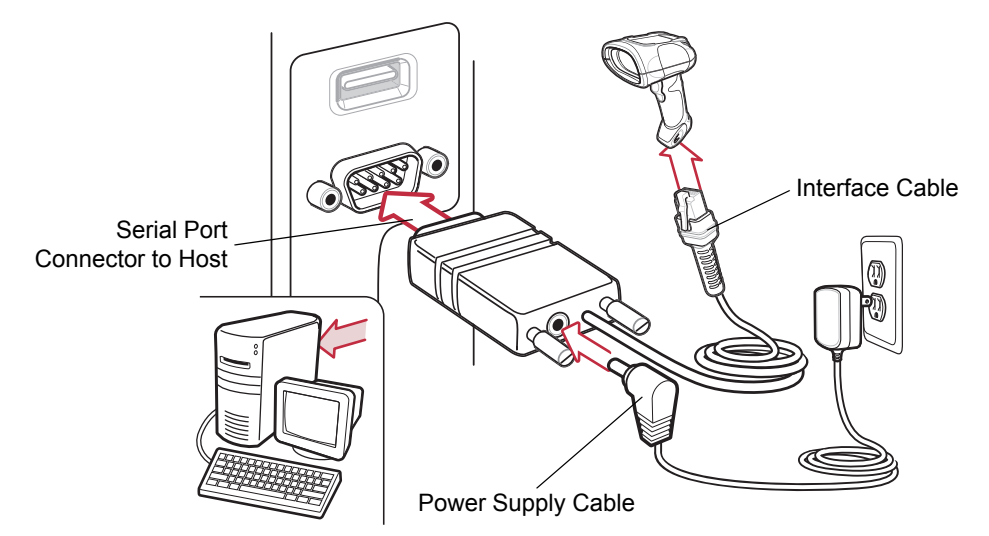

<span id="page-95-0"></span>**Figure 7-1** *RS-232 Direct Connection*

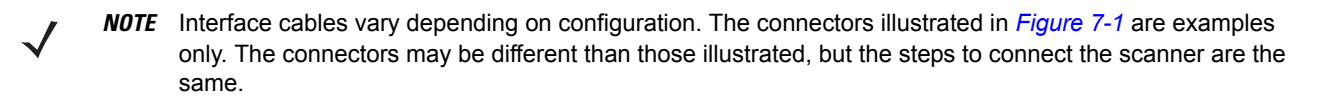

- **1.** Attach the modular connector of the RS-232 interface cable to the cable interface port on the digital scanner (see *[Installing the Interface Cable on page 1-2](#page-21-0)*).
- **2.** Connect the other end of the RS-232 interface cable to the serial port on the host.
- **3.** Connect the power supply to the serial connector end of the RS-232 interface cable. Plug the power supply into an appropriate outlet.
- **4.** Select the RS-232 host type by scanning the appropriate bar code from *[page 7-6](#page-99-0)*.
- **5.** To modify any other parameter options, scan the appropriate bar codes in this chapter.

# **RS-232 Parameter Defaults**

*[Table 7-1](#page-96-0)* lists the defaults for RS-232 host parameters. To change an option, scan the appropriate bar code(s) provided in the RS-232 Host Parameters section beginning on *[page 7-4](#page-97-1)*.

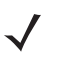

*NOTE* See *[Appendix A, Standard Default Parameters](#page-380-0)* for all user preferences, hosts, symbologies, and miscellaneous default parameters.

### <span id="page-96-0"></span>**Table 7-1** *RS-232 Host Default Table*

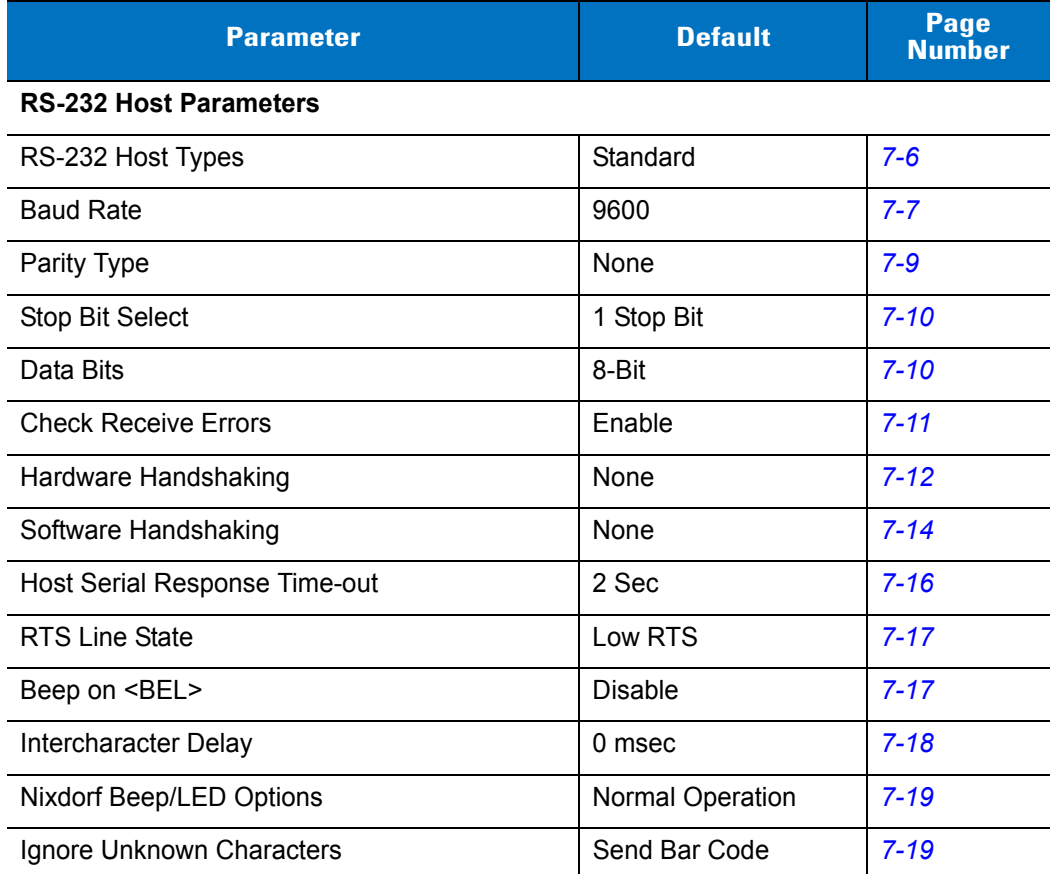

# <span id="page-97-1"></span>**RS-232 Host Parameters**

Various RS-232 hosts use their own parameter default settings. Selecting standard, ICL, Fujitsu, Wincor-Nixdorf Mode A, Wincor-Nixdorf Mode B, OPOS/JPOS, Olivetti, or Omron sets the defaults listed in *[Table 7-2](#page-97-0)*

<span id="page-97-0"></span>**Table 7-2** *Terminal Specific RS-232*

| <b>Parameter</b>            | <b>Standard</b><br>(Default) | <b>ICL</b>          | <b>Fujitsu</b> | <b>Wincor-N</b><br><b>ixdorf</b><br><b>Mode A</b> | <b>Wincor-</b><br><b>Nixdorf</b><br>Mode B/<br>OPOS/JPOS | <b>Olivetti</b>        | <b>Omron</b>   |
|-----------------------------|------------------------------|---------------------|----------------|---------------------------------------------------|----------------------------------------------------------|------------------------|----------------|
| <b>Transmit Code ID</b>     | <b>No</b>                    | Yes                 | Yes            | Yes                                               | Yes                                                      | Yes                    | Yes            |
| Data Transmission<br>Format | Data as is                   | Data/Suffix         | Data/Suffix    | Data/Suffix                                       | Data/Suffix                                              | Prefix/Data/<br>Suffix | Data/Suffix    |
| Suffix                      | CR/LF<br>(7013)              | CR (1013)           | CR (1013)      | CR (1013)                                         | CR (1013)                                                | ETX (1002)             | CR (1013)      |
| <b>Baud Rate</b>            | 9600                         | 9600                | 9600           | 9600                                              | 9600                                                     | 9600                   | 9600           |
| Parity                      | None                         | Even                | None           | Odd                                               | Odd                                                      | Even                   | None           |
| Hardware<br>Handshaking     | None                         | RTS/CTS<br>Option 3 | None           | RTS/CTS<br>Option 3                               | RTS/CTS<br>Option 3                                      | None                   | None           |
| Software Handshaking        | None                         | None                | None           | None                                              | None                                                     | Ack/Nak                | None           |
| Serial Response<br>Time-out | 2 Sec.                       | 9.9 Sec.            | 2 Sec.         | 9.9 Sec.                                          | 9.9 Sec.                                                 | 9.9 Sec.               | 9.9 Sec.       |
| <b>Stop Bit Select</b>      | One                          | One                 | One            | One                                               | One                                                      | One                    | One            |
| <b>ASCII Format</b>         | 8-Bit                        | 8-Bit               | 8-Bit          | 8-Bit                                             | 8-Bit                                                    | 7-Bit                  | 8-Bit          |
| Beep On <bel></bel>         | <b>Disable</b>               | Disable             | <b>Disable</b> | <b>Disable</b>                                    | <b>Disable</b>                                           | <b>Disable</b>         | <b>Disable</b> |
| <b>RTS Line State</b>       | Low                          | High                | Low            | Low                                               | $Low = No$<br>data to send                               | Low                    | High           |
| Prefix                      | None                         | None                | None           | None                                              | None                                                     | STX (1003)             | None           |

**\*In the Nixdorf Mode B, if CTS is low, scanning is disabled. When CTS is high, scanning is enabled. \*\*If you select Nixdorf Mode B without connecting the digital scanner to the proper host, it may appear unable to scan. If this happens, scan a different RS-232 host type within 5 seconds of cycling power to the digital scanner.**

# **RS-232 Host Parameters (continued)**

Selecting ICL, Fujitsu, Wincor-Nixdorf Mode A, Wincor-Nixdorf Mode B, OPOS/JPOS, Olivetti, or Omron enables the transmission of code ID characters listed in *[Table 7-3](#page-98-0)*. These code ID characters are not programmable and are separate from the Transmit Code ID feature. Do not enable the Transmit Code ID feature for these terminals.

| <b>Code Type</b>             | <b>ICL</b>      | <b>Fujitsu</b> | <b>Wincor-Nixdorf</b><br><b>Mode A</b> | <b>Wincor-Nixdorf</b><br>Mode B/<br>OPOS/JPOS | <b>Olivetti</b> | <b>Omron</b>    |
|------------------------------|-----------------|----------------|----------------------------------------|-----------------------------------------------|-----------------|-----------------|
| UPC-A                        | A               | A              | A                                      | A                                             | A               | A               |
| UPC-E                        | E               | E              | $\mathsf{C}$                           | $\mathsf{C}$                                  | $\overline{C}$  | E               |
| EAN-8/JAN-8                  | FF              | FF             | B                                      | В                                             | B               | FF              |
| EAN-13/JAN-13                | F               | F              | A                                      | A                                             | A               | $\mathsf F$     |
| Code 39                      | $C$ <len></len> | None           | М                                      | M                                             | M <len></len>   | $C$ <len></len> |
| Code 39 Full<br><b>ASCII</b> | None            | None           | M                                      | M                                             | None            | None            |
| Codabar                      | $N$ <len></len> | None           | $\mathsf{N}$                           | $\overline{N}$                                | $N$ <len></len> | $N$ <len></len> |
| Code 128                     | $L$ <len></len> | None           | K                                      | K                                             | $K$ <len></len> | $L$ <len></len> |
| 12 of 5                      | $\vert$ < len > | None           | $\mathsf{I}$                           | T                                             | $l$ <len></len> | $l$ <len></len> |
| Code 93                      | None            | None           | L                                      | L                                             | $L$ <len></len> | None            |
| $D2$ of 5                    | $H$ <len></len> | None           | H                                      | H                                             | $H$ <len></len> | $H$ <len></len> |
| GS1-128                      | $L$ <len></len> | None           | P                                      | P                                             | $P$ <len></len> | $L$ <len></len> |
| <b>MSI</b>                   | None            | None           | $\circ$                                | O                                             | $O$ <len></len> | None            |
| <b>Bookland EAN</b>          | F               | F              | A                                      | A                                             | A               | F               |
| <b>Trioptic</b>              | None            | None           | None                                   | None                                          | None            | None            |
| Code 11                      | None            | None           | None                                   | None                                          | None            | None            |
| <b>IATA</b>                  | $H$ < $len$ >   | None           | H                                      | H                                             | None            | None            |
| Code 32                      | None            | None           | None                                   | None                                          | None            | None            |
| GS1 Databar<br>Variants      | None            | None           | E                                      | Е                                             | None            | None            |
| <b>PDF417</b>                | None            | None           | Q                                      | Q                                             | None            | None            |
| Datamatrix                   | None            | None           | None                                   | None                                          | None            | None            |
| QR Codes                     | None            | None           | None                                   | None                                          | None            | None            |
| Aztec/Aztec Rune             | None            | None           | None                                   | None                                          | None            | None            |

<span id="page-98-0"></span>**Table 7-3** *Terminal Specific Code ID Characters*

## <span id="page-99-0"></span>**RS-232 Host Types**

To select an RS-232 host interface, scan one of the following bar codes.

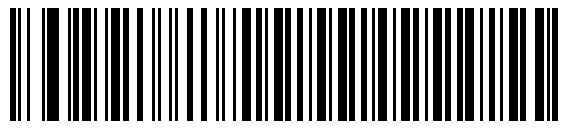

**Standard RS-232**

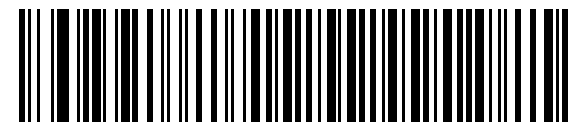

**ICL RS-232**

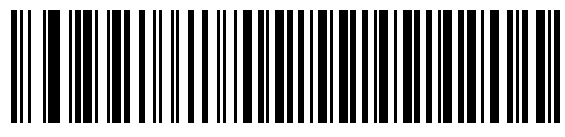

**Wincor-Nixdorf RS-232 Mode A**

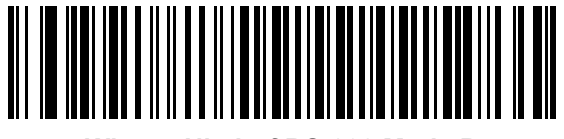

**Wincor-Nixdorf RS-232 Mode B**

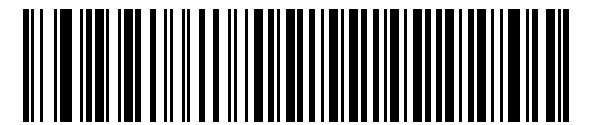

**Olivetti ORS4500**

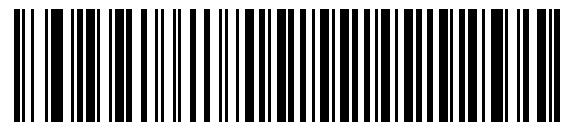

**Omron**

## **RS-232 Host Types (continued)**

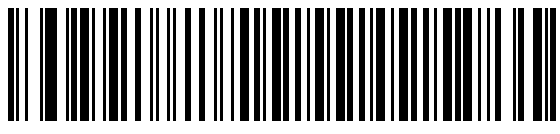

**OPOS/JPOS**

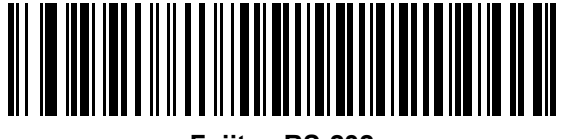

**Fujitsu RS-232**

### <span id="page-100-0"></span>**Baud Rate**

Baud rate is the number of bits of data transmitted per second. Set the digital scanner's baud rate to match the baud rate setting of the host device. Otherwise, data may not reach the host device or may reach it in distorted form.

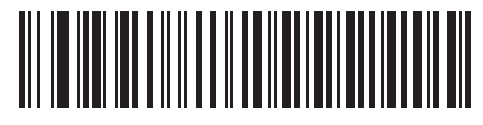

**Baud Rate 600**

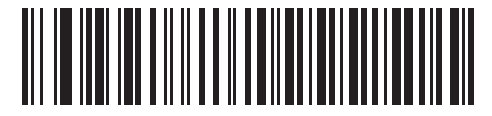

**Baud Rate 1200**

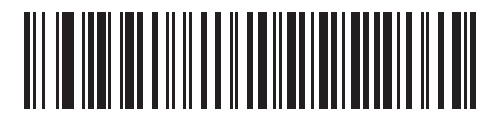

**Baud Rate 2400**

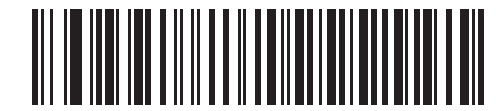

**Baud Rate 4800**

**Baud Rate (continued)** 

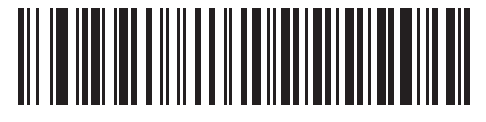

**\*Baud Rate 9600**

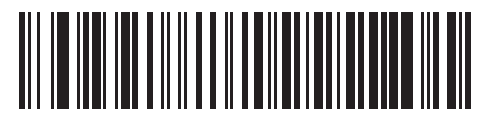

**Baud Rate 19,200**

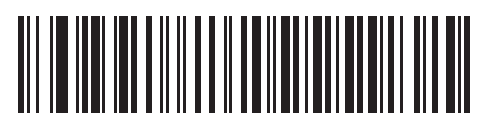

**Baud Rate 38,400**

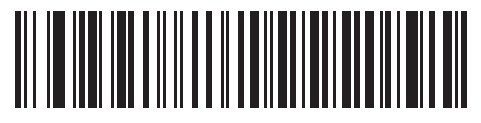

**Baud Rate 57,600**

### <span id="page-102-0"></span>**Parity**

A parity check bit is the most significant bit of each ASCII coded character. Select the parity type according to host device requirements.

- **•** Select **Odd** parity to set the parity bit value to 0 or 1, based on data, to ensure that the coded character contains an odd number of 1 bits.
- **•** Select **Even** parity to set the parity bit value to 0 or 1, based on data, to ensure that the coded character contains an even number of 1 bits.
- **•** Select **Mark** parity and the parity bit is always 1.
- **•** Select **Space** parity and the parity bit is always 0.
- **•** Select **None** when no parity bit is required.

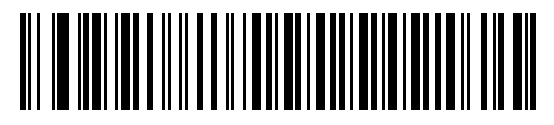

**Odd**

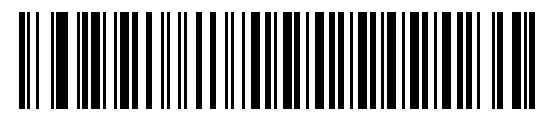

**Even**

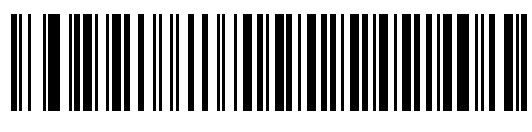

**Mark**

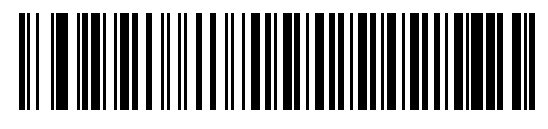

**Space**

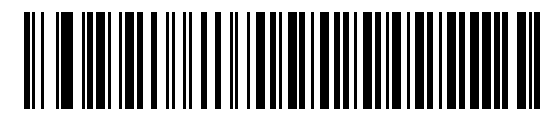

**\*None**

### 7 - 10 Symbol DS3408 Product Reference Guide

### <span id="page-103-0"></span>**Stop Bit Select**

The stop bit(s) at the end of each transmitted character marks the end of transmission of one character and prepares the receiving device for the next character in the serial data stream. Select the number of stop bits (one or two) to match the number the receiving terminal is programmed to accommodate. Set the number of stop bits to match host device requirements.

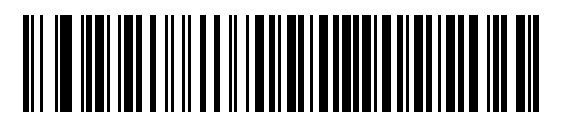

**\*1 Stop Bit**

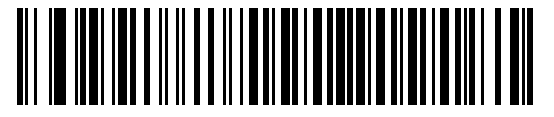

**2 Stop Bits**

### <span id="page-103-1"></span>**Data Bits**

This parameter allows the digital scanner to interface with devices requiring a 7-bit or 8-bit ASCII protocol.

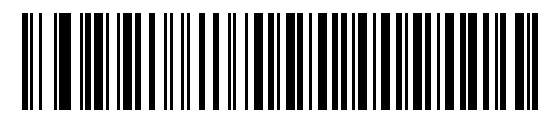

**7-Bit**

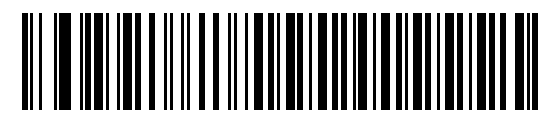

**\*8-Bit**

## <span id="page-104-0"></span>**Check Receive Errors**

Select whether or not to check the parity, framing, and overrun of received characters. The parity value of received characters is verified against the parity parameter selected above.

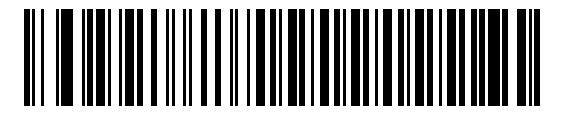

**\*Check For Received Errors**

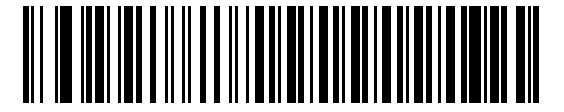

**Do Not Check For Received Errors**

### <span id="page-105-0"></span>**Hardware Handshaking**

The data interface consists of an RS-232 port designed to operate either with or without the hardware handshaking lines, *Request to Send* (RTS), and *Clear to Send* (CTS).

Disable Standard RTS/CTS handshaking to transmit scan data as it becomes available. Select Standard RTS/CTS handshaking to transmit scan data according to the following sequence:

- **•** The digital scanner reads the CTS line for activity. If CTS is asserted, the digital scanner waits up to Host Serial Response Time-out for the host to de-assert the CTS line. If, after Host Serial Response Time-out (default), the CTS line is still asserted, the digital scanner sounds a transmit error, and discards any scanned data.
- **•** When the CTS line is de-asserted, the digital scanner asserts the RTS line and waits up to Host Serial Response Time-out for the host to assert CTS. When the host asserts CTS, data transmits. If, after Host Serial Response Time-out (default), the CTS line is not asserted, the digital scanner sounds a transmit error, and discards the data.
- **•** When data transmission completes, the digital scanner de-asserts RTS 10 msec after sending the last character.
- **•** The host should respond by negating CTS. The digital scanner checks for a de-asserted CTS upon the next transmission of data.

During data transmission, the CTS line should be asserted. If CTS is deasserted for more than 50 ms between characters, the digital scanner aborts transmission, sounds a transmission error, and discards the data.

If this communication sequence fails, the digital scanner issues an error indication. In this case, the data is lost and must be rescanned.

If hardware handshaking and software handshaking are both enabled, hardware handshaking takes precedence.

*NOTE* The DTR signal is jumpered to the active state.

- **• None**: Scan this bar code to disable hardware handshaking.
- **• Standard RTS/CTS**: Scan the bar code below to select Standard RTS/CTS Hardware Handshaking.
- **• RTS/CTS Option 1**: If you select RTS/CTS Option 1, the digital scanner asserts RTS before transmitting and ignores the state of CTS. The digital scanner de-asserts RTS when the transmission completes.
- **• RTS/CTS Option 2**: If you select Option 2, RTS is always high or low (user-programmed logic level). However, the digital scanner waits for CTS to be asserted before transmitting data. If CTS is not asserted within Host Serial Response Time-out (default), the digital scanner issues an error indication and discards the data.
- **• RTS/CTS Option 3**: If you select Option 3, the digital scanner asserts RTS prior to any data transmission, regardless of the state of CTS. The digital scanner waits up to Host Serial Response Time-out (default) for CTS to be asserted. If CTS is not asserted during this time, the digital scanner issues an error indication and discards the data. The digital scanner de-asserts RTS when transmission completes.

**Hardware Handshaking (continued)**

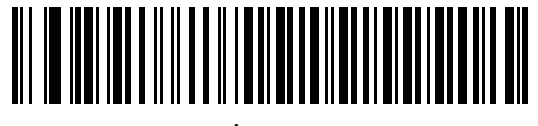

**\*None**

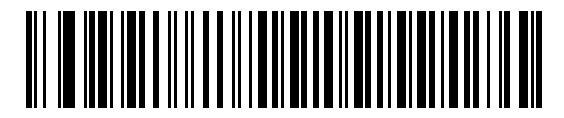

**Standard RTS/CTS**

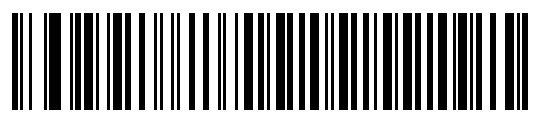

**RTS/CTS Option 1**

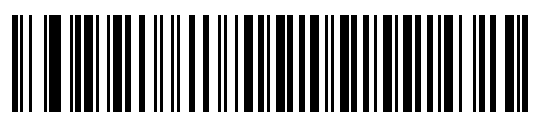

**RTS/CTS Option 2**

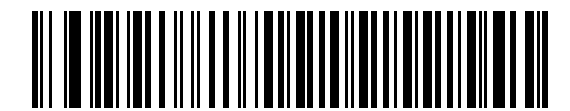

**RTS/CTS Option 3**

### <span id="page-107-0"></span>**Software Handshaking**

This parameter offers control of the data transmission process in addition to, or instead of, that offered by hardware handshaking. There are five options.

If software handshaking and hardware handshaking are both enabled, hardware handshaking takes precedence.

- **• None**: Select this option to transmit data immediately. The digital scanner expects no response from the host.
- **• ACK/NAK**: If you select this option, after transmitting data, the digital scanner expects either an ACK or NAK response from the host. When the scanner receives a NAK, it transmits the same data again and waits for either an ACK or NAK. After three unsuccessful attempts to send data after receiving NAKs, the digital scanner issues an error indication and discards the data.

The digital scanner waits up to the programmable Host Serial Response Time-out to receive an ACK or NAK. If the digital scanner does not get a response in this time, it issues an error indication and discards the data. There are no retries when a time-out occurs.

- **• ENQ**: If you select this option, the digital scanner waits for an ENQ character from the host before transmitting data. If the scanner does not receive an ENQ within the Host Serial Response Time-out, the scanner issues an error indication and discards the data. The host must transmit an ENQ character at least every Host Serial Response Time-out to prevent transmission errors.
- **• ACK/NAK with ENQ**: This combines the two previous options. For re-transmissions of data due to a NAK from the host, an additional ENQ is not required.
- **• XON/XOFF**: An XOFF character turns the digital scanner transmission off until the scanner receives an XON character. There are two situations for XON/XOFF:
	- **•** The scanner receives an XOFF before it has data to send. When the digital scanner has data to send, it waits up to Host Serial Response Time-out for an XON character before transmission. If it does not receive the XON within this time, the digital scanner issues an error indication and discards the data.
	- **•** The scanner receives an XOFF during a transmission. Data transmission then stops after sending the current byte. When the digital scanner receives an XON character, it sends the rest of the data message. The digital scanner waits up to 30 seconds for the XON.
**Software Handshaking (continued)**

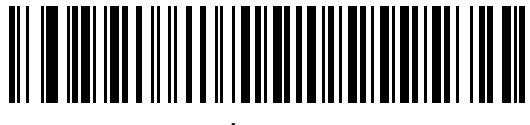

**\*None**

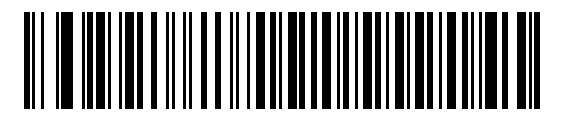

**ACK/NAK**

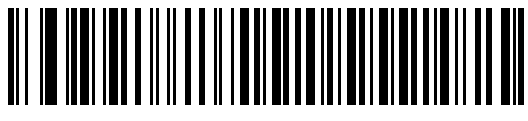

**ENQ**

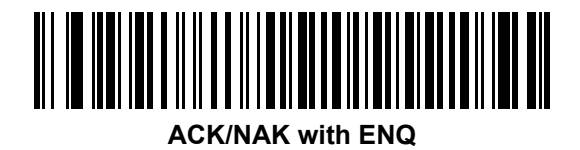

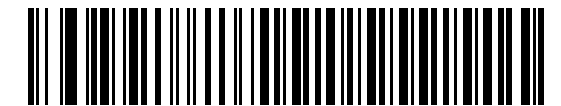

**XON/XOFF**

# 7 - 16 Symbol DS3408 Product Reference Guide

# **Host Serial Response Time-out**

This parameter specifies how long the digital scanner waits for an ACK, NAK, or CTS before determining that a transmission error occurred. This only applies when in one of the ACK/NAK software handshaking modes, or in RTS/CTS hardware handshaking mode.

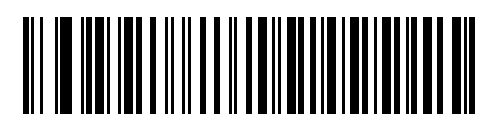

**\*Minimum: 2 Sec**

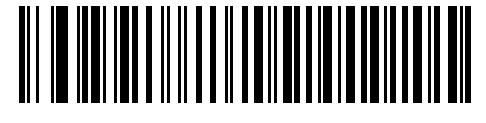

**Low: 2.5 Sec**

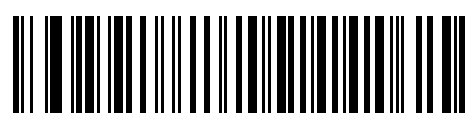

**Medium: 5 Sec**

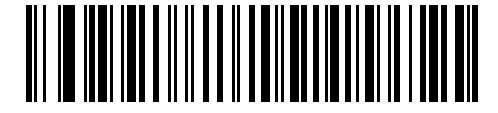

**High: 7.5 Sec**

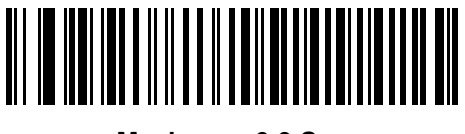

**Maximum: 9.9 Sec**

## **RTS Line State**

This parameter sets the idle state of the Serial Host RTS line. Scan a bar code below to select **Low RTS** or **High RTS** line state.

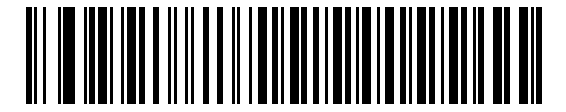

**\*Host: Low RTS**

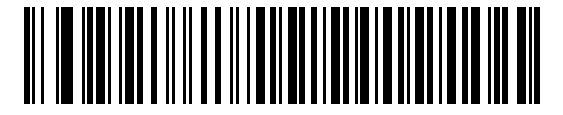

**Host: High RTS**

# **Beep on <BEL>**

If you enable this parameter, the digital scanner issues a beep when it detects a <BEL> character on the RS-232 serial line. <BEL> gains a user's attention to an illegal entry or other important event.

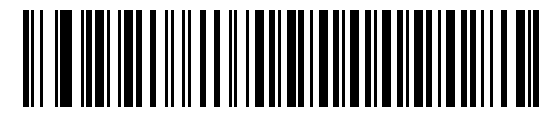

**Beep On <BEL> Character (Enable)**

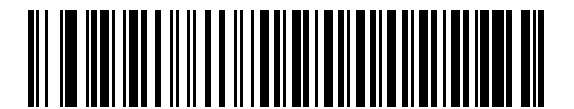

**\*Do Not Beep On <BEL> Character (Disable)**

# **Intercharacter Delay**

This parameter specifies the intercharacter delay inserted between character transmissions.

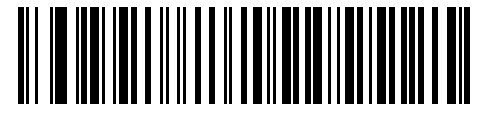

**\*Minimum: 0 msec**

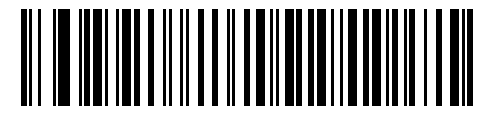

**Low: 25 msec**

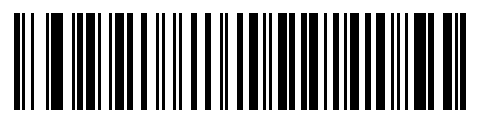

**Medium: 50 msec**

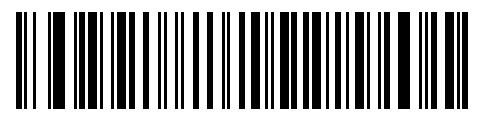

**High: 75 msec**

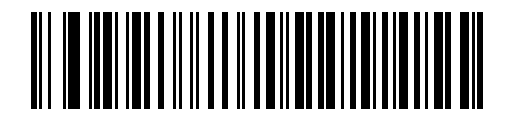

**Maximum: 99 msec**

# **Nixdorf Beep/LED Options**

If you selected Nixdorf Mode B, this indicates when the digital scanner beeps and turns on its LED after a decode.

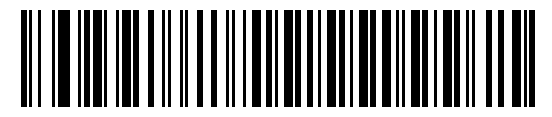

**\*Normal Operation (Beep/LED immediately after decode)**

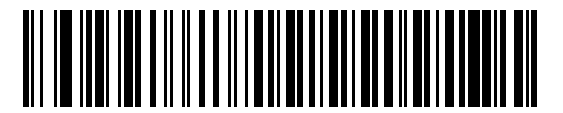

**Beep/LED After Transmission**

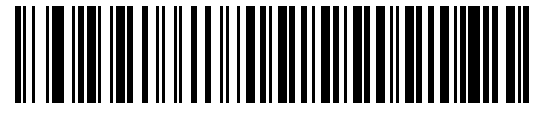

**Beep/LED After CTS Pulse**

### **Ignore Unknown Characters**

Unknown characters are characters the host does not recognize. Select **Send Bar Codes with Unknown Characters** to send all bar code data except for unknown characters. The digital scanner issues no error beeps.

Select **Do Not Send Bar Codes with Unknown Characters** to send bar code data up to the first unknown character. The digital scanner issues an error beep.

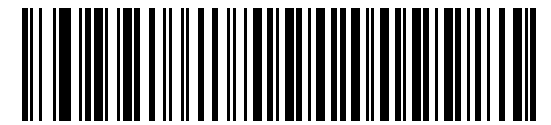

**\*Send Bar Code with Unknown Characters**

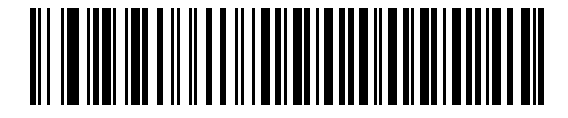

**Do Not Send Bar Codes with Unknown Characters**

# **ASCII Character Set for RS-232**

You can assign the values in *[Table 7-4](#page-113-0)* as prefixes or suffixes for ASCII character data transmission.

 $\overline{a}$ 

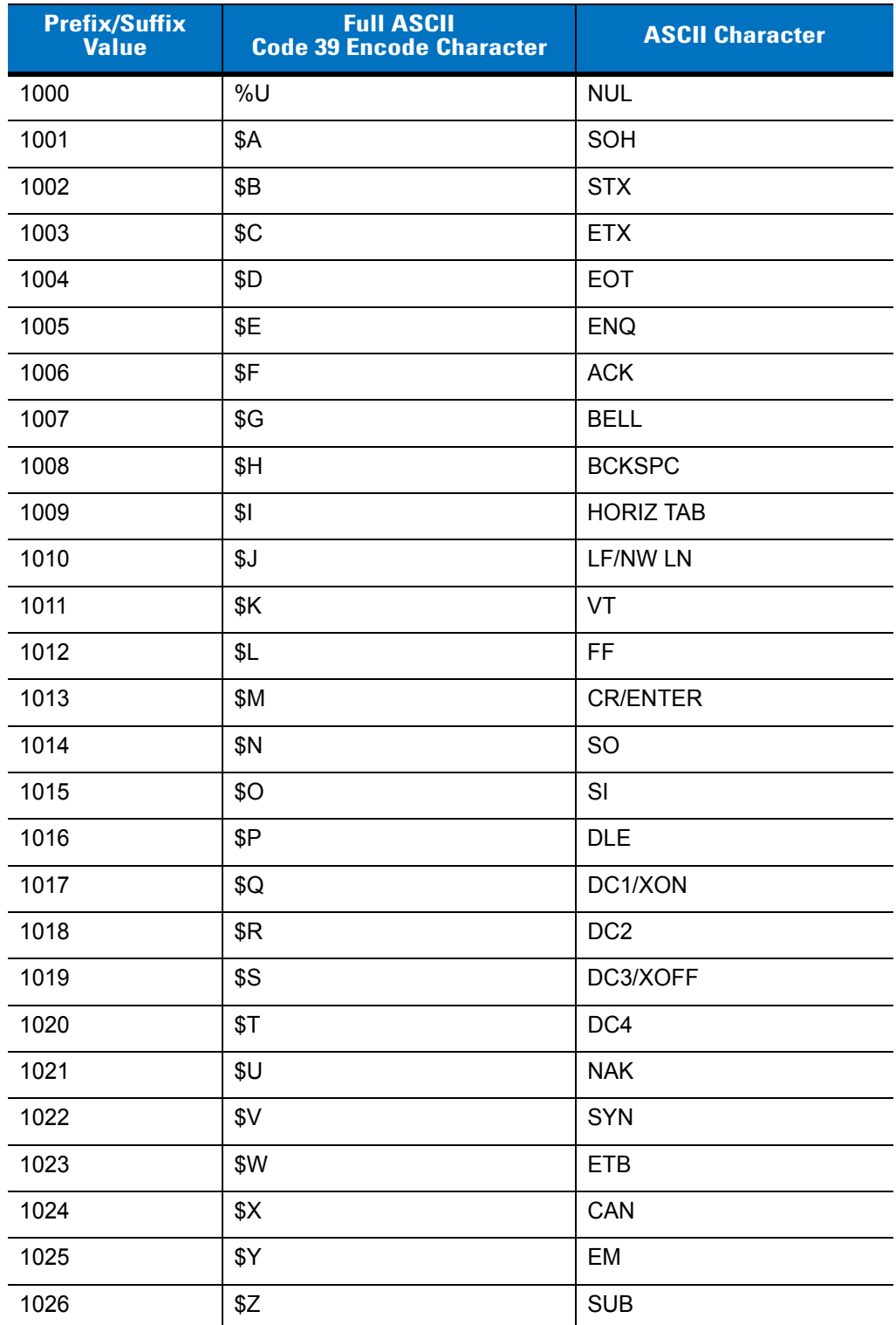

<span id="page-113-0"></span>**Table 7-4** *Prefix/Suffix Values*

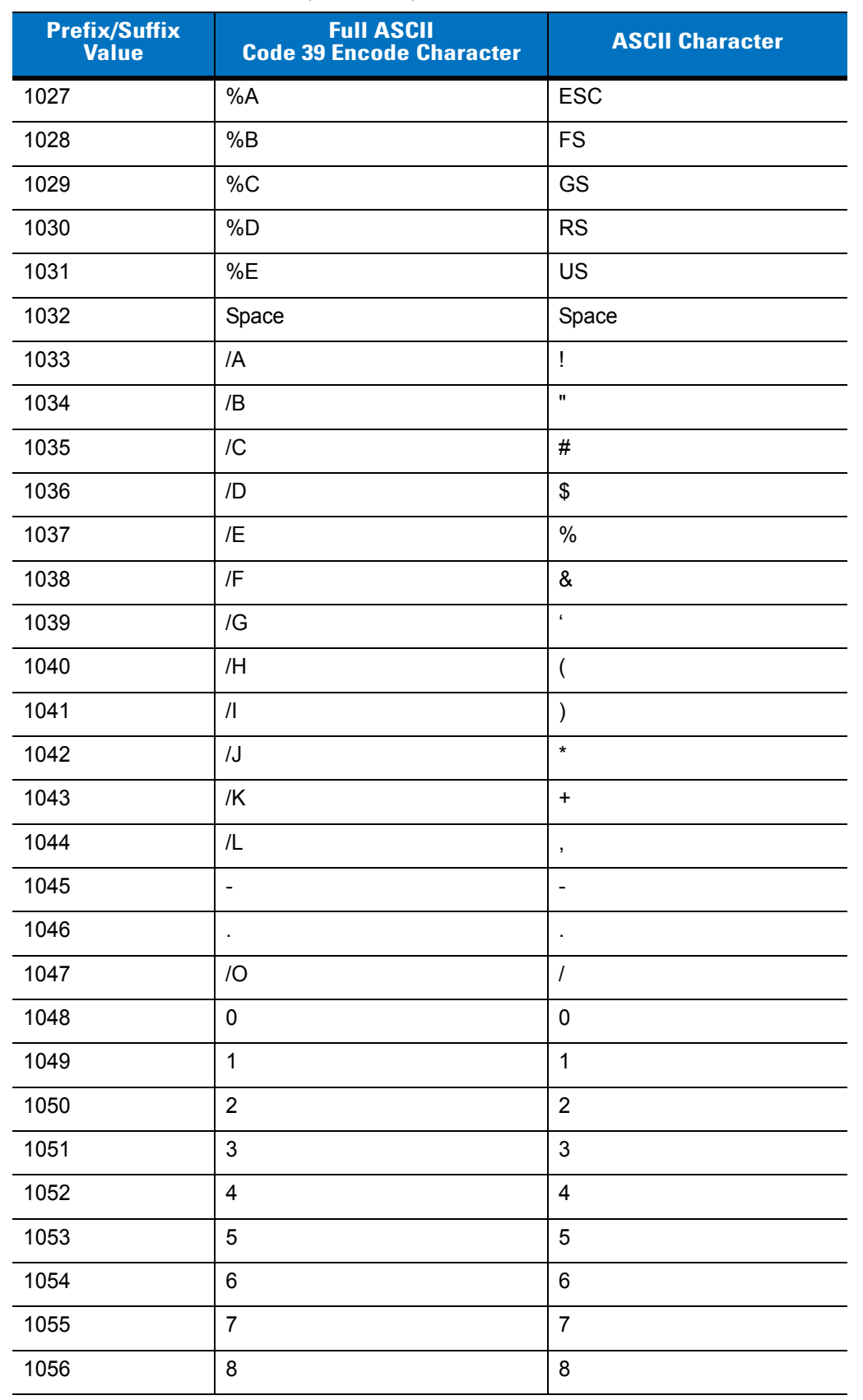

# **Table 7-4** *Prefix/Suffix Values (Continued)*

| <b>Prefix/Suffix</b><br><b>Value</b> | <b>Full ASCII</b><br><b>Code 39 Encode Character</b> | <b>ASCII Character</b> |
|--------------------------------------|------------------------------------------------------|------------------------|
| 1057                                 | $\boldsymbol{9}$                                     | 9                      |
| 1058                                 | $\mathsf{IZ}$                                        | Ì,                     |
| 1059                                 | %F                                                   | $\vdots$               |
| 1060                                 | %G                                                   | $\,<$                  |
| 1061                                 | %H                                                   | $=$                    |
| 1062                                 | %                                                    | >                      |
| 1063                                 | %J                                                   | $\overline{?}$         |
| 1064                                 | %V                                                   | @                      |
| 1065                                 | A                                                    | A                      |
| 1066                                 | B                                                    | B                      |
| 1067                                 | $\mathsf{C}$                                         | C                      |
| 1068                                 | D                                                    | D                      |
| 1069                                 | E                                                    | E                      |
| 1070                                 | F                                                    | F                      |
| 1071                                 | G                                                    | G                      |
| 1072                                 | H                                                    | H                      |
| 1073                                 | I                                                    | I                      |
| 1074                                 | J                                                    | J                      |
| 1075                                 | Κ                                                    | Κ                      |
| 1076                                 | L                                                    | L                      |
| 1077                                 | M                                                    | M                      |
| 1078                                 | ${\sf N}$                                            | ${\sf N}$              |
| 1079                                 | $\circ$                                              | $\mathsf O$            |
| 1080                                 | $\mathsf{P}$                                         | P                      |
| 1081                                 | Q                                                    | Q                      |
| 1082                                 | $\mathsf{R}$                                         | R                      |
| 1083                                 | $\mathbf S$                                          | $\mathbf S$            |
| 1084                                 | $\mathsf T$                                          | T                      |
| 1085                                 | U                                                    | U                      |
| 1086                                 | $\sf V$                                              | V                      |

**Table 7-4** *Prefix/Suffix Values (Continued)*

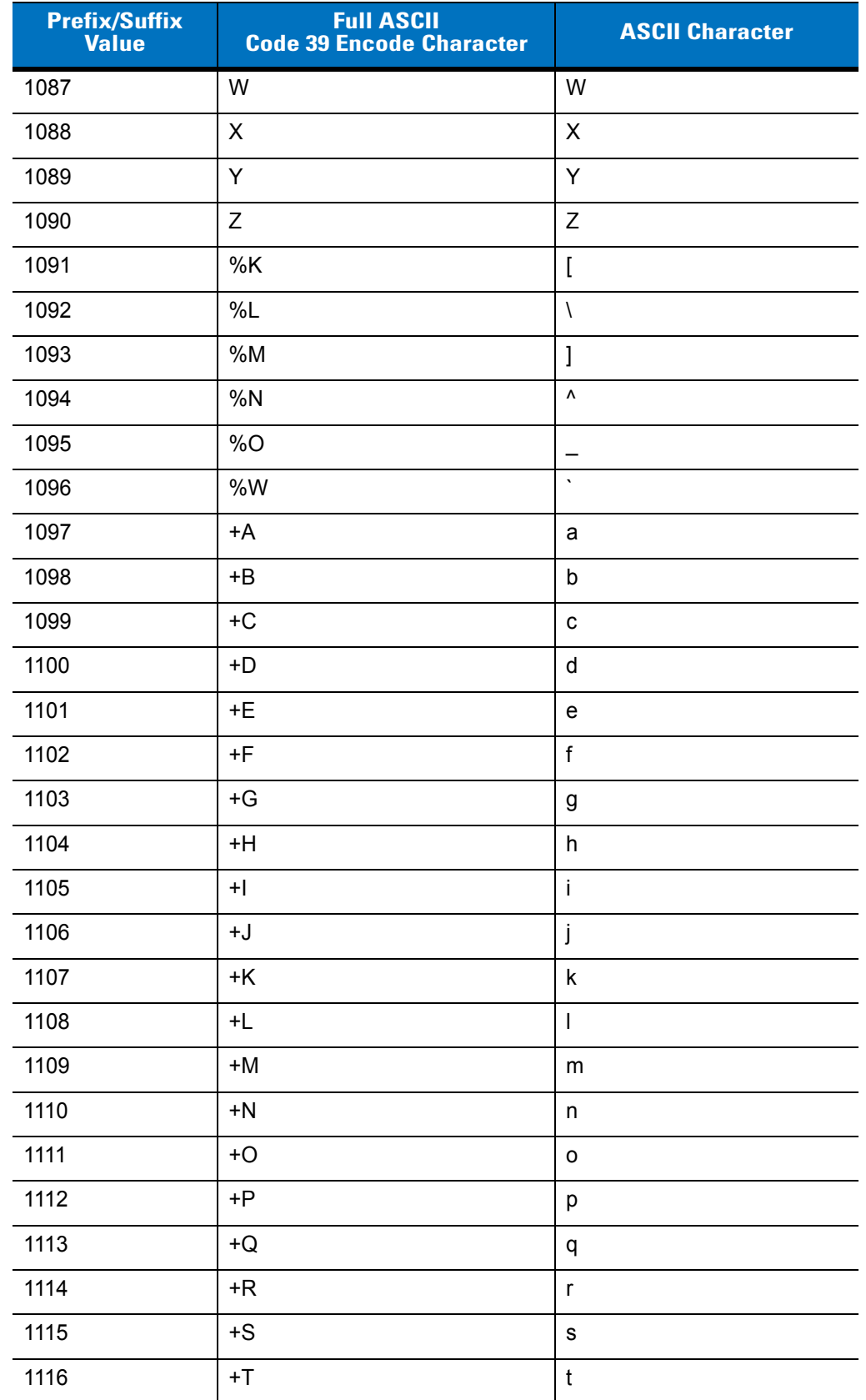

## **Table 7-4** *Prefix/Suffix Values (Continued)*

| <b>Prefix/Suffix</b><br><b>Value</b> | <b>Full ASCII</b><br><b>Code 39 Encode Character</b> | <b>ASCII Character</b> |
|--------------------------------------|------------------------------------------------------|------------------------|
| 1117                                 | +U                                                   | u                      |
| 1118                                 | $+V$                                                 | v                      |
| 1119                                 | $+W$                                                 | W                      |
| 1120                                 | +X                                                   | X                      |
| 1121                                 | $+Y$                                                 | y                      |
| 1122                                 | +Z                                                   | z                      |
| 1123                                 | %P                                                   | {                      |
| 1124                                 | %Q                                                   |                        |
| 1125                                 | %R                                                   |                        |
| 1126                                 | %S                                                   | $\tilde{}$             |
| 1127                                 |                                                      | Undefined              |
| 7013                                 |                                                      | <b>ENTER</b>           |

**Table 7-4** *Prefix/Suffix Values (Continued)*

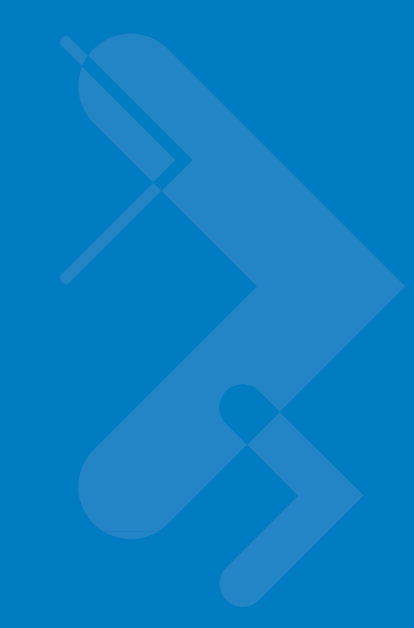

# **Chapter 8 USB Interface**

# **Introduction**

This chapter describes how to set up the digital scanner with a USB host. The digital scanner connects directly to a USB host, or a powered USB hub, which powers it. No additional power supply is required.

Throughout the programming bar code menus, asterisks (**\***) indicate default values.

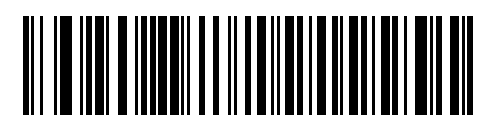

\* Indicates Default **//\***North American Standard USB Keyboard -- Feature/Option

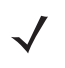

*NOTE* Most computer monitors allow scanning the bar codes directly on the screen. When scanning from the screen, be sure to set the document magnification to a level where you can see the bar code clearly, and bars and/or spaces are not merging.

# **Connecting a USB Interface**

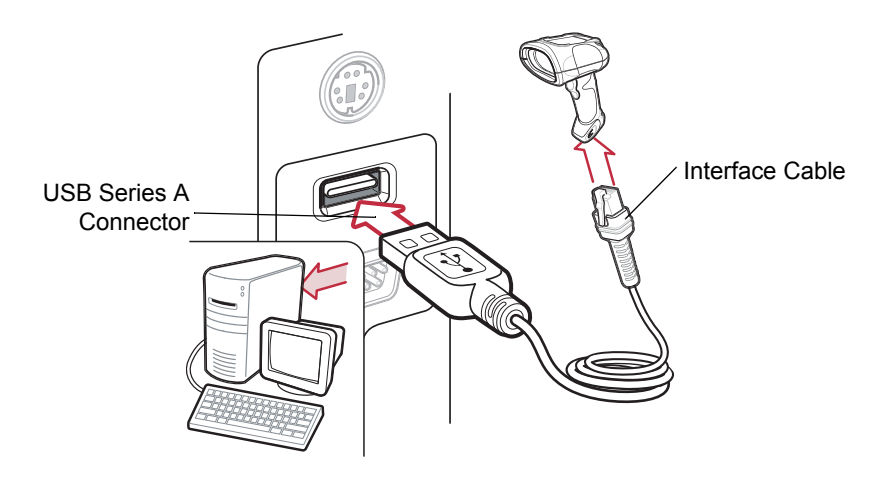

#### <span id="page-119-0"></span>**Figure 8-1** *USB Connection*

The digital scanner connects with USB-capable hosts including:

- **•** Desktop PCs and notebooks
- **•** Apple™ iMac, G4, iBooks (North America only)
- **•** IBM SurePOS terminals
- **•** Sun, IBM, and other network computers that support more than one keyboard.

The following operating systems support the digital scanner through USB:

- **•** Windows® 98, 2000, ME, XP
- **•** MacOS 8.5 and above
- **•** IBM 4690 OS.

The digital scanner also interfaces with other USB hosts which support USB Human Interface Devices (HID). For more information on USB technology, hosts, and peripheral devices, visit *[www.symbol.com/usb](http://www.symbol.com/usb)*.

To set up the digital scanner:

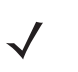

*NOTE* Interface cables vary depending on configuration. The connectors illustrated in *[Figure 8-1](#page-119-0)* are examples only. The connectors may be different than those illustrated, but the steps to connect the scanner are the same.

- **1.** Connect the modular connector of the USB interface cable to the cable interface port on the digital scanner (see *[Installing the Interface Cable on page 1-2](#page-21-0)*).
- **2.** Plug the series A connector in the USB host or hub, or plug the Plus Power connector in an available port of the IBM SurePOS terminal.
- **3.** Select the USB device type by scanning the appropriate bar code from *[page 8-4](#page-121-0)*.
- **4.** On first installation when using Windows, the software prompts to select or install the Human Interface Device driver. To install this driver, provided by Windows, click **Next** through all the choices and click **Finished** on the last choice. The digital scanner powers up during this installation.
- **5.** To modify any other parameter options, scan the appropriate bar codes in this chapter.

If problems occur with the system, see *[Troubleshooting on page 3-2](#page-41-0)*.

# **USB Parameter Defaults**

*[Table 8-1](#page-120-0)* lists the defaults for USB host parameters. To change any option, scan the appropriate bar code(s) provided in the Parameter Descriptions section beginning on *[page 8-4](#page-121-1)*.

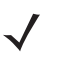

*NOTE* See *[Appendix A, Standard Default Parameters](#page-380-0)* for all user preferences, hosts, symbologies, and miscellaneous default parameters.

#### <span id="page-120-0"></span>**Table 8-1** *USB Host Default Table*

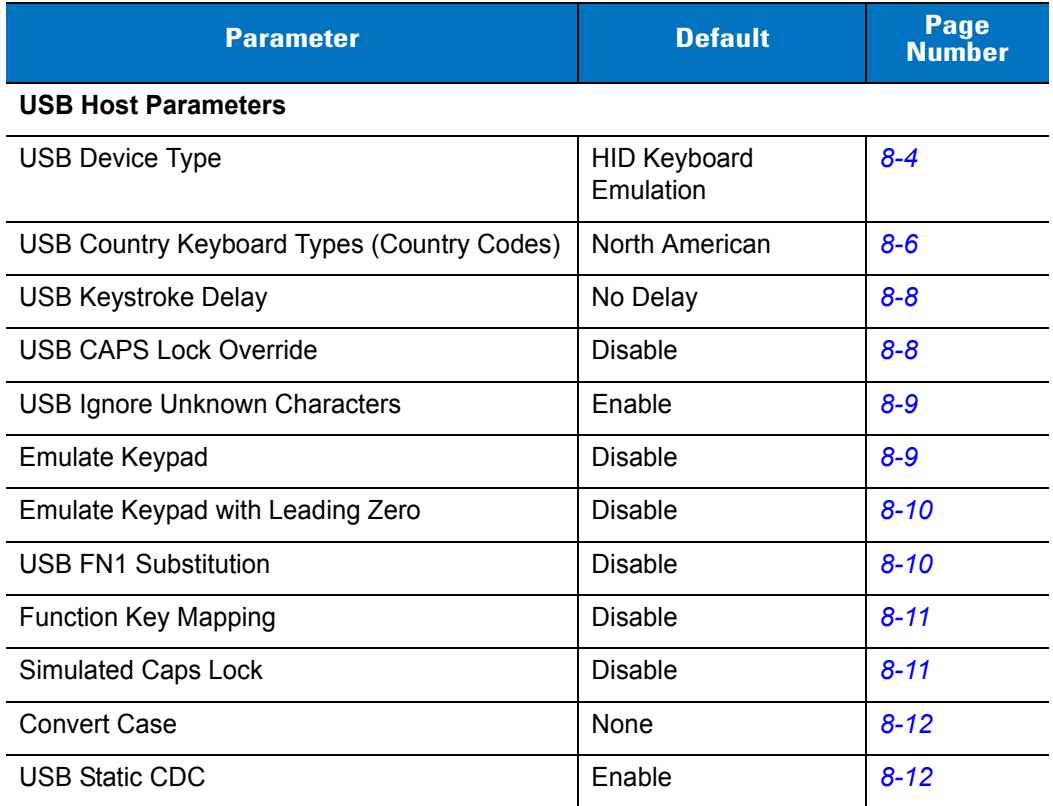

# <span id="page-121-1"></span>**USB Host Parameters**

# <span id="page-121-0"></span>**USB Device Type**

Select the desired USB device type.

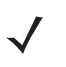

*NOTE* When changing USB Device Types, the digital scanner automatically resets and issues the standard startup beep sequences.

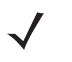

*NOTE* Before selecting **CDC COM Port Emulation**, install the CDC INF file on the host to ensure the digital scanner does not stall during power up (due to a failure to enumerate USB). If the digital scanner stalls, to recover it:

1) Install the CDC INF file

or

2) After power-up, hold the trigger for 10 seconds, which allows the digital scanner to power up using an alternate USB configuration. Upon power-up, scan another **USB Device Type**.

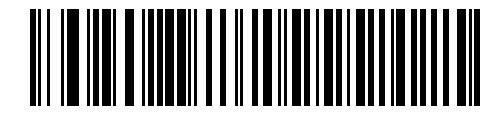

**\*HID Keyboard Emulation**

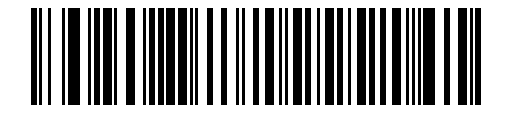

**IBM Table Top USB**

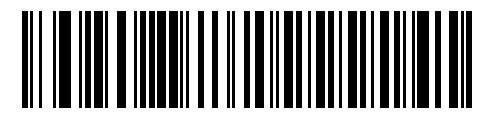

**IBM Hand-Held USB**

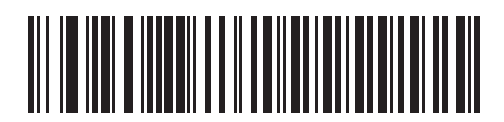

**USB OPOS Handheld**

**USB Device Type (continued)**

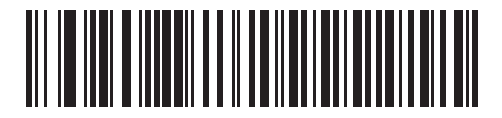

**Simple COM Port Emulation**

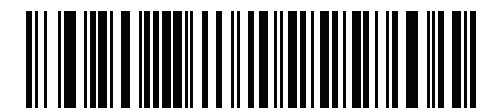

**CDC COM Port Emulation**

# <span id="page-123-0"></span>**USB Country Keyboard Types (Country Codes)**

Scan the bar code corresponding to the keyboard type. This setting applies only to the USB HID Keyboard Emulation device.

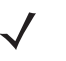

*NOTE* When changing USB country keyboard types the digital scanner automatically resets and issues the standard startup beep sequences.

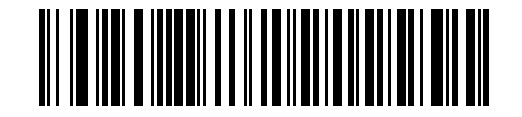

**\*North American Standard USB Keyboard**

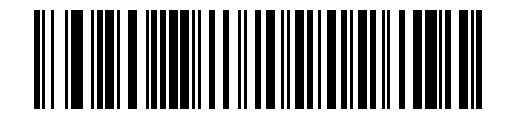

**German Windows**

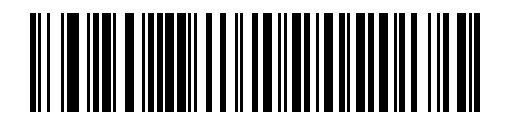

**French Windows**

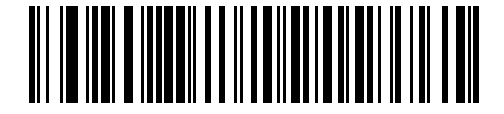

**French Canadian Windows 95/98**

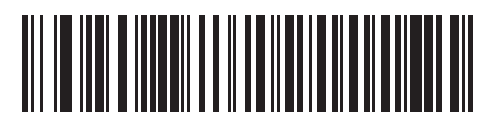

**French Canadian Windows 2000/XP**

**USB Country Keyboard Types (continued)**

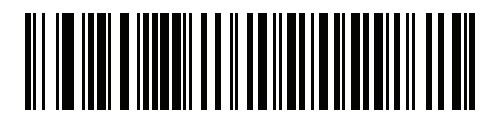

**French Belgian Windows**

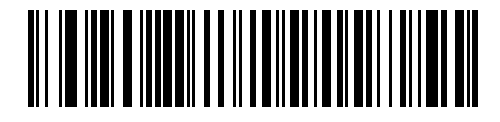

**Spanish Windows**

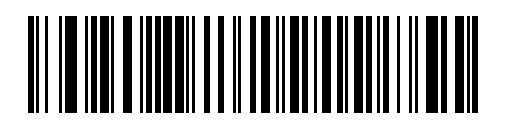

**Italian Windows**

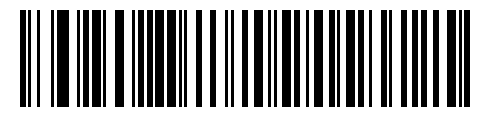

**Swedish Windows**

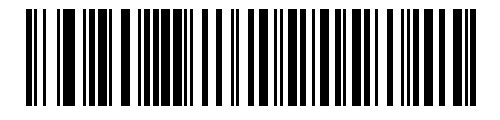

**UK English Windows**

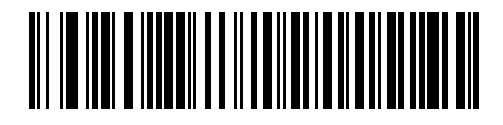

**Japanese Windows (ASCII)**

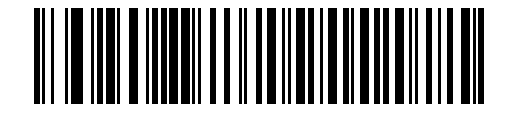

**Portuguese-Brazilian Windows**

## <span id="page-125-0"></span>**USB Keystroke Delay**

This parameter sets the delay, in milliseconds, between emulated keystrokes. Scan a bar code below to increase the delay when hosts require slower data transmission.

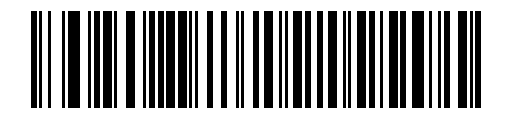

**\*No Delay**

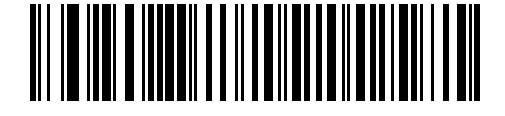

**Medium Delay (20 msec)**

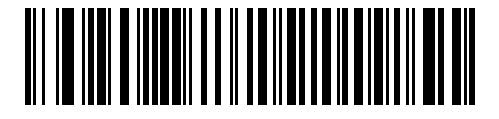

**Long Delay (40 msec)**

## <span id="page-125-1"></span>**USB CAPS Lock Override**

This option applies only to the HID Keyboard Emulation device. Enable this to preserve the case of the data regardless of the state of the caps lock key. This setting is always enabled for the Japanese, Windows (ASCII) keyboard type and can not be disabled.

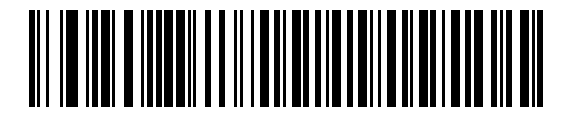

**Override Caps Lock Key (Enable)**

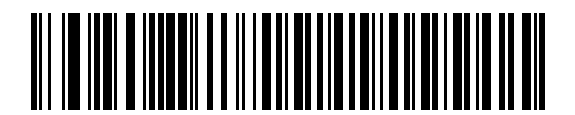

**\*Do Not Override Caps Lock Key (Disable)**

# <span id="page-126-0"></span>**USB Ignore Unknown Characters**

This option applies only to the HID Keyboard Emulation device and IBM device. Unknown characters are characters the host does not recognize. Select **Send Bar Codes With Unknown Characters** to send all bar code data except for unknown characters. The digital scanner issues no error beeps.

Select **Do Not Send Bar Codes With Unknown Characters** to prevent sending bar codes containing at least one unknown character to the host. The digital scanner issues an error beep.

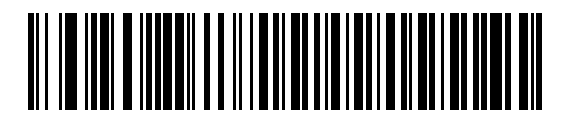

**\*Send Bar Codes with Unknown Characters (Transmit)**

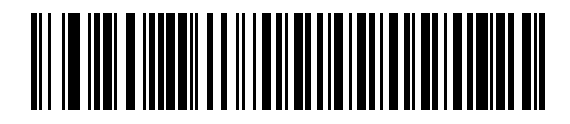

**Do Not Send Bar Codes with Unknown Characters (Disable)**

## <span id="page-126-1"></span>**Emulate Keypad**

Enable this to send all characters as ASCII sequences over the numeric keypad. For example ASCII A transmits as "ALT make" 0 6 5 "ALT Break".

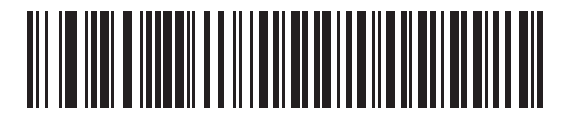

**\*Disable Keypad Emulation**

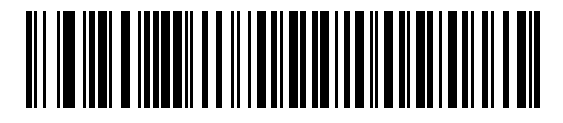

**Enable Keypad Emulation**

#### 8 - 10 Symbol DS3408 Product Reference Guide

### <span id="page-127-0"></span>**Emulate Keypad with Leading Zero**

Enable this to send character sequences sent over the numeric keypad as ISO characters which have a leading zero. For example ASCII A transmits as "ALT MAKE" 0 0 6 5 "ALT BREAK".

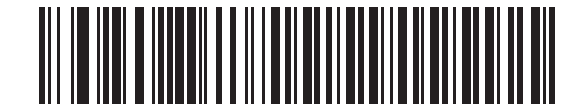

**\*Disable Keypad Emulation with Leading Zero**

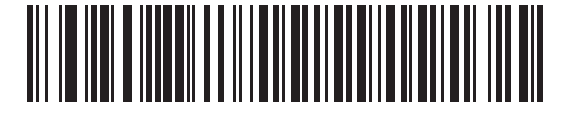

**Enable Keypad Emulation with Leading Zero**

# <span id="page-127-1"></span>**USB Keyboard FN1 Substitution**

This option applies only to the USB HID Keyboard Emulation device. Enable this to replace any FN1 characters in an EAN 128 bar code with a user-selected Key Category and value. See *[FN1 Substitution Values on page 14-7](#page-268-0)* to set the Key Category and Key Value.

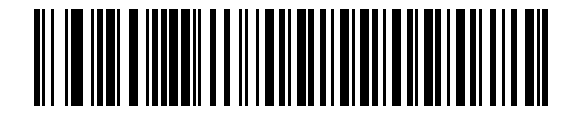

**Enable**

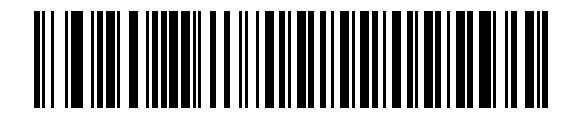

**\*Disable**

# <span id="page-128-0"></span>**Function Key Mapping**

ASCII values under 32 are normally sent as a control-key sequences (see *[Table 8-2 on page 8-13](#page-130-0)*). Enable this parameter to send the keys in bold in place of the standard key mapping. Table entries that do not have a bold entry remain the same whether or not you enable this parameter.

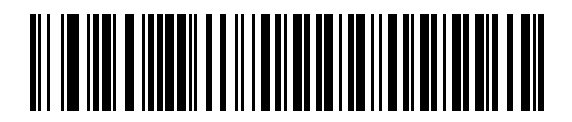

**\*Disable Function Key Mapping**

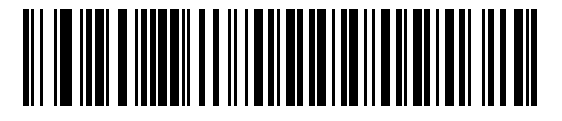

**Enable Function Key Mapping**

# <span id="page-128-1"></span>**Simulated Caps Lock**

Enable this to invert upper and lower case characters on the bar code as if the Caps Lock state is enabled on the keyboard. This inversion occurs regardless of the keyboard's current Caps Lock state.

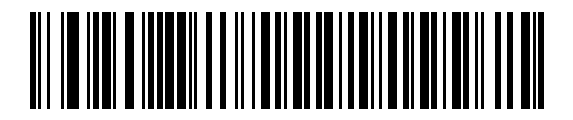

**\*Disable Simulated Caps Lock**

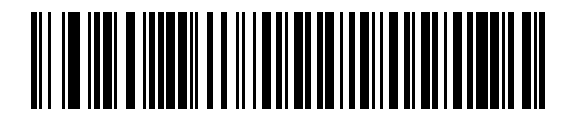

**Enable Simulated Caps Lock**

# 8 - 12 Symbol DS3408 Product Reference Guide

# <span id="page-129-0"></span>**Convert Case**

Enable this to convert all bar code data to the selected case.

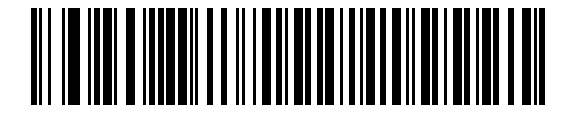

**\*No Case Conversion**

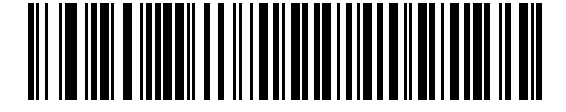

**Convert All to Upper Case**

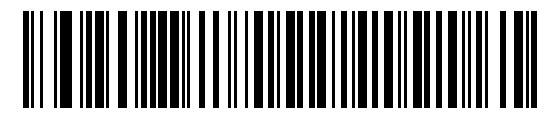

**Convert All to Lower Case**

# <span id="page-129-1"></span>**USB Static CDC**

When disabled, each device connected consumes another COM port (first device = COM1, second device = COM2, third device = COM3, etc.)

When enabled, each device connects to the same COM port.

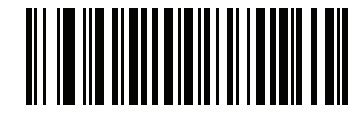

**\*Enable USB Static CDC**

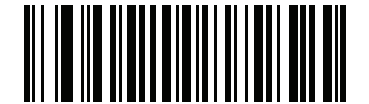

**Disable USB Static CDC**

# **ASCII Character Set for USB**

| <b>Prefix/Suffix</b><br><b>Value</b> | <b>Full ASCII Code 39</b><br><b>Encode Character</b> | <b>Keystroke</b>                   |
|--------------------------------------|------------------------------------------------------|------------------------------------|
| 1000                                 | %U                                                   | CTRL <sub>2</sub>                  |
| 1001                                 | \$Α                                                  | <b>CTRL A</b>                      |
| 1002                                 | \$B                                                  | <b>CTRL B</b>                      |
| 1003                                 | \$C                                                  | <b>CTRL C</b>                      |
| 1004                                 | \$D                                                  | <b>CTRLD</b>                       |
| 1005                                 | \$E                                                  | <b>CTRL E</b>                      |
| 1006                                 | \$F                                                  | <b>CTRLF</b>                       |
| 1007                                 | \$G                                                  | <b>CTRL G</b>                      |
| 1008                                 | \$H                                                  | CTRL H/BACKSPACE <sup>1</sup>      |
| 1009                                 | \$I                                                  | CTRL I/HORIZONTAL TAB <sup>1</sup> |
| 1010                                 | \$J                                                  | <b>CTRL J</b>                      |
| 1011                                 | \$K                                                  | <b>CTRLK</b>                       |
| 1012                                 | \$L                                                  | <b>CTRLL</b>                       |
| 1013                                 | \$M                                                  | CTRL M/ENTER <sup>1</sup>          |
| 1014                                 | \$N                                                  | <b>CTRL N</b>                      |
| 1015                                 | \$O                                                  | CTRL O                             |
| 1016                                 | \$P                                                  | <b>CTRL P</b>                      |
| 1017                                 | \$Q                                                  | <b>CTRL Q</b>                      |
| 1018                                 | \$R                                                  | <b>CTRL R</b>                      |
| 1019                                 | \$S                                                  | <b>CTRL S</b>                      |
| 1020                                 | \$T                                                  | <b>CTRL T</b>                      |
| 1021                                 | \$U                                                  | CTRL U                             |
| 1022                                 | \$V                                                  | <b>CTRLV</b>                       |
| 1023                                 | \$W                                                  | <b>CTRLW</b>                       |
| 1024                                 | \$X                                                  | <b>CTRL X</b>                      |

<span id="page-130-0"></span>**Table 8-2** *USB Prefix/Suffix Values*

| <b>Prefix/Suffix</b><br><b>Value</b> | <b>Full ASCII Code 39</b><br><b>Encode Character</b> | <b>Keystroke</b>          |
|--------------------------------------|------------------------------------------------------|---------------------------|
| 1025                                 | \$Y                                                  | <b>CTRLY</b>              |
| 1026                                 | \$Z                                                  | CTRL Z                    |
| 1027                                 | %A                                                   | CTRL [/ESC <sup>1</sup>   |
| 1028                                 | %B                                                   | CTRL \                    |
| 1029                                 | $\%C$                                                | CTRL ]                    |
| 1030                                 | %D                                                   | CTRL 6                    |
| 1031                                 | %E                                                   | CTRL-                     |
| 1032                                 | Space                                                | Space                     |
| 1033                                 | /A                                                   | Ţ                         |
| 1034                                 | /B                                                   | $\alpha$                  |
| 1035                                 | /C                                                   | #                         |
| 1036                                 | /D                                                   | \$                        |
| 1037                                 | /E                                                   | $\%$                      |
| 1038                                 | /F                                                   | &                         |
| 1039                                 | /G                                                   | $\pmb{\epsilon}$          |
| 1040                                 | /H                                                   | $\overline{(}$            |
| 1041                                 | $\sqrt{ }$                                           | $\mathcal{E}$             |
| 1042                                 | JJ                                                   | $\star$                   |
| 1043                                 | /K                                                   | $\ddot{}$                 |
| 1044                                 | /L                                                   | ,                         |
| 1045                                 | $\qquad \qquad \blacksquare$                         | -                         |
| 1046                                 | $\blacksquare$                                       | $\cdot$                   |
| 1047                                 | $\overline{O}$                                       | $\boldsymbol{I}$          |
| 1048                                 | $\pmb{0}$                                            | $\pmb{0}$                 |
| 1049                                 | $\mathbf{1}$                                         | $\mathbf 1$               |
| 1050                                 | $\overline{\mathbf{c}}$                              | $\boldsymbol{2}$          |
| 1051                                 | $\ensuremath{\mathsf{3}}$                            | $\ensuremath{\mathsf{3}}$ |
| 1052                                 | $\overline{\mathbf{4}}$                              | $\overline{\mathbf{4}}$   |

**Table 8-2** *USB Prefix/Suffix Values (Continued)*

| <b>Prefix/Suffix</b><br><b>Value</b> | <b>Full ASCII Code 39</b><br><b>Encode Character</b> | <b>Keystroke</b> |
|--------------------------------------|------------------------------------------------------|------------------|
| 1053                                 | 5                                                    | 5                |
| 1054                                 | 6                                                    | 6                |
| 1055                                 | $\overline{7}$                                       | $\overline{7}$   |
| 1056                                 | 8                                                    | 8                |
| 1057                                 | 9                                                    | 9                |
| 1058                                 | $\overline{Z}$                                       | $\ddot{\cdot}$   |
| 1059                                 | %F                                                   | $\vdots$         |
| 1060                                 | %G                                                   | $\,<$            |
| 1061                                 | %H                                                   | $=$              |
| 1062                                 | $\%$                                                 | $\, > \,$        |
| 1063                                 | %J                                                   | $\tilde{?}$      |
| 1064                                 | %V                                                   | @                |
| 1065                                 | A                                                    | A                |
| 1066                                 | B                                                    | B                |
| 1067                                 | $\mathsf{C}$                                         | $\mathsf{C}$     |
| 1068                                 | D                                                    | D                |
| 1069                                 | E                                                    | E                |
| 1070                                 | $\mathsf{F}$                                         | F                |
| 1071                                 | G                                                    | G                |
| 1072                                 | $\mathsf{H}$                                         | H                |
| 1073                                 | $\mathsf I$                                          | $\mathsf I$      |
| 1074                                 | J                                                    | J                |
| 1075                                 | Κ                                                    | Κ                |
| 1076                                 | L                                                    | L                |
| 1077                                 | M                                                    | M                |
| 1078                                 | $\mathsf{N}$                                         | $\mathsf{N}$     |
| 1079                                 | $\circ$                                              | $\circ$          |
| 1080                                 | ${\sf P}$                                            | ${\sf P}$        |

**Table 8-2** *USB Prefix/Suffix Values (Continued)*

| <b>Prefix/Suffix</b><br>Value | <b>Full ASCII Code 39</b><br><b>Encode Character</b> | <b>Keystroke</b>     |
|-------------------------------|------------------------------------------------------|----------------------|
| 1081                          | Q                                                    | Q                    |
| 1082                          | $\mathsf{R}$                                         | $\mathsf{R}$         |
| 1083                          | S                                                    | S                    |
| 1084                          | T                                                    | $\mathsf T$          |
| 1085                          | U                                                    | U                    |
| 1086                          | V                                                    | V                    |
| 1087                          | W                                                    | W                    |
| 1088                          | X                                                    | X                    |
| 1089                          | Υ                                                    | Y                    |
| 1090                          | Z                                                    | Z                    |
| 1091                          | %K                                                   | ſ                    |
| 1092                          | %L                                                   | $\backslash$         |
| 1093                          | %M                                                   | l                    |
| 1094                          | %N                                                   | Λ                    |
| 1095                          | %O                                                   |                      |
| 1096                          | %W                                                   | $\ddot{\phantom{0}}$ |
| 1097                          | +A                                                   | a                    |
| 1098                          | $+B$                                                 | $\mathsf b$          |
| 1099                          | $+C$                                                 | $\mathbf{C}$         |
| 1100                          | +D                                                   | d                    |
| 1101                          | $+E$                                                 | e                    |
| 1102                          | $\pm \mathsf{F}$                                     | $\mathsf f$          |
| 1103                          | $\pm \mathrm{G}$                                     | g                    |
| 1104                          | $+H$                                                 | h                    |
| 1105                          | $\pm\vert$                                           | $\mathbf i$          |
| 1106                          | $\mathsf{t}\mathsf{t}$                               | j                    |
| 1107                          | $+{\sf K}$                                           | k                    |
| 1108                          | $\pm\mathsf{L}$                                      | $\sf I$              |

**Table 8-2** *USB Prefix/Suffix Values (Continued)*

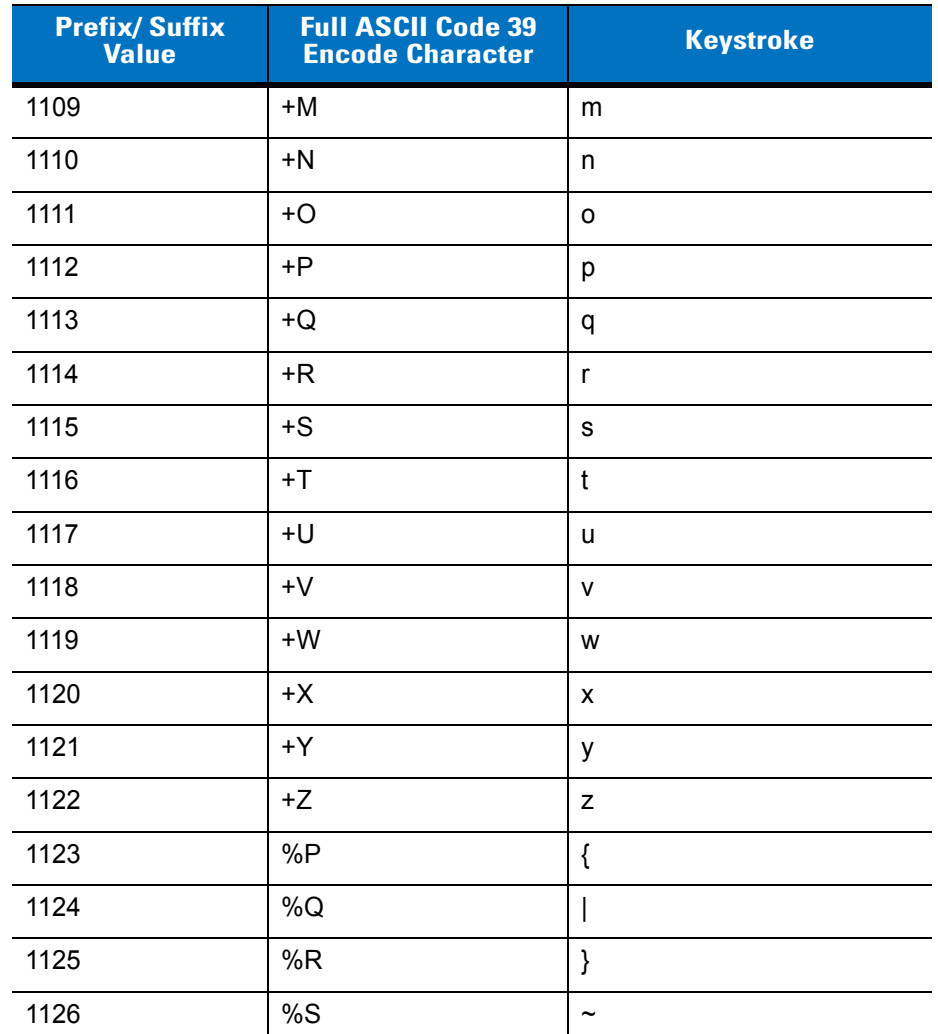

#### **Table 8-2** *USB Prefix/Suffix Values (Continued)*

**1 The keystroke in bold transmits only if you enabled** *Function Key Mapping on page 8-11***. Otherwise, the unbolded keystroke transmits.**

#### **Table 8-3** *USB ALT Key Character Set*

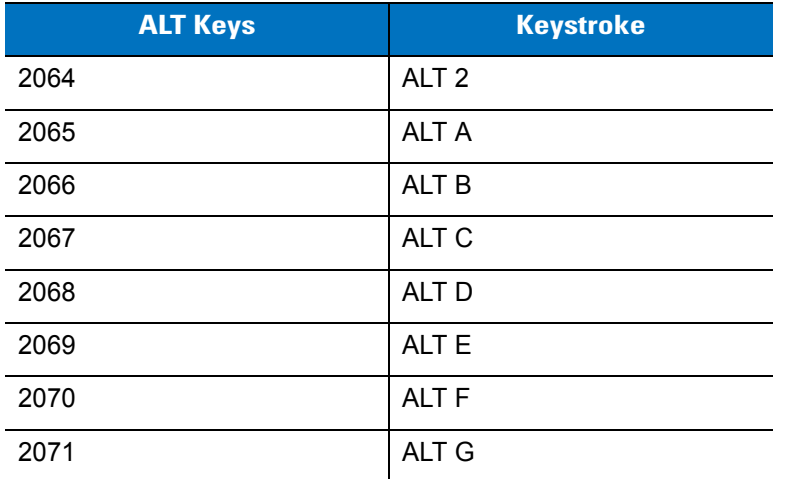

| <b>ALT Keys</b> | <b>Keystroke</b> |
|-----------------|------------------|
| 2072            | ALT H            |
| 2073            | ALT I            |
| 2074            | ALT J            |
| 2075            | <b>ALTK</b>      |
| 2076            | ALT <sub>L</sub> |
| 2077            | <b>ALT M</b>     |
| 2078            | <b>ALT N</b>     |
| 2079            | ALT O            |
| 2080            | <b>ALT P</b>     |
| 2081            | ALT <sub>Q</sub> |
| 2082            | <b>ALT R</b>     |
| 2083            | <b>ALT S</b>     |
| 2084            | ALT T            |
| 2085            | ALT U            |
| 2086            | <b>ALT V</b>     |
| 2087            | <b>ALTW</b>      |
| 2088            | <b>ALT X</b>     |
| 2089            | <b>ALTY</b>      |
| 2090            | ALT <sub>Z</sub> |

**Table 8-3** *USB ALT Key Character Set (Continued)*

**Table 8-4** *USB GUI Key Character Set*

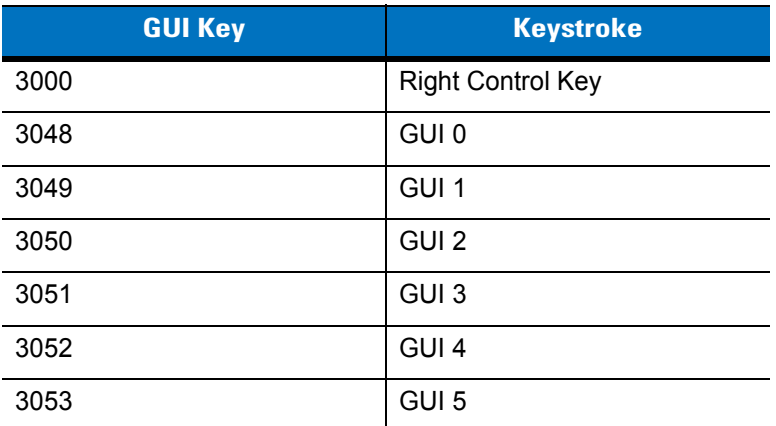

**Note: GUI Shift Keys - The Apple™ iMac keyboard has an apple key on either side of the space bar. Windows-based systems have a GUI key to the left of the left ALT key, and to the right of the right ALT key.**

| <b>GUI Key</b> | <b>Keystroke</b> |
|----------------|------------------|
| 3054           | GUI 6            |
| 3055           | GUI <sub>7</sub> |
| 3056           | GUI 8            |
| 3057           | GUI <sub>9</sub> |
| 3065           | <b>GUI A</b>     |
| 3066           | <b>GUIB</b>      |
| 3067           | <b>GUI C</b>     |
| 3068           | <b>GUID</b>      |
| 3069           | <b>GUI E</b>     |
| 3070           | <b>GUIF</b>      |
| 3071           | <b>GUI G</b>     |
| 3072           | <b>GUI H</b>     |
| 3073           | <b>GUI I</b>     |
| 3074           | <b>GUI J</b>     |
| 3075           | <b>GUIK</b>      |
| 3076           | <b>GUIL</b>      |
| 3077           | <b>GUIM</b>      |
| 3078           | <b>GUIN</b>      |
| 3079           | <b>GUI O</b>     |
| 3080           | <b>GUIP</b>      |
| 3081           | <b>GUI Q</b>     |
| 3082           | <b>GUIR</b>      |
| 3083           | <b>GUIS</b>      |
| 3084           | <b>GUIT</b>      |
| 3085           | <b>GUI U</b>     |
| 3086           | <b>GUIV</b>      |
| 3087           | <b>GUI W</b>     |

**Table 8-4** *USB GUI Key Character Set (Continued)*

**Note: GUI Shift Keys - The Apple™ iMac keyboard has an apple key on either side of the space bar. Windows-based systems have a GUI key to the left of the left ALT key, and to the right of the right ALT key.**

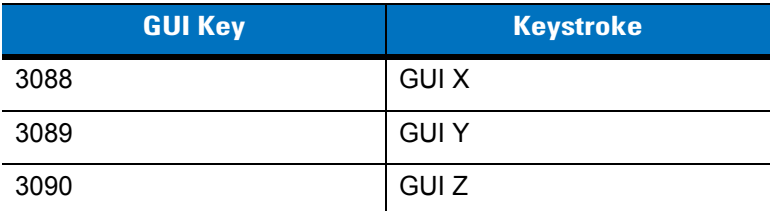

**Table 8-4** *USB GUI Key Character Set (Continued)*

**Note: GUI Shift Keys - The Apple™ iMac keyboard has an apple key on either side of the space bar. Windows-based systems have a GUI key to the left of the left ALT key, and to the right of the right ALT key.**

#### **Table 8-5** *USB F Key Character Set*

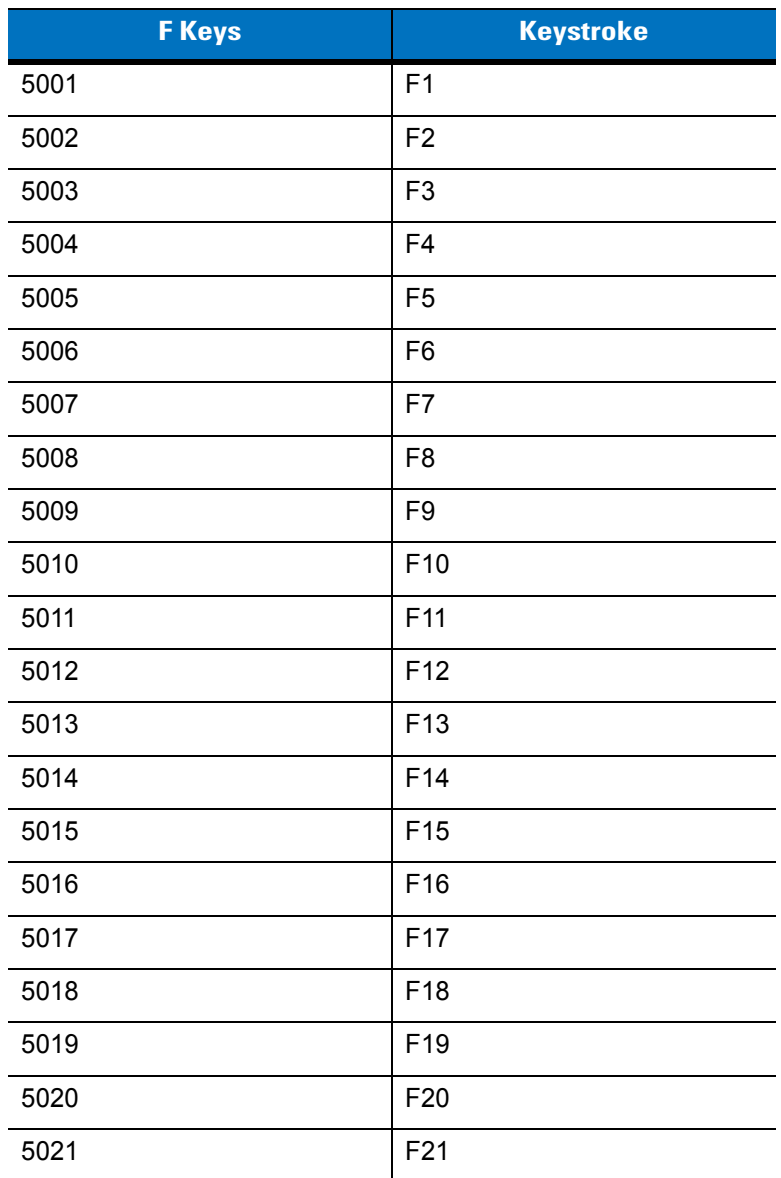

| <b>F</b> Keys | <b>Keystroke</b> |
|---------------|------------------|
| 5022          | F <sub>22</sub>  |
| 5023          | F <sub>23</sub>  |
| 5024          | F <sub>24</sub>  |

**Table 8-5** *USB F Key Character Set (Continued)*

**Table 8-6** *USB Numeric Keypad Character Set*

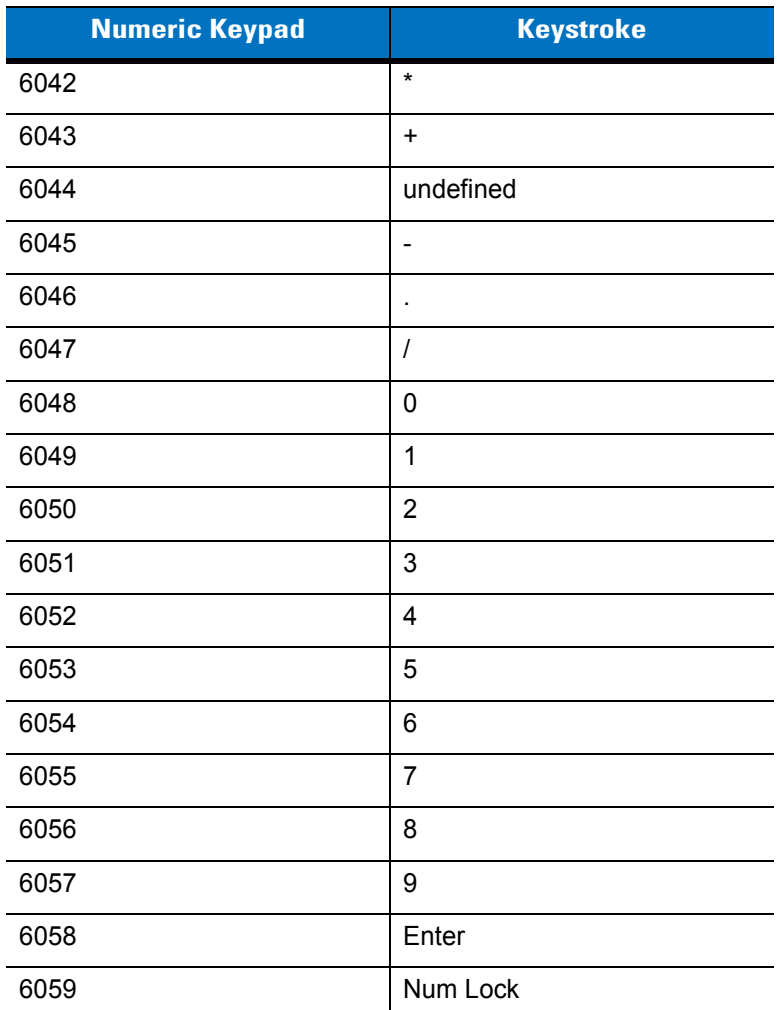

# **Table 8-7** *USB Extended Keypad Character Set*

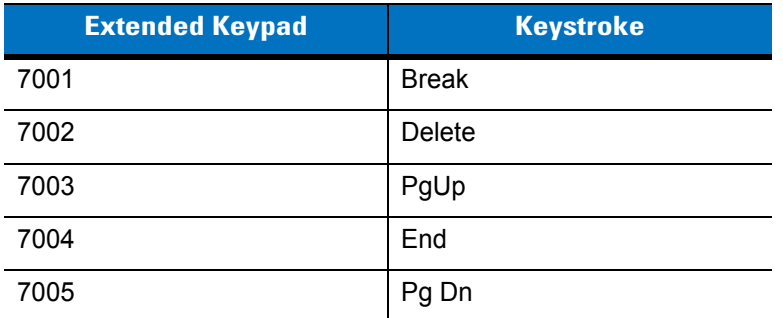

| <b>Extended Keypad</b> | <b>Keystroke</b>    |
|------------------------|---------------------|
| 7006                   | Pause               |
| 7007                   | <b>Scroll Lock</b>  |
| 7008                   | Backspace           |
| 7009                   | Tab                 |
| 7010                   | <b>Print Screen</b> |
| 7011                   | Insert              |
| 7012                   | Home                |
| 7013                   | Enter               |
| 7014                   | Escape              |
| 7015                   | Up Arrow            |
| 7016                   | Down Arrow          |
| 7017                   | <b>Left Arrow</b>   |
| 7018                   | <b>Right Arrow</b>  |

**Table 8-7** *USB Extended Keypad Character Set (Continued)*

# **Chapter 9 IBM 468X/469X Interface**

# **Introduction**

This chapter describes how to set up the digital scanner with an IBM 468X/469X host.

Throughout the programming bar code menus, asterisks (**\***) indicate default values.

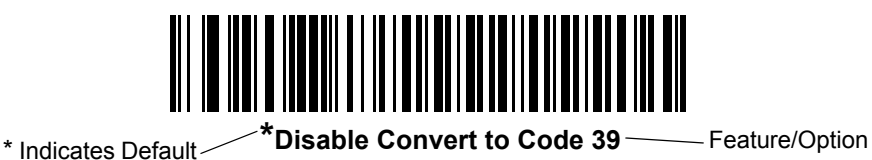

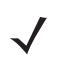

*NOTE* Most computer monitors allow scanning the bar codes directly on the screen. When scanning from the screen, be sure to set the document magnification to a level where you can see the bar code clearly, and bars and/or spaces are not merging.

# **Connecting to an IBM 468X/469X Host**

Connect the digital scanner directly to the host interface.

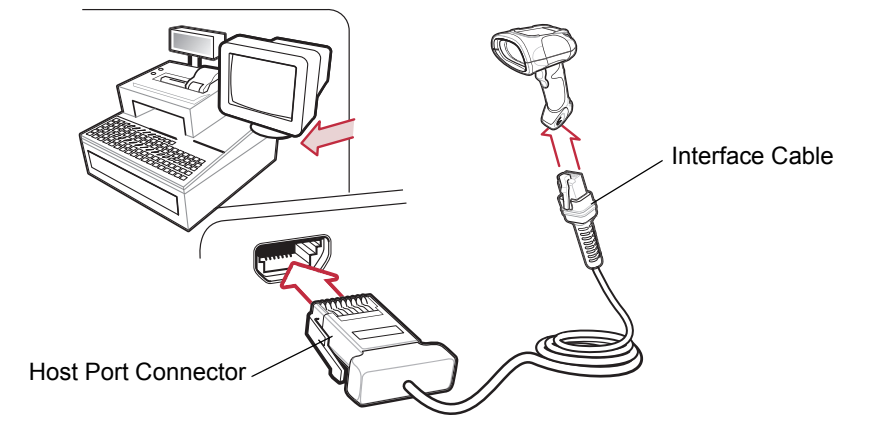

<span id="page-141-0"></span>**Figure 9-1** *IBM Direct Connection*

- *NOTE* Interface cables vary depending on configuration. The connectors illustrated in *[Figure 9-1](#page-141-0)* are examples only. The connectors may be different than those illustrated, but the steps to connect the scanner are the same.
- **1.** Attach the modular connector of the IBM 46XX interface cable to the cable interface port on the digital scanner (see *[Installing the Interface Cable on page 1-2](#page-21-0)*).
- **2.** Connect the other end of the IBM 46XX interface cable to the appropriate port on the host (typically Port 9).
- **3.** Select the port address by scanning the appropriate bar code from *[Port Address on page 9-4](#page-143-0)*.
- **4.** To modify any other parameter options, scan the appropriate bar codes in this chapter.

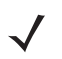

*NOTE* The only required configuration is the port address. The IBM system typically controls other digital scanner parameters.

# **IBM Parameter Defaults**

 *[page 9-3](#page-142-0)* lists the defaults for IBM host parameters. To change an option, scan the appropriate bar code(s) provided in the Parameter Descriptions section beginning on *[page 9-4](#page-143-1)*.

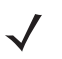

*NOTE* See *[Appendix A, Standard Default Parameters](#page-380-0)* for all user preferences, hosts, symbologies, and miscellaneous default parameters.

#### <span id="page-142-0"></span>**Table 9-1** *IBM Host Default Table*

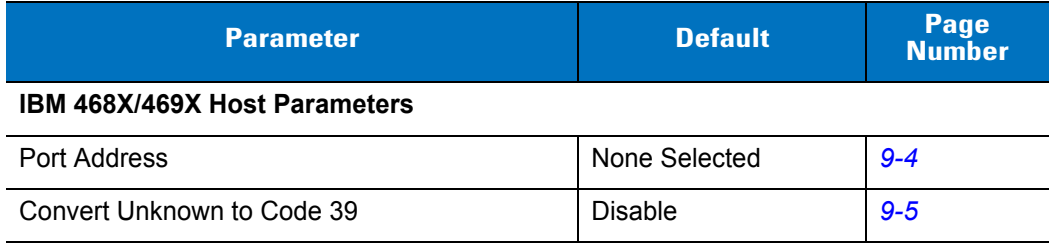

# <span id="page-143-1"></span>**IBM 468X/469X Host Parameters**

## <span id="page-143-0"></span>**Port Address**

This parameter sets the IBM 468X/469X port used.

*NOTE* Scanning one of these bar codes enables the RS-485 interface on the digital scanner.

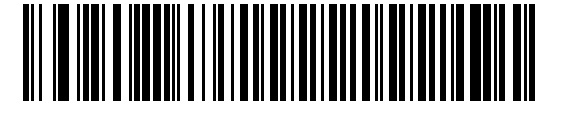

**None Selected**

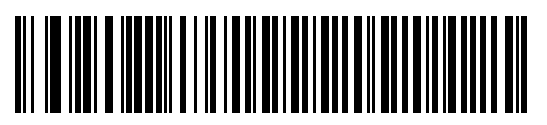

**Hand-held Scanner Emulation (Port 9B)**

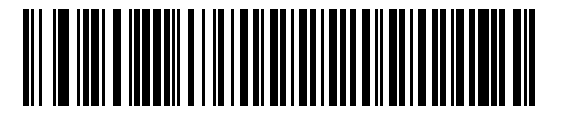

**Non-IBM Scanner Emulation (Port 5B)**

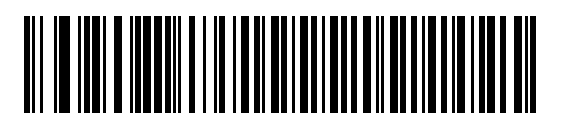

**Table Top Scanner Emulation (Port 17)**
## **Convert Unknown to Code 39**

Scan a bar code below to enable or disable the conversion of unknown bar code type data to Code 39.

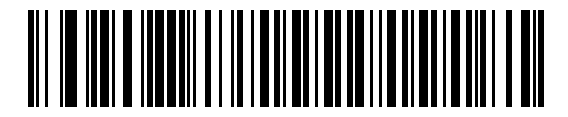

**Enable Convert Unknown to Code 39**

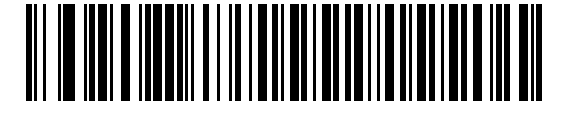

**\*Disable Convert Unknown to Code 39**

# **Chapter 10 Wand Emulation Interface**

## **Introduction**

This chapter describes how to set up the digital scanner with a wand emulation host when you need Wand Emulation communication. The digital scanner connects to an external wand decoder or to a decoder integrated in a mobile computer or Point-of-Sale (POS) terminal.

In this mode the digital scanner emulates the signal of a digital wand to make it "readable" by a wand decoder.

Throughout the programming bar code menus, asterisks (**\***) indicate default values.

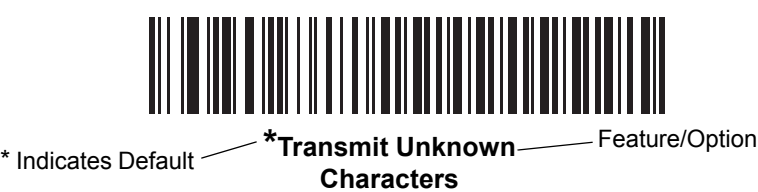

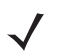

*NOTE* Most computer monitors allow scanning the bar codes directly on the screen. When scanning from the screen, be sure to set the document magnification to a level where you can see the bar code clearly, and bars and/or spaces are not merging.

# **Connecting Using Wand Emulation**

To perform Wand Emulation, connect the digital scanner to a mobile computer, or a controller which collects the wand data and interprets it for the host.

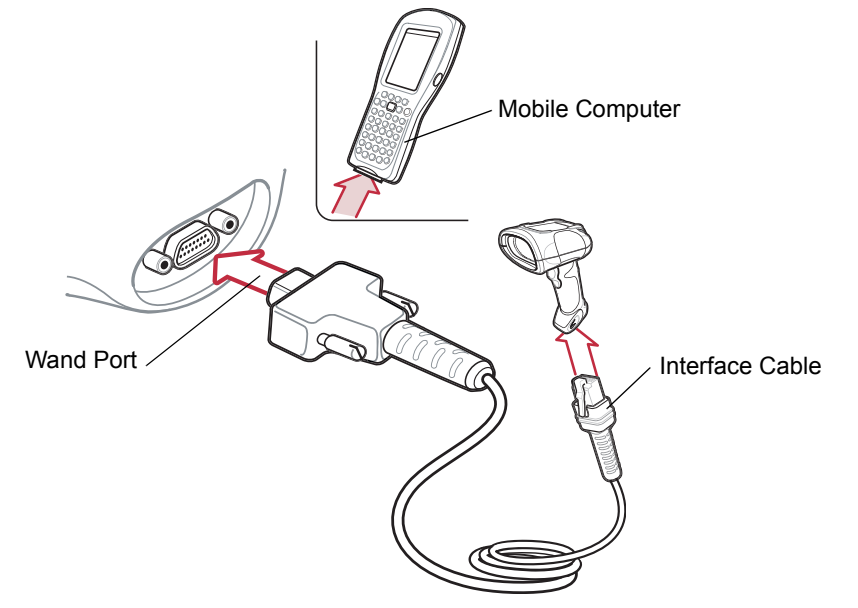

**Figure 10-1** *Wand Emulation Connection*

<span id="page-147-0"></span>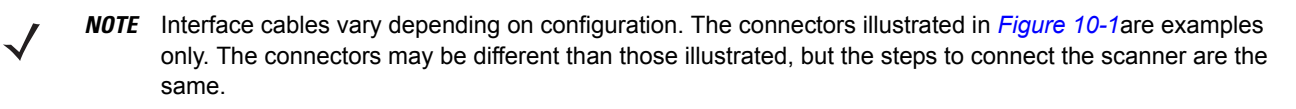

- **1.** Attach the modular connector of the Wand Emulation interface cable to cable interface port on the digital scanner (see *[Installing the Interface Cable on page 1-2](#page-21-0)*).
- **2.** Connect the other end of the Wand Emulation interface cable to the wand port on the mobile computer or controller.
- **3.** Select the Wand Emulation host type by scanning the appropriate bar code from *[Wand Emulation Host Types](#page-149-0)  [on page 10-4](#page-149-0)*.
- **4.** To modify any other parameter options, scan the appropriate bar codes in this chapter.

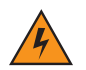

*WARNING!* **Connect the digital scanner to 5 volt decoders only. Connecting the digital scanner to a 12 volt decoder can damage the digital scanner and invalidate the warranty.**

# **Wand Emulation Parameter Defaults**

*[Table 10-1](#page-148-0)* lists the defaults for Wand Emulation host types. To change an option, scan the appropriate bar code(s) provided in *[Wand Emulation Host Parameters on page 10-4](#page-149-1)*.

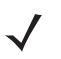

*NOTE* See *[Appendix A, Standard Default Parameters](#page-380-0)* for all user preferences, hosts, symbologies, and miscellaneous default parameters.

#### <span id="page-148-0"></span>**Table 10-1** *Wand Emulation Default Table*

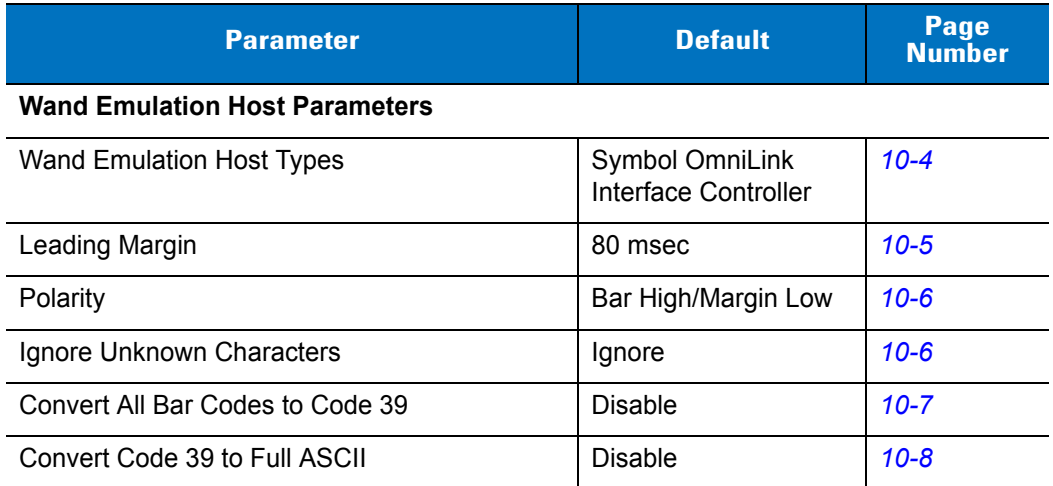

#### 10 - 4 Symbol DS3408 Product Reference Guide

# <span id="page-149-1"></span>**Wand Emulation Host Parameters**

#### <span id="page-149-0"></span>**Wand Emulation Host Types**

Select a Wand Emulation host by scanning one of the bar codes below.

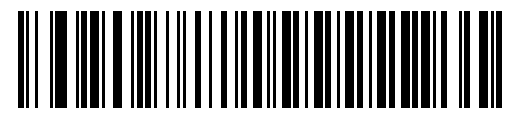

**Symbol OmniLink Interface Controller**

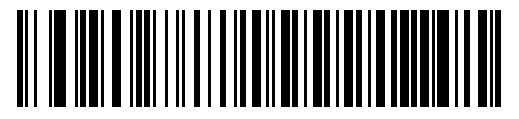

**Symbol PDT Terminal (MSI)**

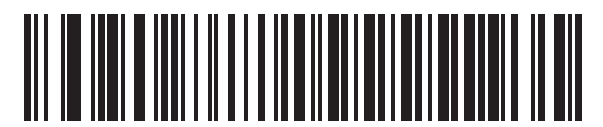

**Symbol PTC Terminal (Telxon)**

#### <span id="page-150-0"></span>**Leading Margin (Quiet Zone)**

Scan a bar code below to select a leading margin duration. A leading margin is the time that precedes the first bar of the scan, in milliseconds. The minimum allowed value is 80 msec and the maximum is 250 msec. This parameter accommodates older wand decoders which cannot handle short leading margins.

*NOTE* 250 msec is the maximum value that this parameter can attain, however, 200 msec is sufficient.

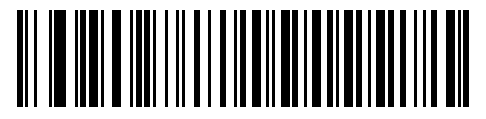

**\*80 msec**

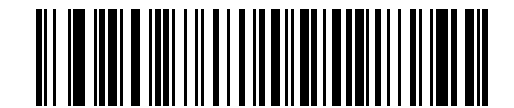

**140 msec**

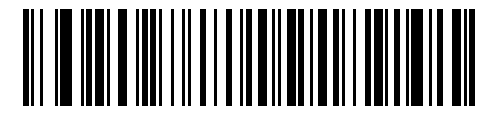

**200 msec**

#### 10 - 6 Symbol DS3408 Product Reference Guide

#### <span id="page-151-0"></span>**Polarity**

Polarity determines how the digital scanner's Wand Emulation interface creates the Digitized Barcode Pattern (DBP). DBP is a digital signal that represents the scanned bar code. Different decoders expect the DBP in a certain format. The DBP either has the "highs" represent bars and the "lows" represent spaces (margins), or the "highs" represent spaces (margins) and the "lows" represent bars.

Scan the appropriate bar code to select the polarity required by the decoder.

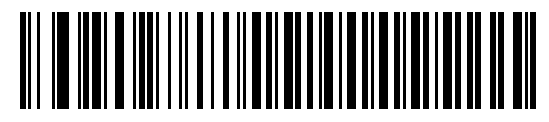

**\*Bar High/Margin Low**

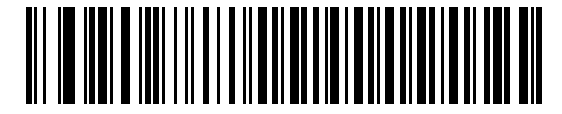

**Bar Low/Margin High**

#### <span id="page-151-1"></span>**Ignore Unknown Characters**

Unknown characters are characters the host does not recognize. Select **Send Bar Codes With Unknown Characters** to send all bar code data except for unknown characters. The digital scanner issues no error beeps.

Select **Do Not Send Bar Codes With Unknown Characters** to prevent sending bar codes containing at least one unknown character to the host. The digital scanner issues an error beep.

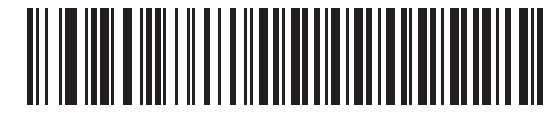

**\*Send Bar Codes With Unknown Characters (Transmit)**

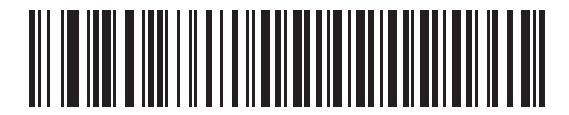

**Do Not Send Bar Codes With Unknown Characters (Do Not Transmit)**

#### <span id="page-152-0"></span>**Convert All Bar Codes to Code 39**

By default, the Wand Emulation interface sends data to the attached host in the symbology decoded. This can be a problem for users with older systems that do not recognize newer symbologies (for example, GS1 DataBar).

Enabling this parameter ignores the decoded symbology, and outputs the data as a Code 39 bar code. Lowercase characters in the original data stream transmit as uppercase characters. This also allows ADF formatting.

If you enabled **Ignore Unknown Characters**, any characters that do not have a corresponding character in the Code 39 symbology are replaced with a space.

If you disabled **Ignore Unknown Characters**, if the digital scanner encounters characters that do not have a corresponding Code 39 character, it emits an error beep and transmits no data.

*NOTE* ADF Note: By default, the Wand Emulation interface does not allow ADF rules to process scanned data. Enabling this parameter allows ADF rules to process the scanned data. See *[Chapter 15, Advanced Data](#page-272-0)  [Formatting](#page-272-0)*.

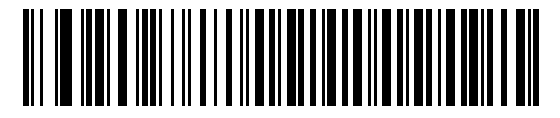

**Enable Convert to Code 39 for Wand Host**

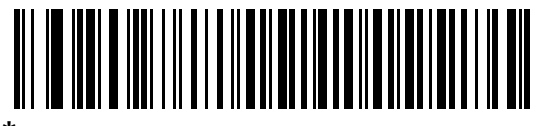

**\*Disable Convert to Code 39 for Wand Host**

#### 10 - 8 Symbol DS3408 Product Reference Guide

#### <span id="page-153-0"></span>**Convert Code 39 to Full ASCII**

By default, any characters that do not have a corresponding character in the Code 39 symbology set are replaced by a space. Enable this parameter to encode data sent to the wand Interface in Code 39 Full ASCII. The host must be able to interpret Code 39 Full ASCII data.

This setting applies only if **Convert to Code 39** is also enabled.

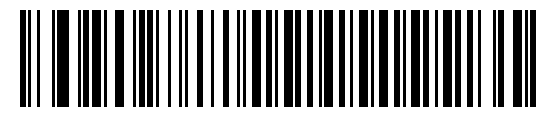

**\*Disable Code 39 Full ASCII Conversion**

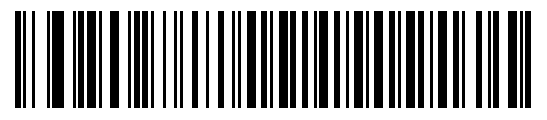

**Enable Code 39 Full ASCII Conversion**

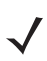

*NOTE* Wand Emulation emits an error beep when there is an attempt to send composite data. No data is sent.

# **Chapter 11 Scanner Emulation Interface**

## **Introduction**

This chapter describes how to set up the digital scanner with a Scanner Emulation host. Use this mode when you need Scanner Emulation communication. In this mode, the digital scanner connects to an external decoder or to a decoder integrated in a mobile computer or Point-of-Sale (POS) terminal.

Throughout the programming bar code menus, asterisks (**\***) indicate default values.

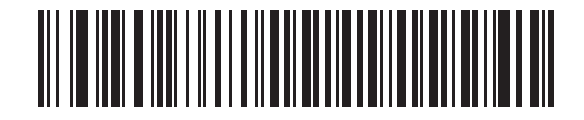

**\*Parameter Process** 

\* Indicates Default **All and Pass-Through** Feature/Option

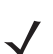

*NOTE* Most computer monitors allow scanning the bar codes directly on the screen. When scanning from the screen, be sure to set the document magnification to a level where you can see the bar code clearly, and bars and/or spaces are not merging.

# **Connecting Using Scanner Emulation**

To perform Scanner Emulation, connect the digital scanner to a mobile computer, or a controller which collects the data and interprets it for the host.

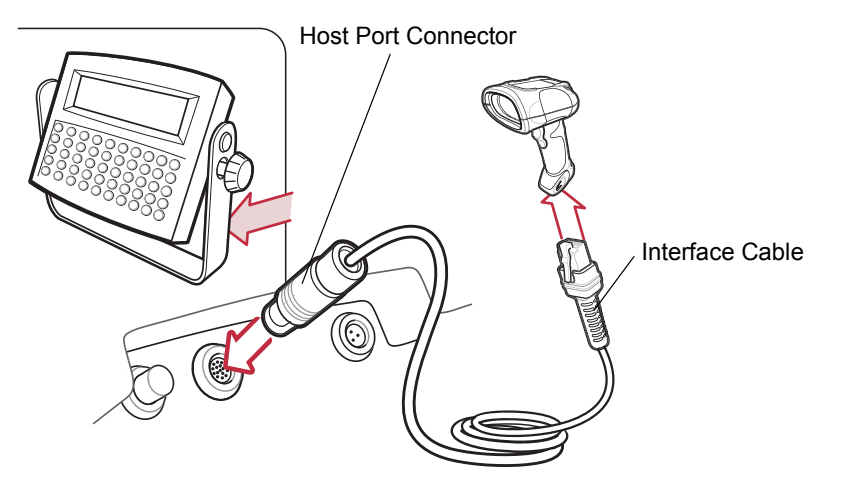

**Figure 11-1** *Scanner Emulation Connection*

<span id="page-155-0"></span>*NOTE* Interface cables vary depending on configuration. The connectors illustrated in *[Figure 11-1](#page-155-0)* are examples only. The connectors may be different than those illustrated, but the steps to connect the scanner are the same.

- **1.** Connect the modular connector of the Scanner Emulation interface cable to the cable interface port on the digital scanner (see *[Installing the Interface Cable on page 1-2](#page-21-0)*).
- **2.** Connect the other end of the Scanner Emulation interface cable to the scanner port on the mobile computer or controller.
- **3.** Scan the Scanner Emulation Host bar code from *[Scanner Emulation Host on page 11-4](#page-157-0)* to enable the Scanner Emulation host interface.
- **4.** To modify any other parameter options, scan the appropriate bar codes in this chapter.

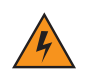

*WARNING!* **Connect the digital scanner to 5 volt decoders only. Connecting the digital scanner to a 12 volt decoder can damage the digital scanner and invalidate the warranty.**

# **Scanner Emulation Parameter Defaults**

*[Table 11-1](#page-156-0)* lists the defaults for the Scanner Emulation host. To change any option, scan the appropriate bar code(s) provided in the Scanner Emulation Host Parameters section beginning on *[page 11-5](#page-158-0)*.

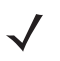

*NOTE* See *[Appendix A, Standard Default Parameters](#page-380-0)* for all user preferences, hosts, symbologies, and miscellaneous default parameters.

| <b>Parameter</b>                 | <b>Default</b>                         | <b>Page Number</b> |
|----------------------------------|----------------------------------------|--------------------|
| <b>Beep Style</b>                | Beep on Successful Transmit            | $11 - 5$           |
| Parameter Pass-Through           | Parameter Process and Pass Through     | $11 - 6$           |
| <b>Convert Newer Code Types</b>  | <b>Convert Newer Code Types</b>        | $11 - 7$           |
| Module Width                     | $20 \mu s$                             | $11 - 8$           |
| Convert All Bar Codes to Code 39 | Do Not Convert to Bar Codes to Code 39 | $11 - 8$           |
| Code 39 Full ASCII Conversion    | Disable                                | $11 - 9$           |
| <b>Transmission Timeout</b>      | 3 seconds                              | $11 - 10$          |
| Ignore Unknown Characters        | Ignore Unknown Characters              | $11 - 11$          |
| Leading Margin                   | 2 ms                                   | $11 - 12$          |
| Check for Decode LED             | Check for Decode LED                   | $11 - 13$          |

<span id="page-156-0"></span>**Table 11-1** *Scanner Emulation Default Table*

# <span id="page-157-0"></span>**Scanner Emulation Host**

Scan the bar code below to enable the Scanner Emulation host.

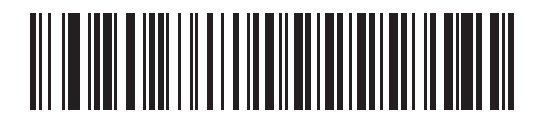

**Scanner Emulation Host**

# <span id="page-158-0"></span>**Scanner Emulation Host Parameters**

### <span id="page-158-1"></span>**Beep Style**

The Scanner Emulation host supports three beep styles.

- **• Beep On Successful Transmit**: The digital scanner beeps when the attached decoder issues the decode signal to the digital scanner, so the digital scanner and the attached decoder beep at the same time.
- **• Beep At Decode Time**: The digital scanner beeps upon decode. This results in a double beep sequence from most decoders, since the digital scanner beeps, and the decoder beeps (at a different frequency) when it successfully decodes the output.
- **• Do Not Beep**: Only the attached decoder issues the decode beep.

In all cases, if an error occurs, the digital scanner issues error beeps.

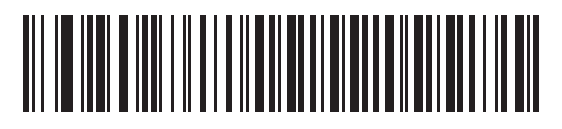

**\*Beep On Successful Transmit**

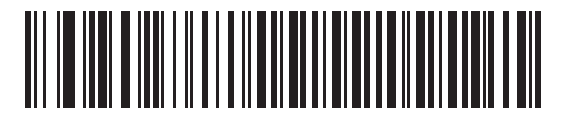

**Beep At Decode Time**

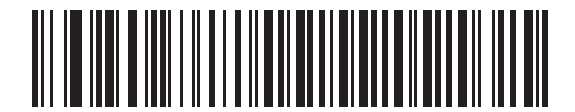

**Do Not Beep**

#### 11 - 6 Symbol DS3408 Product Reference Guide

#### <span id="page-159-0"></span>**Parameter Pass-Through**

The Scanner Emulation host can process parameter bar code messages and send them to the attached decoder. In this way, customers using Motorola compliant decoders can control the behavior of the entire system by scanning the necessary parameters only once.

For example, to enable D 2 of 5, scan the **D 2 of 5 Enable** parameter bar code. The digital scanner and the attached decoder both process the parameter.

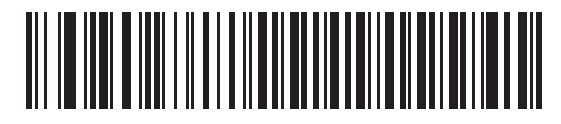

**\*Parameter Process and Pass-Through**

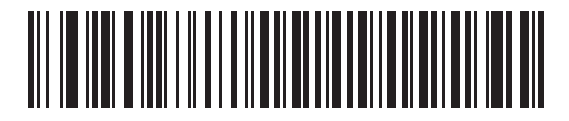

**Parameter Process Only** 

#### <span id="page-160-0"></span>**Convert Newer Code Types**

The digital scanner supports a variety of code types that are not decodable by attached decoder systems. To allow compatibility in these environments, the digital scanner converts these code types to more commonly decodable symbologies, as per the following chart. Symbologies not listed on this chart are transmitted normally.

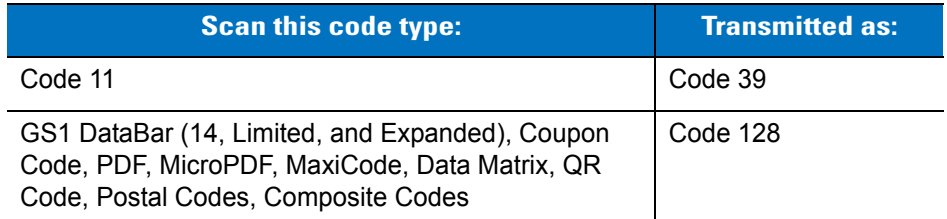

When decoding these code types with this parameter disabled, the digital scanner issues Convert Error beeps and transmits no data. The amount of data in the scanned newer bar code type should not exceed that of the conversion code type.

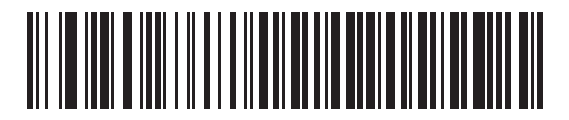

**\*Convert Newer Code Types**

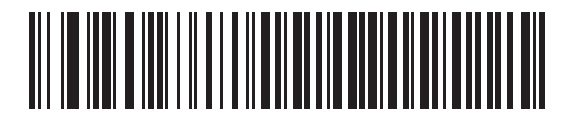

**Reject Newer Code Types**

#### 11 - 8 Symbol DS3408 Product Reference Guide

#### <span id="page-161-1"></span>**Module Width**

The standard module width is 20 µs. For an extremely slow decoder system, select **50 µs Module Width**.

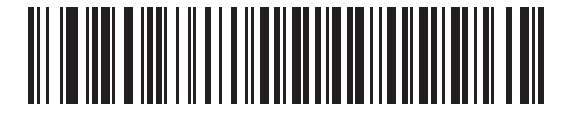

**\*20 µs Module Width**

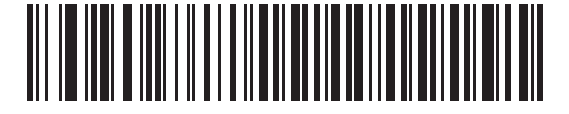

**50 µs Module Width**

#### <span id="page-161-0"></span>**Convert All Bar Codes to Code 39**

Scan a bar code below to enable or disable the conversion of all bar code data to Code 39.

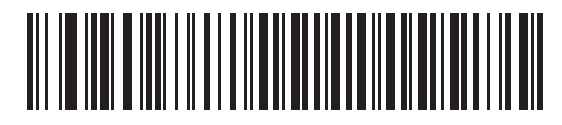

**\*Do Not Convert Bar Codes To Code 39**

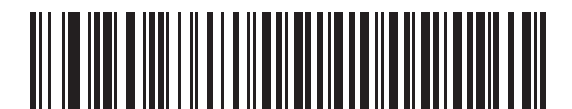

**Convert All To Code 39**

#### <span id="page-162-0"></span>**Code 39 Full ASCII Conversion**

By default, this option replaces any characters that do not have a corresponding character in the Code 39 symbology set with a space. Enable this parameter to encode the data sent to the Scanner Emulation host in Code 39 Full ASCII. The host must be able to interpret Code 39 Full ASCII data.

This setting applies only if **Convert to Code 39** is also enabled.

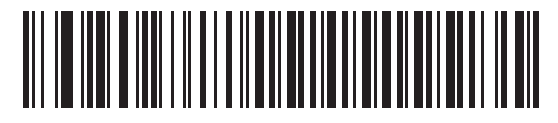

**\*Disable Convert Code 39 To Full ASCII**

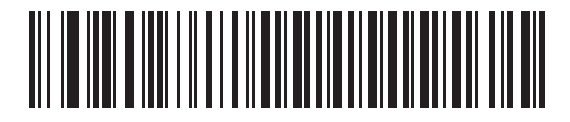

**Enable Convert Code 39 To Full ASCII**

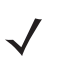

*NOTE* Scanner Emulation emits an error beep and does not send any data if the scanned data exceeds the maximum length for Code 39.

#### <span id="page-163-0"></span>**Transmission Timeout**

The Scanner Emulation host transmits bar code data to the attached decoder and waits for the decoder to assert the Decode signal, indicating successful transmission. If, after a specified amount of time, the Decode signal is not asserted (indicating that the attached decoder did not receive the bar code data), the digital scanner issues transmit error beeps.

Scan the appropriate bar code below to select the desired transmission timeout.

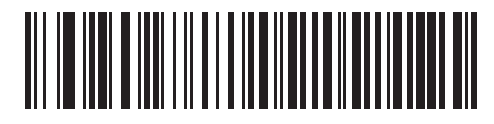

**\*3 Second Transmission Timeout**

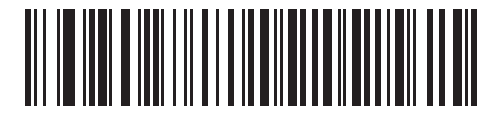

**4 Second Transmission Timeout**

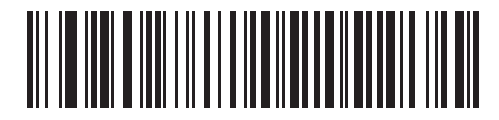

**5 Second Transmission Timeout**

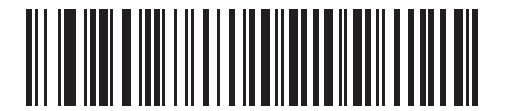

**10 Second Transmission Timeout**

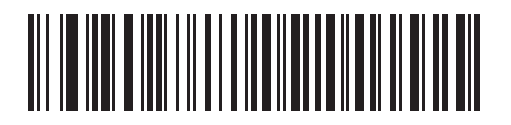

**30 Second Transmission Timeout**

#### <span id="page-164-0"></span>**Ignore Unknown Characters**

Unknown characters are characters the decoder does not recognize. Select **Ignore Unknown Characters** to send all bar code data except for unknown characters. The digital scanner issues no error beeps.

Select **Convert Error on Unknown Characters** to prevent sending bar codes containing at least one unknown character to the decoder. The digital scanner issues a convert error beep.

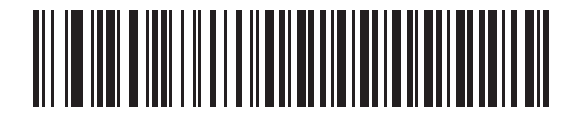

**\*Ignore Unknown Characters**

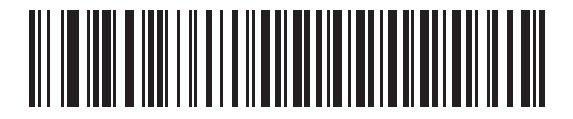

**Convert Error On Unknown Characters**

#### 11 - 12 Symbol DS3408 Product Reference Guide

### <span id="page-165-0"></span>**Leading Margin**

Scan a bar code below to select a leading margin duration.

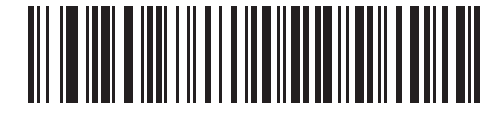

**1 ms Leading Margin**

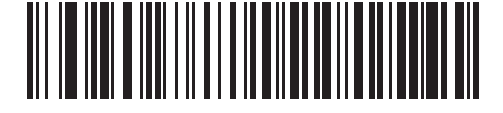

**\*2 ms Leading Margin**

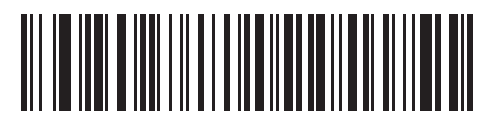

**3 ms Leading Margin**

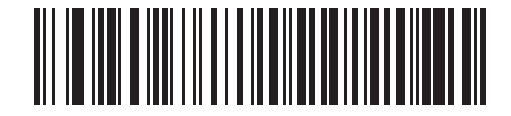

**5 ms Leading Margin**

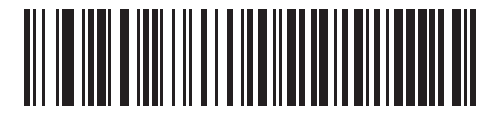

**10 ms Leading Margin**

#### <span id="page-166-0"></span>**Check For Decode LED**

The attached decoder normally asserts the Decode line to signal to the Scanner Emulation host that it successfully decoded the transmitted bar code. Some decoders, however, do not assert the Decode signal. In this case, the digital scanner emits transmit error beeps to indicate that the bar code did not transmit. Scan the **Ignore Decode LED** bar code to disable the Transmit Error beeps.

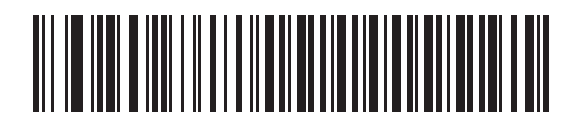

**\*Check For Decode LED**

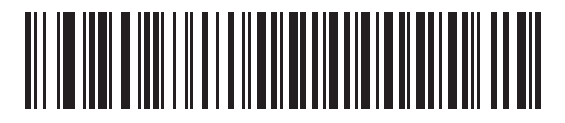

**Ignore Decode LED**

# **Chapter 12 123 Scan**

## **Introduction**

123Scan is a Windows<sup>®</sup>-based utility that programs the digital scanner with all parameters including Advanced Data Formatting (ADF) rules. An ADF rule modifies bar code data before it transmits to the host to ensure compatibility between bar coded data and the host application. You can program the digital scanner via PC download or by scanning a sheet of bar codes generated by the 123Scan utility. Digital scanner programming is saved in a file for electronic distribution. The 123Scan program includes a help file.

## **Communication with 123Scan**

To communicate with the 123Scan program which runs on a host computer running a Windows operating system, use an RS-232 cable to connect the digital scanner to the host computer (see *[Connecting a Keyboard Wedge](#page-71-0)  [Interface on page 6-2](#page-71-0)*).

123Scan requirements:

- **•** Host computer with Windows 98, Windows NT, Windows 2000, or Windows XP
- **•** Digital scanner
- **•** RS-232 cable.

## **123Scan Parameter**

To communicate with the 123Scan program, load 123Scan, included in the documentation CD-ROM, onto the host computer, and scan the bar code below. Refer to 123Scan instructions for programming the digital scanner.

Scan the bar code below to enable the 123Scan interface on the digital scanner.

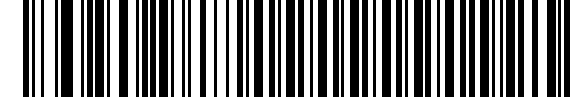

**123Scan Configuration**

# **Chapter 13 Symbologies**

## **Introduction**

This chapter describes symbology features and provides programming bar codes for selecting these features. Before programming, follow the instructions in *[Chapter 1, Getting Started](#page-20-0)*.

The digital scanner ships with the settings shown in the *[Symbology Default Table on page 13-2](#page-171-0)* (also see *[Appendix](#page-380-0)  [A, Standard Default Parameters](#page-380-0)* for all host device and miscellaneous defaults). If the default values suit requirements, programming is not necessary.

To set feature values, scan a single bar code or a short bar code sequence. The settings are stored in non-volatile memory and are preserved even when you power down the digital scanner.

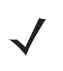

*NOTE* Most computer monitors allow scanning the bar codes directly on the screen. When scanning from the screen, be sure to set the document magnification to a level where you can see the bar code, and bars and/or spaces are not merging.

If not using a Synapse or USB cable, select a host type (see each host chapter for specific host information) after the power-up beeps sound. This is only necessary upon the first power-up when connected to a new host.

To return all features to default values, scan *[\\*Set Defaults on page 4-4](#page-51-0)*. Throughout the programming bar code menus, asterisks (**\***) indicate default values.

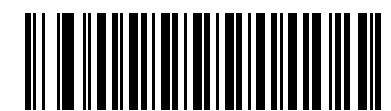

\* Indicates Default **/ \*Enable UPC-A** Teature/Option

## **Scanning Sequence Examples**

In most cases, scanning one bar code sets the parameter value. For example, to transmit bar code data without the UPC-A check digit, simply scan the **Do Not Transmit UPC-A Check Digit** bar code under *[Transmit UPC-A Check](#page-185-0)  [Digit on page 13-16](#page-185-0)*. The digital scanner issues a fast warble beep and the LED turns green, signifying a successful parameter entry.

Other parameters, such as **Set Length(s) for D 2 of 5** require scanning several bar codes. See the individual parameter, such as **Set Length(s) for D 2 of 5**, for this procedure.

# **Errors While Scanning**

Unless otherwise specified, to correct an error during a scanning sequence, just re-scan the correct parameter.

# **Symbology Parameter Defaults**

*[Table 13-1](#page-171-0)* lists the defaults for all symbologies parameters. To change the default values, scan the appropriate bar codes in this guide. These new values replace the standard default values in memory. To recall the default parameter values, scan the *[\\*Set Defaults](#page-51-0)* bar code on *[page 4-4](#page-51-0)*.

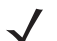

*NOTE* See *[Appendix A, Standard Default Parameters](#page-380-0)* for all user preferences, hosts, symbologies, and miscellaneous default parameters.

<span id="page-171-0"></span>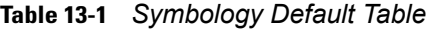

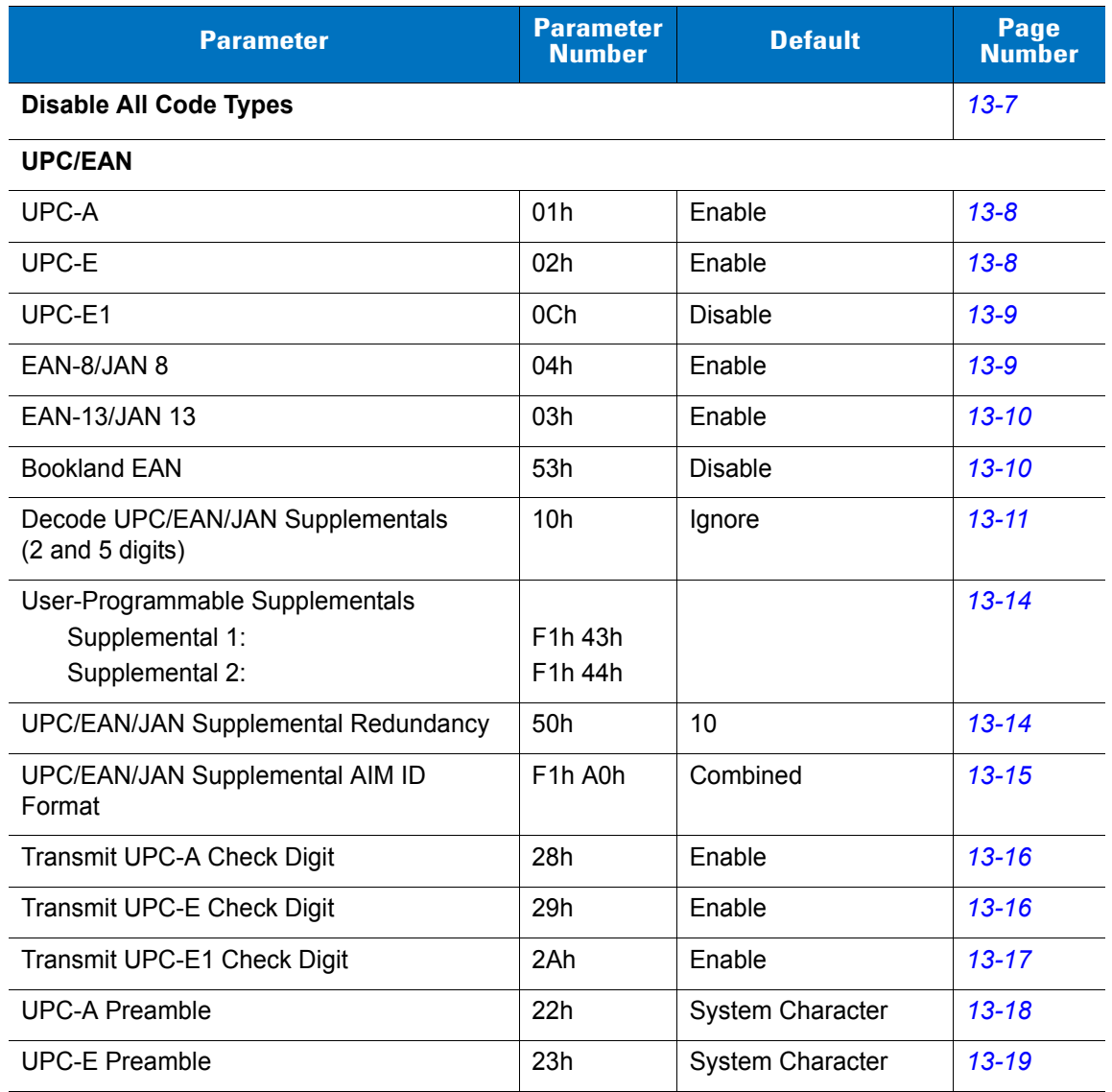

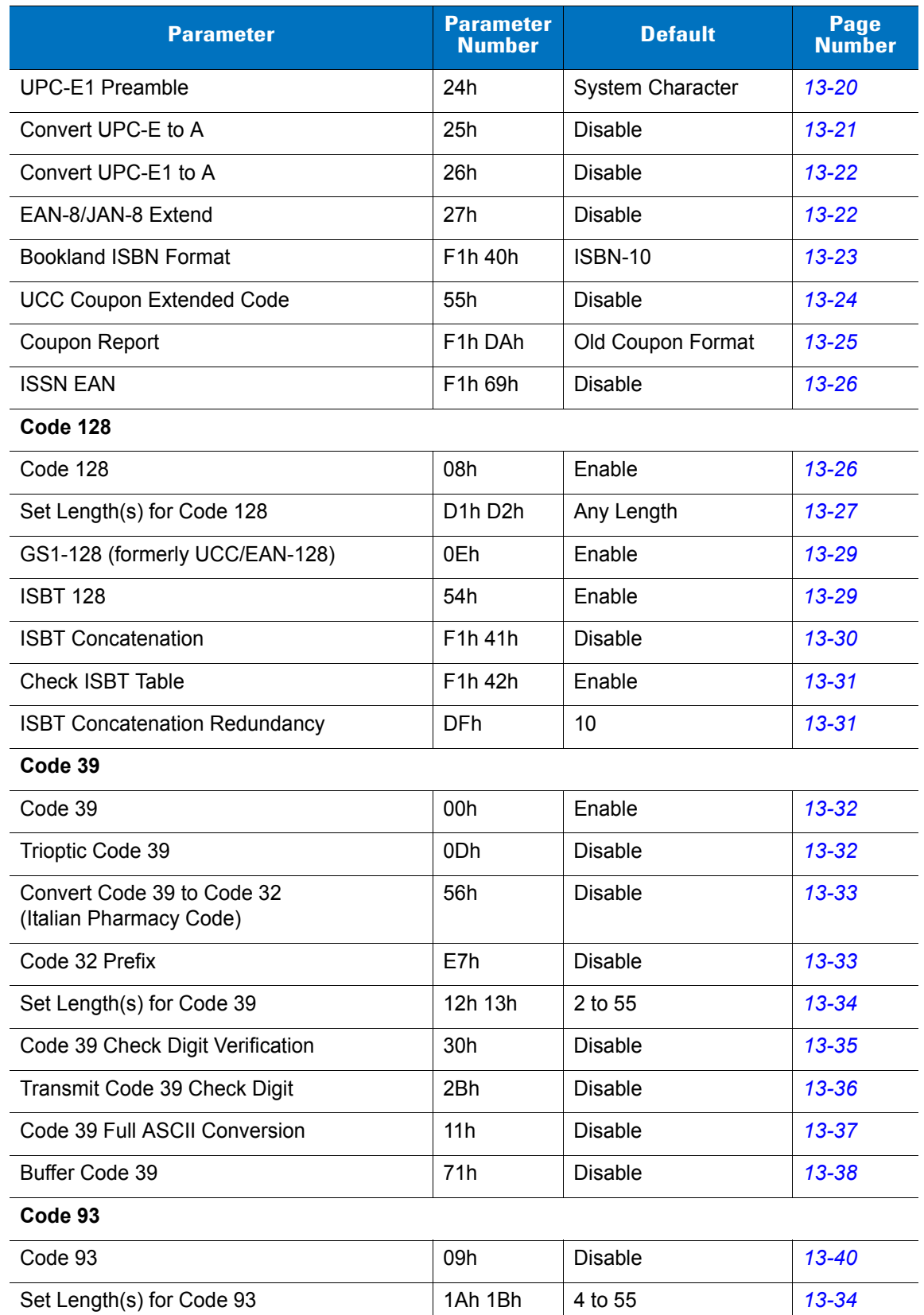

#### **Table 13-1** *Symbology Default Table (Continued)*

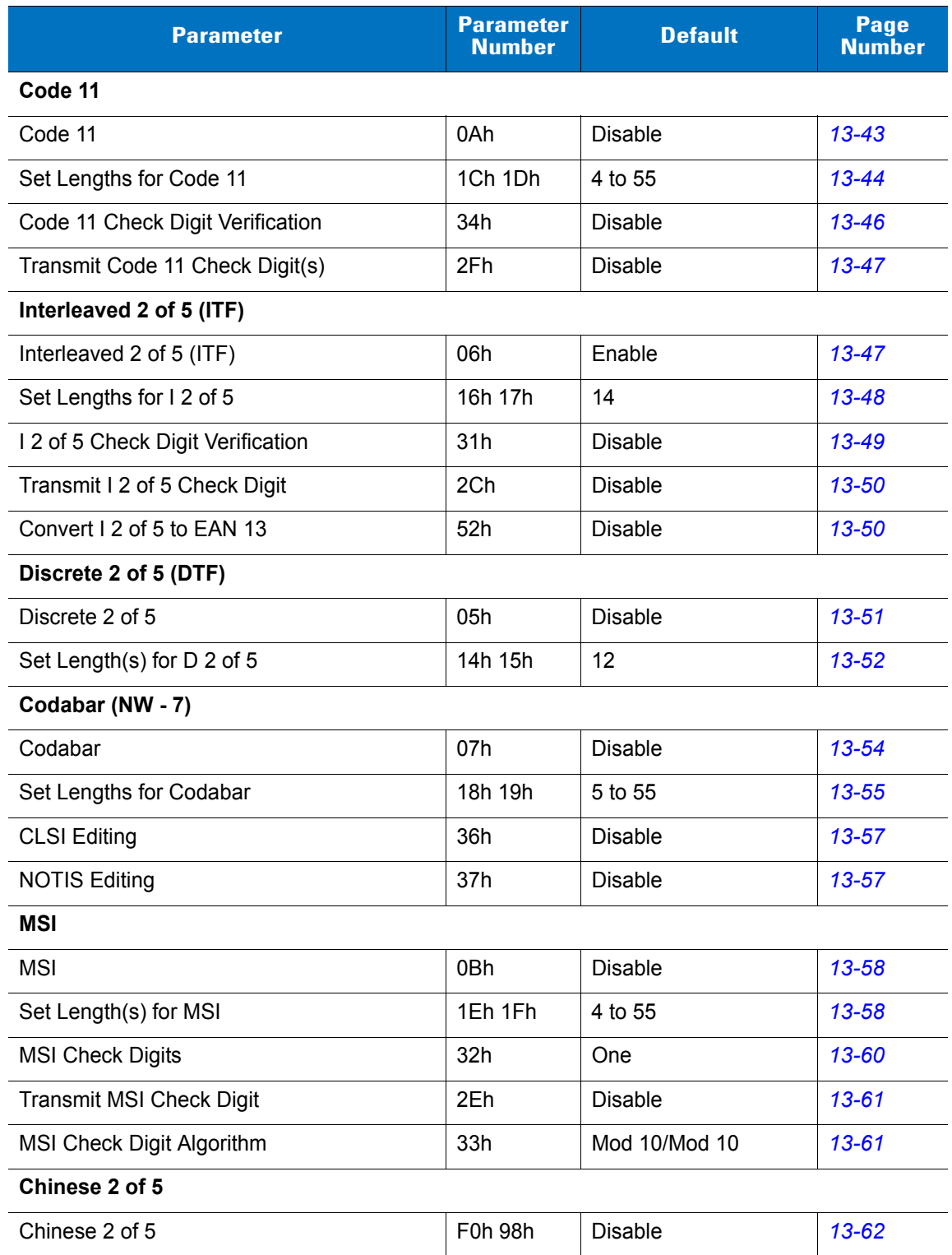

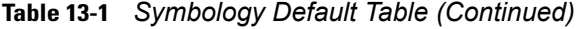

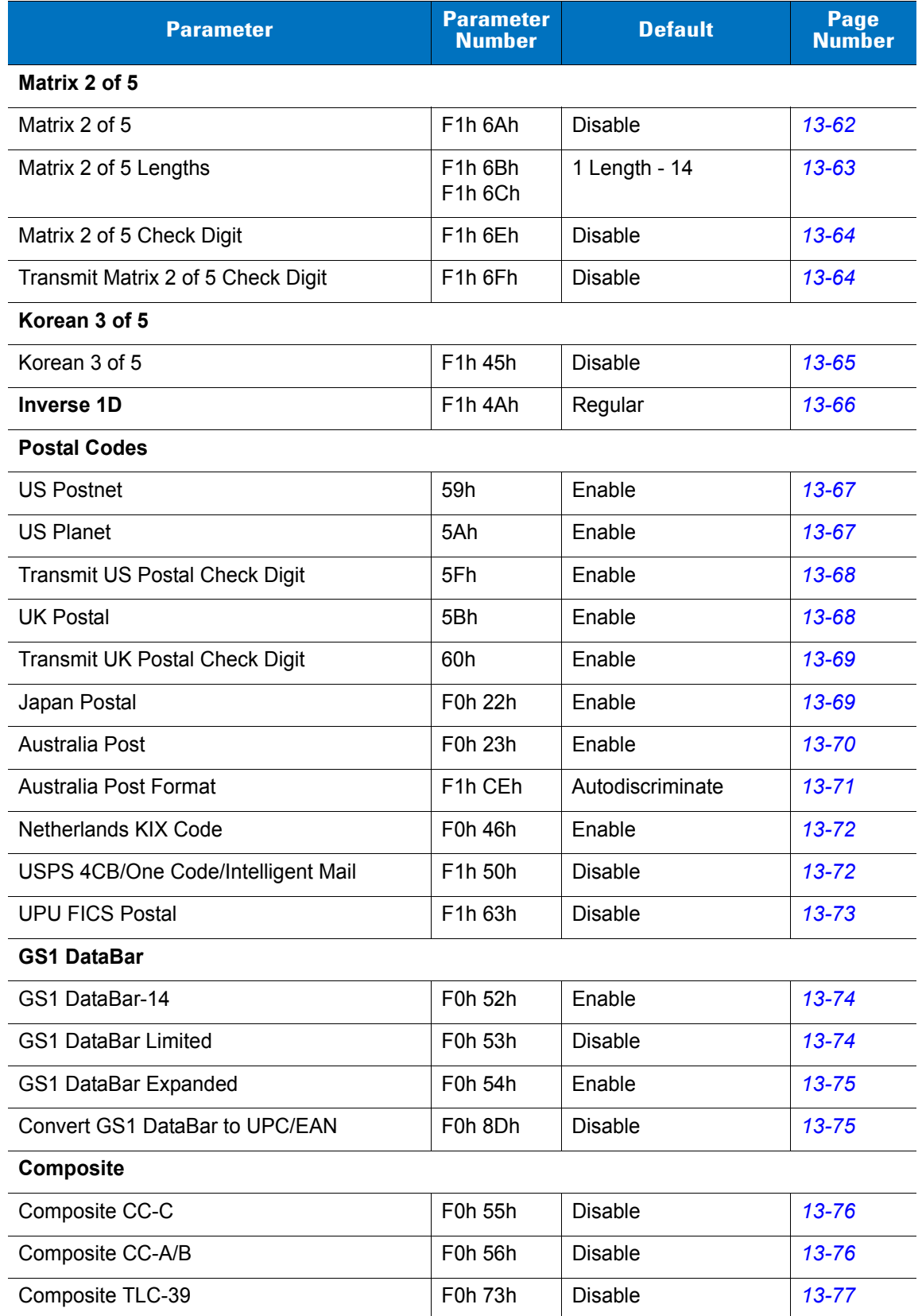

#### **Table 13-1** *Symbology Default Table (Continued)*

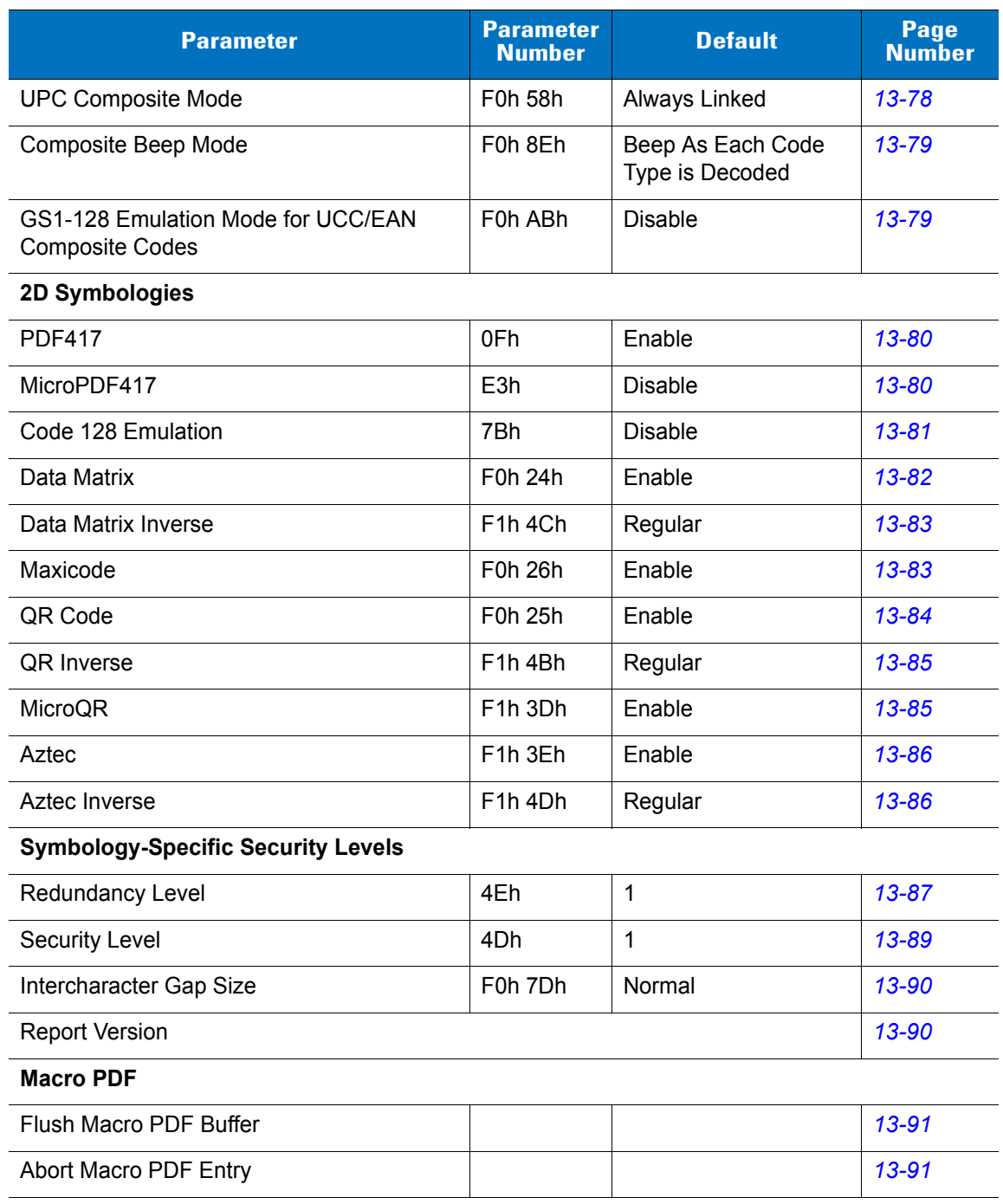

#### **Table 13-1** *Symbology Default Table (Continued)*

# <span id="page-176-0"></span>**Disable All Code Types**

To disable all symbologies, scan the bar code below. This is useful when enabling only a few code types.

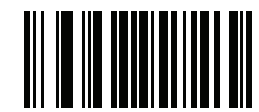

**Disable All Code Types**

# **UPC/EAN**

## <span id="page-177-0"></span>**Enable/Disable UPC-A**

#### **Parameter # 01h**

To enable or disable UPC-A, scan the appropriate bar code below.

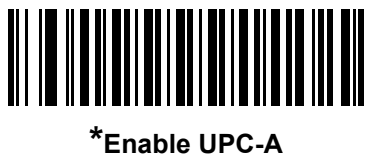

**(01h)**

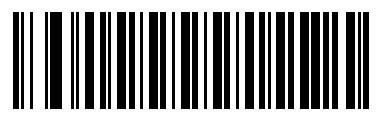

**Disable UPC-A (00h)**

### <span id="page-177-1"></span>**Enable/Disable UPC-E**

#### **Parameter # 02h**

To enable or disable UPC-E, scan the appropriate bar code below.

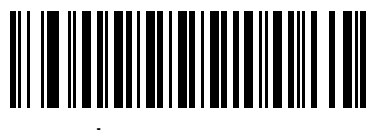

**\*Enable UPC-E (01h)**

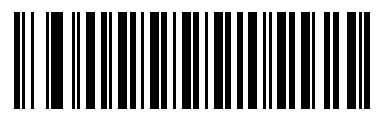

**Disable UPC-E (00h)**

## <span id="page-178-0"></span>**Enable/Disable UPC-E1**

#### **Parameter # 0Ch**

UPC-E1 is disabled by default.

To enable or disable UPC-E1, scan the appropriate bar code below.

*NOTE* UPC-E1 is not a UCC (Uniform Code Council) approved symbology.

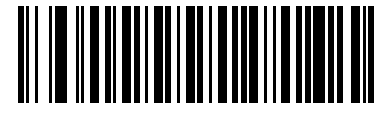

**Enable UPC-E1 (01h)**

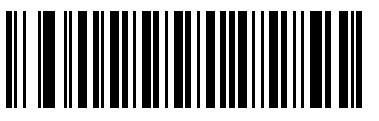

**\*Disable UPC-E1 (00h)**

### <span id="page-178-1"></span>**Enable/Disable EAN-8/JAN-8**

#### **Parameter # 04h**

To enable or disable EAN-8/JAN-8, scan the appropriate bar code below.

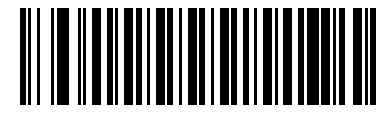

**\*Enable EAN-8/JAN-8 (01h)**

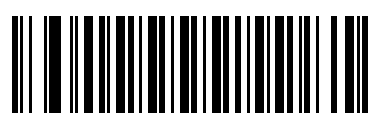

**Disable EAN-8/JAN-8 (00h)**

#### 13 - 10 Symbol DS3408 Product Reference Guide

#### <span id="page-179-0"></span>**Enable/Disable EAN-13/JAN-13**

#### **Parameter # 03h**

To enable or disable EAN-13/JAN-13, scan the appropriate bar code below.

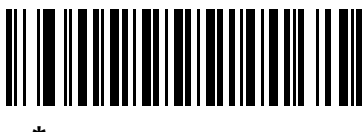

**\*Enable EAN-13/JAN-13 (01h)**

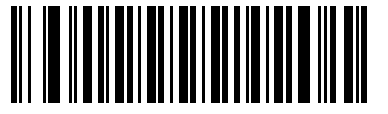

**Disable EAN-13/JAN-13 (00h)**

#### <span id="page-179-1"></span>**Enable/Disable Bookland EAN**

#### **Parameter # 53h**

To enable or disable Bookland EAN, scan the appropriate bar code below.

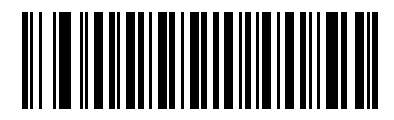

**Enable Bookland EAN (01h)**

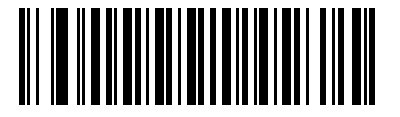

**\*Disable Bookland EAN (00h)**

*NOTE* If you enable Bookland EAN, select a *[Bookland ISBN Format on page 13-23](#page-192-0)*. Also select either Decode UPC/EAN Supplementals, Autodiscriminate UPC/EAN Supplementals, or Enable 978/979 Supplemental Mode in *[Decode UPC/EAN/JAN Supplementals on page 13-11](#page-180-0)*.
# <span id="page-180-0"></span>**Decode UPC/EAN/JAN Supplementals**

#### **Parameter # 10h**

Supplementals are bar codes appended according to specific format conventions (e.g., UPC A+2, UPC E+2, EAN 13+2). The following options are available:

- If you select **Ignore UPC/EAN with Supplementals**, and the scanner is presented with a UPC/EAN plus supplemental symbol, the scanner decodes UPC/EAN and ignores the supplemental characters.
- If you select **Decode UPC/EAN with Supplementals**, the scanner only decodes UPC/EAN symbols with supplemental characters, and ignores symbols without supplementals.
- If you select **Autodiscriminate UPC/EAN Supplementals**, the scanner decodes UPC/EAN symbols with supplemental characters immediately. If the symbol does not have a supplemental, the scanner must decode the bar code the number of times set via *[UPC/EAN/JAN Supplemental Redundancy on page 13-14](#page-183-0)* before transmitting its data to confirm that there is no supplemental.
- If you select one of the following **Supplemental Mode** options, the scanner immediately transmits EAN-13 bar codes starting with that prefix that have supplemental characters. If the symbol does not have a supplemental, the scanner must decode the bar code the number of times set via *[UPC/EAN/JAN](#page-183-0)  [Supplemental Redundancy on page 13-14](#page-183-0)* before transmitting its data to confirm that there is no supplemental. The scanner transmits UPC/EAN bar codes that do not have that prefix immediately.
	- **Enable 378/379 Supplemental Mode**
	- **Enable 978/979 Supplemental Mode**

*NOTE* If you select 978/979 Supplemental Mode and are scanning Bookland EAN bar codes, see *[Enable/Disable Bookland EAN on page 13-10](#page-179-0)* to enable Bookland EAN, and select a format using *[Bookland ISBN Format on page 13-23](#page-192-0)*.

- **Enable 977 Supplemental Mode**
- **Enable 414/419/434/439 Supplemental Mode**
- **Enable 491 Supplemental Mode**
- **Enable Smart Supplemental Mode** applies to EAN-13 bar codes starting with any prefix listed previously.
- **Supplemental User-Programmable Type 1** applies to EAN-13 bar codes starting with a 3-digit user-defined prefix. Set this 3-digit prefix using *[User-Programmable Supplementals on page 13-14](#page-183-1)*.
- **Supplemental User-Programmable Type 1 and 2** applies to EAN-13 bar codes starting with either of two 3-digit user-defined prefixes. Set the 3-digit prefixes using *[User-Programmable Supplementals on](#page-183-1)  [page 13-14](#page-183-1)***.**
- **Smart Supplemental Plus User-Programmable 1** applies to EAN-13 bar codes starting with any prefix listed previously or the user-defined prefix set using *[User-Programmable Supplementals on page](#page-183-1)  [13-14](#page-183-1)*.
- **Smart Supplemental Plus User-Programmable 1 and 2 applies to EAN-13 bar codes starting with** any prefix listed previously or one of the two user-defined prefixes set using *[User-Programmable](#page-183-1)  [Supplementals on page 13-14](#page-183-1)*.

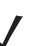

*NOTE* To minimize the risk of invalid data transmission, select either to decode or ignore supplemental characters.

13 - 12 Symbol DS3408 Product Reference Guide

**Decode UPC/EAN/JAN Supplementals (continued)**

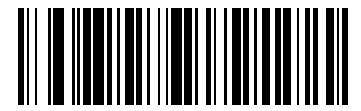

**Decode UPC/EAN/JAN Only With Supplementals (01h)**

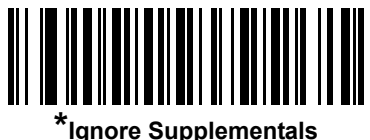

**(00h)**

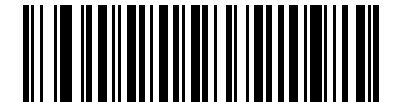

**Autodiscriminate UPC/EAN/JAN Supplementals (02h)**

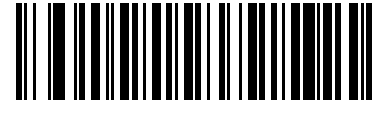

**Enable 378/379 Supplemental Mode (04h)**

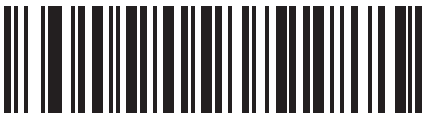

**Enable 978/979 Supplemental Mode (05h)**

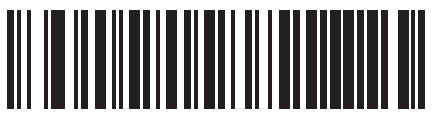

**Enable 977 Supplemental Mode (07h)**

# **Decode UPC/EAN/JAN Supplementals (continued)**

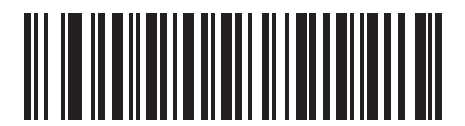

**Enable 414/419/434/439 Supplemental Mode (06h)**

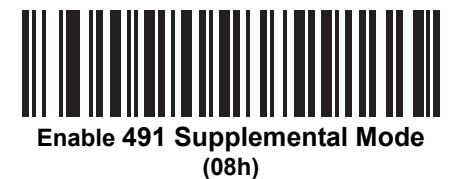

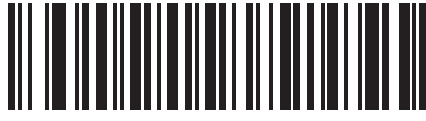

**Enable Smart Supplemental Mode (03h)**

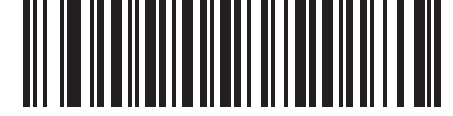

**Supplemental User-Programmable Type 1 (09h)**

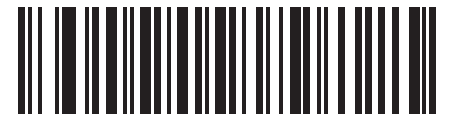

**Supplemental User-Programmable Type 1 and 2**

**(0Ah)**

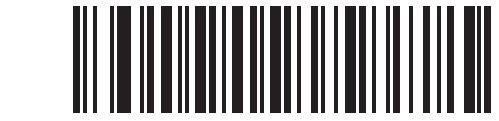

**Smart Supplemental Plus User-Programmable 1 (0Bh)**

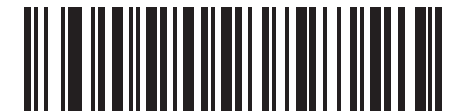

**Smart Supplemental Plus User-Programmable 1 and 2**

**(0Ch)**

## <span id="page-183-1"></span>**User-Programmable Supplementals**

## **Supplemental 1: Parameter # F1h 43h**

#### **Supplemental 2: Parameter # F1h 44h**

If you selected a Supplemental User-Programmable option from *[Decode UPC/EAN/JAN Supplementals on page](#page-180-0)  [13-11](#page-180-0)*, select **User-Programmable Supplemental 1** to set the 3-digit prefix. Then select the 3 digits using the numeric bar codes beginning on *[page D-1](#page-402-0)*. Select **User-Programmable Supplemental 2** to set a second 3-digit prefix. Then select the 3 digits using the numeric bar codes beginning on *[page D-1](#page-402-0)*.

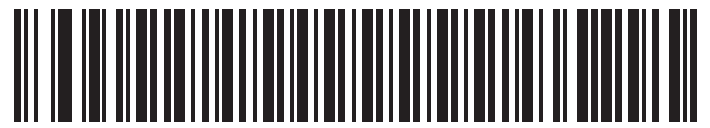

**User-Programmable Supplemental 1**

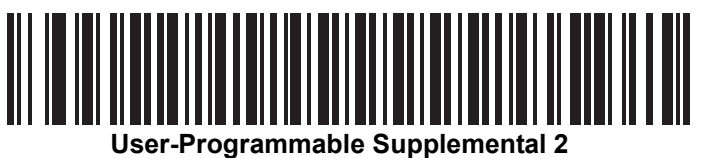

#### <span id="page-183-0"></span>**UPC/EAN/JAN Supplemental Redundancy**

#### **Parameter # 50h**

If you selected **Autodiscriminate UPC/EAN/JAN Supplementals**, this option adjusts the number of times to decode a symbol without supplementals before transmission. The range is from two to thirty times. Five or above is recommended when decoding a mix of UPC/EAN/JAN symbols with and without supplementals. The default is 10.

Scan the bar code below to set a decode redundancy value. Next, scan two numeric bar codes in *[Appendix D,](#page-402-0)  [Numeric Bar Codes](#page-402-0)*. Enter a leading zero for single digit numbers. To correct an error or change a selection, scan **Cancel** on *[page D-3](#page-404-0)*.

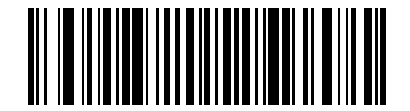

**UPC/EAN/JAN Supplemental Redundancy**

# **UPC/EAN/JAN Supplemental AIM ID Format**

#### **Parameter # F1h A0h**

Select an output format when reporting UPC/EAN/JAN bar codes with supplementals with *[Transmit Code ID](#page-264-0)  [Character on page 14-3](#page-264-0)* set to **AIM Code ID Character**:

- **• Separate** transmit UPC/EAN with supplementals with separate AIM IDs but one transmission, i.e.: ]E<0 or 4><data>]E<1 or 2>[supplemental data]
- **• Combined** transmit UPC/EAN with supplementals with one AIM ID and one transmission, i.e.: ]E3<data+supplemental data>
- **• Separate Transmissions**  transmit UPC/EAN with supplementals with separate AIM IDs and separate transmissions, i.e.:

]E<0 or 4><data> ]E<1 or 2>[supplemental data]

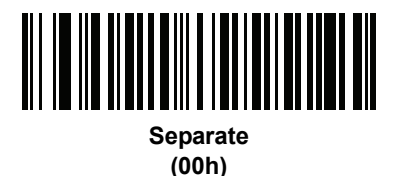

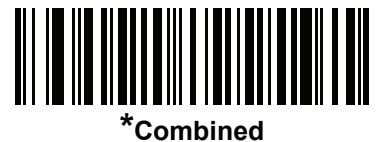

**(01h)**

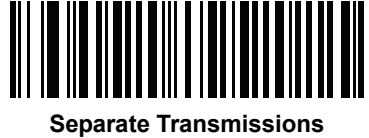

**(02h)**

# **Transmit UPC-A Check Digit**

#### **Parameter # 28h**

The check digit is the last character of the symbol used to verify the integrity of the data. Scan the appropriate bar code below to transmit the bar code data with or without the UPC-A check digit. It is always verified to guarantee the integrity of the data.

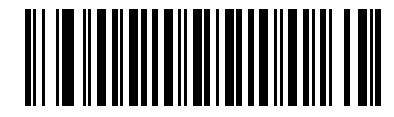

**\*Transmit UPC-A Check Digit (01h)**

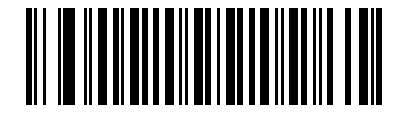

**Do Not Transmit UPC-A Check Digit (00h)**

# **Transmit UPC-E Check Digit**

#### **Parameter # 29h**

The check digit is the last character of the symbol used to verify the integrity of the data. Scan the appropriate bar code below to transmit the bar code data with or without the UPC-E check digit. It is always verified to guarantee the integrity of the data.

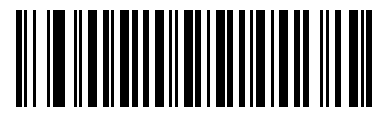

**\*Transmit UPC-E Check Digit (01h)**

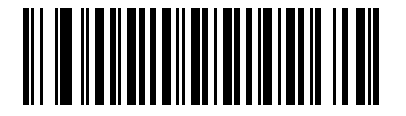

**Do Not Transmit UPC-E Check Digit (00h)**

# **Transmit UPC-E1 Check Digit**

#### **Parameter # 2Ah**

The check digit is the last character of the symbol used to verify the integrity of the data. Scan the appropriate bar code below to transmit the bar code data with or without the UPC-E1 check digit. It is always verified to guarantee the integrity of the data.

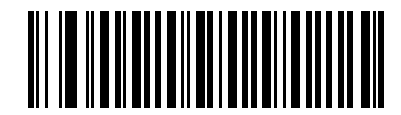

**\*Transmit UPC-E1 Check Digit (01h)**

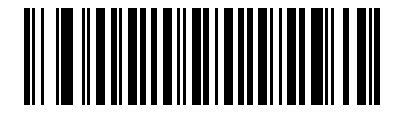

**Do Not Transmit UPC-E1 Check Digit (00h)**

#### **UPC-A Preamble**

#### **Parameter # 22h**

Preamble characters are part of the UPC symbol, and include Country Code and System Character. There are three options for transmitting a UPC-A preamble to the host device: transmit System Character only, transmit System Character and Country Code ("0" for USA), and transmit no preamble. Select the appropriate option to match the host system.

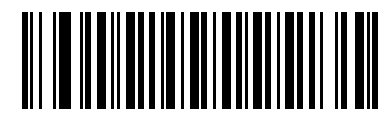

**No Preamble (<DATA>) (00h)**

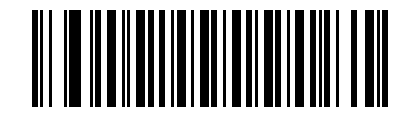

**\*System Character (<SYSTEM CHARACTER> <DATA>) (01h)**

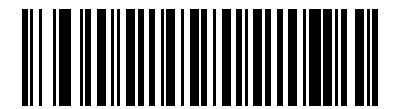

**System Character & Country Code (< COUNTRY CODE> <SYSTEM CHARACTER> <DATA>) (02h)**

# **UPC-E Preamble**

## **Parameter # 23h**

Preamble characters are part of the UPC symbol, and include Country Code and System Character. There are three options for transmitting a UPC-E preamble to the host device: transmit System Character only, transmit System Character and Country Code ("0" for USA), and transmit no preamble. Select the appropriate option to match the host system.

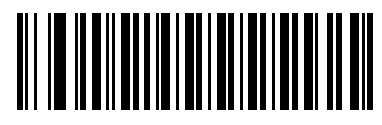

**No Preamble (<DATA>) (00h)**

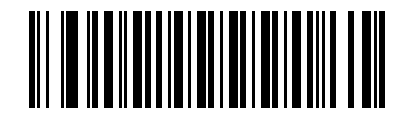

**\*System Character (<SYSTEM CHARACTER> <DATA>) (01h)**

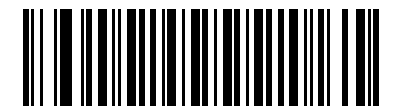

**System Character & Country Code (< COUNTRY CODE> <SYSTEM CHARACTER> <DATA>) (02h)**

### **UPC-E1 Preamble**

#### **Parameter # 24h**

Preamble characters are part of the UPC symbol, and include Country Code and System Character. There are three options for transmitting a UPC-E1 preamble to the host device: transmit System Character only, transmit System Character and Country Code ("0" for USA), and transmit no preamble. Select the appropriate option to match the host system.

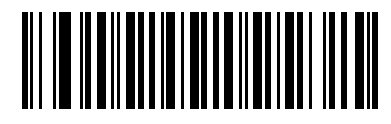

**No Preamble (<DATA>) (00h)**

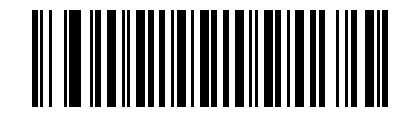

**\*System Character (<SYSTEM CHARACTER> <DATA>) (01h)**

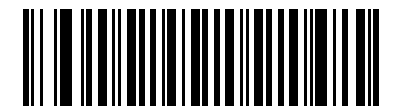

**System Character & Country Code (< COUNTRY CODE> <SYSTEM CHARACTER> <DATA>) (02h)**

# **Convert UPC-E to UPC-A**

#### **Parameter # 25h**

Enable this to convert UPC-E (zero suppressed) decoded data to UPC-A format before transmission. After conversion, the data follows UPC-A format and is affected by UPC-A programming selections (e.g., Preamble, Check Digit).

Disable this to transmit UPC-E decoded data as UPC-E data, without conversion.

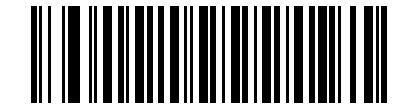

**Convert UPC-E to UPC-A (Enable) (01h)**

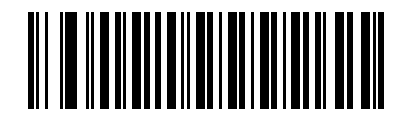

**\*Do Not Convert UPC-E to UPC-A (Disable) (00h)**

# **Convert UPC-E1 to UPC-A**

#### **Parameter # 26h**

Enable this to convert UPC-E1 decoded data to UPC-A format before transmission. After conversion, the data follows UPC-A format and is affected by UPC-A programming selections (e.g., Preamble, Check Digit).

Disable this to transmit UPC-E1 decoded data as UPC-E1 data, without conversion.

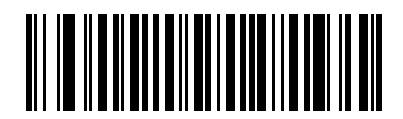

**Convert UPC-E1 to UPC-A (Enable) (01h)**

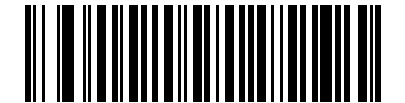

**\*Do Not Convert UPC-E1 to UPC-A (Disable) (00h)**

#### **EAN-8/JAN-8 Extend**

#### **Parameter # 27h**

Enable this parameter to add five leading zeros to decoded EAN-8 symbols to make them compatible in format to EAN-13 symbols.

Disable this to transmit EAN-8 symbols as is.

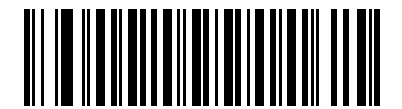

**Enable EAN/JAN Zero Extend (01h)**

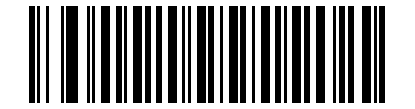

**\*Disable EAN/JAN Zero Extend (00h)**

# <span id="page-192-0"></span>**Bookland ISBN Format**

#### **Parameter # F1h 40h**

If you enabled Bookland EAN using *[Enable/Disable Bookland EAN on page 13-10](#page-179-0)*, select one of the following formats for Bookland data:

- **• Bookland ISBN-10** The scanner reports Bookland data starting with 978 in traditional 10-digit format with the special Bookland check digit for backward-compatibility. Data starting with 979 is not considered Bookland in this mode.
- **• Bookland ISBN-13** The scanner reports Bookland data (starting with either 978 or 979) as EAN-13 in 13-digit format to meet the 2007 ISBN-13 protocol.

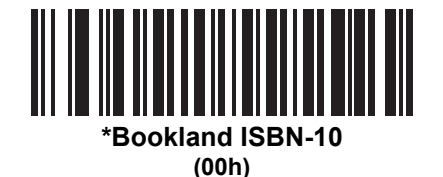

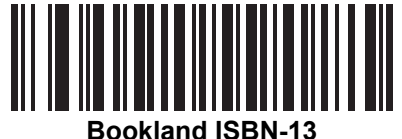

**(01h)**

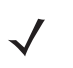

*NOTE* For Bookland EAN to function properly, first enable Bookland EAN using *[Enable/Disable Bookland EAN](#page-179-0)  [on page 13-10](#page-179-0)*, then select either Decode UPC/EAN Supplementals, Autodiscriminate UPC/EAN Supplementals, or Enable 978/979 Supplemental Mode in *[Decode UPC/EAN/JAN Supplementals on](#page-180-0)  [page 13-11](#page-180-0)*.

# <span id="page-193-0"></span>**UCC Coupon Extended Code**

#### **Parameter # 55h**

Enable this to decode UPC-A bar codes starting with digit '5', EAN-13 bar codes starting with digit '99', and UPC-A/GS1-128 Coupon Codes. UPCA, EAN-13, and GS1-128 must be enabled to scan all types of Coupon Codes.

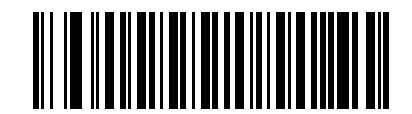

**Enable UCC Coupon Extended Code (01h)**

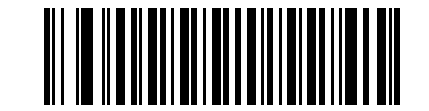

**\*Disable UCC Coupon Extended Code (00h)**

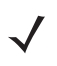

*NOTE* Use the Decode UPC/EAN Supplemental Redundancy parameter to control autodiscrimination of the GS1-128 (right half) of a coupon code.

# **Coupon Report**

#### **Parameter # F1h DAh**

Traditional coupon symbols (old coupon symbols) are composed of two bar codes: UPC/EAN and Code128. A new coupon symbol is composed of a single Databar Expanded bar code. The new coupon format offers more options for purchase values (up to \$999.99) and supports complex discount offers such as a second purchase requirement.

An interim coupon symbol also exists that contains both types of bar codes: UPC/EAN and Databar Expanded. This format accommodates both retailers that do not recognize or use the additional information included in the new coupon symbol, as well as those who can process new coupon symbols.

Scan a bar code below to select one of the following options for decoding coupon symbols:

- **• Old Coupon Format** Scanning an old coupon symbol reports both the UPC and Code 128 portion of the symbol if both are present in the field of view. The scanner may report either the UPC or the Code 128 if only one is within the field of view or is readable. *[UPC/EAN/JAN Supplemental Redundancy on page 13-14](#page-183-0)* controls the number of times the scanner attempts to decode the entire symbol before transmission. Additionally, scanning an interim coupon symbol reports UPC, and scanning a new coupon symbol reports nothing (no decode).
- **• New Coupon Format** Scanning an old coupon symbol reports either UPC or Code 128, and scanning an interim coupon symbol or a new coupon symbol reports Databar Expanded.
- **• Both Coupon Formats** Scanning an old coupon symbol reports both the UPC and Code 128 portion of the symbol if both are present in the field of view. The scanner may report either the UPC or the Code 128 if only one is within the field of view or is readable. *[UPC/EAN/JAN Supplemental Redundancy on page 13-14](#page-183-0)* controls the number of times the scanner attempts to decode the entire symbol before transmission. Additionally, scanning an interim coupon symbol or a new coupon symbol reports Databar Expanded.

*NOTE* For Coupon Report to function properly, first enable *[UCC Coupon Extended Code on page 13-24](#page-193-0)*.

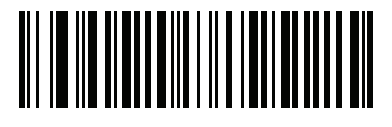

**\*Old Coupon Format (00h)**

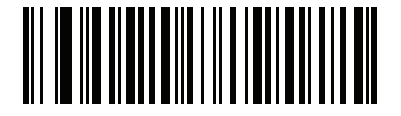

**New Coupon Format (01h)**

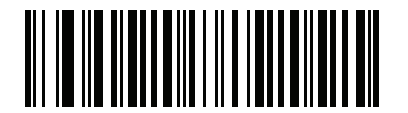

**Both Coupon Formats (02h)**

# **ISSN EAN**

## **Parameter # F1h 69h**

To enable or disable ISSN EAN, scan the appropriate bar code below.

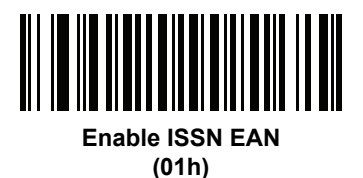

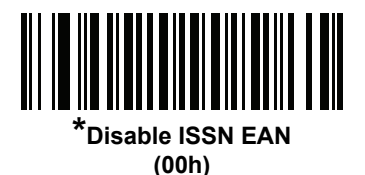

**Code 128**

**Enable/Disable Code 128**

#### **Parameter # 08h**

To enable or disable Code 128, scan the appropriate bar code below.

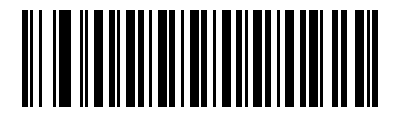

**\*Enable Code 128 (01h)**

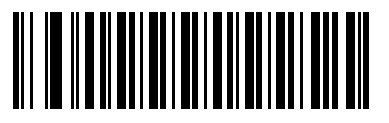

**Disable Code 128 (00h)**

#### **Set Lengths for Code 128**

#### **Parameter # L1 = D1h, L2 = D2h**

The length of a code refers to the number of characters (i.e., human readable characters), including check digit(s) the code contains. Set lengths for Code 128 to any length, one or two discrete lengths, or lengths within a specific range.

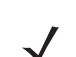

*NOTE* When setting lengths, enter a leading zero for single digit numbers.

- **• One Discrete Length**  Select this option to decode only Code 128 symbols containing a selected length. Select the length using the numeric bar codes in [Appendix D, Numeric Bar Codes](#page-402-0). For example, to decode only Code 128 symbols with 14 characters, scan **Code 128 - One Discrete Length**, then scan **1** followed by **4**. To correct an error or change the selection, scan *[Cancel on page D-3](#page-404-1)*.
- **• Two Discrete Lengths** Select this option to decode only Code 128 symbols containing either of two selected lengths. Select lengths using the numeric bar codes in [Appendix D, Numeric Bar Codes](#page-402-0). For example, to decode only Code 128 symbols containing either 2 or 14 characters, select **Code 128 - Two Discrete Lengths**, then scan **0**, **2**, **1**, and then **4**. To correct an error or change the selection, scan *[Cancel on page D-3](#page-404-1)*.
- **• Length Within Range** Select this option to decode a Code 128 symbol with a specific length range. Select lengths using numeric bar codes in [Appendix D, Numeric Bar Codes.](#page-402-0) For example, to decode Code 128 symbols containing between 4 and 12 characters, first scan **Code 128 - Length Within Range**. Then scan **0**, **4**, **1,** and **2** (enter a leading zero for single digit numbers). To correct an error or change the selection, scan *[Cancel on page D-3](#page-404-1)*.
- **• Any Length** Select this option to decode Code 128 symbols containing any number of characters within the digital scanner capability.

13 - 28 Symbol DS3408 Product Reference Guide

**Set Lengths for Code 128 (continued)**

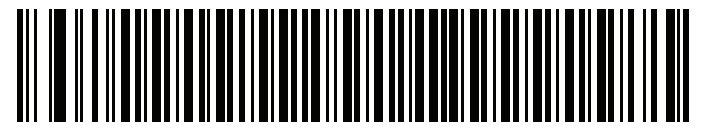

**Code 128 - One Discrete Length**

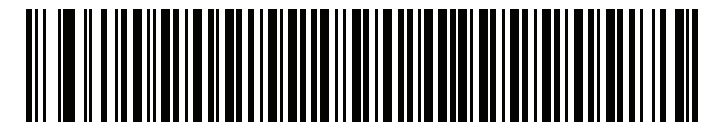

**Code 128 - Two Discrete Lengths**

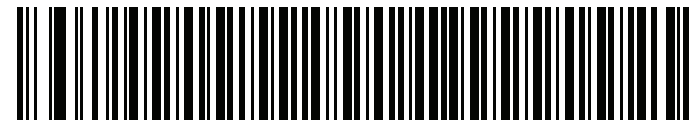

**Code 128 - Length Within Range**

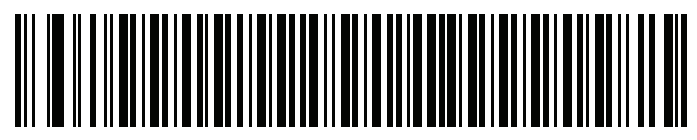

**\*Code 128 - Any Length**

# **Enable/Disable GS1-128 (formerly UCC/EAN-128)**

## **Parameter # 0Eh**

To enable or disable GS1-128, scan the appropriate bar code below.

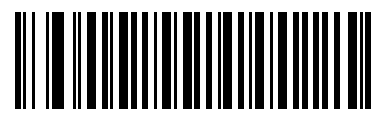

**\*Enable GS1-128 (01h)**

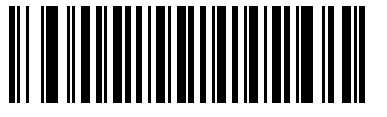

**Disable GS1-128 (00h)**

# **Enable/Disable ISBT 128**

#### **Parameter # 54h**

ISBT 128 is a variant of Code 128 used in the blood bank industry. Scan a bar code below to enable or disable ISBT 128. If necessary, the host must perform concatenation of the ISBT data.

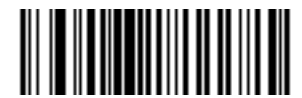

**\*Enable ISBT 128 (01h)**

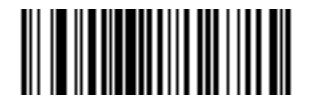

**Disable ISBT 128 (00h)**

## **ISBT Concatenation**

#### **Parameter # F1h 41h**

Select an option for concatenating pairs of ISBT code types:

- **•** If you select **Disable ISBT Concatenation**, the digital scanner does not concatenate pairs of ISBT codes it encounters.
- **•** If you select **Enable ISBT Concatenation**, there must be two ISBT codes in order for the digital scanner to decode and perform concatenation. The digital scanner does not decode single ISBT symbols.
- **•** If you select **Autodiscriminate ISBT Concatenation**, the digital scanner decodes and concatenates pairs of ISBT codes immediately. If only a single ISBT symbol is present, the digital scanner must decode the symbol the number of times set via *[ISBT Concatenation Redundancy on page 13-31](#page-200-0)* before transmitting its data to confirm that there is no additional ISBT symbol.

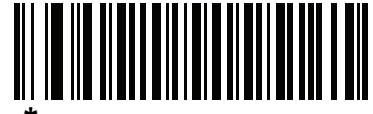

**\*Disable ISBT Concatenation (00h)**

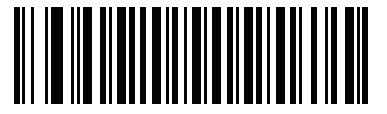

**Enable ISBT Concatenation (01h)**

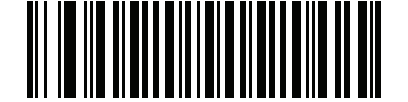

**Autodiscriminate ISBT Concatenation (02h)**

# **Check ISBT Table**

#### **Parameter # F1h 42h**

The ISBT specification includes a table that lists several types of ISBT bar codes that are commonly used in pairs. If you set **ISBT Concatenation** to **Enable**, enable **Check ISBT Table** to concatenate only those pairs found in this table. Other types of ISBT codes are not concatenated.

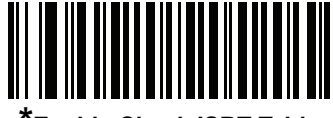

**\*Enable Check ISBT Table (01h)**

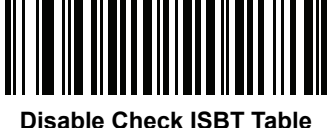

**(00h)**

#### <span id="page-200-0"></span>**ISBT Concatenation Redundancy**

#### **Parameter # DFh**

If you set **ISBT Concatenation** to **Autodiscriminate,** use this parameter to set the number of times the digital scanner must decode an ISBT symbol before determining that there is no additional symbol.

Scan the bar code below, then scan two numeric bar codes in *[Appendix D, Numeric Bar Codes](#page-402-0)* to set a value between 2 and 20. Enter a leading zero for single digit numbers. To correct an error or change a selection, scan *[Cancel on page D-3](#page-404-1)*. The default is 10.

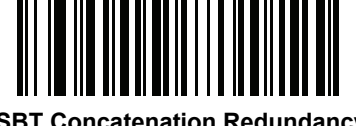

**ISBT Concatenation Redundancy**

# **Code 39**

# **Enable/Disable Code 39**

#### **Parameter # 00h**

To enable or disable Code 39, scan the appropriate bar code below.

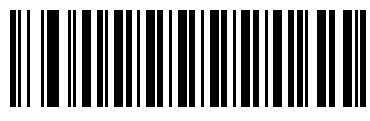

**\*Enable Code 39 (01h)**

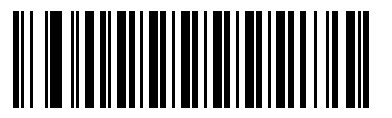

**Disable Code 39 (00h)**

# **Enable/Disable Trioptic Code 39**

#### **Parameter # 0Dh**

Trioptic Code 39 is a variant of Code 39 used in the marking of computer tape cartridges. Trioptic Code 39 symbols always contain six characters. To enable or disable Trioptic Code 39, scan the appropriate bar code below.

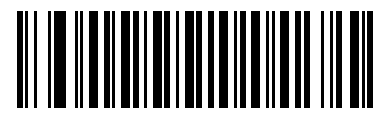

**Enable Trioptic Code 39 (01h)**

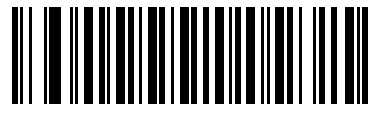

**\*Disable Trioptic Code 39 (00h)**

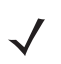

*NOTE* Trioptic Code 39 and Code 39 Full ASCII cannot be enabled simultaneously.

# **Convert Code 39 to Code 32**

#### **Parameter # 56h**

Code 32 is a variant of Code 39 used by the Italian pharmaceutical industry. Scan the appropriate bar code below to enable or disable converting Code 39 to Code 32.

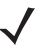

*NOTE* Code 39 must be enabled for this parameter to function.

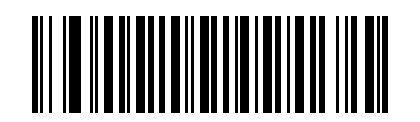

**Enable Convert Code 39 to Code 32 (01h)**

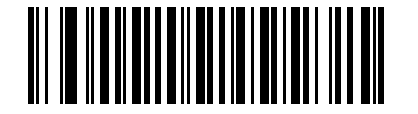

**\*Disable Convert Code 39 to Code 32 (00h)**

#### **Code 32 Prefix**

#### **Parameter # E7h**

Scan the appropriate bar code below to enable or disable adding the prefix character "A" to all Code 32 bar codes.

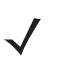

*NOTE* Convert Code 39 to Code 32 must be enabled for this parameter to function.

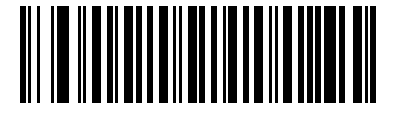

**Enable Code 32 Prefix (01h)**

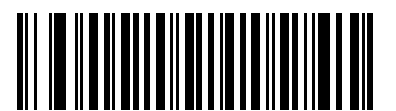

**\*Disable Code 32 Prefix (00h)**

#### **Set Lengths for Code 39**

#### **Parameter # L1 = 12h, L2 = 13h**

The length of a code refers to the number of characters (i.e., human readable characters), including check digit(s) the code contains. Set lengths for Code 39 to any length, one or two discrete lengths, or lengths within a specific range. If Code 39 Full ASCII is enabled, **Length Within a Range** or **Any Length** are the preferred options.

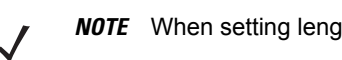

*NOTE* When setting lengths, enter a leading zero for single digit numbers.

- **• One Discrete Length**  Select this option to decode only Code 39 symbols containing a selected length. Select the length using the numeric bar codes in [Appendix D, Numeric Bar Codes](#page-402-0). For example, to decode only Code 39 symbols with 14 characters, scan **Code 39 - One Discrete Length**, then scan **1** followed by **4**. To correct an error or change the selection, scan **Cancel** on *[page D-3](#page-404-0)*.
- **• Two Discrete Lengths** Select this option to decode only Code 39 symbols containing either of two selected lengths. Select lengths using the numeric bar codes in [Appendix D, Numeric Bar Codes](#page-402-0). For example, to decode only Code 39 symbols containing either 2 or 14 characters, select **Code 39 - Two Discrete Lengths**, then scan **0**, **2**, **1**, and then **4**. To correct an error or change the selection, scan **Cancel** on *[page D-3](#page-404-0)*.
- **• Length Within Range** Select this option to decode a Code 39 symbol with a specific length range. Select lengths using numeric bar codes in [Appendix D, Numeric Bar Codes.](#page-402-0) For example, to decode Code 39 symbols containing between 4 and 12 characters, first scan **Code 39 - Length Within Range**. Then scan **0**, **4**, **1,** and **2** (enter a leading zero for single digit numbers). To correct an error or change the selection, scan **Cancel** on *[page D-3](#page-404-0)*.
- **• Any Length** Select this option to decode Code 39 symbols containing any number of characters within the digital scanner capability.

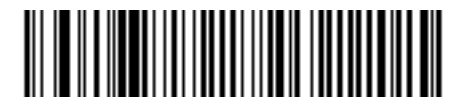

**Code 39 - One Discrete Length**

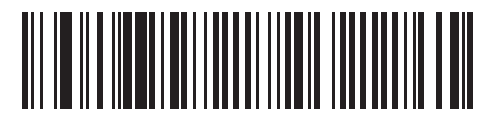

**Code 39 - Two Discrete Lengths**

**Set Lengths for Code 39 (continued)** 

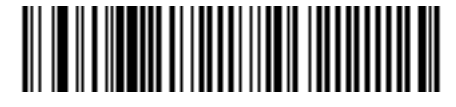

**Code 39 - Length Within Range**

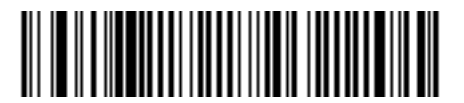

**Code 39 - Any Length**

## **Code 39 Check Digit Verification**

#### **Parameter # 30h**

Enable this feature to check the integrity of all Code 39 symbols to verify that the data complies with specified check digit algorithm. Only Code 39 symbols which include a modulo 43 check digit are decoded, so enable this only if the Code 39 symbols contain a Modulo 43 check digit.

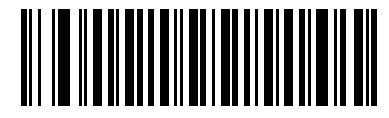

**Enable Code 39 Check Digit (01h)**

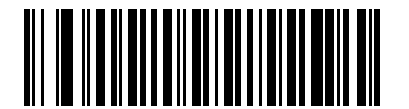

**\*Disable Code 39 Check Digit (00h)**

# 13 - 36 Symbol DS3408 Product Reference Guide

# **Transmit Code 39 Check Digit**

#### **Parameter # 2Bh**

Scan a bar code below to transmit Code 39 data with or without the check digit.

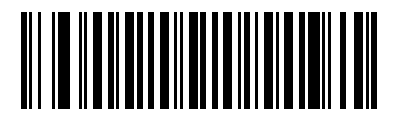

**Transmit Code 39 Check Digit (Enable) (01h)**

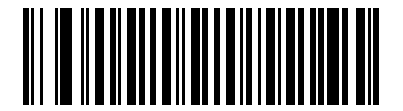

**\*Do Not Transmit Code 39 Check Digit (Disable) (00h)**

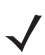

*NOTE* Code 39 Check Digit Verification must be enabled for this parameter to function.

# **Code 39 Full ASCII Conversion**

#### **Parameter # 11h**

Code 39 Full ASCII is a variant of Code 39 which pairs characters to encode the full ASCII character set. To enable or disable Code 39 Full ASCII, scan the appropriate bar code below.

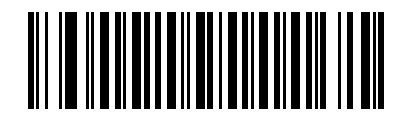

**Enable Code 39 Full ASCII (01h)**

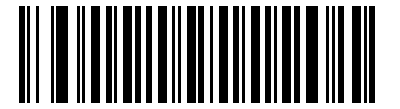

**\*Disable Code 39 Full ASCII (00h)**

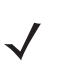

*NOTE* You cannot enable Trioptic Code 39 and Code 39 Full ASCII simultaneously.

Code 39 Full ASCII to Full ASCII Correlation is host-dependent. See the *[ASCII Character Set for](#page-83-0)  [Keyboard Wedge on page 6-14](#page-83-0)*, the *[ASCII Character Set for RS-232 on page 7-20](#page-113-0)*, or the *[ASCII](#page-130-0)  [Character Set for USB on page 8-13](#page-130-0)* for more information.

## **Code 39 Buffering (Scan & Store)**

#### **Parameter # 71h**

This feature allows the digital scanner to accumulate data from multiple Code 39 symbols.

Select the Scan and Store option (**Buffer Code 39**) to temporarily buffer all Code 39 symbols with a leading space as a first character for later transmission. This does not buffer the leading space.

Decoding a Code 39 symbol with no leading space transmits in sequence all buffered data in a first-in first-out format, plus the "triggering" symbol. See the following pages for further details.

Select the **Do Not Buffer Code 39** option to transmit all decoded Code 39 symbols immediately without storing them in the buffer.

This feature affects Code 39 only. If selecting **Buffer Code 39**, Motorola recommends configuring the digital scanner to decode Code 39 symbology only.

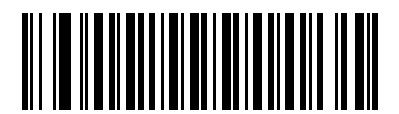

**Buffer Code 39 (Enable) (01h)**

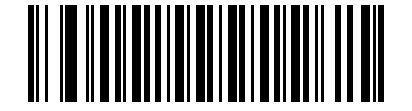

**\*Do Not Buffer Code 39 (Disable) (00h)**

While there is data in the transmission buffer, you cannot select **Do Not Buffer Code 39**. The buffer holds 200 bytes of information.

To disable Code 39 buffering when there is data in the transmission buffer, first force the buffer transmission (see *[Transmit Buffer on page 13-39](#page-208-0)*) or clear the buffer.

#### **Buffer Data**

To buffer data, enable Code 39 buffering and decode a Code 39 symbol with a space immediately following the start pattern.

- **•** Unless the data overflows the transmission buffer, the digital scanner issues a low/high beep to indicate successful decode and buffering. For overflow conditions, see *[Overfilling Transmission Buffer on page 13-40](#page-209-0)*.
- **•** The digital scanner adds the decoded data excluding the leading space to the transmission buffer.
- **•** No transmission occurs.

#### **Clear Transmission Buffer**

To clear the transmission buffer, scan the **Clear Buffer** bar code below, which contains only a start character, a dash (minus), and a stop character.

- **•** The digital scanner issues a short high/low/high beep.
- **•** The digital scanner erases the transmission buffer.
- **•** No transmission occurs.

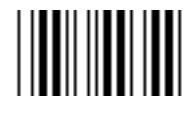

**Clear Buffer**

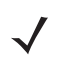

*NOTE* The Clear Buffer contains only the dash (minus) character. To scan this command, set Code 39 lengths to include length 1.

#### <span id="page-208-0"></span>**Transmit Buffer**

There are two methods to transmit the Code 39 buffer.

- **1.** Scan the **Transmit Buffer** bar code below, which contains only a start character, a plus (+), and a stop character.
	- **•** The digital scanner transmits and clears the buffer.
	- **•** The digital scanner issues a low/high beep.

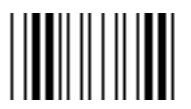

**Transmit Buffer**

- **2.** Scan a Code 39 bar code with a leading character other than a space.
	- **•** The digital scanner appends new decode data to buffered data.
	- **•** The digital scanner transmits and clears the buffer.
	- **•** The digital scanner signals that it transmitted buffer with a low/high beep.
	- **•** The digital scanner transmits and clears the buffer.

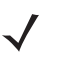

*NOTE* The Transmit Buffer contains only a plus (+) character. To scan this command, set Code 39 lengths to include length 1.

#### <span id="page-209-0"></span>**Overfilling Transmission Buffer**

The Code 39 buffer holds 200 characters. If the scanner decodes a symbol that overflows the transmission buffer:

- **•** The digital scanner indicates that it rejected the symbol by issuing three long, high beeps.
- **•** No transmission occurs. This does not affect data in the buffer.

#### **Attempt to Transmit an Empty Buffer**

If the symbol just read was the **Transmit Buffer** symbol and the Code 39 buffer is empty:

- **•** A short low/high/low beep signals that the buffer is empty.
- **•** No transmission occurs.
- **•** The buffer remains empty.

# **Code 93**

# **Enable/Disable Code 93**

#### **Parameter # 09h**

To enable or disable Code 93, scan the appropriate bar code below.

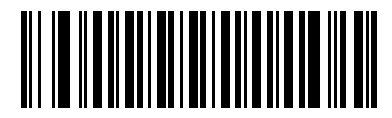

**Enable Code 93 (01h)**

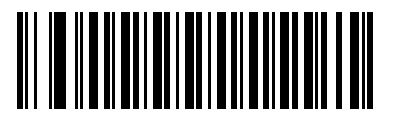

**\*Disable Code 93 (00h)**

#### **Set Lengths for Code 93**

#### **Parameter # L1 = 1Ah, L2 = 1Bh**

The length of a code refers to the number of characters (i.e., human readable characters), including check digit(s) the code contains. Set lengths for Code 93 to any length, one or two discrete lengths, or lengths within a specific range.

- **• One Discrete Length**  Select this option to decode only Code 93 symbols containing a selected length. Select the length using the numeric bar codes in [Appendix D, Numeric Bar Codes](#page-402-0). For example, to decode only Code 93 symbols with 14 characters, scan **Code 93 - One Discrete Length**, then scan **1** followed by **4**. To correct an error or to change the selection, scan **Cancel** on *[page D-3](#page-404-0)*.
- **• Two Discrete Lengths** Select this option to decode only Code 93 symbols containing either of two selected lengths. Select lengths using the numeric bar codes in [Appendix D, Numeric Bar Codes](#page-402-0). For example, to decode only Code 93 symbols containing either 2 or 14 characters, select **Code 93 - Two Discrete Lengths**, then scan **0**, **2**, **1**, and then **4**. To correct an error or to change the selection, scan **Cancel** on *[page D-3](#page-404-0)*.
- **• Length Within Range** Select this option to decode a Code 93 symbol with a specific length range. Select lengths using the numeric bar codes in [Appendix D, Numeric Bar Codes.](#page-402-0) For example, to decode Code 93 symbols containing between 4 and 12 characters, first scan **Code 93 - Length Within Range**. Then scan **0**, **4**, **1,** and **2** (enter a leading zero for single digit numbers). To correct an error or change the selection, scan **Cancel** on *[page D-3](#page-404-0)*.
- **• Any Length** Scan this option to decode Code 93 symbols containing any number of characters within the digital scanner's capability.

13 - 42 Symbol DS3408 Product Reference Guide

**Set Lengths for Code 93 (continued)**

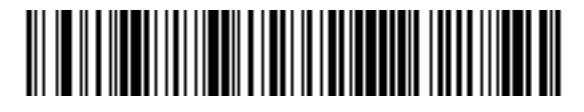

**Code 93 - One Discrete Length**

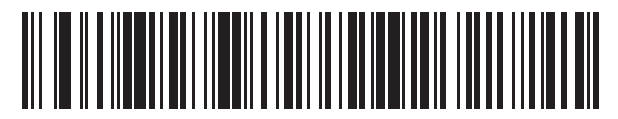

**Code 93 - Two Discrete Lengths**

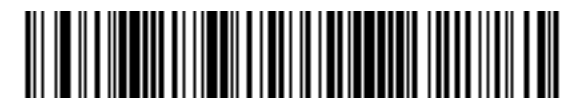

**Code 93 - Length Within Range**

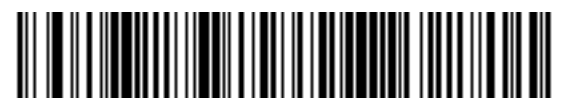

**Code 93 - Any Length**

# **Code 11**

# **Code 11**

# **Parameter # 0Ah**

To enable or disable Code 11, scan the appropriate bar code below.

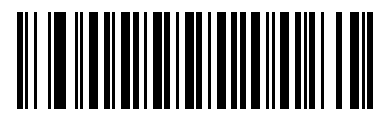

**Enable Code 11 (01h)**

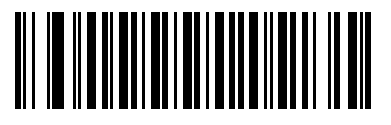

**\*Disable Code 11 (00h)**

#### **Set Lengths for Code 11**

#### **Parameter # L1 = 1Ch, L2 = 1Dh**

The length of a code refers to the number of characters (i.e., human readable characters), including check digit(s) the code contains. Set lengths for Code 11 to any length, one or two discrete lengths, or lengths within a specific range.

- **• One Discrete Length**  Select this option to decode only Code 11 symbols containing a selected length. Select the length using the numeric bar codes in [Appendix D, Numeric Bar Codes](#page-402-0). For example, to decode only Code 11 symbols with 14 characters, scan **Code 11 - One Discrete Length**, then scan **1** followed by **4**. To correct an error or to change the selection, scan **Cancel** on *[page D-3](#page-404-0)*.
- **• Two Discrete Lengths** Select this option to decode only Code 11 symbols containing either of two selected lengths. Select lengths using the numeric bar codes in [Appendix D, Numeric Bar Codes](#page-402-0). For example, to decode only Code 11 symbols containing either 2 or 14 characters, select **Code 11 - Two Discrete Lengths**, then scan **0**, **2**, **1**, and then **4**. To correct an error or to change the selection, scan **Cancel** on *[page D-3](#page-404-0)*.
- **• Length Within Range** Select this option to decode a Code 11 symbol with a specific length range. Select lengths using numeric bar codes in [Appendix D, Numeric Bar Codes.](#page-402-0) For example, to decode Code 11 symbols containing between 4 and 12 characters, first scan **Code 11 - Length Within Range**. Then scan **0**, **4**, **1,** and **2** (enter a leading zero for single digit numbers). To correct an error or change the selection, scan **Cancel** on *[page D-3](#page-404-0)*.
- **• Any Length** Scan this option to decode Code 11 symbols containing any number of characters within the digital scanner capability.

**Set Lengths for Code 11 (continued)**

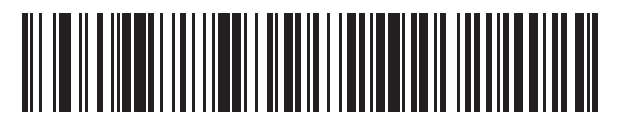

**Code 11 - One Discrete Length**

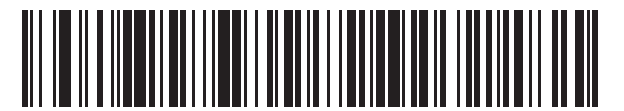

**Code 11 - Two Discrete Lengths**

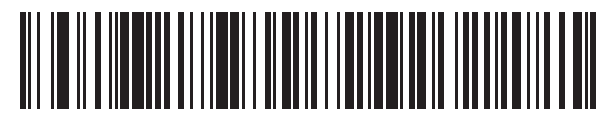

**Code 11 - Length Within Range**

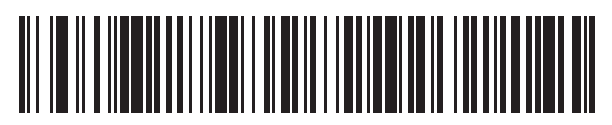

**Code 11 - Any Length**

# **Code 11 Check Digit Verification**

#### **Parameter # 34h**

This feature checks the integrity of all Code 11 symbols to verify that the data complies with the specified check digit algorithm. This selects the check digit mechanism for the decoded Code 11 bar code. The options are to check for one check digit, check for two check digits, or disable the feature.

To enable this feature, scan the bar code below corresponding to the number of check digits encoded in the Code 11 symbols.

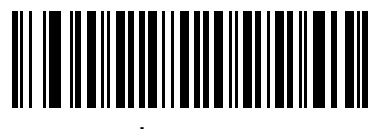

**\*Disable (00h)**

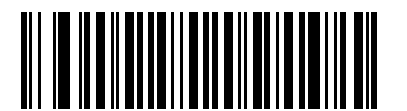

**One Check Digit (01h)**

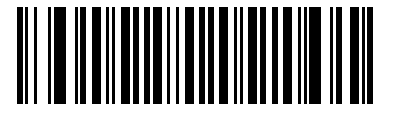

**Two Check Digits (02h)**
## **Transmit Code 11 Check Digits**

## **Parameter # 2Fh**

This feature selects whether or not to transmit the Code 11 check digit(s).

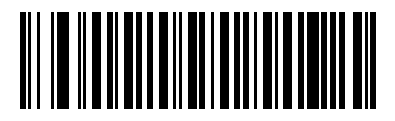

**Transmit Code 11 Check Digit(s) (Enable) (01h)**

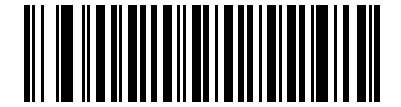

**\*Do Not Transmit Code 11 Check Digit(s) (Disable) (00h)**

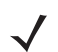

*NOTE* Code 11 Check Digit Verification must be enabled for this parameter to function.

## **Interleaved 2 of 5 (ITF)**

## **Enable/Disable Interleaved 2 of 5**

#### **Parameter # 06h**

To enable or disable Interleaved 2 of 5, scan the appropriate bar code below, and select an Interleaved 2 of 5 length from the following pages.

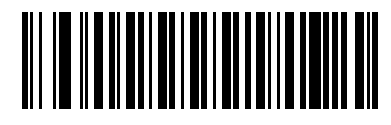

**\*Enable Interleaved 2 of 5 (01h)**

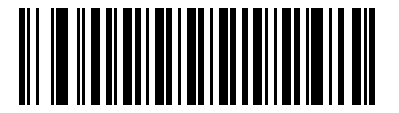

**Disable Interleaved 2 of 5 (00h)**

#### **Set Lengths for Interleaved 2 of 5**

#### **Parameter # L1 = 16h, L2 = 17h**

The length of a code refers to the number of characters (i.e., human readable characters), including check digit(s) the code contains. Set lengths for I 2 of 5 to any length, one or two discrete lengths, or lengths within a specific range.

- **• One Discrete Length**  Select this option to decode only I 2 of 5 symbols containing a selected length. Select the length using the numeric bar codes in [Appendix D, Numeric Bar Codes.](#page-402-0) For example, to decode only I 2 of 5 symbols with 14 characters, scan **I 2 of 5 - One Discrete Length**, then scan **1** followed by **4**. To correct an error or to change the selection, scan **Cancel** on *[page D-3](#page-404-0)*.
- **• Two Discrete Lengths** Select this option to decode only I 2 of 5 symbols containing either of two selected lengths. Select lengths using the numeric bar codes in [Appendix D, Numeric Bar Codes](#page-402-0). For example, to decode only I 2 of 5 symbols containing either 2 or 14 characters, select **I 2 of 5 - Two Discrete Lengths**, then scan **0**, **2**, **1**, and then **4**. To correct an error or to change the selection, scan **Cancel** o[n](#page-404-0) *[page D-3](#page-404-0)*.
- **• Length Within Range** Select this option to decode an I 2 of 5 symbol with a specific length range. Select lengths using numeric bar codes in [Appendix D, Numeric Bar Codes.](#page-402-0) For example, to decode I 2 of 5 symbols containing between 4 and 12 characters, first scan **I 2 of 5 - Length Within Range**. Then scan **0**, **4**, **1,** and **2** (enter a leading zero for single digit numbers). To correct an error or change the selection, scan **Cancel** on *[page D-3](#page-404-0)*.
- **• Any Length** Scan this option to decode I 2 of 5 symbols containing any number of characters within the digital scanner capability.

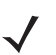

*NOTE* Due to the construction of the I 2 of 5 symbology, it is possible for a scan line covering only a portion of the code to transmit as a complete scan, yielding less data than is encoded in the bar code. To prevent this, select specific lengths (I 2 of 5 - One Discrete Length, Two Discrete Lengths) for I 2 of 5 applications.

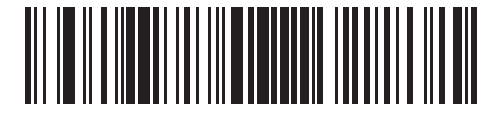

**I 2 of 5 - One Discrete Length**

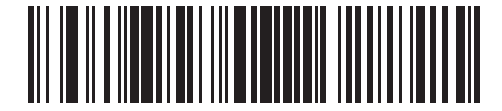

**I 2 of 5 - Two Discrete Lengths**

**Set Lengths for Interleaved 2 of 5 (continued)**

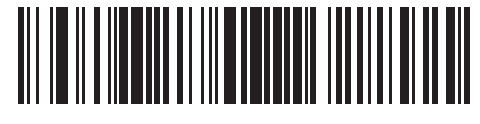

**I 2 of 5 - Length Within Range**

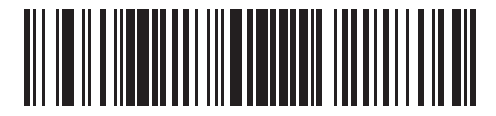

**I 2 of 5 - Any Length**

## **I 2 of 5 Check Digit Verification**

#### **Parameter # 31h**

Enable this feature to check the integrity of all I 2 of 5 symbols to verify the data complies with either the specified Uniform Symbology Specification (USS), or the Optical Product Code Council (OPCC) check digit algorithm.

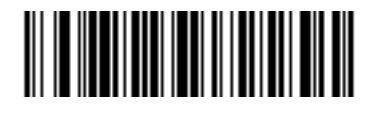

**\*Disable (00h)**

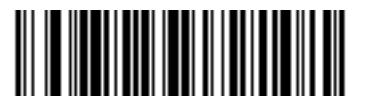

**USS Check Digit (01h)**

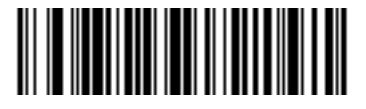

**OPCC Check Digit (02h)**

#### 13 - 50 Symbol DS3408 Product Reference Guide

## **Transmit I 2 of 5 Check Digit**

#### **Parameter # 2Ch**

Scan the appropriate bar code below to transmit I 2 of 5 data with or without the check digit.

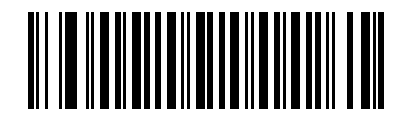

**Transmit I 2 of 5 Check Digit (Enable) (01h)**

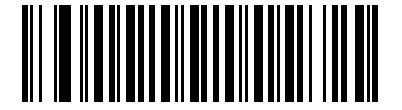

**\*Do Not Transmit I 2 of 5 Check Digit (Disable) (00h)**

## **Convert I 2 of 5 to EAN-13**

#### **Parameter # 52h**

Enable this parameter to convert 14-character I 2 of 5 codes to EAN-13, and transmit to the host as EAN-13. To accomplish this, the I 2 of 5 code must be enabled, and the code must have a leading zero and a valid EAN-13 check digit.

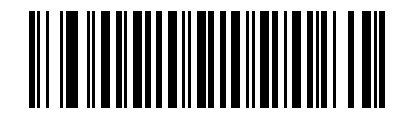

**Convert I 2 of 5 to EAN-13 (Enable) (01h)**

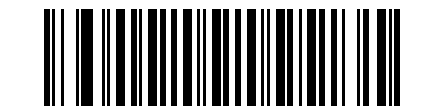

**\*Do Not Convert I 2 of 5 to EAN-13 (Disable) (00h)**

# **Discrete 2 of 5 (DTF)**

## **Enable/Disable Discrete 2 of 5**

#### **Parameter # 05h**

To enable or disable Discrete 2 of 5, scan the appropriate bar code below.

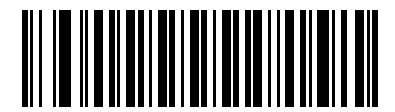

**Enable Discrete 2 of 5 (01h)**

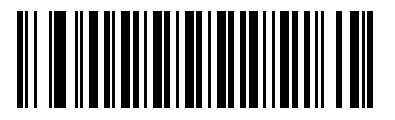

**\*Disable Discrete 2 of 5 (00h)**

#### **Set Lengths for Discrete 2 of 5**

#### **Parameter # L1 = 14h, L2 = 15h**

The length of a code refers to the number of characters (i.e., human readable characters), including check digit(s) the code contains. Set lengths for D 2 of 5 to any length, one or two discrete lengths, or lengths within a specific range.

- **• One Discrete Length**  Select this option to decode only D 2 of 5 symbols containing a selected length. Select the length using the numeric bar codes in [Appendix D, Numeric Bar Codes](#page-402-0). For example, to decode only D 2 of 5 symbols with 14 characters, scan **D 2 of 5 - One Discrete Length**, then scan **1** followed by **4**. To correct an error or to change the selection, scan **Cancel** on *[page D-3](#page-404-0)*.
- **• Two Discrete Lengths** Select this option to decode only D 2 of 5 symbols containing either of two selected lengths. Select lengths using the numeric bar codes in [Appendix D, Numeric Bar Codes](#page-402-0). For example, to decode only D 2 of 5 symbols containing either 2 or 14 characters, select **D 2 of 5 - Two Discrete Lengths**, then scan **0**, **2**, **1**, and then **4**. To correct an error or to change the selection, scan **Cancel** on *[page D-3](#page-404-0)*.
- **• Length Within Range** Select this option to decode a D 2 of 5 symbol with a specific length range. Select lengths using numeric bar codes in [Appendix D, Numeric Bar Codes.](#page-402-0) For example, to decode D 2 of 5 symbols containing between 4 and 12 characters, first scan **D 2 of 5 - Length Within Range**. Then scan **0**, **4**, **1,** and **2** (enter a leading zero for single digit numbers). To correct an error or change the selection, scan **Cancel** on *[page D-3](#page-404-0)*.
- **• Any Length** Scan this option to decode D 2 of 5 symbols containing any number of characters within the digital scanner capability.

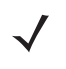

*NOTE* Due to the construction of the D 2 of 5 symbology, it is possible for a scan line covering only a portion of the code to transmit as a complete scan, yielding less data than is encoded in the bar code. To prevent this, select specific lengths (D 2 of 5 - One Discrete Length, Two Discrete Lengths) for D 2 of 5 applications.

**Set Lengths for Discrete 2 of 5 (continued)**

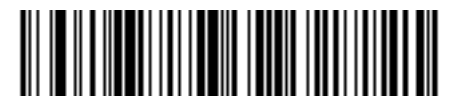

**D 2 of 5 - One Discrete Length**

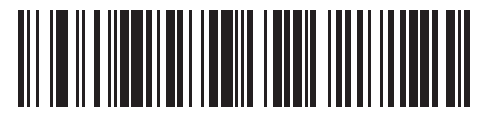

**D 2 of 5 - Two Discrete Lengths**

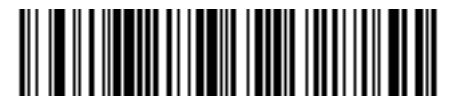

**D 2 of 5 - Length Within Range**

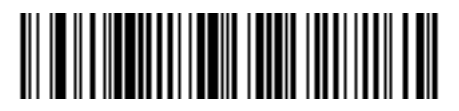

**D 2 of 5 - Any Length**

# **Codabar (NW - 7)**

## **Enable/Disable Codabar**

#### **Parameter # 07h**

To enable or disable Codabar, scan the appropriate bar code below.

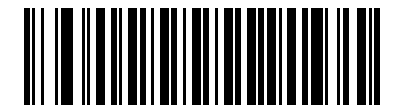

**Enable Codabar (01h)**

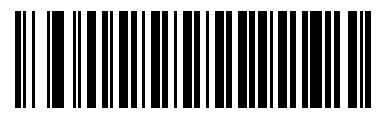

**\*Disable Codabar (00h)**

#### **Set Lengths for Codabar**

#### **Parameter # L1 = 18h, L2 = 19h**

The length of a code refers to the number of characters (i.e., human readable characters), including check digit(s) the code contains. Set lengths for Codabar to any length, one or two discrete lengths, or lengths within a specific range.

- **• One Discrete Length**  Select this option to decode only Codabar symbols containing a selected length. Select the length using the numeric bar codes in [Appendix D, Numeric Bar Codes](#page-402-0). For example, to decode only Codabar symbols with 14 characters, scan **Codabar - One Discrete Length**, then scan **1** followed by **4**. To correct an error or to change the selection, scan **Cancel** on *[page D-3](#page-404-0)*.
- **• Two Discrete Lengths** Select this option to decode only Codabar symbols containing either of two selected lengths. Select lengths using the numeric bar codes in [Appendix D, Numeric Bar Codes](#page-402-0). For example, to decode only Codabar symbols containing either 2 or 14 characters, select **Codabar - Two Discrete Lengths**, then scan **0**, **2**, **1**, and then **4**. To correct an error or to change the selection, scan **Cancel** on *[page D-3](#page-404-0)*.
- **• Length Within Range** Select this option to decode a Codabar symbol with a specific length range. Select lengths using numeric bar codes in [Appendix D, Numeric Bar Codes.](#page-402-0) For example, to decode Codabar symbols containing between 4 and 12 characters, first scan **Codabar - Length Within Range**. Then scan **0**, **4**, **1,** and **2** (enter a leading zero for single digit numbers). To correct an error or change the selection, scan **Cancel** on *[page D-3](#page-404-0)*.
- **• Any Length** Scan this option to decode Codabar symbols containing any number of characters within the digital scanner capability.

13 - 56 Symbol DS3408 Product Reference Guide

**Set Lengths for Codabar (continued)**

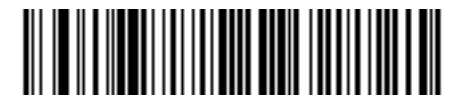

**Codabar - One Discrete Length**

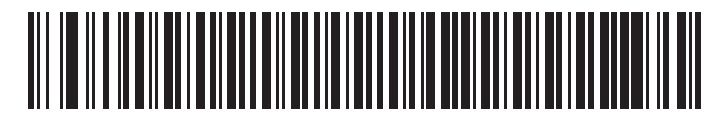

**Codabar - Two Discrete Lengths**

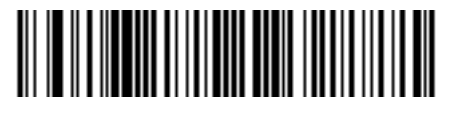

**Codabar - Length Within Range**

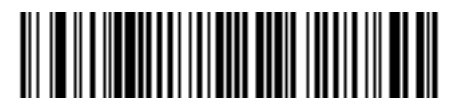

**Codabar - Any Length**

## **CLSI Editing**

#### **Parameter # 36h**

Enable this to strip the start and stop characters and insert a space after the first, fifth, and tenth characters of a 14-character Codabar symbol. Enable this feature if the host system requires this data format.

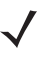

*NOTE* Symbol length does not include start and stop characters.

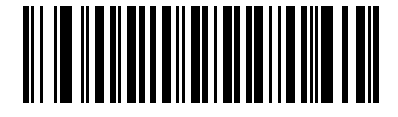

**Enable CLSI Editing (01h)**

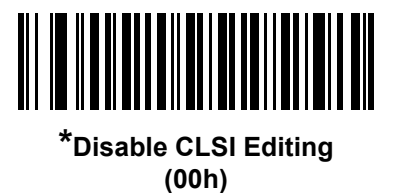

## **NOTIS Editing**

#### **Parameter # 37h**

Enable this to strip the start and stop characters from a decoded Codabar symbol. Enable this feature if the host system requires this data format.

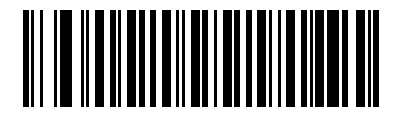

**Enable NOTIS Editing (01h)**

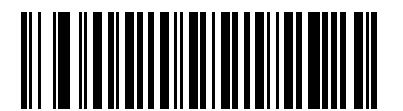

**\*Disable NOTIS Editing (00h)**

## **MSI**

## **Enable/Disable MSI**

#### **Parameter # 0Bh**

To enable or disable MSI, scan the appropriate bar code below.

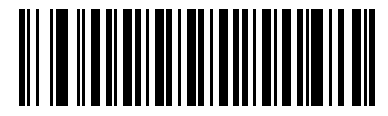

**Enable MSI (01h)**

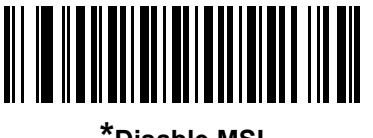

**\*Disable MSI (00h)**

## **Set Lengths for MSI**

## **Parameter # L1 = 1Eh, L2 = 1Fh**

The length of a code refers to the number of characters (i.e., human readable characters), including check digit(s) the code contains. Set lengths for MSI to any length, one or two discrete lengths, or lengths within a specific range.

- **• One Discrete Length**  Select this option to decode only MSI symbols containing a selected length. Select the length using the numeric bar codes in *[Appendix D, Numeric Bar Codes](#page-402-0)*. For example, to decode only MSI symbols with 14 characters, scan **MSI - One Discrete Length**, then scan **1** followed by **4**. To correct an error or to change the selection, scan **Cancel** on *[page D-3](#page-404-0)*.
- **• Two Discrete Lengths** Select this option to decode only MSI symbols containing either of two selected lengths. Select lengths using the numeric bar codes in [Appendix D, Numeric Bar Codes](#page-402-0). For example, to decode only MSI symbols containing either 2 or 14 characters, select **MSI - Two Discrete Lengths**, then scan **0**, **2**, **1**, and then **4**. To correct an error or to change the selection, scan **Cancel** on *[page D-3](#page-404-0)*.
- **• Length Within Range** Select this option to decode a MSI symbol with a specific length range. Select lengths using numeric bar codes in [Appendix D, Numeric Bar Codes](#page-402-0). For example, to decode MSI symbols containing between 4 and 12 characters, first scan **MSI - Length Within Range**. Then scan **0**, **4**, **1,** and **2** (enter a leading zero for single digit numbers). To correct an error or change the selection, scan **Cancel** on *[page D-3](#page-404-0)*.
- **• Any Length** Scan this option to decode MSI symbols containing any number of characters within the digital scanner capability.

*NOTE* Due to the construction of the MSI symbology, it is possible for a scan line covering only a portion of the code to transmit as a complete scan, yielding less data than is encoded in the bar code. To prevent this, select specific lengths (MSI - One Discrete Length, Two Discrete Lengths) for MSI applications.

**Set Lengths for MSI (continued)** 

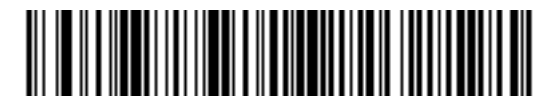

**MSI - One Discrete Length**

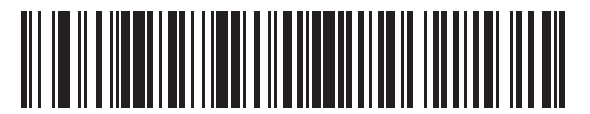

**MSI - Two Discrete Lengths**

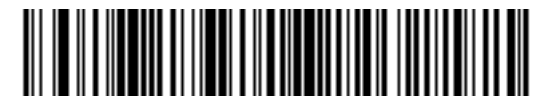

**MSI - Length Within Range**

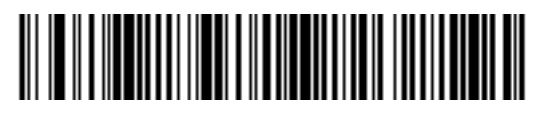

**MSI - Any Length**

## **MSI Check Digits**

#### **Parameter # 32h**

With MSI symbols, one check digit is mandatory and always verified by the reader. The second check digit is optional. If the MSI codes include two check digits, scan the **Two MSI Check Digits** bar code to enable verification of the second check digit.

See *[MSI Check Digit Algorithm on page 13-61](#page-230-0)* for the selection of second digit algorithms.

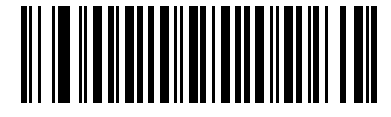

**\*One MSI Check Digit (00h)**

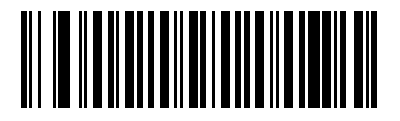

**Two MSI Check Digits (01h)**

## **Transmit MSI Check Digit(s)**

## **Parameter # 2Eh**

Scan a bar code below to transmit MSI data with or without the check digit.

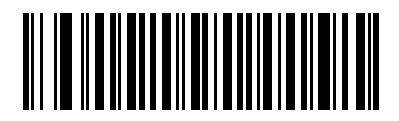

**Transmit MSI Check Digit(s) (Enable) (01h**

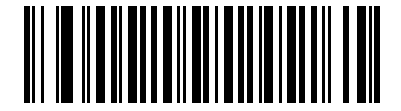

**\*Do Not Transmit MSI Check Digit(s) (Disable) (00h)**

## <span id="page-230-0"></span>**MSI Check Digit Algorithm**

#### **Parameter # 33h**

Two algorithms are possible for the verification of the second MSI check digit. Select the bar code below corresponding to the algorithm used to encode the check digit.

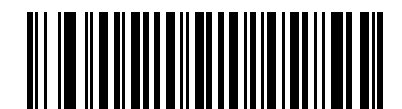

**MOD 10/MOD 11 (00h)**

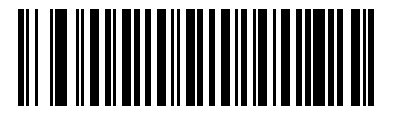

**\*MOD 10/MOD 10 (01h)**

## **Chinese 2 of 5**

## **Enable/Disable Chinese 2 of 5**

## **Parameter # F0h 98h**

To enable or disable Chinese 2 of 5, scan the appropriate bar code below.

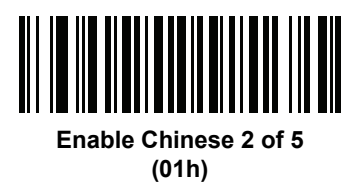

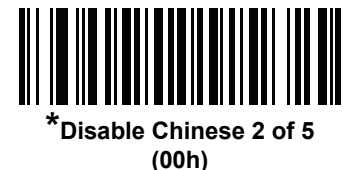

**Matrix 2 of 5**

**Enable/Disable Matrix 2 of 5**

#### **Parameter # F1h 6Ah**

To enable or disable Matrix 2 of 5, scan the appropriate bar code below.

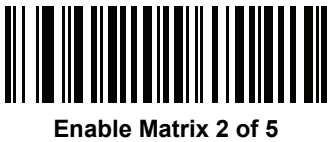

**(01h)**

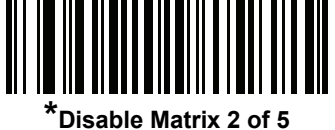

**(00h)**

## **Set Lengths for Matrix 2 of 5**

## **Parameter # L1 = F1h 6Bh, L2 = F1h 6Ch**

The length of a code refers to the number of characters (i.e., human readable characters), including check digit(s) the code contains. Set lengths for Matrix 2 of 5 to any length, one or two discrete lengths, or lengths within a specific range.

- **• One Discrete Length**  Select this option to decode only Matrix 2 of 5 symbols containing a selected length. Select the length using the numeric bar codes in *[Appendix D, Numeric Bar Codes](#page-402-0)*. For example, to decode only Matrix 2 of 5 symbols with 14 characters, scan **Matrix 2 of 5 - One Discrete Length**, then scan **1**  followed by **4**. To correct an error or to change the selection, scan *[Cancel on page D-3](#page-404-1)*.
- **• Two Discrete Lengths** Select this option to decode only Matrix 2 of 5 symbols containing either of two selected lengths. Select lengths using the numeric bar codes in *[Appendix D, Numeric Bar Codes](#page-402-0)*. For example, to decode only Matrix 2 of 5 symbols containing either 2 or 14 characters, select **Matrix 2 of 5 - Two Discrete Lengths**, then scan **0**, **2**, **1**, and then **4**. To correct an error or to change the selection, scan *[Cancel on page D-3](#page-404-1)*.
- **• Length Within Range** Select this option to decode a Matrix 2 of 5 symbol with a specific length range. Select lengths using the numeric bar codes in *[Appendix D, Numeric Bar Codes](#page-402-0)*. For example, to decode Matrix 2 of 5 symbols containing between 4 and 12 characters, first scan **Matrix 2 of 5 - Length Within Range**. Then scan **0**, **4**, **1,** and **2** (enter a leading zero for single digit numbers). To correct an error or change the selection, scan *[Cancel on page D-3](#page-404-1)*.
- **• Any Length** Scan this option to decode Matrix 2 of 5 symbols containing any number of characters within the digital scanner's capability.

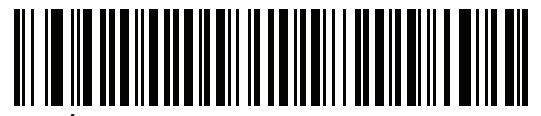

**\*Matrix 2 of 5 - One Discrete Length**

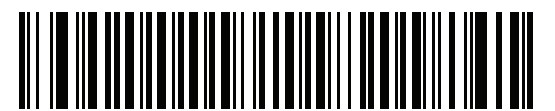

**Matrix 2 of 5 - Two Discrete Lengths**

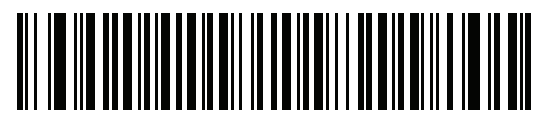

**Matrix 2 of 5 - Length Within Range**

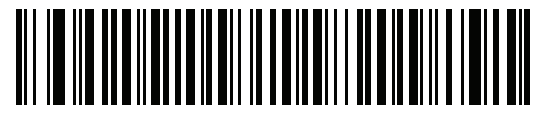

**Matrix 2 of 5 - Any Length**

## 13 - 64 Symbol DS3408 Product Reference Guide

## **Matrix 2 of 5 Check Digit**

#### **Parameter # F1h 6Eh**

The check digit is the last character of the symbol used to verify the integrity of the data. Scan the appropriate bar code below to transmit the bar code data with or without the Matrix 2 of 5 check digit.

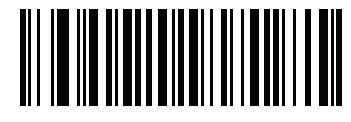

**Enable Matrix 2 of 5 Check Digit (01h)**

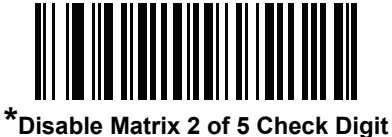

**(00h)**

## **Transmit Matrix 2 of 5 Check Digit**

#### **Parameter # F1h 6Fh**

Scan a bar code below to transmit Matrix 2 of 5 data with or without the check digit.

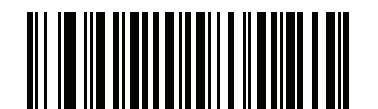

**Transmit Matrix 2 of 5 Check Digit (01h)**

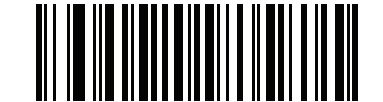

**\*Do Not Transmit Matrix 2 of 5 Check Digit (00h)**

## **Korean 3 of 5**

## **Enable/Disable Korean 3 of 5**

## **Parameter # F1h 45h**

To enable or disable Korean 3 of 5, scan the appropriate bar code below.

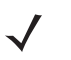

*NOTE* The length for Korean 3 of 5 is fixed at 6.

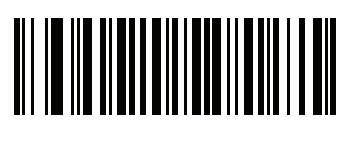

**Enable Korean 3 of 5 (01h)**

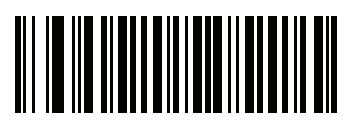

**\*Disable Korean 3 of 5 (00h)**

## **Inverse 1D**

## **Parameter # F1h 4Ah**

This parameter sets the 1D inverse decoder setting. Options are:

- **• Regular Only** the scanner decodes regular 1D bar codes only.
- **• Inverse Only** the scanner decodes inverse 1D bar codes only.
- **• Inverse Autodetect** the scanner decodes both regular and inverse 1D bar codes.

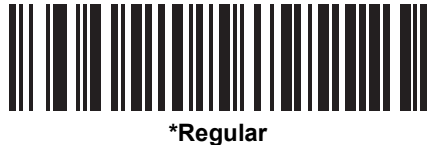

**(00h)**

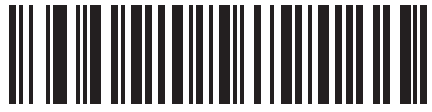

**Inverse Only (01h)**

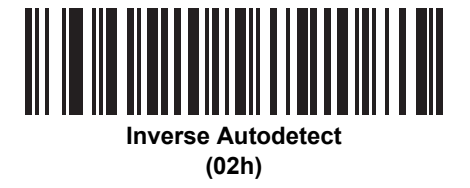

# **Postal Codes**

## **US Postnet**

## **Parameter # 59h**

To enable or disable US Postnet, scan the appropriate bar code below.

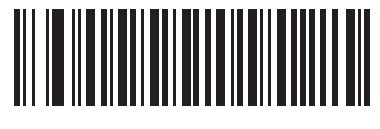

**\*Enable US Postnet (01h)**

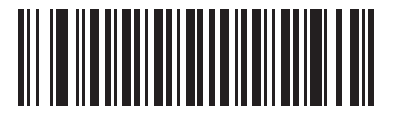

**Disable US Postnet (00h)**

## **US Planet**

## **Parameter # 5Ah**

To enable or disable US Planet, scan the appropriate bar code below.

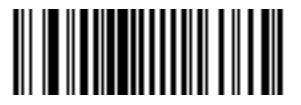

**\*Enable US Planet (01h)**

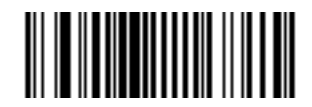

**Disable US Planet (00h)**

## **Transmit US Postal Check Digit**

#### **Parameter # 5Fh**

Select whether to transmit US Postal data, which includes both US Postnet and US Planet, with or without the check digit.

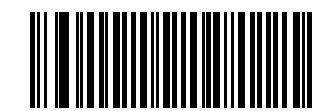

**\*Transmit US Postal Check Digit (01h)**

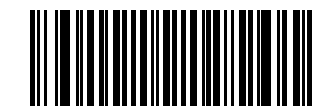

#### **Do Not Transmit US Postal Check Digit (00h)**

### **UK Postal**

#### **Parameter # 5Bh**

To enable or disable UK Postal, scan the appropriate bar code below.

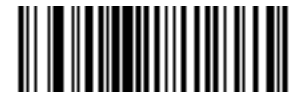

**\*Enable UK Postal (01h)**

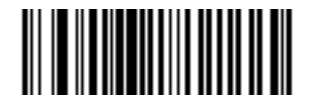

**Disable UK Postal (00h)**

## **Transmit UK Postal Check Digit**

#### **Parameter # 60h**

Select whether to transmit UK Postal data with or without the check digit.

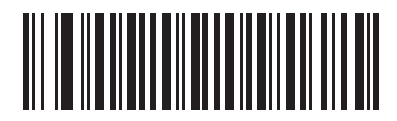

**\*Transmit UK Postal Check Digit (01h)**

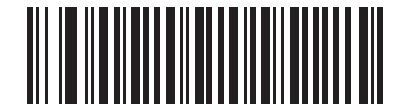

**Do Not Transmit UK Postal Check Digit (00h)**

## **Japan Postal**

## **Parameter # F0h, 22h**

To enable or disable Japan Postal, scan the appropriate bar code below.

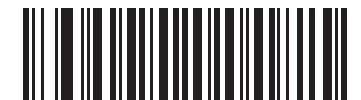

**\*Enable Japan Postal (01h)**

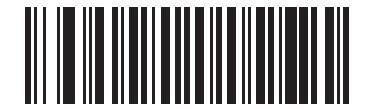

**Disable Japan Postal (00h)**

## **Australia Post**

## **Parameter # F0h, 23h**

To enable or disable Australia Post, scan the appropriate bar code below.

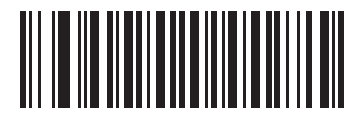

**\*Enable Australia Post (01h)**

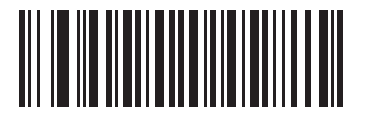

**Disable Australia Post (00h)**

## **Australia Post Format**

## **Parameter # F1h, CEh**

To select one of the following formats for Australia Post, scan the appropriate bar code below:

**• Autodiscriminate** (or Smart mode) - Attempt to decode the Customer Information Field using the N and C Encoding Tables.

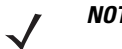

*NOTE* This option increases the risk of misdecodes because the encoded data format does not specify the Encoding Table used for encoding.

- **• Raw Format** Output raw bar patterns as a series of numbers 0 through 3.
- **• Alphanumeric Encoding** Decode the Customer Information Field using the C Encoding Table.
- **• Numeric Encoding** Decode the Customer Information Field using the N Encoding Table.

For more information on Australia Post Encoding Tables, refer to the *Australia Post Customer Barcoding Technical Specifications* available at http://www.auspost.com.au.

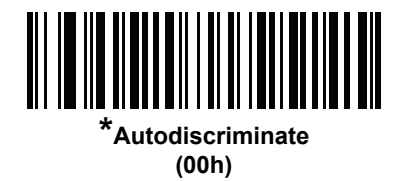

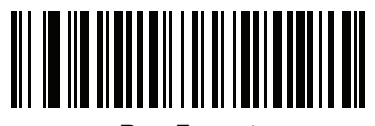

**Raw Format (01h)**

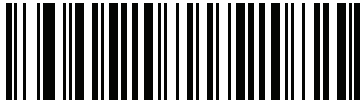

**Alphanumeric Encoding (02h)**

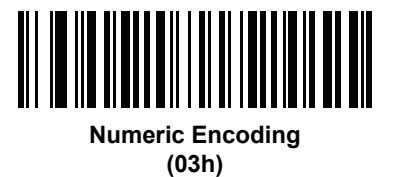

## **Netherlands KIX Code**

## **Parameter # F0h, 46h**

To enable or disable Netherlands KIX Code, scan the appropriate bar code below.

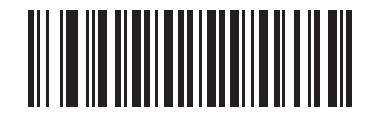

**\*Enable Netherlands KIX Code (01h)**

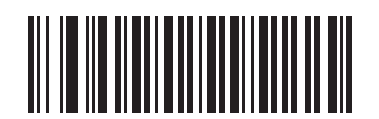

**Disable Netherlands KIX Code (00h)**

## **USPS 4CB/One Code/Intelligent Mail**

## **Parameter # F1h 50h**

To enable or disable USPS 4CB/One Code/Intelligent Mail, scan the appropriate bar code below.

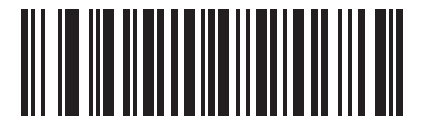

**Enable USPS 4CB/One Code/Intelligent Mail (01h)**

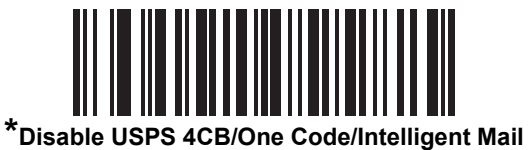

**(00h)**

## **UPU FICS Postal**

## **Parameter # F1h 63h**

To enable or disable UPU FICS postal, scan the appropriate bar code below.

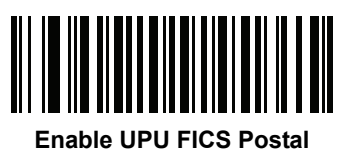

**(01h)**

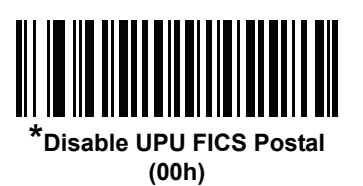

# **GS1 DataBar (formerly RSS - Reduced Space Symbology)**

Scan the appropriate bar code(s) below to enable or disable GS1 DataBar code types.

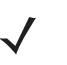

*NOTE* For increased decoding security, scanners with later firmware versions do not support decoding inverse video GS1 DataBar bar codes.

**GS1 DataBar-14**

**Parameter # F0h 52h.**

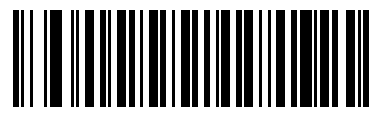

**\*Enable GS1 DataBar-14 (01h)**

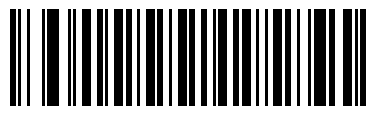

**Disable GS1 DataBar-14 (00h)**

**GS1 DataBar Limited**

**Parameter # F0h 53h.**

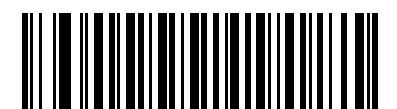

**Enable GS1 DataBar Limited (01h)**

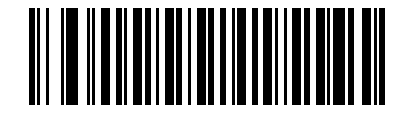

**\*Disable GS1 DataBar Limited (00h)**

## **GS1 DataBar Expanded**

**Parameter # F0h 54h.**

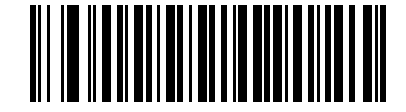

**\*Enable GS1 DataBar Expanded (01h)**

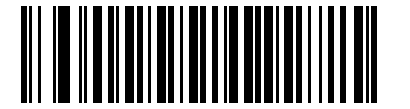

**Disable GS1 DataBar Expanded (00h)**

## **Convert GS1 DataBar to UPC/EAN**

#### **Parameter # F0h, 8Dh**

This parameter only applies to GS1 DataBar-14 and GS1 DataBar Limited symbols not decoded as part of a Composite symbol. Enable this to strip the leading '010' from GS1 DataBar-14 and GS1 DataBar Limited symbols encoding a single zero as the first digit, and report the bar code as EAN-13.

For bar codes beginning with two or more zeros but not six zeros, this parameter strips the leading '0100' and reports the bar code as UPC-A. The UPC-A Preamble parameter that transmits the system character and country code applies to converted bar codes. Note that neither the system character nor the check digit can be stripped.

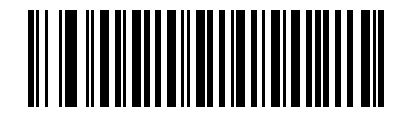

**Enable Convert GS1 DataBar to UPC/EAN (01h)**

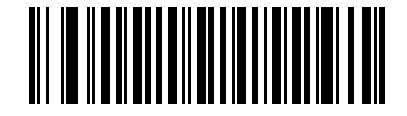

**\*Disable Convert GS1 DataBar to UPC/EAN (00h)**

# **Composite**

**Composite CC-C**

## **Parameter # F0h 55h**

Scan a bar code below to enable or disable Composite bar codes of type CC-C.

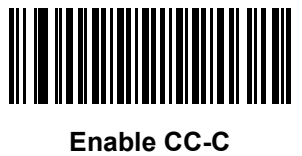

**(01h)**

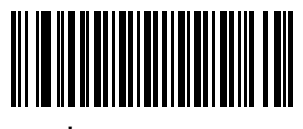

*\****Disable CC-C (00h)**

**Composite CC-A/B**

#### **Parameter # F0h 56h**

Scan a bar code below to enable or disable Composite bar codes of type CC-A/B.

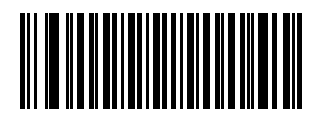

**Enable CC-A/B (01h)**

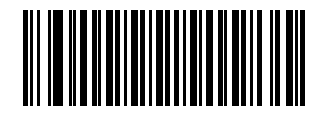

**\*Disable CC-A/B (00h)**

## **Composite TLC-39**

## **Parameter # F0h 73h**

Scan a bar code below to enable or disable Composite bar codes of type TLC-39.

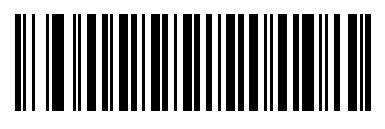

**Enable TLC39 (01h)**

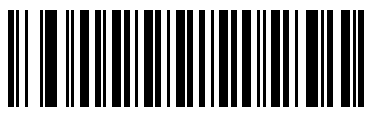

**\*Disable TLC39 (00h)**

## **UPC Composite Mode**

#### **Parameter # F0h 58h**

Select one of the following options for linking UPC symbols with a 2D symbol during transmission as if they were one symbol:

- **•** Select **UPC Never Linked** to transmit UPC bar codes regardless of whether a 2D symbol is detected.
- **•** Select **UPC Always Linked** to transmit UPC bar codes and the 2D portion. If 2D is not present, the UPC bar code does not transmit.
- **•** If you select **Autodiscriminate UPC Composites**, the scanner determines if there is a 2D portion, then transmits the UPC, as well as the 2D portion if present.

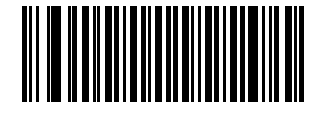

**UPC Never Linked (00h)**

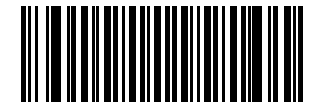

**\*UPC Always Linked (01h)**

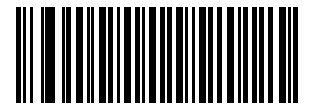

**Autodiscriminate UPC Composites (02h)**

## **Composite Beep Mode**

## **Parameter # F0h, 8Eh**

To select the number of decode beeps when a composite bar code is decoded, scan the appropriate bar code.

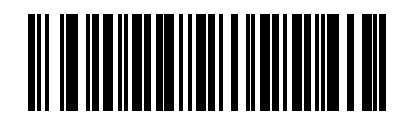

**Single Beep after both are decoded (00h)**

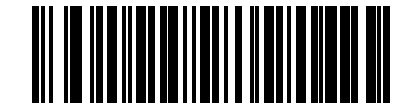

**\*Beep as each code type is decoded (01h)**

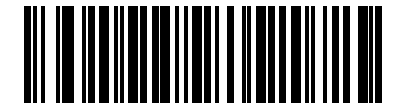

**Double Beep after both are decoded (02h)**

## **GS1-128 Emulation Mode for UCC/EAN Composite Codes**

#### **Parameter # F0h, ABh**

Select whether to enable or disable this mode.

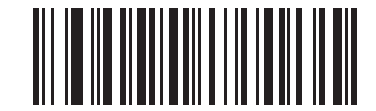

**Enable GS1-128 Emulation Mode for UCC/EAN Composite Codes (01h)**

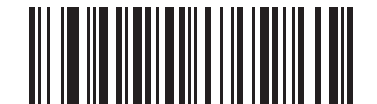

**\*Disable GS1-128 Emulation Mode for UCC/EAN Composite Codes (00h)**

# **2D Symbologies**

## **Enable/Disable PDF417**

#### **Parameter # 0Fh**

To enable or disable PDF417, scan the appropriate bar code below.

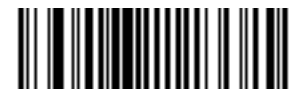

**\*Enable PDF417 (01h)**

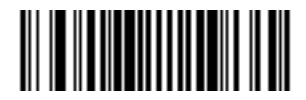

**Disable PDF417 (00h)**

## **Enable/Disable MicroPDF417**

#### **Parameter # E3h**

To enable or disable MicroPDF417, scan the appropriate bar code below.

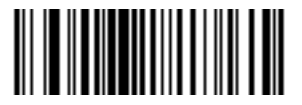

**Enable MicroPDF417 (01h)**

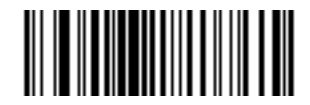

**\*Disable MicroPDF417 (00h)**

## **Code 128 Emulation**

#### **Parameter # 7Bh**

Enable this parameter to transmit data from certain MicroPDF417 symbols as if it was encoded in Code 128 symbols. Transmit *[AIM Code ID Character \(01h\) on page 14-3](#page-264-0)* must be enabled for this parameter to work.

Enable Code 128 Emulation to transmit these MicroPDF417 symbols with one of the following prefixes:

- ]C1 if the first codeword is 903-905
- ]C2 if the first codeword is 908 or 909
- ]C0 if the first codeword is 910 or 911

Disable this to transmit these MicroPDF417 symbols with one of the following prefixes:

- ]L3 if the first codeword is 903-905
- ]L4 if the first codeword is 908 or 909
- ]L5 if the first codeword is 910 or 911

Scan a bar code below to enable or disable Code 128 Emulation.

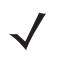

*NOTE* Linked MicroPDF codewords 906, 907, 912, 914, and 915 are not supported. Use GS1 Composites instead.

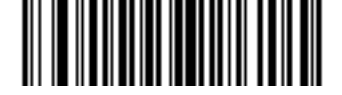

**Enable Code 128 Emulation (01h)**

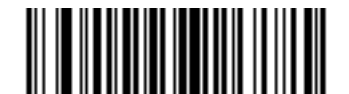

**\*Disable Code 128 Emulation (00h)**

## **Data Matrix**

## **Parameter # F0h, 24h**

To enable or disable Data Matrix, scan the appropriate bar code below.

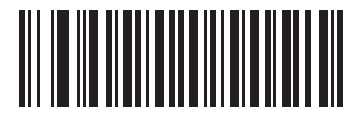

**\*Enable Data Matrix (01h)**

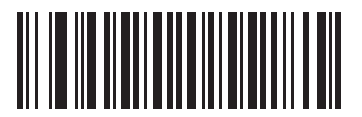

**Disable Data Matrix (00h)**
## **Data Matrix Inverse**

#### **Parameter # F1h 4Ch**

This parameter sets the Data Matrix inverse decoder setting. Options are:

- **• Regular Only** the scanner decodes regular Data Matrix bar codes only.
- **• Inverse Only** the scanner decodes inverse Data Matrix bar codes only.
- **• Inverse Autodetect** the scanner decodes both regular and inverse Data Matrix bar codes.

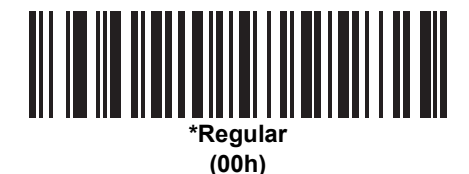

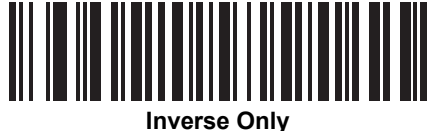

**(01h)**

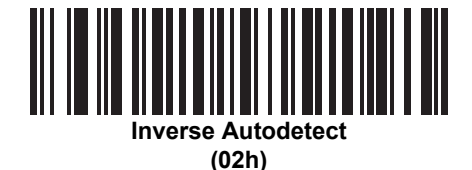

# **Maxicode**

## **Parameter # F0h, 26h**

To enable or disable Maxicode, scan the appropriate bar code below.

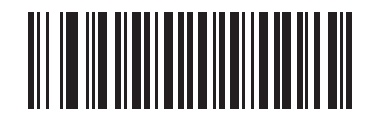

**\*Enable Maxicode (01h)**

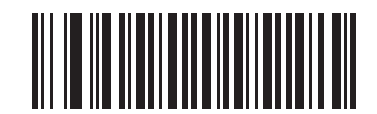

**Disable Maxicode (00h)**

# **QR Code**

## **Parameter # F0h,25h**

To enable or disable QR Code, scan the appropriate bar code below.

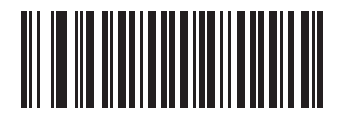

**\*Enable QR Code (01h)**

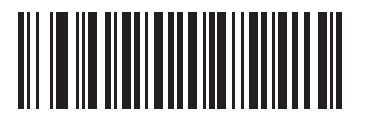

**Disable QR Code (00h)**

## **QR Inverse**

#### **Parameter # F1h 4Bh**

This parameter sets the QR inverse decoder setting. Options are:

- **• Regular Only** the scanner decodes regular QR bar codes only.
- **• Inverse Only** the scanner decodes inverse QR bar codes only.
- **• Inverse Autodetect** the scanner decodes both regular and inverse QR bar codes.

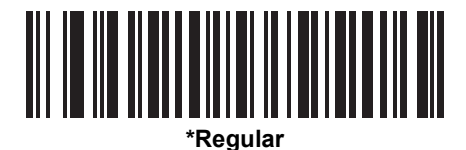

**(00h)**

<u> Ali in in ann an Inghe</u> **Inverse Only**

**(01h)**

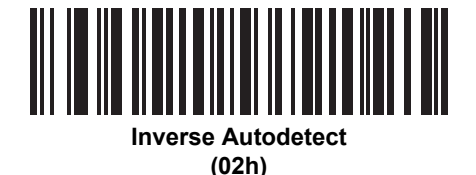

**MicroQR**

## **Parameter # F1h 3Dh**

To enable or disable MicroQR, scan the appropriate bar code below.

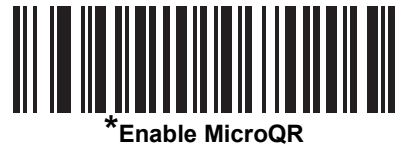

**(01h)**

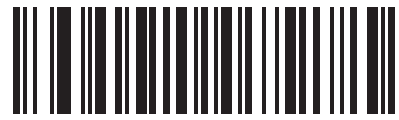

**Disable MicroQR (00h)**

#### **Aztec**

## **Parameter # F1h 3Eh**

To enable or disable Aztec, scan the appropriate bar code below.

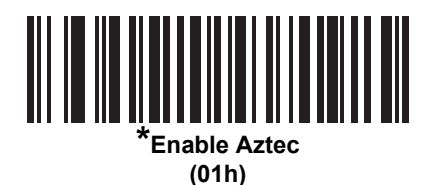

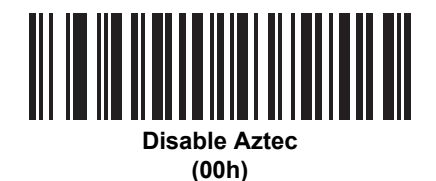

## **Aztec Inverse**

### **Parameter # F1h 4Dh**

This parameter sets the Aztec inverse decoder setting. Options are:

- **• Regular Only** the scanner decodes regular Aztec bar codes only.
- **• Inverse Only** the scanner decodes inverse Aztec bar codes only.
- **• Inverse Autodetect** the scanner decodes both regular and inverse Aztec bar codes.

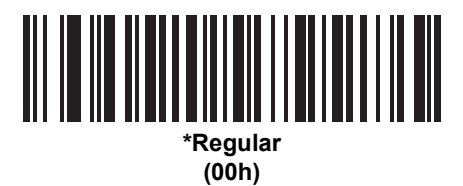

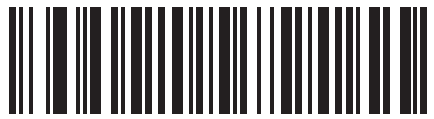

**Inverse Only (01h)**

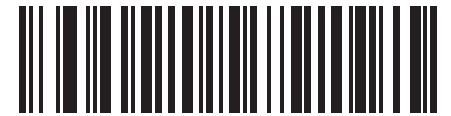

**Inverse Autodetect (02h)**

# **Redundancy Level**

## **Parameter # 4Eh**

The digital scanner offers four levels of decode redundancy. Select higher redundancy levels for decreasing levels of bar code quality. As redundancy levels increase, the digital scanner's aggressiveness decreases.

Select the redundancy level appropriate for the bar code quality.

#### **Redundancy Level 1**

The following code types must be successfully read twice before being decoded:

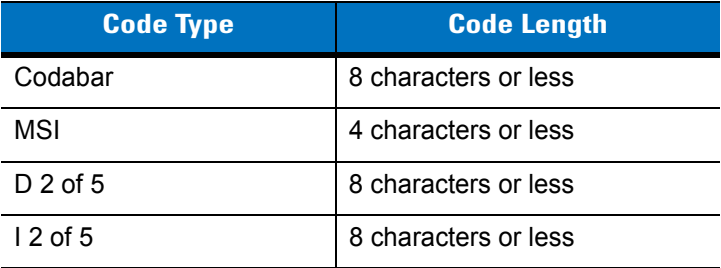

# **Redundancy Level 2**

The following code types must be successfully read twice before being decoded:

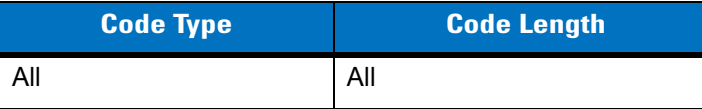

## **Redundancy Level 3**

Code types other than the following must be successfully read twice before being decoded. The following codes must be read three times:

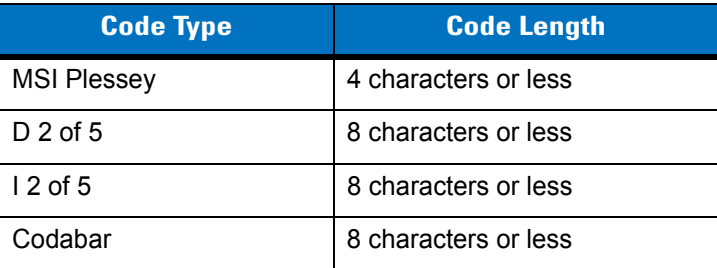

## **Redundancy Level 4**

The following code types must be successfully read three times before being decoded:

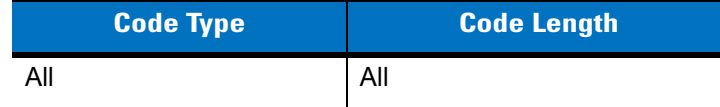

13 - 88 Symbol DS3408 Product Reference Guide

# **Redundancy Level (continued)**

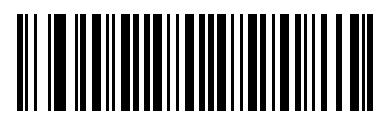

**\*Redundancy Level 1 (01h)**

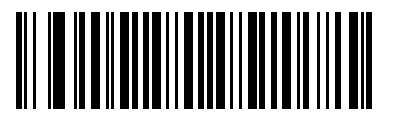

**Redundancy Level 2 (02h)**

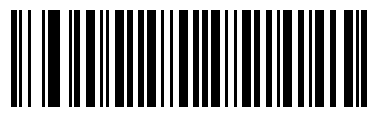

**Redundancy Level 3 (03h)**

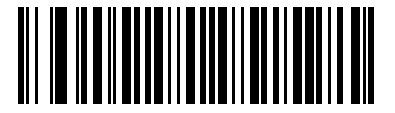

**Redundancy Level 4 (04h)**

# **Security Level**

# **Parameter # 4Dh**

The digital scanner offers four levels of decode security for delta bar codes, which include the Code 128 family, UPC/EAN, and Code 93. Select increasing levels of security for decreasing levels of bar code quality. There is an inverse relationship between security and digital scanner aggressiveness, so choose only that level of security necessary for any given application.

- **• Security Level 0:** Select this option to allow the digital scanner to operate in its most aggressive state, while providing sufficient security in decoding most "in-spec" bar codes.
- **• Security Level 1:** This default setting eliminates most misdecodes. Select this option if misdecodes occur.
- **• Security Level 2:** Select this option if Security level 1 fails to eliminate misdecodes.
- **• Security Level 3**: If you selected Security Level 2 and misdecodes still occur, select this security level. Be advised, selecting this option is an extreme measure against mis-decoding severely out of spec bar codes. Selecting this level of security significantly impairs the decoding ability of the digital scanner. If you need this level of security, try to improve the quality of the bar codes.

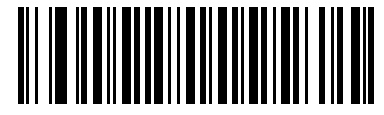

**Security Level 0 (00h)**

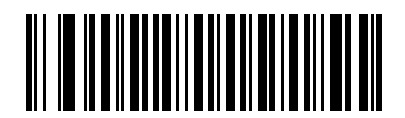

**\*Security Level 1 (01h)**

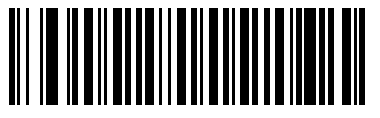

**Security Level 2 (02h)**

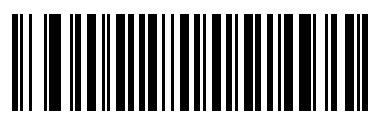

**Security Level 3 (03h)**

#### **Intercharacter Gap Size**

#### **Parameter # F0h, 7Dh**

The Code 39 and Codabar symbologies have an intercharacter gap that is typically quite small. Due to various bar code-printing technologies, this gap can grow larger than the maximum size allowed, preventing the digital scanner from decoding the symbol. If this problem occurs, scan the **Large Intercharacter Gaps** parameter to tolerate these out-of-specification bar codes.

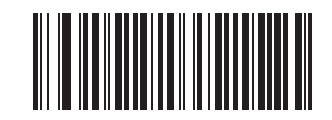

**\*Normal Intercharacter Gaps (06h)**

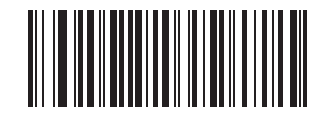

**Large Intercharacter Gaps (0Ah)**

# **Report Version**

Scan the bar code below to report the version of software currently installed in the digital scanner.

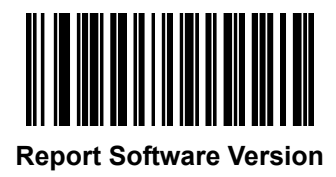

# **Macro PDF Features**

Macro PDF is a special feature for concatenating multiple PDF symbols into one file. The digital scanner can decode symbols that are encoded with this feature, and can store more than 64 kb of decoded data stored in up to 50 MacroPDF symbols.

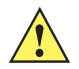

*CAUTION* When printing, keep each Macro PDF sequence separate, as each sequence has unique identifiers. Do not mix bar codes from several Macro PDF sequences, even if they encode the same data. When scanning Macro PDF sequences, scan the entire Macro PDF sequence without interruption. If, when scanning a mixed sequence, the digital scanner emits two long low beeps (Low Low) this indicates an inconsistent file ID or inconsistent symbology error.

#### **Flush Macro Buffer**

This flushes the buffer of all decoded Macro PDF data stored to that point, transmits it to the host device, and aborts from Macro PDF mode.

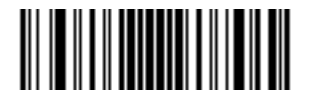

**Flush Macro PDF Buffer**

## **Abort Macro PDF Entry**

This clears all currently-stored Macro PDF data in the buffer without transmission and aborts from Macro PDF mode.

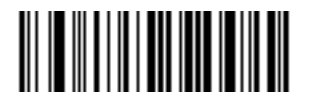

**Abort Macro PDF Entry**

# **Chapter 14 Miscellaneous Scanner Options**

# **Introduction**

This chapter includes features frequently used to customize how data transmits to the host device. See *[Chapter](#page-272-0)  [15, Advanced Data Formatting](#page-272-0)* for further customization options.

The digital scanner ships with the settings shown in the *[Miscellaneous Scanner Options Default Table on page](#page-263-0)  [14-2](#page-263-0)* (also see *[Appendix A, Standard Default Parameters](#page-380-0)* for all host device and miscellaneous scanner defaults). If the default values suit requirements, programming is not necessary.

To set feature values, scan a single bar code or a short bar code sequence. The settings are stored in non-volatile memory and are preserved even when you power down the digital scanner.

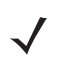

*NOTE* Most computer monitors allow scanning the bar codes directly on the screen. When scanning from the screen, be sure to set the document magnification to a level where you can see the bar code, and bars and/or spaces are not merging.

If not using a Synapse or USB cable, select a host type (see each host chapter for specific host information) after the power-up beeps sound. This is only necessary upon the first power-up when connected to a new host.

To return all features to default values, scan *[\\*Set Defaults on page 4-4](#page-51-0)*. Throughout the programming bar code menus, asterisks (**\***) indicate default values.

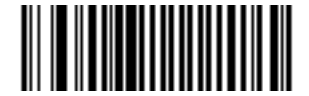

**\*Disable No Read** Feature/Option \* Indicates Default **(00h) Hex Value** 

# **Scanning Sequence Examples**

In most cases, scan one bar code to set a specific parameter value. Other parameters, such as **Prefix Value**, require scanning several bar codes. See each parameter for descriptions of this procedure.

# **Errors While Scanning**

Unless otherwise specified, to correct an error during a scanning sequence, just re-scan the correct parameter.

# **Miscellaneous Scanner Parameter Defaults**

*[Table 14-1](#page-263-0)* lists the defaults for miscellaneous scanner options parameters. To change the default values scan the appropriate bar codes in this guide. These new values replace the standard default values in memory. To recall the default parameter values, scan the *[\\*Set Defaults](#page-51-0)* bar code on *[page 4-4](#page-51-0)*.

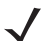

*NOTE* See *[Appendix A, Standard Default Parameters](#page-380-0)* for all user preferences, hosts, symbologies, and miscellaneous default parameters.

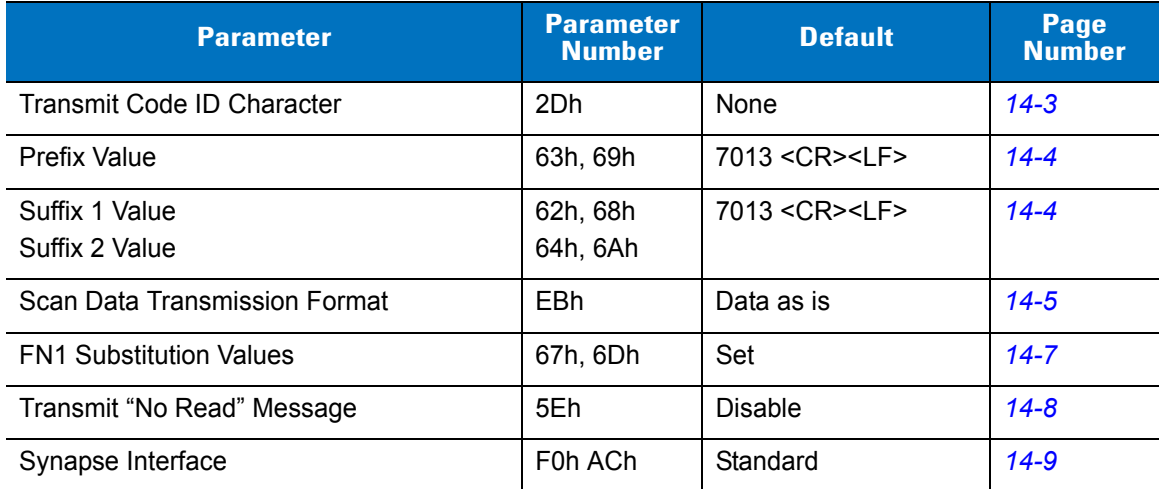

#### <span id="page-263-0"></span>**Table 14-1** *Miscellaneous Scanner Options Default Table*

# **Miscellaneous Scanner Parameters**

#### <span id="page-264-0"></span>**Transmit Code ID Character**

#### **Parameter # 2Dh**

A Code ID character identifies the code type of a scanned bar code, useful when decoding more than one code type. In addition to any single character prefix already selected, the Code ID character is inserted between the prefix and the decoded symbol.

Select no Code ID character, a Symbol Code ID character, or an AIM Code ID character. For Code ID Characters, see *[Symbol Code Identifiers on page B-1](#page-390-0)* and *[AIM Code Identifiers on page B-3](#page-392-0)*.

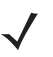

*NOTE* If you enable Symbol Code ID Character or AIM Code ID Character, and enable *[Transmit "No Read"](#page-269-0)  [Message on page 14-8](#page-269-0)*, the scanner appends the code ID for Code 39 to the NR message.

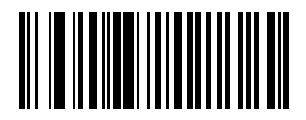

**Symbol Code ID Character (02h)**

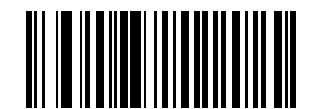

**AIM Code ID Character (01h)**

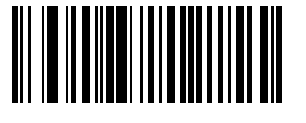

**\*None (00h)**

## <span id="page-265-1"></span><span id="page-265-0"></span>**Prefix/Suffix Values**

#### **Key Category Parameter # P = 63h, S1 = 62h, S2 = 64h**

#### **Decimal Value Parameter # P = 69h, S1 = 68h, S2 = 6Ah**

You can append a prefix and/or one or two suffixes to scan data for use in data editing. To set a value for a prefix or suffix, scan a four-digit number (i.e., four bar codes from [Appendix D, Numeric Bar Codes\)](#page-402-0) that corresponds to that value. See *[Table E-1 on page E-1](#page-406-0)* for the four-digit codes.

When using host commands to set the prefix or suffix, set the key category parameter to 1, then set the 3-digit decimal value. See *[Table E-1 on page E-1](#page-406-0)* for the four-digit codes.

To correct an error or change a selection, scan *[Cancel on page D-3](#page-404-0)*.

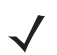

*NOTE* To use Prefix/Suffix values, first set the *[Scan Data Transmission Format on page 14-5](#page-266-0)*.

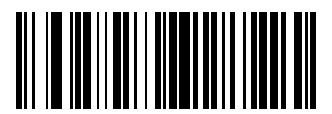

**Scan Prefix (07h)**

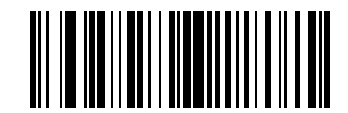

**Scan Suffix 1 (06h)**

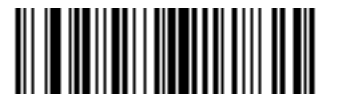

**Scan Suffix 2 (08h)**

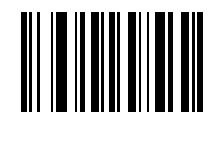

**Data Format Cancel**

## <span id="page-266-1"></span><span id="page-266-0"></span>**Scan Data Transmission Format**

#### **Parameter # EBh**

To change the scan data format, scan one of the following eight bar codes corresponding to the desired format.

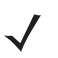

*NOTE* If using this parameter do not use ADF rules to set the prefix/suffix.

To set values for the prefix and/or suffix, see *[Prefix/Suffix Values on page 14-4](#page-265-0)*.

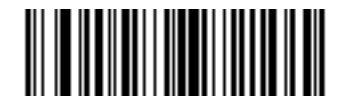

**\*Data As Is (00h)**

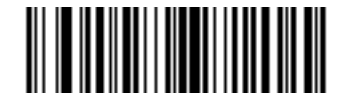

**<DATA> <SUFFIX 1> (01h)**

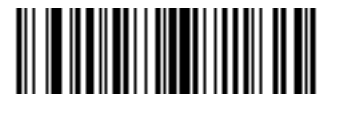

**<DATA> <SUFFIX 2> (02h)**

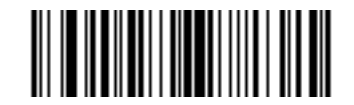

**<DATA> <SUFFIX 1> <SUFFIX 2> (03h)**

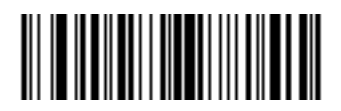

**<PREFIX> <DATA > (04h)**

14 - 6 Symbol DS3408 Product Reference Guide

## **Scan Data Transmission Format (continued)**

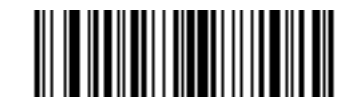

**<PREFIX> <DATA> <SUFFIX 1> (05h)**

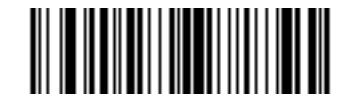

**<PREFIX> <DATA> <SUFFIX 2> (06h)**

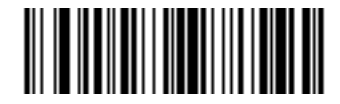

**<PREFIX> <DATA> <SUFFIX 1> <SUFFIX 2> (07h)**

#### <span id="page-268-0"></span>**FN1 Substitution Values**

#### **Key Category Parameter # 67h**

#### **Decimal Value Parameter # 6Dh**

The Wedge and USB HID Keyboard hosts support a FN1 Substitution feature. Enabling this substitutes any FN1 character (0x1b) in a GS1-128 bar code with a value. This value defaults to 7013 (Enter Key).

When using host commands to set the FN1 substitution value, set the key category parameter to 1, then set the 3-digit keystroke value. See the ASCII Character Set table for the current host interface for the desired value.

To select a FN1 substitution value via bar code menus:

**1.** Scan the bar code below.

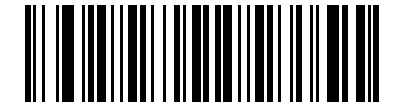

#### **Set FN1 Substitution Value**

**2.** Locate the keystroke for FN1 Substitution in the ASCII Character Set table for the current host interface. Enter the 4-digit ASCII value by scanning each digit in [Appendix D, Numeric Bar Codes.](#page-402-0)

To correct an error or change the selection, scan **Cancel**.

To enable FN1 substitution for keyboard wedge, scan the **Enable FN1 Substitution** bar code on *[page 6-11](#page-80-0)*.

To enable FN1 substitution for USB HID keyboard, scan the **Enable FN1 Substitution** bar code on *[page 8-10](#page-127-0)*.

# <span id="page-269-0"></span>**Transmit "No Read" Message**

#### **Parameter # 5Eh**

Scan a bar code below to select whether or not to transmit a No Read message. Enable this to transmit the characters NR when a bar code does not decode. Disable this to send nothing to the host if a symbol does not decode.

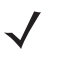

*NOTE* If you enable **Transmit No Read**, and also enable Symbol Code ID Character or AIM Code ID Character for *[Transmit Code ID Character on page 14-3](#page-264-0)*, the scanner appends the code ID for Code 39 to the NR message.

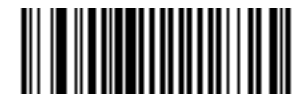

**Enable No Read (01h)**

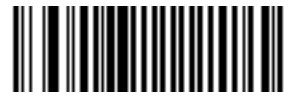

**\*Disable No Read (00h)**

### <span id="page-270-0"></span>**Synapse Interface**

#### **Parameter # F0h, ACh**

The auto-detection of a Synapse cable varies in duration depending on the type of Synapse connection. If you connect a digital scanner to another scanner using a Synapse cable, use the Auxiliary Synapse Port connection. In all other cases, when using the cable, the default setting is recommended.

To disconnect and reconnect the digital scanner from a Synapse cable that is connected to a live host via a Synapse, use the "Plug and Play" setting. Do not change this setting from the default if an on-board wedge host is enabled.

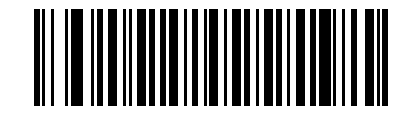

**\*Standard Synapse Connection (01h)**

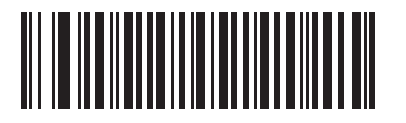

**Auxiliary Synapse Port Connection (32h)**

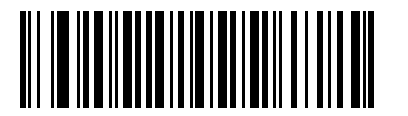

**"Plug and Play" Synapse Connection (0Ah)**

# <span id="page-272-0"></span>**Chapter 15 Advanced Data Formatting**

# **Introduction**

Advanced Data Formatting (ADF) is a means of customizing data before transmission to the host device. You can edit scan data to suit particular requirements.

To implement ADF, scan a related series of bar codes, which begin on *[page 15-8](#page-279-0)*, or install the 123Scan utility (see *[Chapter 12, 123 Scan](#page-168-0)*) which programs the digital scanner ADF rules.

Avoid using ADF formatting with bar codes containing more than 60 characters. To add a prefix or suffix value for such bar codes, use *[Prefix/Suffix Values on page 14-4](#page-265-1)*. Using ADF with longer bar codes transmits the bar code in segments of length 252 or less (depending on the host selected), and applies the rule to each segment.

*NOTE* If using the Wand interface with the digital scanner, to use ADF rules to format data, first enable *[Convert](#page-152-0)  [All Bar Codes to Code 39 on page 10-7](#page-152-0)*.

# **Rules: Criteria Linked to Actions**

ADF uses **rules** to customize data. These rules perform detailed actions when the data meets certain criteria. One rule may consist of single or multiple criteria applied to single or multiple actions.

For instance, a data formatting rule could be:

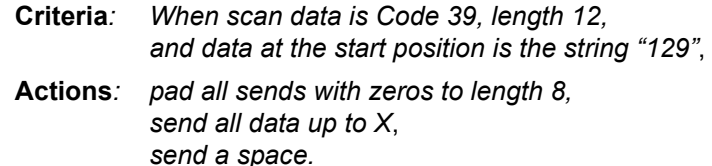

Scanning a Code 39 bar code of 1299X1559828 transmits the following: 00001299<space>. If you scan a Code 39 bar code of 1299X15598, this rule is ignored because the bar code did not meet the length criteria.

The rule specifies the editing conditions and requirements before data transmission occurs.

# **Using ADF Bar Codes**

When programming a rule, make sure the rule is logically correct. Plan ahead before scanning.

To program each data formatting rule:

- **• Start the Rule**. Scan *[Begin New Rule on page 15-8](#page-279-2)*.
- **• Specify Criteria**. Scan the bar codes for all pertinent criteria. Criteria can include code type (e.g., Code 128), code length, or data that contains a specific character string (e.g., the digits "129"). See *[Criteria on page](#page-282-0)  [15-11](#page-282-0)*.
- **• Select Actions**. Scan all actions related to, or affecting, these criteria. The actions of a rule specify how to format the data for transmission. See *[Actions on page 15-28](#page-299-0)*.
- **• Save the Rule**. Scan *[Save Rule on page 15-8](#page-279-1)*. This places the rule in the "top" position in the rule buffer.
- **•** To correct errors during this process, erase criteria, actions, and entire rules by scanning the appropriate bar code under *[Erase on page 15-9](#page-280-0)*.

*[Beeper Definitions on page 2-2](#page-25-0)* guide through the programming steps.

# **ADF Bar Code Menu Example**

This section provides an example of how to enter and use ADF rules for scan data.

An auto parts distribution center wants to encode manufacturer ID, part number, and destination code into their own Code 128 bar codes. The distribution center also has products that carry UPC bar codes, placed there by the manufacturer. The Code 128 bar codes have the following format:

**MMMMMPPPPPDD** 

Where: M = Manufacturer ID

P = Part Number

D = Destination Code

The distribution center uses a PC with dedicated control characters for manufacturer ID <CTRL M>, part number <CTRL P>, and destination code <CTRL D>. At this center the UPC data is treated as manufacturer ID code.

The following rules must be entered:

When scanning data of code type Code 128, send the next 5 characters, send the manufacturer ID key <CTRL M>, send the next 5 characters, send the part number key <CTRL P>, send the next 2 characters, send the destination code key <CTRL D>.

When scanning data of code type UPC/EAN, send all data, send the manufacturer ID key <CTRL M>.

To enter these rules, use the following steps:

## **Rule 1: The Code 128 Scanning Rule**

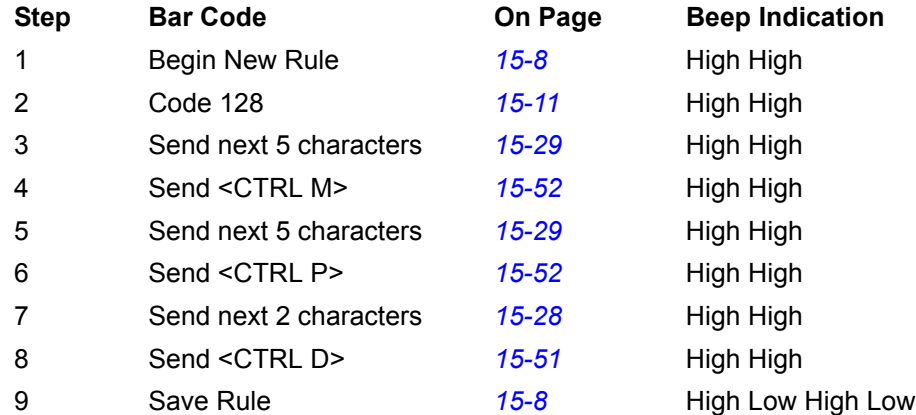

# **Rule 2: The UPC Scanning Rule**

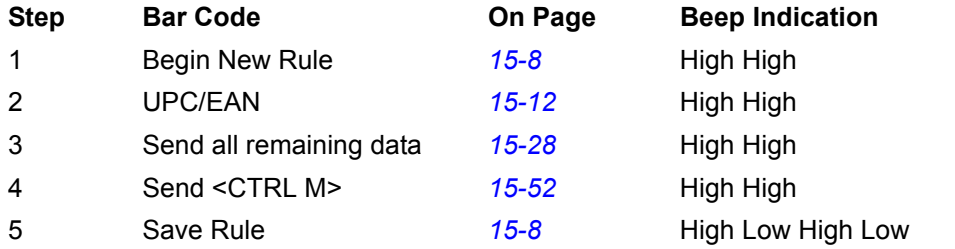

To correct any errors made while entering this rule, scan *[Quit Entering Rules on page 15-9](#page-280-1)*. If you already saved the rule, scan *[Erase Previously Saved Rule on page 15-9](#page-280-2)*.

#### **Alternate Rule Sets**

Group ADF rules into one of four alternate sets which you can turn on and off when needed. This is useful to format the same message in different ways. For example, a Code 128 bar code contains the following information:

Class (2 digits), Stock Number (8) digits, Price (5 digits)

This bar code might look like this:

245671243701500

where:

```
Class = 24
Stock Number = 56712437
Price = 01500
```
Ordinarily, data is sent as follows:

```
24 (class key)
56712437 (stock key)
01500 (enter key)
```
But, when there is a sale, send only the following:

24 (class key)

56712437 (stock key)

and the cashier keys the price manually.

To implement this, first enter an ADF rule that applies to the normal situation, such as:

Scan Rule Belongs to Set 1. When scanning a bar code of length 15, send the next 2 characters, send the class key, send the next 8 characters, send the stock key, send the data that remains, send the Enter key.

The "sale" rule may look like this:

Scan Rule Belongs to Set 2. When scanning a bar code of length 15, send the next 2 characters, send the class key, send the next 8 characters, send the stock key.

To switch between the two sets of rules, program a "switching rule" that specifies the type of bar code to scan to switch between the rule sets. For example, in the case of the "sale" rule above, the rule programmer wants the cashier to scan the bar code "M" before a sale. To do this, enter the following rule:

When scanning a bar code of length 1 that begins with "M", select rule set number 1.

Program another rule to switch back.

When scanning a bar code of length 1 that begins with "N", turn off rule set number 1.

Or include the switching back to normal rules in the "sale" rule:

When scanning a bar code of length 15, send the next 2 characters, send the class key, send the next 8 characters, send the stock key, turn off rule set 1.

For optimal results, scan *[Disable All Rule Sets on page 15-10](#page-281-0)* after programming a rule belonging to an alternate rule set.

In addition to enabling and disabling rule sets within the rules, enable or disable them by scanning the appropriate bar codes on *[page 15-10](#page-281-1)*.

#### **Rules Hierarchy (in Bar Codes)**

The order of programming individual rules is important. Program the most general rule first.

All programmed rules are stored in a buffer. As they are programmed, they are stored at the "top" of a rules list. If you created three rules, the list is configured as follows:

Third Rule

Second Rule

First Rule

When scanning data, the rules list is checked from top to bottom to determine if the criteria matches (and therefore, if the actions occur). Input is modified into the data format specified by the first matching set of criteria it finds. Be sure to program the most general rule first.

For example, if the THIRD rule states:

When scanning a bar code of any length, send all data, then send the ENTER key.

and the SECOND rule states:

When scanning a Code 128 bar code of length 12, send the first four characters, then send the ENTER key, then send all remaining data.

and you scan a Code 128 bar code of length 12, the THIRD rule applies, and the SECOND rule does not function.

Note that using the standard data editing functions also creates ADF rules. Scan options are entered as ADF rules, and the hierarchy mentioned above also applies to them. For the digital scanner, this applies to prefix/suffix programming in *[Scan Data Transmission Format on page 14-5](#page-266-1)*.

These rules reside in the same "rule list" as ADF rules, so the order of their creation is also important.

#### **Default Rules**

Every unit has a default rule to send all scan data. Units with custom software may have one or more default rules burned in. The rules hierarchy checks user programmable rules first, then the default rules. Disable default rules by entering the following general rule in the user programmable buffer:

When receiving scan data, send all data.

Since this rule always applies, ADF never enters the default rules.

# **ADF Bar Codes**

*[Table 15-1](#page-276-0)* lists the bar codes available through ADF.

<span id="page-276-0"></span>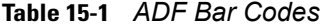

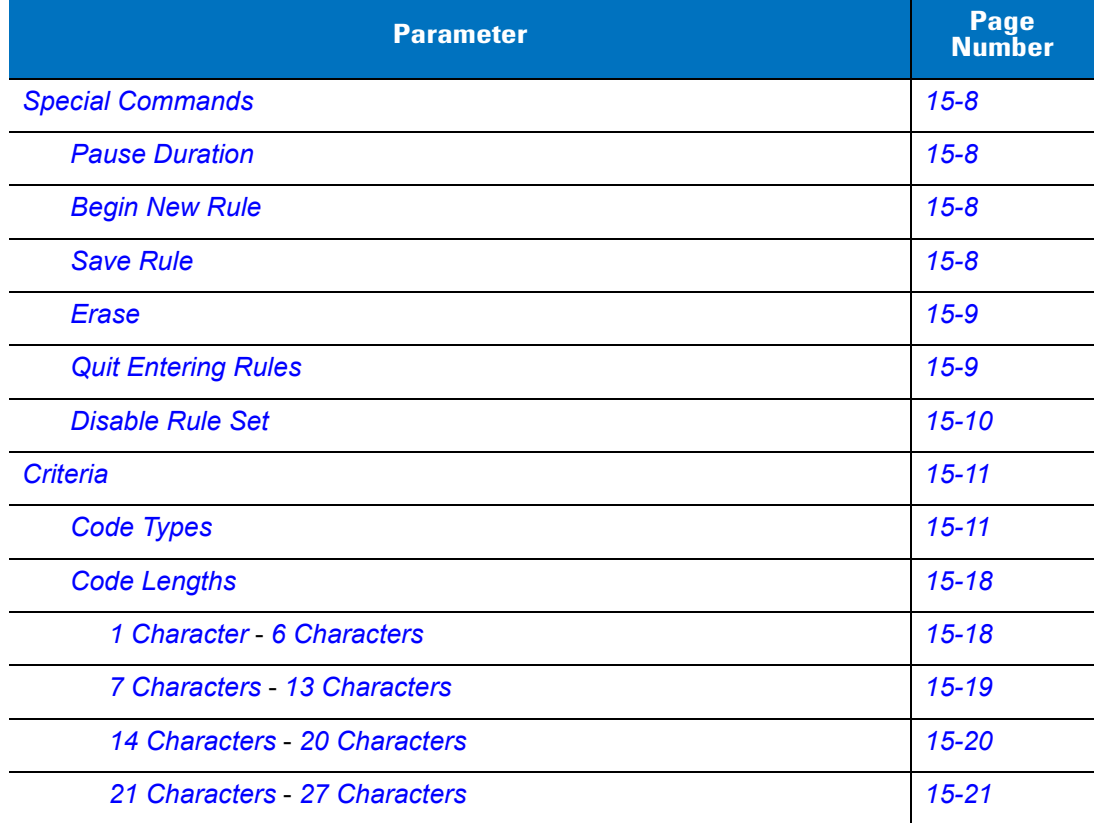

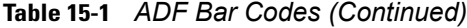

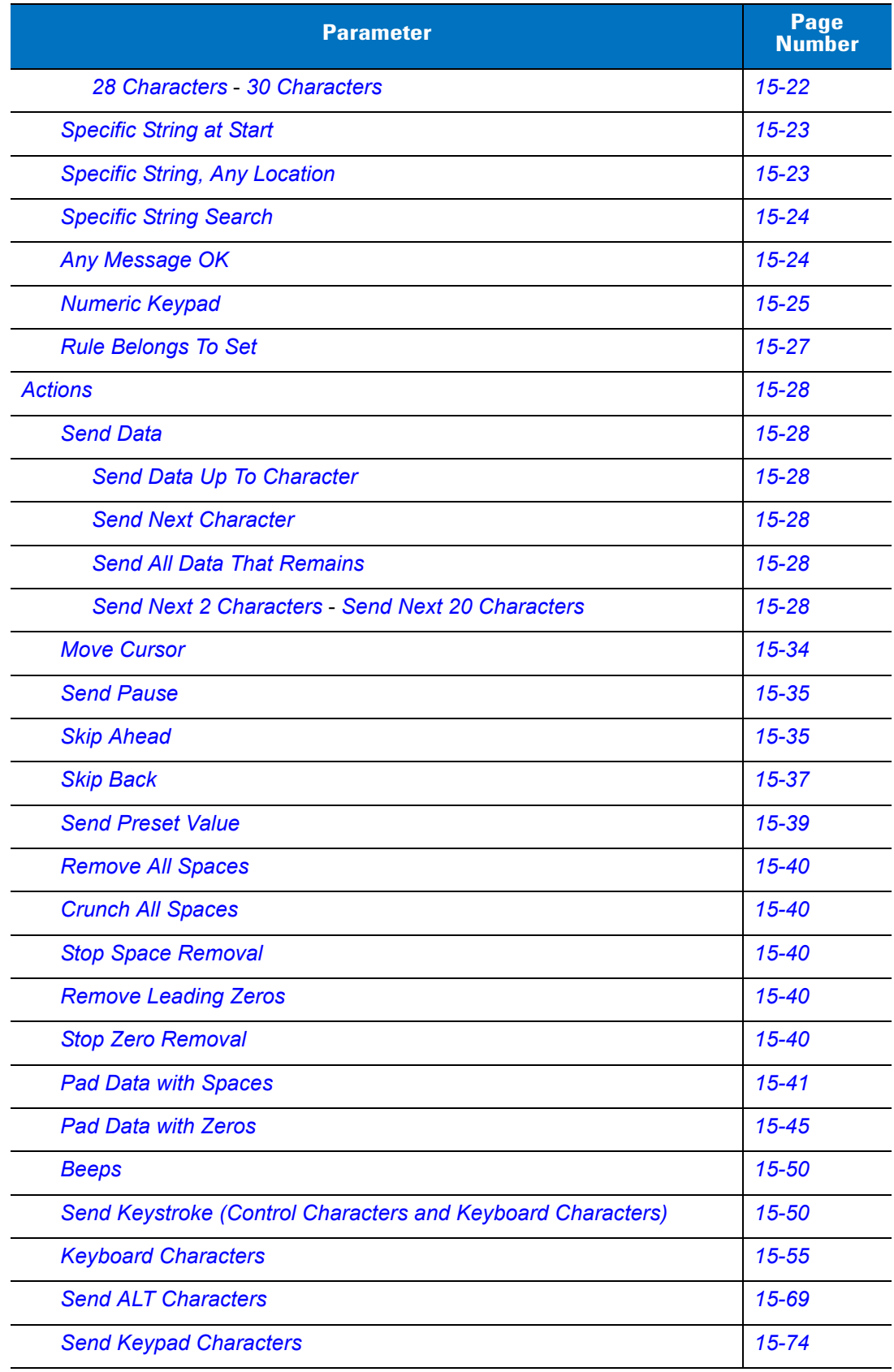

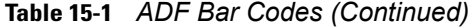

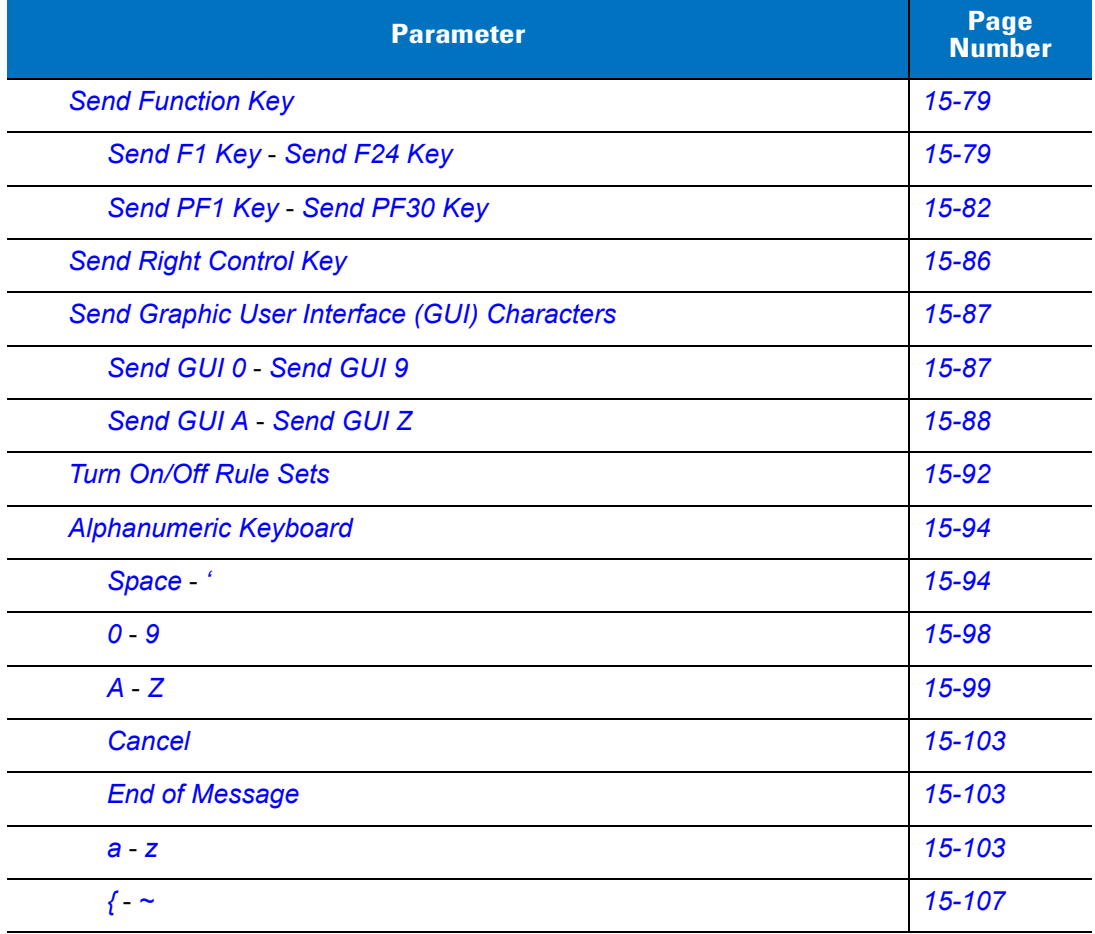

# <span id="page-279-0"></span>**Special Commands**

#### <span id="page-279-3"></span>**Pause Duration**

This parameter, along with *[Send Pause on page 15-35](#page-305-0)*, inserts a pause in the data transmission. Set the pause by scanning a two-digit number (i.e., two bar codes), measured in 0.1 second interval in the range of 0.1 to 9.9. For example, scanning bar codes **0** and **1** in [Appendix D, Numeric Bar Codes](#page-402-0) inserts a 0.1 second pause; **0** and **5** inserts a 0.5 second delay. The default is 1 second. To correct an error or change a selection, scan *[Cancel on](#page-404-1)  [page D-3](#page-404-1)*.

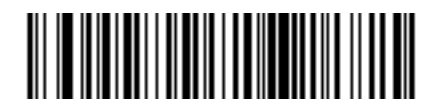

**Pause Duration**

#### <span id="page-279-4"></span>**Begin New Rule**

Scan this bar code to start entering a new rule

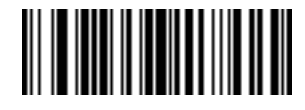

**Begin New Rule**

# <span id="page-279-5"></span><span id="page-279-2"></span>**Save Rule**

.

<span id="page-279-1"></span>Scan this bar code to save the rule.

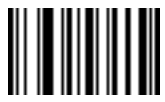

**Save Rule**

#### <span id="page-280-0"></span>**Erase**

Use these bar codes to erase criteria, actions, or rules.

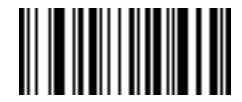

**Erase Criteria And Start Again**

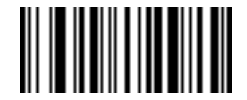

**Erase Actions And Start Again**

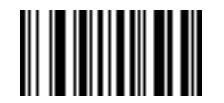

<span id="page-280-2"></span>**Erase Previously Saved Rule**

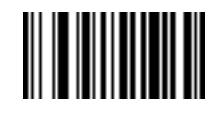

**Erase All Rules**

## <span id="page-280-3"></span>**Quit Entering Rules**

<span id="page-280-1"></span>Scan this bar code to quit entering rules.

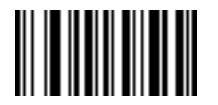

**Quit Entering Rules**

## <span id="page-281-2"></span>**Disable Rule Set**

Use these bar codes to disable rule sets.

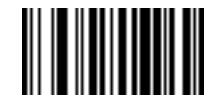

<span id="page-281-1"></span>**Disable Rule Set 1**

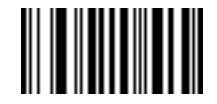

**Disable Rule Set 2**

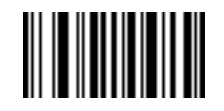

**Disable Rule Set 3**

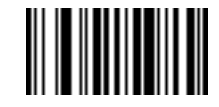

**Disable Rule Set 4**

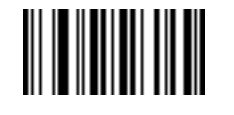

<span id="page-281-0"></span>**Disable All Rule Sets**

# <span id="page-282-0"></span>**Criteria**

# <span id="page-282-2"></span>**Code Types**

Select any number of code types to be affected by the rule. Scan all selected codes in succession, prior to selecting other criteria. *To select all code types, do not scan any code type*.

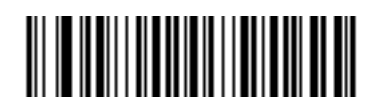

**Code 39**

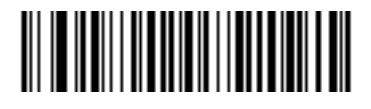

**Codabar**

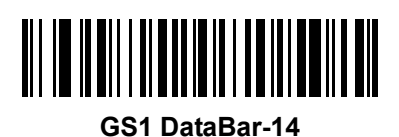

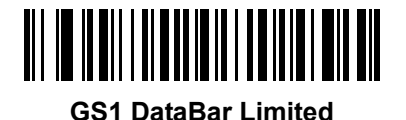

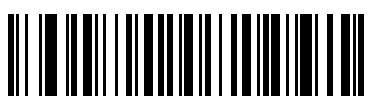

**GS1 DataBar Expanded**

<span id="page-282-1"></span>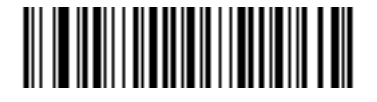

**Code 128**

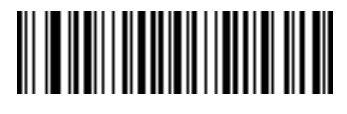

**D 2 OF 5**

15 - 12 Symbol DS3408 Product Reference Guide

**Code Types (continued)**

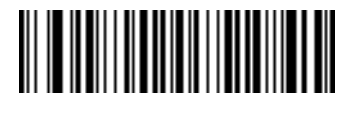

**IATA 2 OF 5**

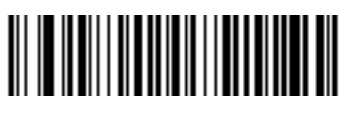

**I 2 OF 5**

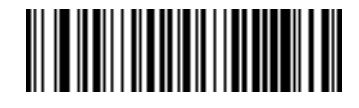

**Code 93**

<span id="page-283-0"></span>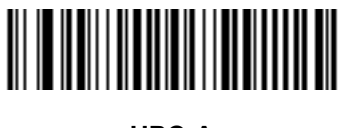

**UPC-A**

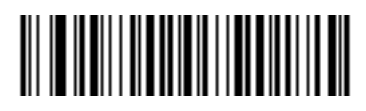

**UPC-E**

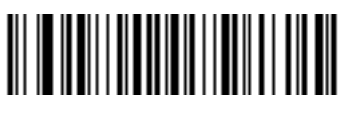

**EAN-8**

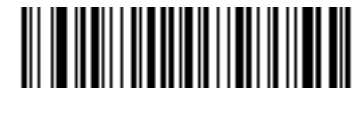

**EAN-13**

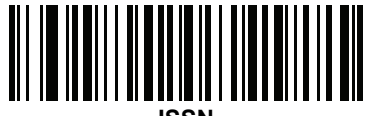

**ISSN**

Advanced Data Formatting 15 - 13

**Code Types (continued)**

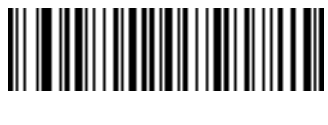

**MSI**

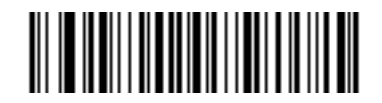

**GS1-128**

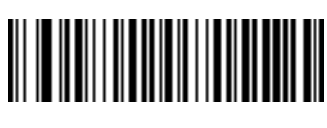

**UPC-E1**

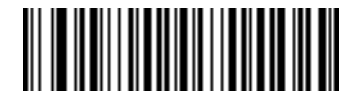

**Bookland EAN**

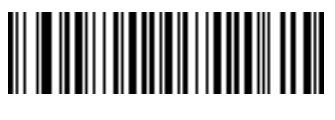

**Trioptic Code 39**

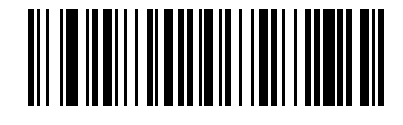

**Code 11**

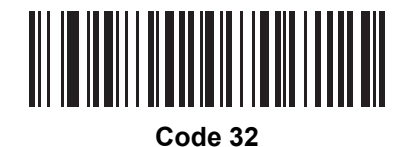

15 - 14 Symbol DS3408 Product Reference Guide

**Code Types (continued)**

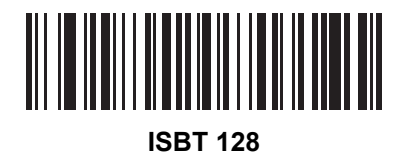

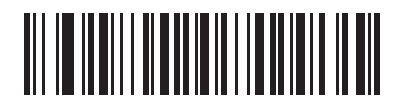

**Coupon Code**

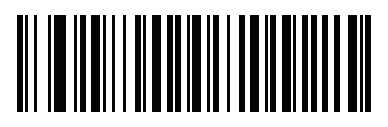

**Chinese 2 of 5**

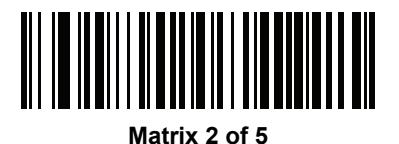

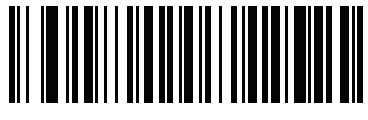

**Korean 3 of 5**

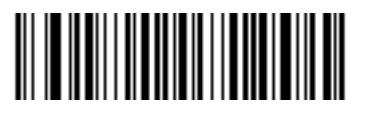

**US Postnet**

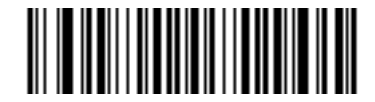

**US Planet**

Advanced Data Formatting 15 - 15

**Code Types (continued)**

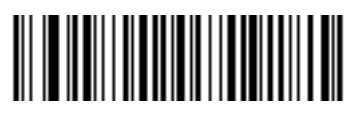

**UK Postal**

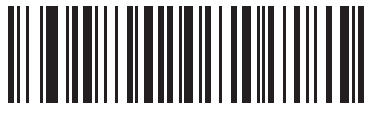

**Japan Postal**

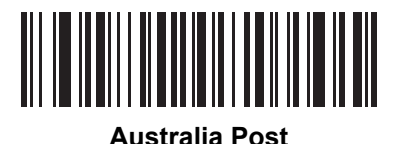

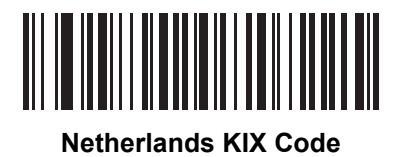

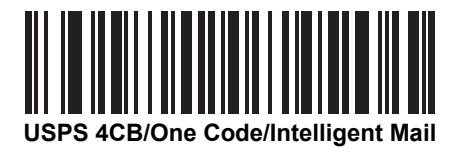

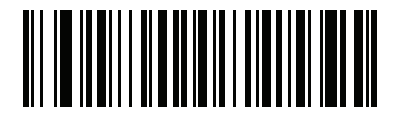

**UPU FICS Postal**

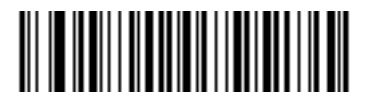

**PDF417**

15 - 16 Symbol DS3408 Product Reference Guide

**Code Types (continued)**

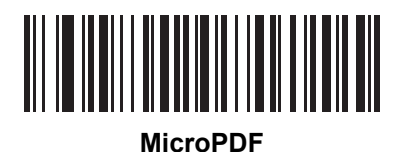

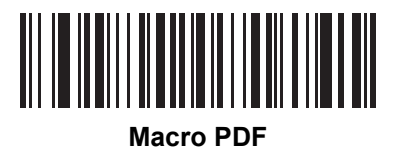

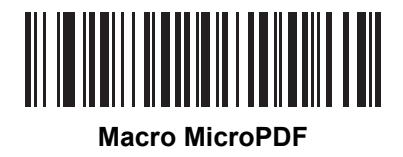

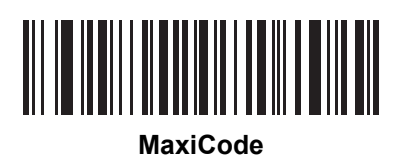

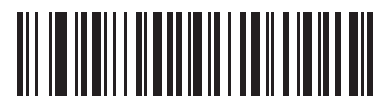

**Data Matrix**

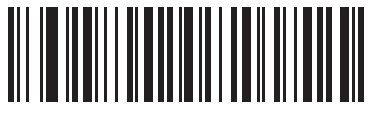

**QR Code** 

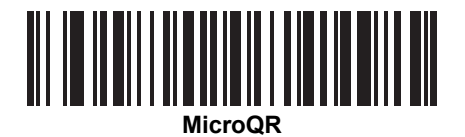

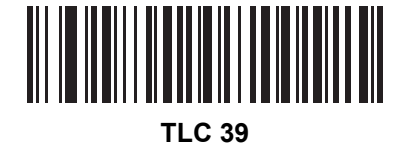
**Code Types (continued)**

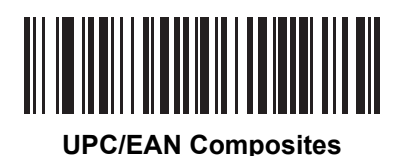

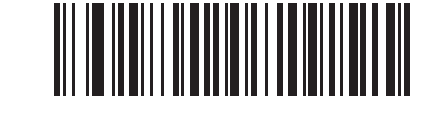

**GS1 DataBar and GS1-128 Composites**

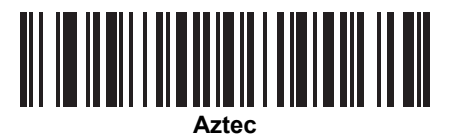

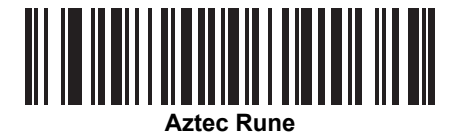

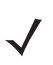

*NOTE* When selecting composite bar codes, enable AIM IDs if parsing UPC or EAN composite data, or data from an application that uses symbol separators.

# 15 - 18 Symbol DS3408 Product Reference Guide

# **Code Lengths**

Scan these bar codes to define the number of characters the selected code type must contain. Select one length per rule only. *Do not select any code length to select code types of any length*.

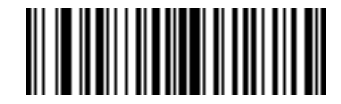

**1 Character**

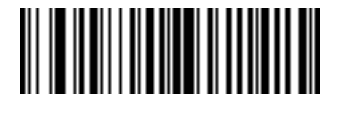

**2 Characters**

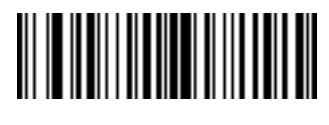

**3 Characters**

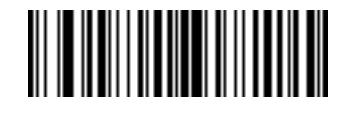

**4 Characters**

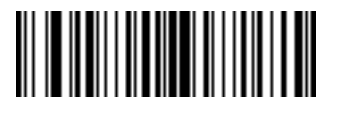

**5 Characters**

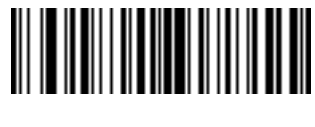

Advanced Data Formatting 15 - 19

**Code Lengths (continued)**

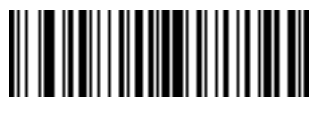

**7 Characters**

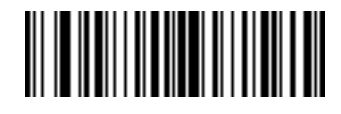

**8 Characters**

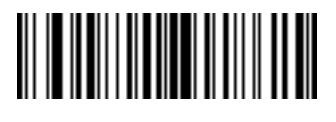

**9 Characters**

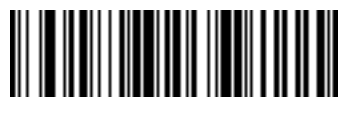

**10 Characters**

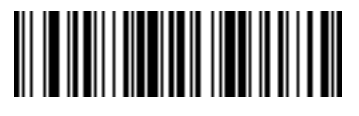

**11 Characters**

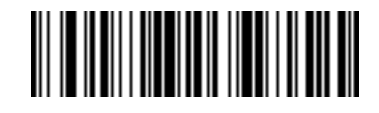

**12 Characters**

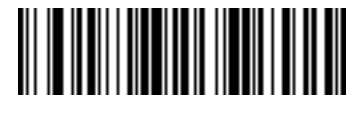

15 - 20 Symbol DS3408 Product Reference Guide

**Code Lengths (continued)**

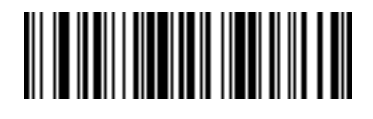

**14 Characters**

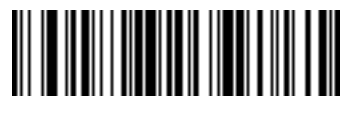

**15 Characters**

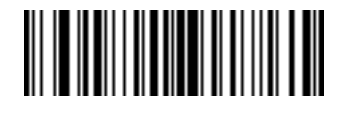

**16 Characters**

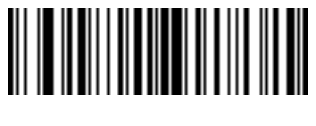

**17 Characters**

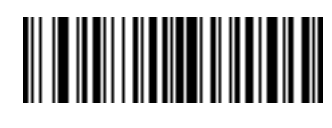

**18 Characters**

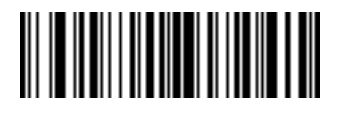

**19 Characters**

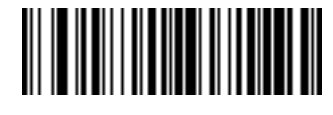

Advanced Data Formatting 15 - 21

**Code Lengths (continued)**

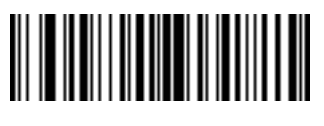

**21 Characters**

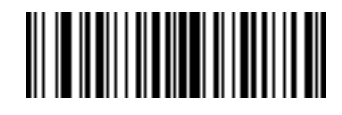

**22 Characters**

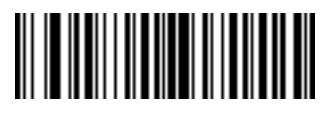

**23 Characters**

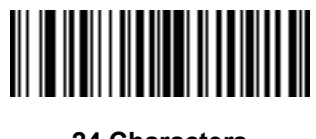

**24 Characters**

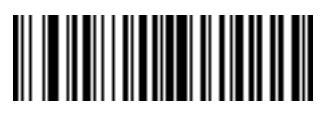

**25 Characters**

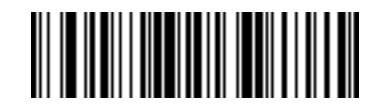

**26 Characters**

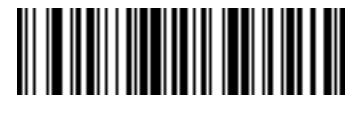

15 - 22 Symbol DS3408 Product Reference Guide

**Code Lengths (continued)**

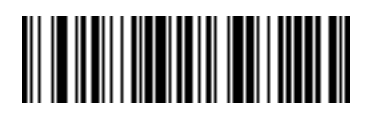

**28 Characters**

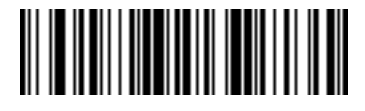

**29 Characters**

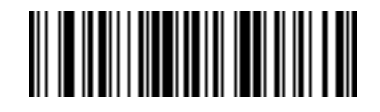

## **Message Containing A Specific Data String**

Use this feature to select whether the formatting affects data that begins with a specific character or data string, or contains a specific character or data string.

There are five features:

- **•** Specific String at Start
- **•** Specific String, Any Location
- **•** Specific String Search
- **•** Any Message OK
- **•** Rule Belongs to Set

## **Specific String at Start**

- **1.** Scan the following bar code.
- **2.** Scan the bar codes representing the desired character or characters (up to a total of 8) using the *[Alphanumeric](#page-364-0)  [Keyboard on page 15-94](#page-364-0)*.
- **3.** Scan *[End of Message on page 15-103](#page-373-0)*.

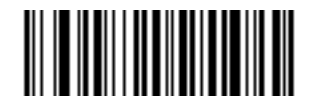

## **Specific String At Start**

## **Specific String, Any Location**

- **1.** Scan the following bar code.
- **2.** Enter a location by scanning a two-digit number representing the *position* (use a leading "zero" if necessary) using the *[Numeric Keypad on page 15-25](#page-296-0)*.
- **3.** Scan the bar codes representing the desired character or characters (up to a total of 8) using the *[Alphanumeric](#page-364-0)  [Keyboard on page 15-94](#page-364-0)*.
- **4.** Scan *[End of Message on page 15-103](#page-373-0)*.

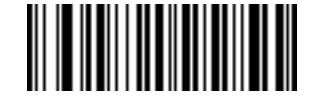

**Specific String Any Location**

## **Specific String Search**

- **1.** Scan the following bar code.
- **2.** Scan the bar codes representing the desired character or characters (up to a total of 10) using the *[Alphanumeric Keyboard on page 15-94](#page-364-0)*.
- **3.** Scan *[End of Message on page 15-103](#page-373-0)*.

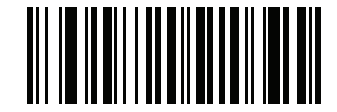

**Specific String Search**

#### **Any Message OK**

Do not scan any bar code to format all selected code types, regardless of information contained.

## <span id="page-296-0"></span>**Numeric Keypad**

Do not confuse bar codes on this page with those on the alphanumeric keyboard.

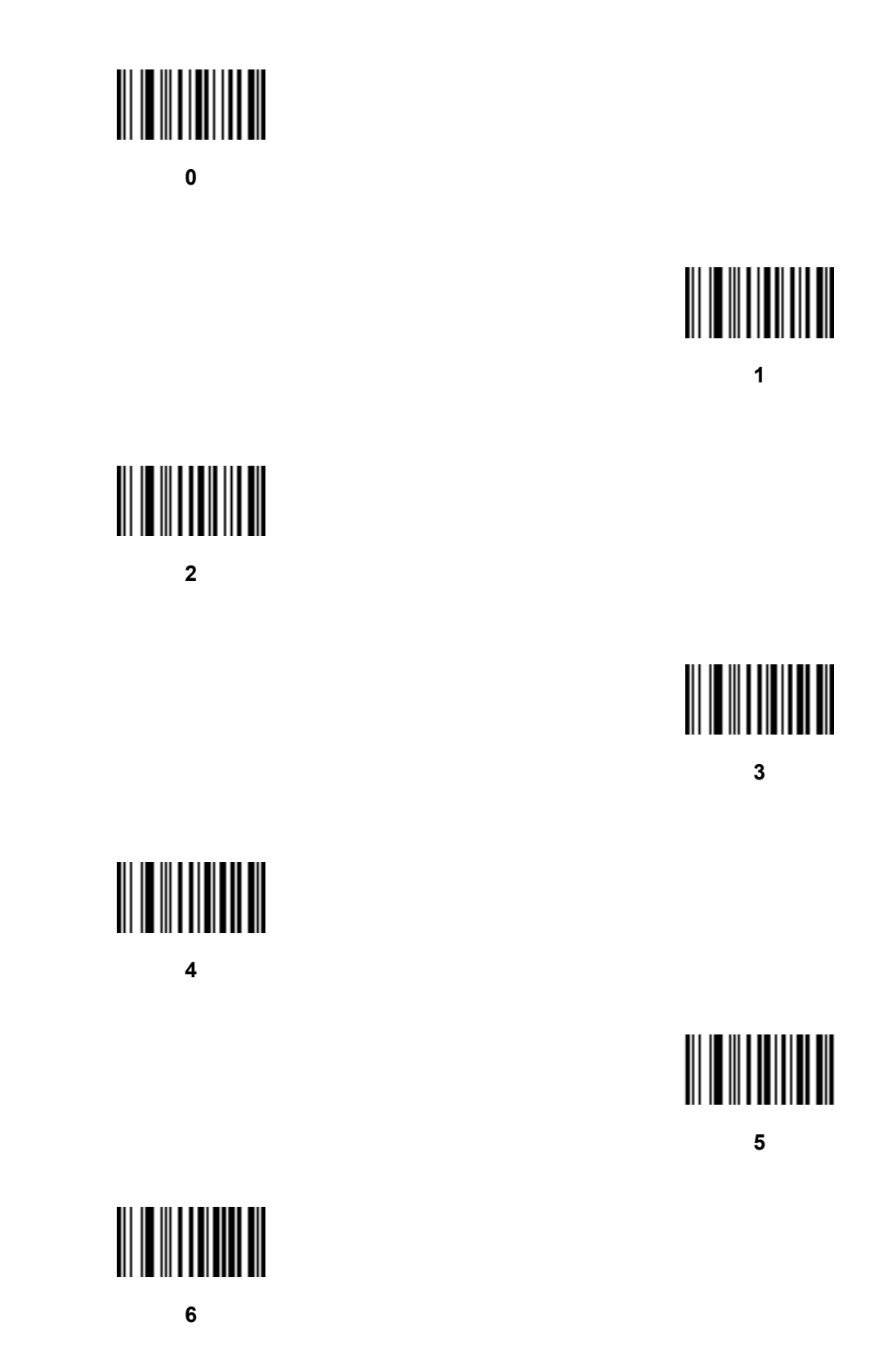

15 - 26 Symbol DS3408 Product Reference Guide

**Numeric Keypad (continued)**

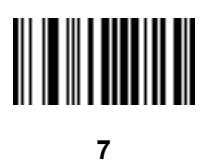

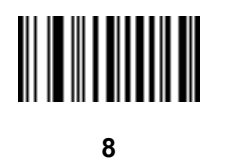

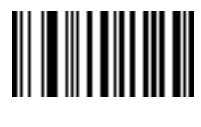

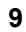

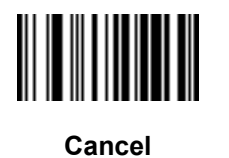

## **Rule Belongs To Set**

Scan a bar code below to select the set to which a rule belongs. There are four possible rule sets. See *[Alternate](#page-274-0)  [Rule Sets on page 15-3](#page-274-0)* for more information about rule sets.

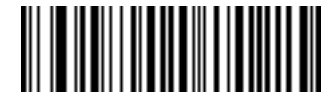

**Rule Belongs To Set 1**

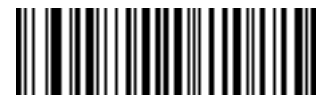

**Rule Belongs To Set 2**

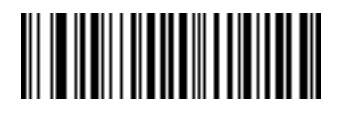

**Rule Belongs To Set 3**

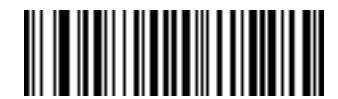

**Rule Belongs To Set 4**

# **Actions**

Select how to format the data for transmission.

# **Send Data**

Send all data that follows, send all data up to a specific character selected from the *[Alphanumeric Keyboard on](#page-364-0)  [page 15-94](#page-364-0)*, or send the next *X* characters. Note that only bar codes for **Send Next 1** to **20** appear here, and can be scanned multiple times to send values greater then 20. For instance, to send the next 28 characters, scan **Send Next 20 Characters**, then **Send Next 8 Characters**.

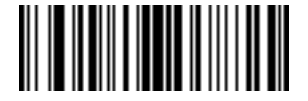

**Send Data Up To Character**

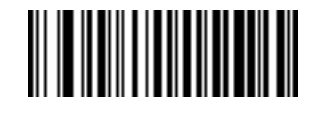

**Send All Data That Remains**

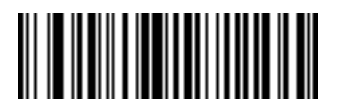

**Send Next Character**

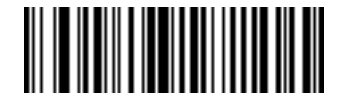

**Send Next 2 Characters**

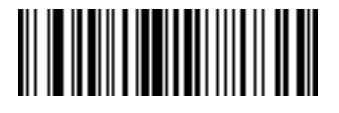

**Send Next 3 Characters**

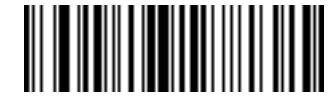

**Send Next 4 Characters**

**Send Data (continued)**

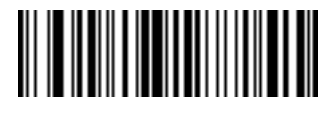

**Send Next 5 Characters**

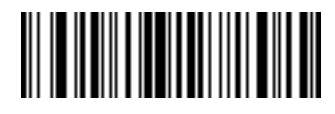

**Send Next 6 Characters**

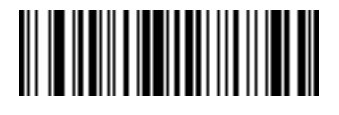

**Send Next 7 Characters**

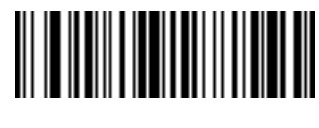

**Send Next 8 Characters**

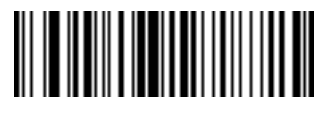

**Send Next 9 Characters**

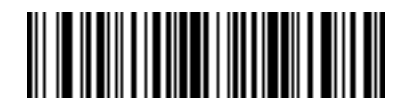

**Send Next 10 Characters**

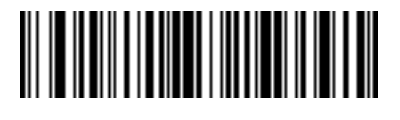

**Send Next 11 Characters**

15 - 30 Symbol DS3408 Product Reference Guide

**Send Data (continued)**

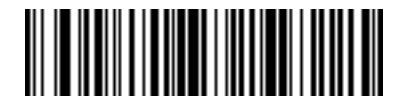

**Send Next 12 Characters**

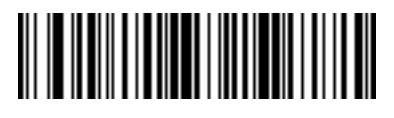

**Send Next 13 Characters**

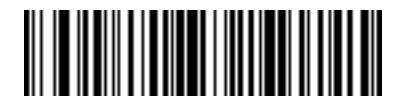

**Send Next 14 Characters**

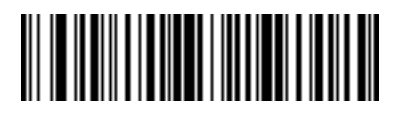

**Send Next 15 Characters**

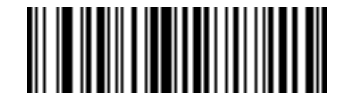

**Send Next 16 Characters**

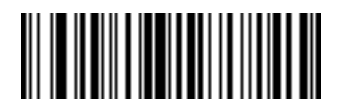

**Send Next 17 Characters**

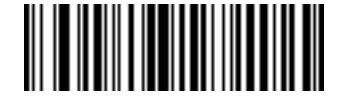

**Send Next 18 Characters**

# **Send Data (continued)**

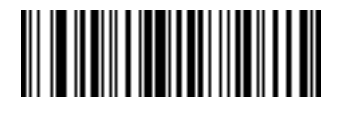

**Send Next 19 Characters**

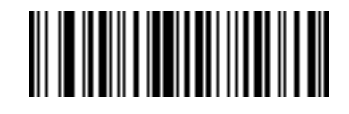

**Send Next 20 Characters**

# **Setup Field(s)**

### **Table 15-2** *Setup Field(s) Definitions*

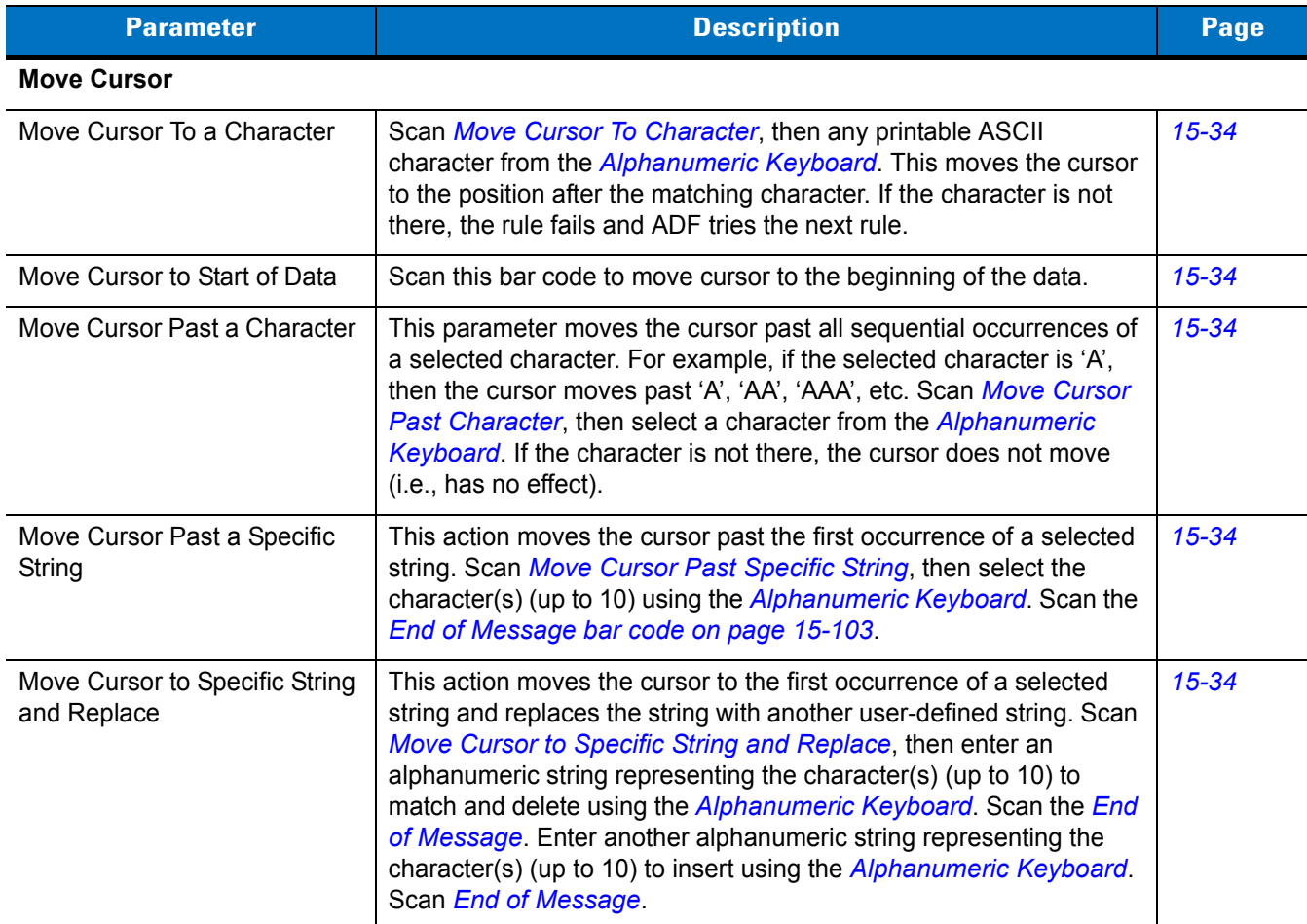

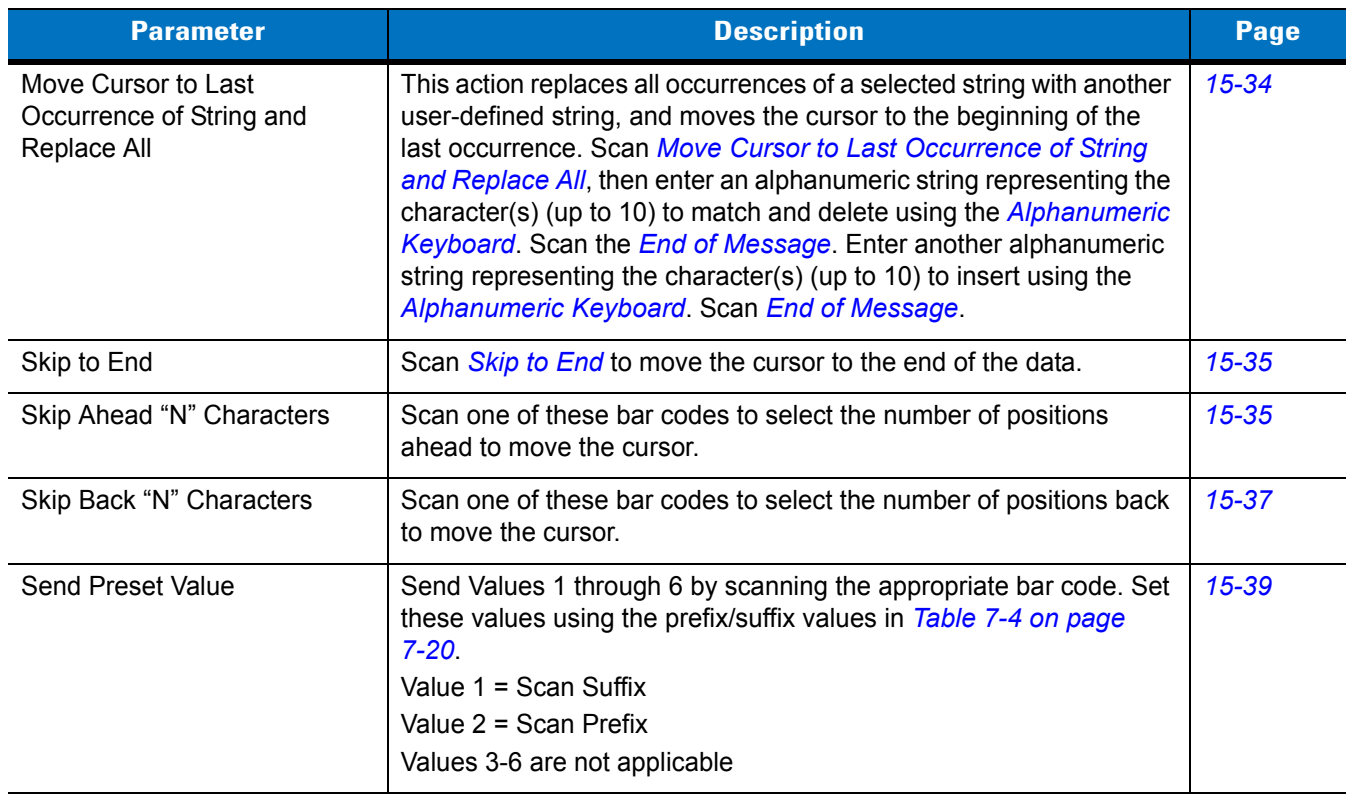

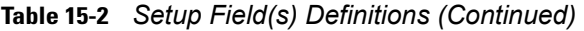

## <span id="page-304-3"></span>**Move Cursor**

Scan a bar code below to move the cursor in relation to a specified character. Then enter a character by scanning a bar code from the *[Alphanumeric Keyboard on page 15-94](#page-364-0)*.

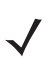

*NOTE* If there is no match and the rule fails, the next rule is checked.

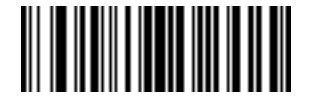

<span id="page-304-2"></span>**Move Cursor To Character**

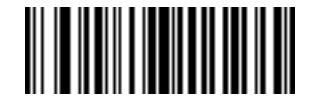

<span id="page-304-0"></span>**Move Cursor To Start**

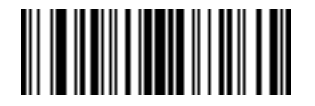

<span id="page-304-1"></span>**Move Cursor Past Character**

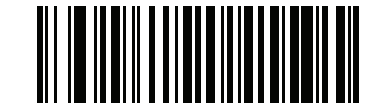

<span id="page-304-4"></span>**Move Cursor Past Specific String**

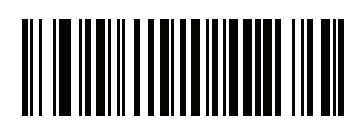

<span id="page-304-5"></span>**Move Cursor to Specific String and Replace**

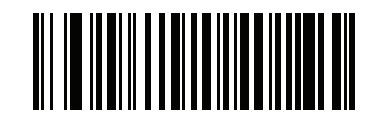

<span id="page-304-6"></span>**Move Cursor to Last Occurrence of String and Replace All**

## **Move Cursor (continued)**

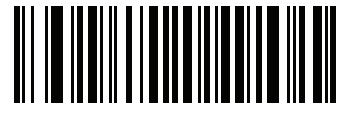

**Skip to End**

## <span id="page-305-1"></span>**Send Pause**

Scan the bar code below to insert a pause in the data transmission. See *[Pause Duration on page 15-8](#page-279-0)* to set the length of this pause.

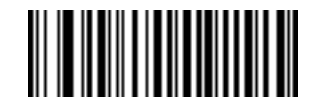

**Send Pause**

## **Skip Ahead**

Use the following bar codes to skip ahead characters.

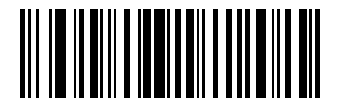

<span id="page-305-0"></span>**Skip Ahead 1 Character**

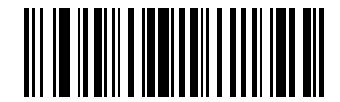

**Skip Ahead 2 Characters**

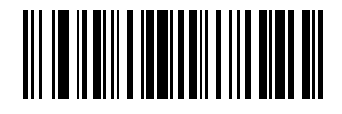

**Skip Ahead 3 Characters**

Advanced Data Formatting 15 - 35

**Skip Ahead (continued)**

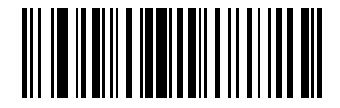

**Skip Ahead 4 Characters**

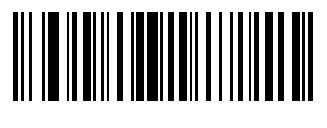

**Skip Ahead 5 Characters**

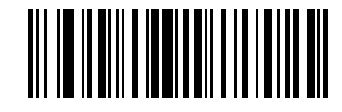

**Skip Ahead 7 Characters**

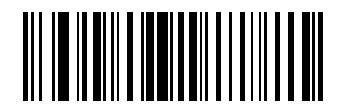

**Skip Ahead 8 Characters**

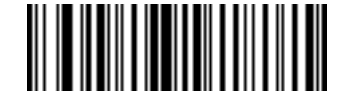

**Skip Ahead 9 Characters**

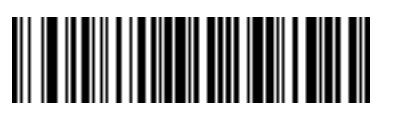

**Skip Ahead 10 Characters**

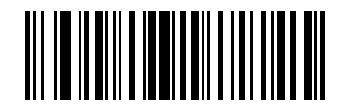

**Skip Ahead 6 Characters**

## **Skip Back**

Use the following bar codes to skip back characters.

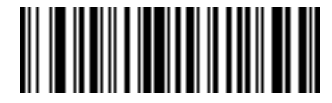

<span id="page-307-0"></span>**Skip Back 1 Character**

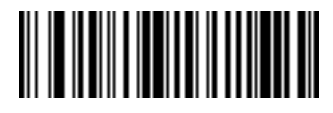

**Skip Back 2 Characters**

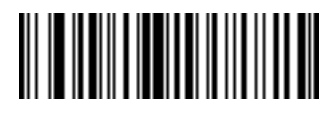

**Skip Back 3 Characters**

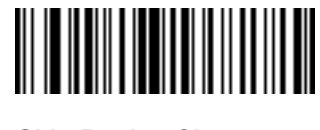

**Skip Back 4 Characters**

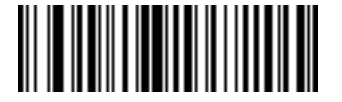

**Skip Back 5 Characters**

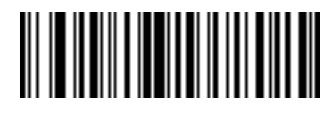

**Skip Back 6 Characters**

**Skip Back (continued)**

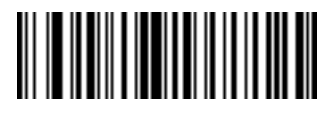

**Skip Back 7 Characters**

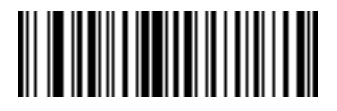

**Skip Back 8 Characters**

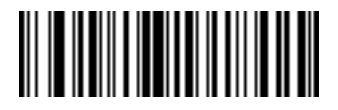

**Skip Back 9 Characters**

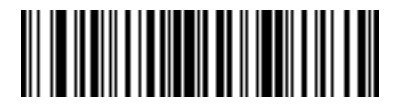

**Skip Back 10 Characters**

## <span id="page-309-0"></span>**Send Preset Value**

Use these bar codes to send preset values. To set these values, see *[Prefix/Suffix Values on page 14-4](#page-265-0)*.

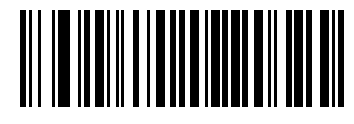

**Send Prefix**

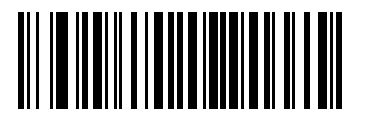

**Send Suffix**

## **Modify Data**

Modify data as described below. The following actions work for all send commands that follow it within a rule. Programming *pad zeros to length 6, send next 3 characters, stop padding, send next 5 characters,* adds three zeros to the first send, and the next send is unaffected by the padding. These options do not apply to the **Send Keystroke** or **Send Preset Value** options.

### **Remove All Spaces**

To remove all spaces in the send commands that follow, scan this bar code.

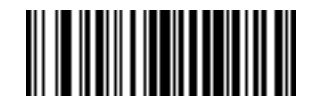

#### **Remove All Spaces**

## **Crunch All Spaces**

To leave one space between words, scan this bar code. This also removes all leading and trailing spaces.

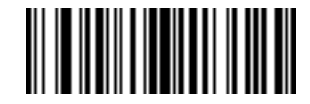

### **Crunch All Spaces**

#### **Stop Space Removal**

Scan this bar code to disable space removal.

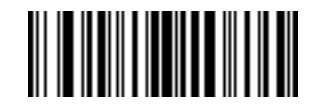

#### **Stop Space Removal**

**Remove Leading Zeros** 

Scan this bar code to remove all leading zeros.

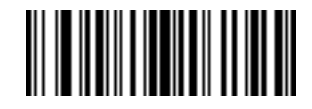

### **Remove Leading Zeros**

**Stop Zero Removal** 

Scan this bar code to disable the removal of zeros.

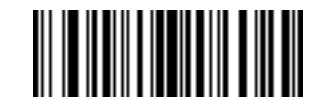

**Stop Zero Removal**

# **Pad Data with Spaces**

To pad data to the left, scan the bar code containing the desired number of spaces. Use **Send** commands to activate this parameter.

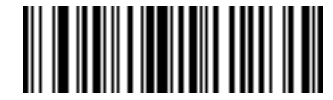

**Pad Spaces To Length 1**

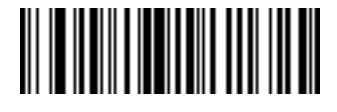

**Pad Spaces To Length 2**

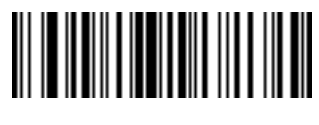

**Pad Spaces To Length 3**

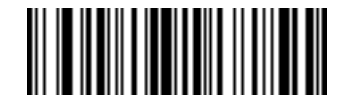

**Pad Spaces To Length 4**

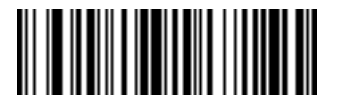

**Pad Spaces To Length 5**

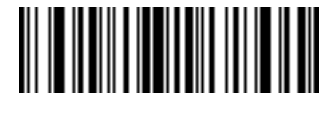

**Pad Spaces To Length 6**

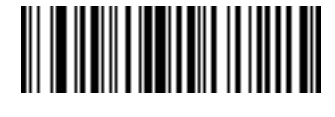

**Pad Data with Spaces (continued)**

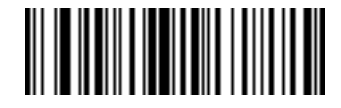

**Pad Spaces To Length 8**

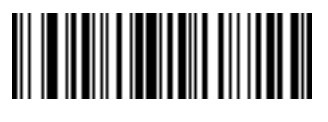

**Pad Spaces To Length 9**

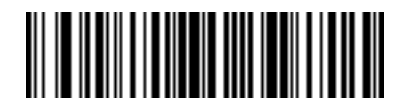

**Pad Spaces To Length 10**

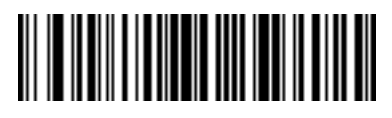

**Pad Spaces To Length 11**

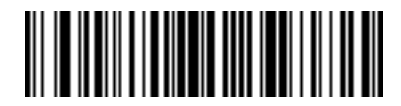

**Pad Spaces To Length 12**

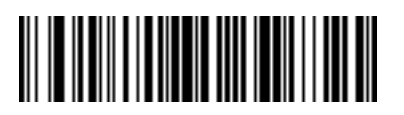

**Pad Spaces To Length 13**

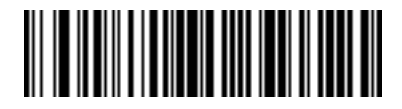

15 - 42 Symbol DS3408 Product Reference Guide

**Pad Data with Spaces (continued)**

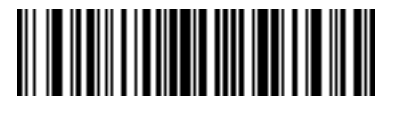

**Pad Spaces To Length 15**

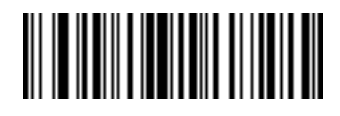

**Pad Spaces To Length 16**

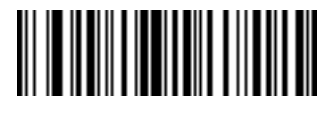

**Pad Spaces To Length 17**

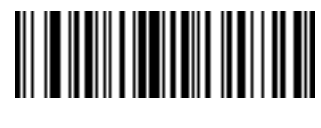

**Pad Spaces To Length 18**

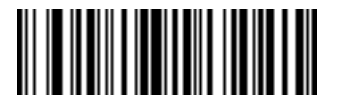

**Pad Spaces To Length 19**

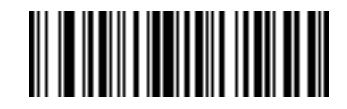

**Pad Spaces To Length 20**

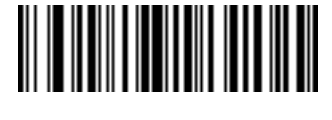

**Pad Data with Spaces (continued)**

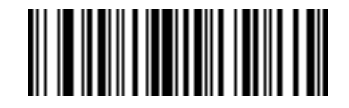

**Pad Spaces To Length 22**

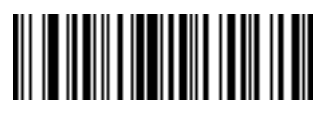

**Pad Spaces To Length 23**

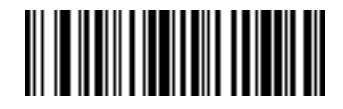

**Pad Spaces To Length 24**

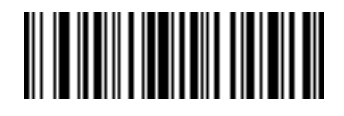

**Pad Spaces To Length 25**

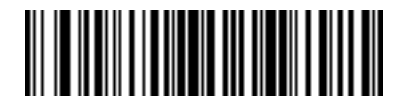

**Pad Spaces To Length 26**

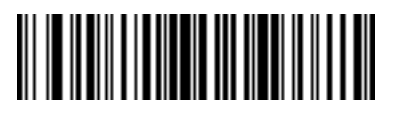

**Pad Spaces To Length 27**

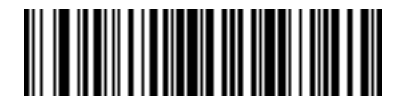

15 - 44 Symbol DS3408 Product Reference Guide

**Pad Data with Spaces (continued)**

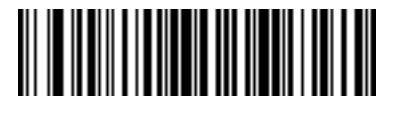

**Pad Spaces To Length 29**

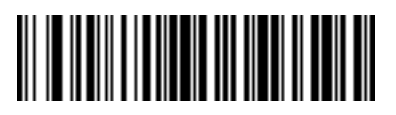

**Pad Spaces To Length 30**

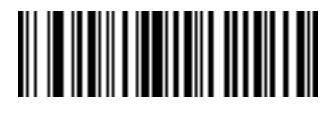

**Stop Pad Spaces**

# **Pad Data with Zeros**

To pad data to the left, scan the bar code containing the desired number of zeros. Use **Send** commands to activate this parameter.

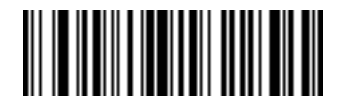

**Pad Zeros To Length 1**

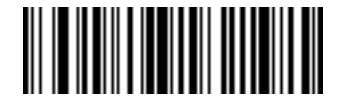

**Pad Zeros To Length 2**

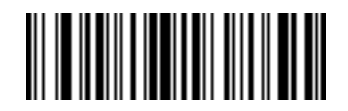

**Pad Data with Zeros (continued)**

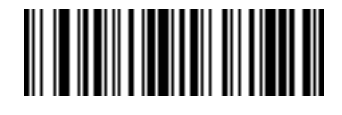

**Pad Zeros To Length 4**

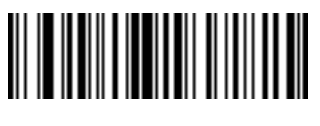

**Pad Zeros To Length 5**

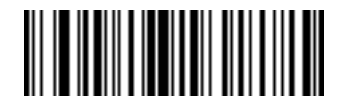

**Pad Zeros To Length 6**

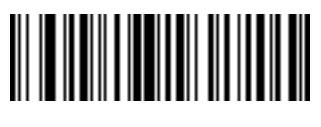

**Pad Zeros To Length 7**

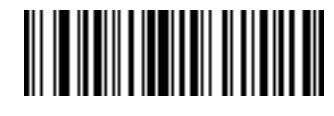

**Pad Zeros To Length 8**

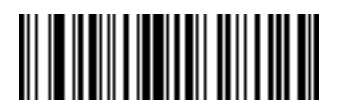

**Pad Zeros To Length 9**

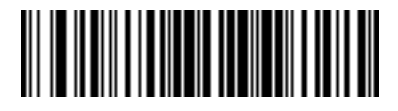

15 - 46 Symbol DS3408 Product Reference Guide

**Pad Data with Zeros (continued)**

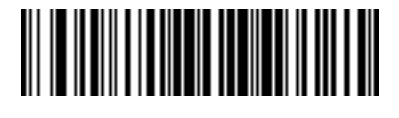

**Pad Zeros To Length 11**

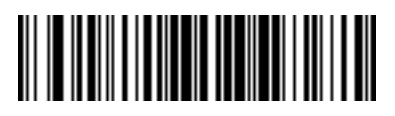

**Pad Zeros To Length 12**

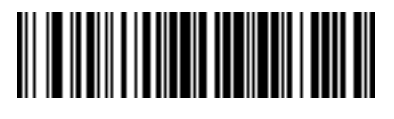

**Pad Zeros To Length 13**

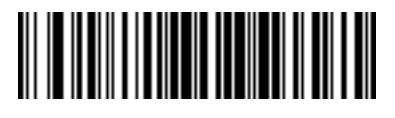

**Pad Zeros To Length 14**

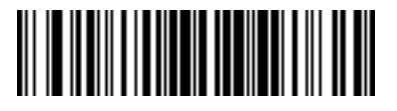

**Pad Zeros To Length 15**

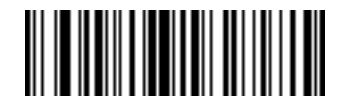

**Pad Zeros To Length 16**

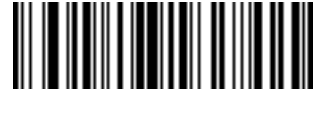

**Pad Data with Zeros (continued)**

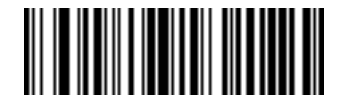

**Pad Zeros To Length 18**

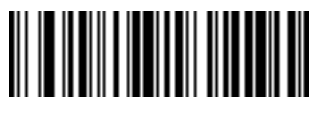

**Pad Zeros To Length 19**

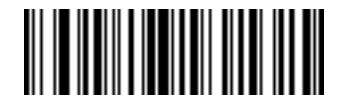

**Pad Zeros To Length 20**

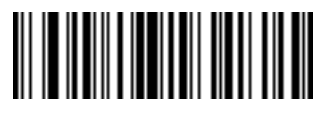

**Pad Zeros To Length 21**

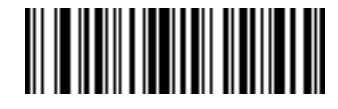

**Pad Zeros To Length 22**

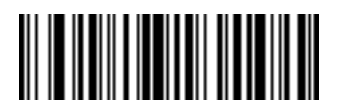

**Pad Zeros To Length 23**

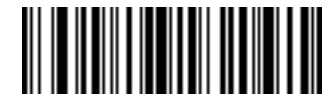

15 - 48 Symbol DS3408 Product Reference Guide

**Pad Data with Zeros (continued)**

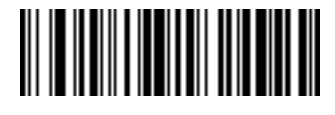

**Pad Zeros To Length 25**

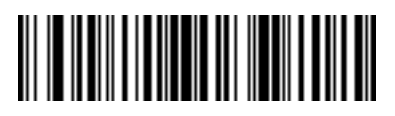

**Pad Zeros To Length 26**

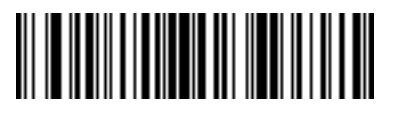

**Pad Zeros To Length 27**

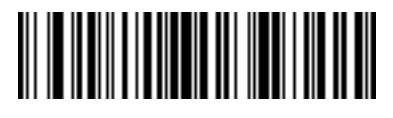

**Pad Zeros To Length 28**

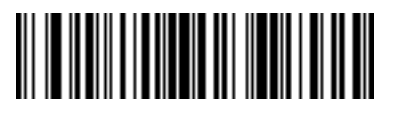

**Pad Zeros To Length 29**

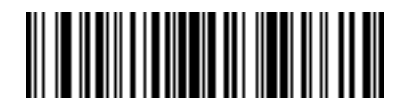

**Pad Zeros To Length 30**

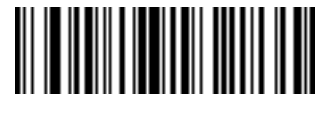

**Stop Pad Zeros**

# **Beeps**

Select a beep sequence for each ADF rule.

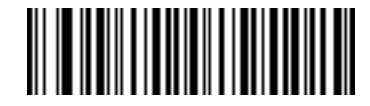

**Beep Once**

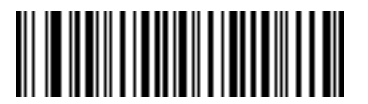

**Beep Twice**

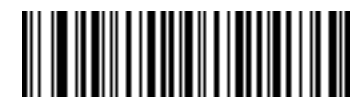

**Beep Three Times**

# **Send Keystroke (Control Characters and Keyboard Characters)**

## **Control Characters**

Scan a **Send** bar code for the keystroke to send.

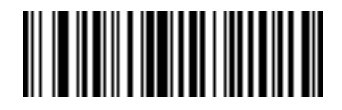

**Send Control 2**

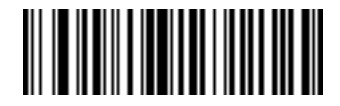

**Send Control A**

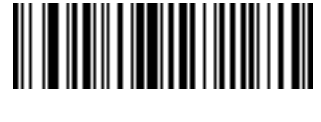

**Send Control B**

15 - 50 Symbol DS3408 Product Reference Guide

**Control Characters (continued)**

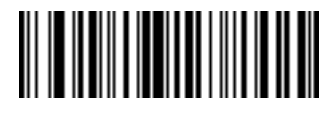

**Send Control C**

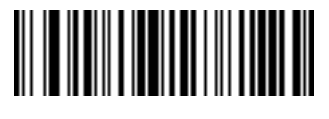

**Send Control D**

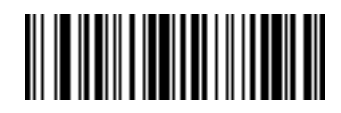

**Send Control E**

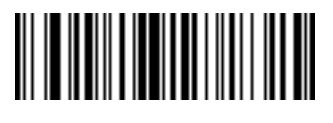

**Send Control F**

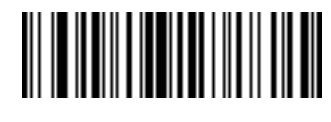

**Send Control G**

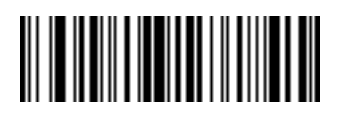

**Send Control H**

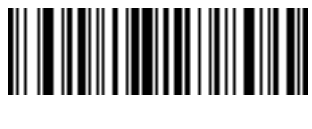

**Send Control I**

**Control Characters (continued)**

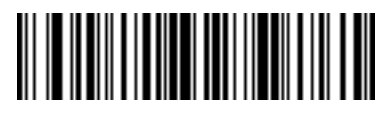

**Send Control J**

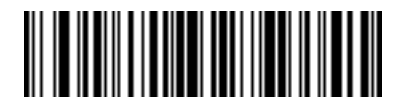

**Send Control K**

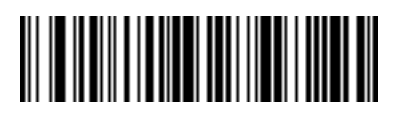

**Send Control L**

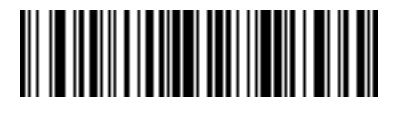

**Send Control M**

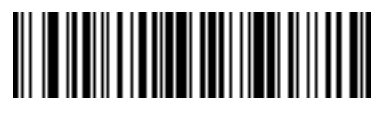

**Send Control N**

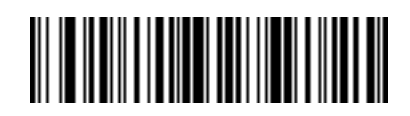

**Send Control O**

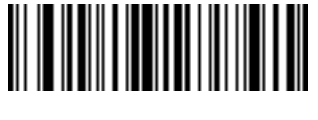

**Send Control P**

15 - 52 Symbol DS3408 Product Reference Guide

**Control Characters (continued)**

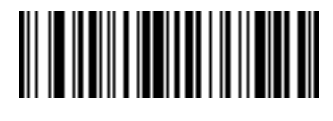

**Send Control Q**

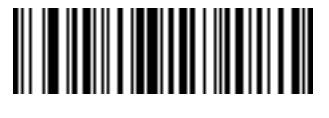

**Send Control R**

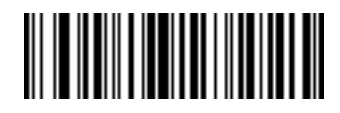

**Send Control S**

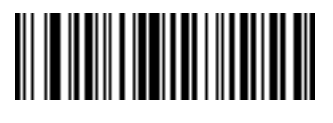

**Send Control T**

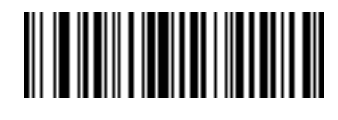

**Send Control U**

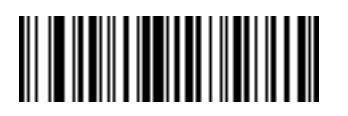

**Send Control V**

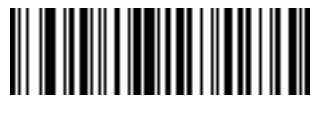

**Send Control W**
**Control Characters (continued)**

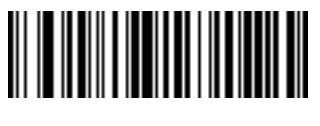

**Send Control X**

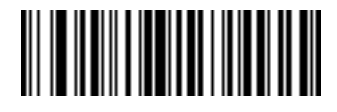

**Send Control Y**

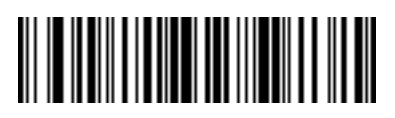

**Send Control Z**

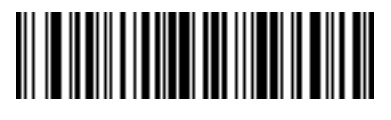

**Send Control [**

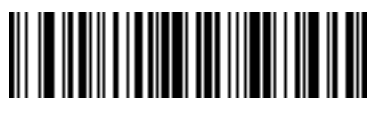

**Send Control \**

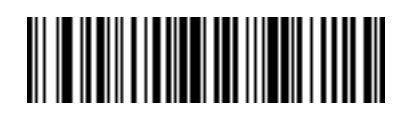

**Send Control ]**

15 - 54 Symbol DS3408 Product Reference Guide

**Control Characters (continued)**

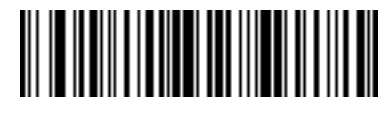

**Send Control 6**

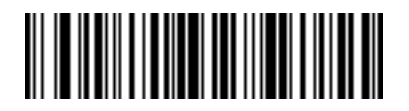

**Send Control -**

**Keyboard Characters**

Scan a **Send** bar code for the keyboard characters to send.

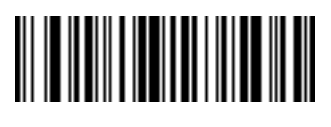

**Send Space**

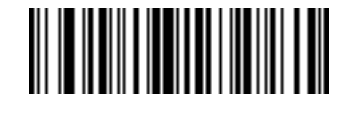

**Send !**

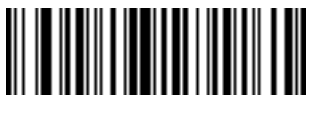

**Send "**

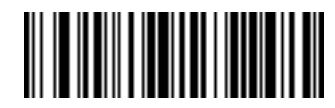

**Send #**

**Keyboard Characters (continued)**

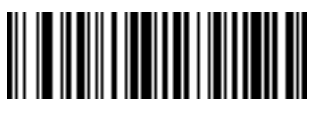

**Send \$**

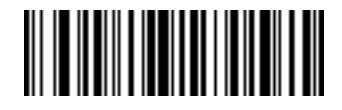

**Send %**

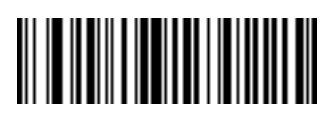

**Send &**

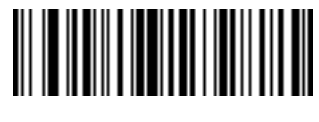

**Send '**

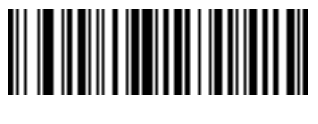

**Send (**

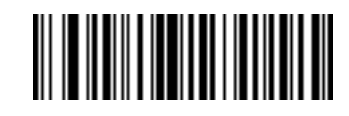

**Send )**

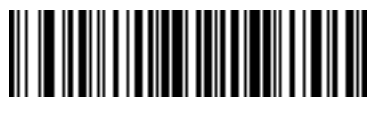

**Send \***

15 - 56 Symbol DS3408 Product Reference Guide

**Keyboard Characters (continued)**

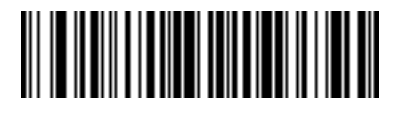

**Send +**

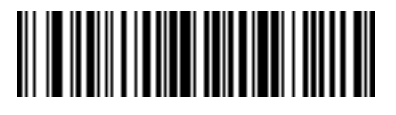

**Send ,**

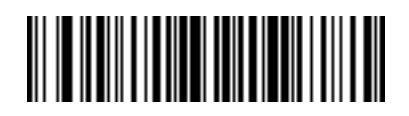

**Send -**

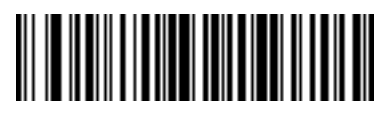

**Send .**

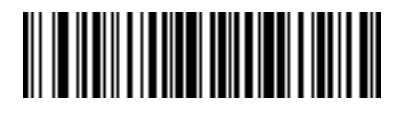

**Send /**

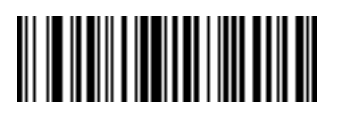

**Send 0**

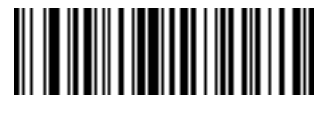

**Send 1**

**Keyboard Characters (continued)**

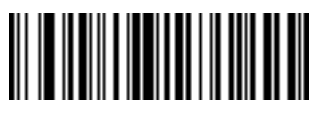

**Send 2**

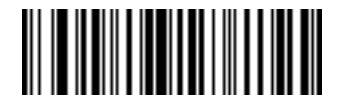

**Send 3**

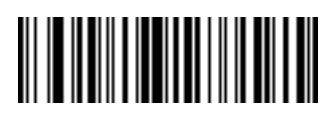

**Send 4**

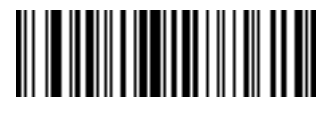

**Send 5**

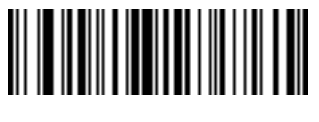

**Send 6**

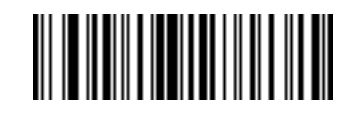

**Send 7**

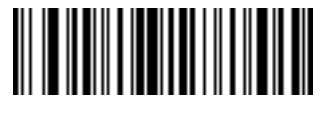

**Send 8**

15 - 58 Symbol DS3408 Product Reference Guide

**Keyboard Characters (continued)**

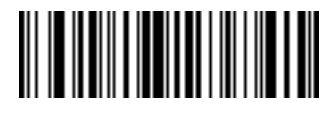

**Send 9**

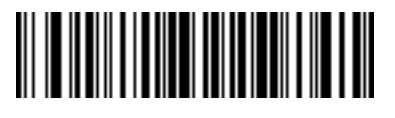

**Send :**

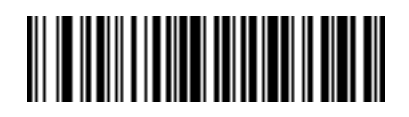

**Send ;**

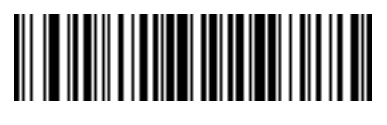

**Send <**

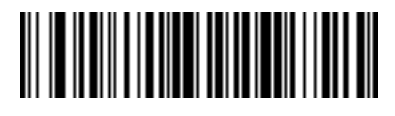

**Send =**

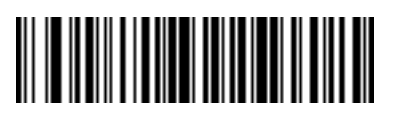

**Send >**

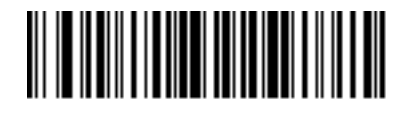

**Send ?**

**Keyboard Characters (continued)**

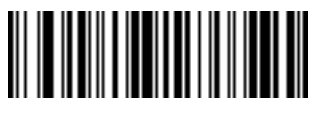

**Send @**

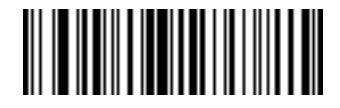

**Send A**

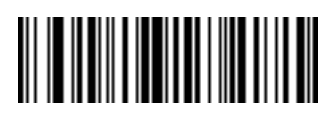

**Send B**

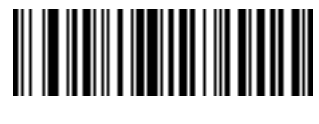

**Send C**

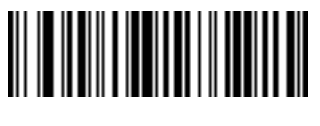

**Send D**

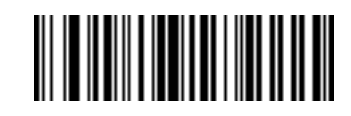

**Send E**

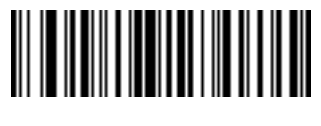

**Send F**

15 - 60 Symbol DS3408 Product Reference Guide

**Keyboard Characters (continued)**

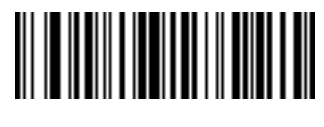

**Send G**

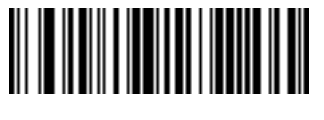

**Send H**

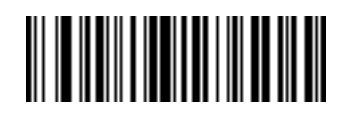

**Send I**

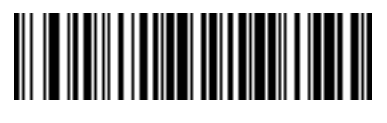

**Send J**

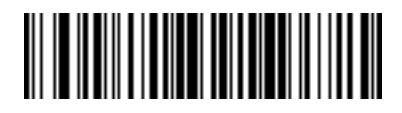

**Send K**

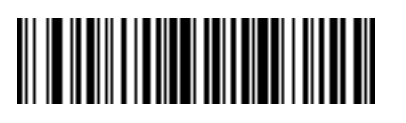

**Send L**

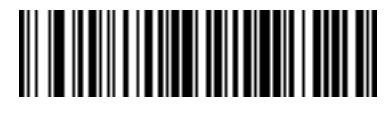

**Send M**

**Keyboard Characters (continued)**

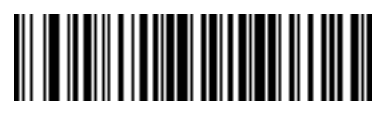

**Send N**

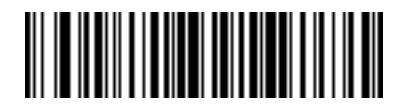

**Send O**

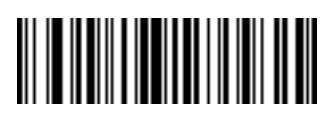

**Send P**

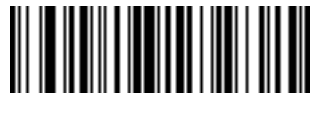

**Send Q**

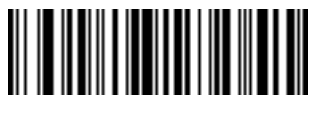

**Send R**

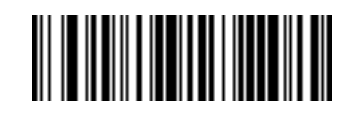

**Send S**

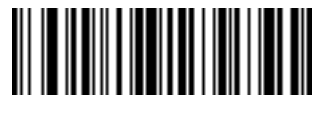

**Send T**

15 - 62 Symbol DS3408 Product Reference Guide

**Keyboard Characters (continued)**

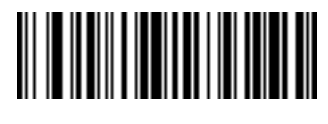

**Send U**

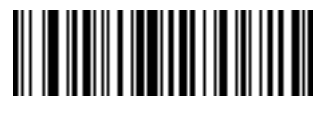

**Send V**

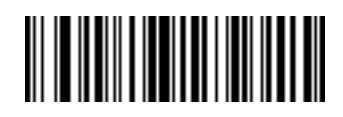

**Send W**

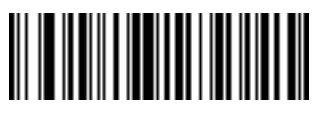

**Send X**

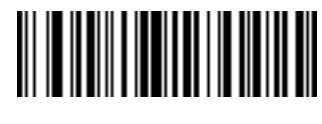

**Send Y**

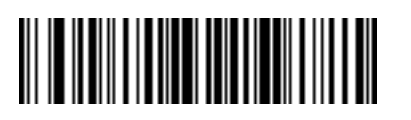

**Send Z**

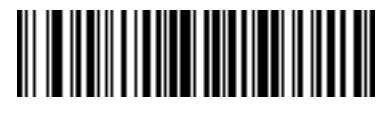

**Send [**

**Keyboard Characters (continued)**

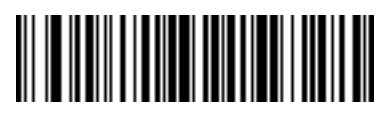

**Send \**

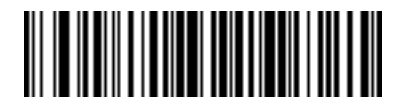

**Send ]**

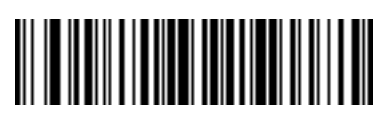

**Send ^**

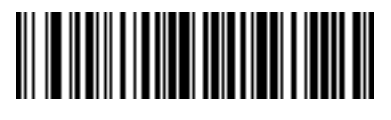

**Send \_**

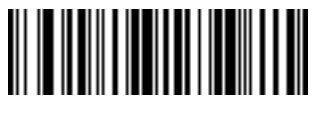

**Send `**

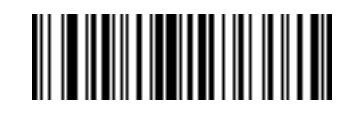

**Send a**

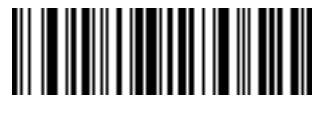

**Send b**

15 - 64 Symbol DS3408 Product Reference Guide

**Keyboard Characters (continued)**

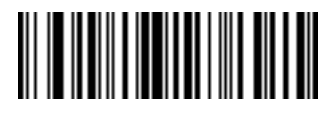

**Send c**

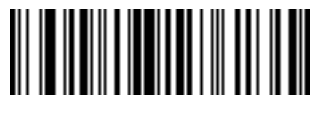

**Send d**

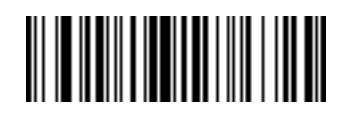

**Send e**

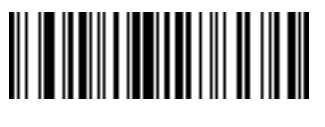

**Send f**

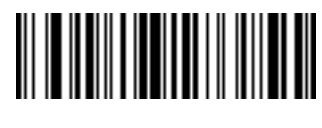

**Send g**

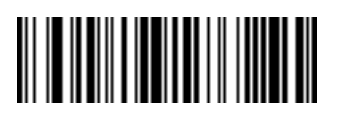

**Send h**

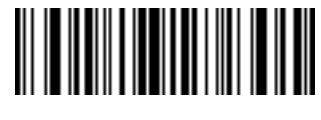

**Send i**

**Keyboard Characters (continued)**

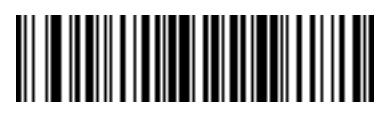

**Send j**

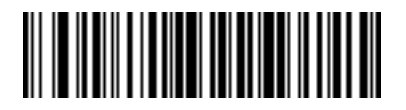

**Send k**

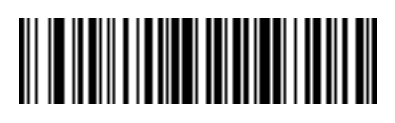

**Send l**

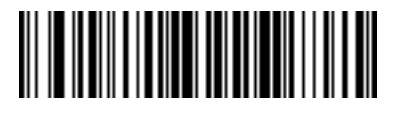

**Send m**

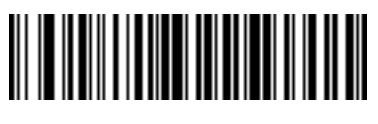

**Send n**

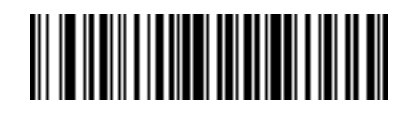

**Send o**

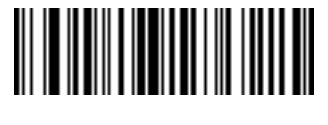

**Send p**

15 - 66 Symbol DS3408 Product Reference Guide

**Keyboard Characters (continued)**

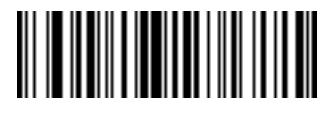

**Send q**

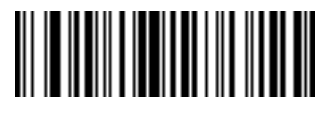

**Send r**

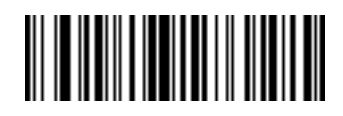

**Send s**

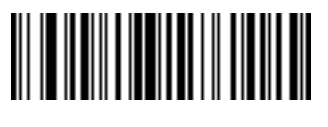

**Send t**

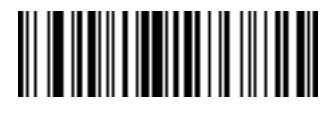

**Send u**

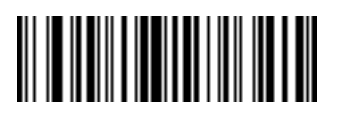

**Send v**

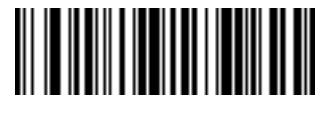

**Send w**

**Keyboard Characters (continued)**

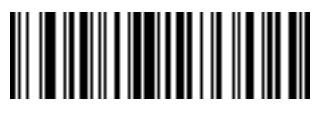

**Send x**

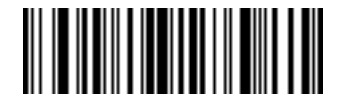

**Send y**

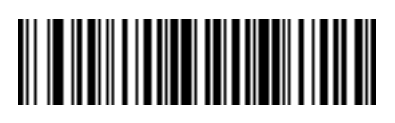

**Send z**

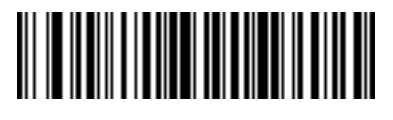

**Send {**

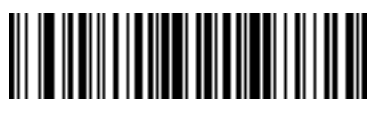

**Send |**

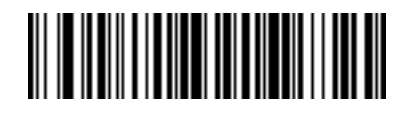

**Send }**

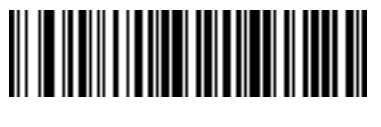

**Send ~**

15 - 68 Symbol DS3408 Product Reference Guide

**Send ALT Characters**

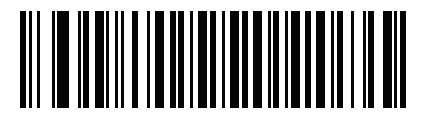

**Send Alt 2**

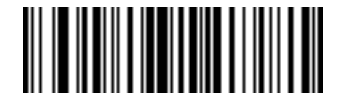

**Send Alt A**

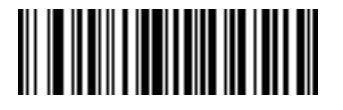

**Send Alt B**

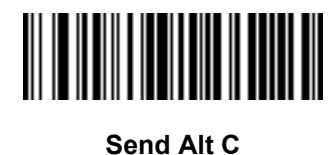

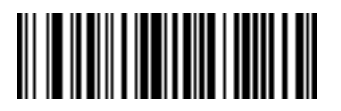

**Send Alt D**

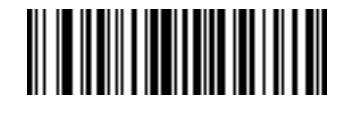

**Send Alt E**

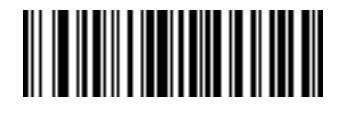

**Send Alt F**

**Send ALT Characters (continued)**

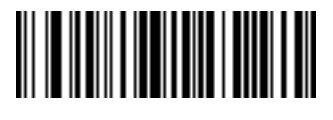

**Send Alt G**

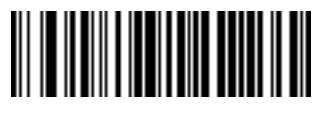

**Send Alt H**

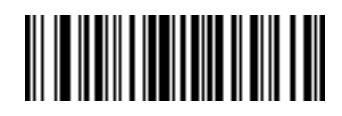

**Send Alt I**

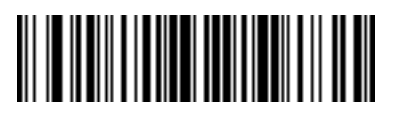

**Send Alt J**

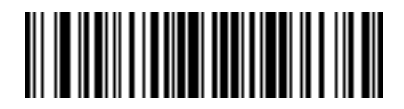

**Send Alt K**

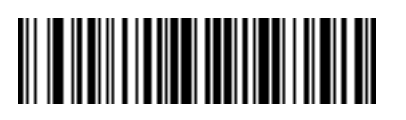

**Send Alt L**

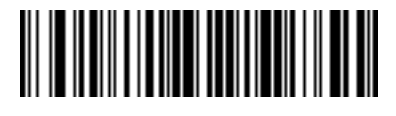

**Send Alt M**

15 - 70 Symbol DS3408 Product Reference Guide

**Send ALT Characters (continued)**

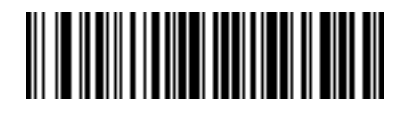

**Send Alt N**

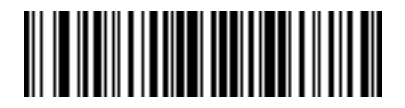

**Send Alt O**

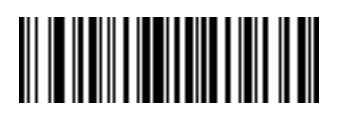

**Send Alt P**

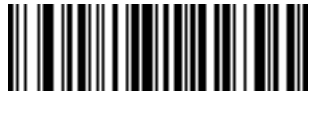

**Send Alt Q**

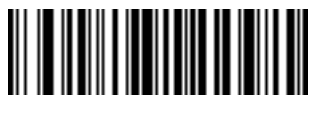

**Send Alt R**

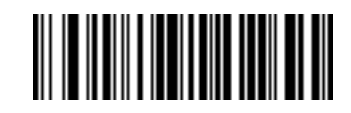

**Send Alt S**

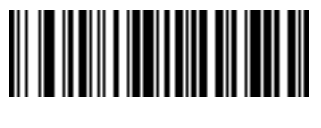

**Send Alt T**

**Send ALT Characters (continued)**

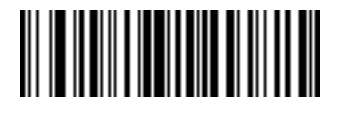

**Send Alt U**

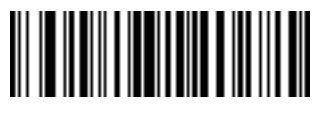

**Send Alt V**

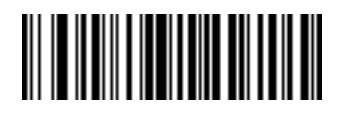

**Send Alt W**

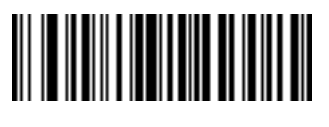

**Send Alt X**

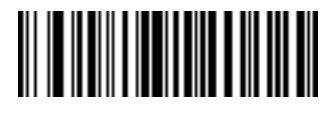

**Send Alt Y**

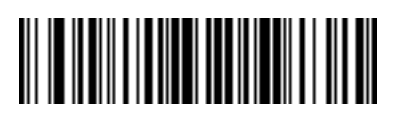

**Send Alt Z**

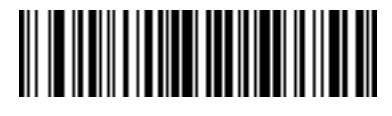

**Send Alt [**

15 - 72 Symbol DS3408 Product Reference Guide

**Send ALT Characters (continued)**

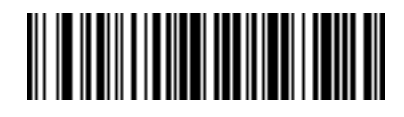

**Send Alt \**

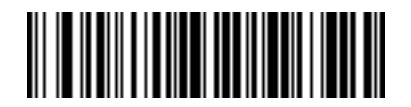

**Send Alt ]**

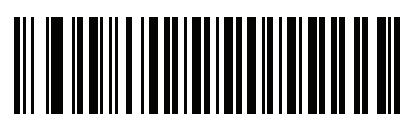

**Send Alt @**

**Send Keypad Characters**

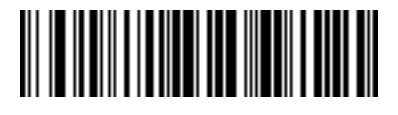

**Send Keypad \***

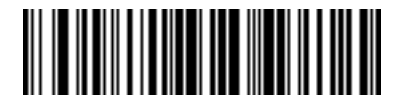

**Send Keypad +**

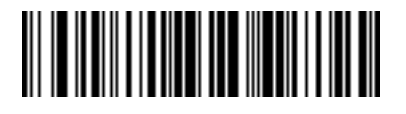

**Send Keypad -**

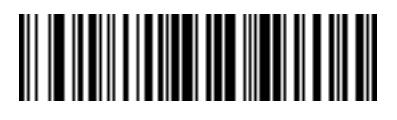

**Send Keypad .**

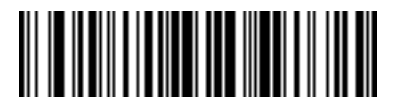

**Send Keypad /**

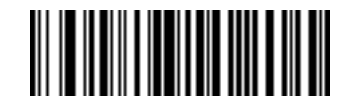

**Send Keypad 0**

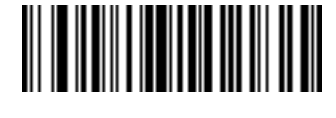

**Send Keypad 1**

15 - 74 Symbol DS3408 Product Reference Guide

**Send Keypad Characters (continued)**

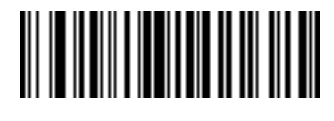

**Send Keypad 2**

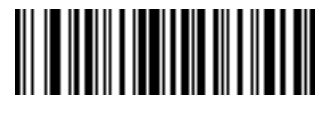

**Send Keypad 3**

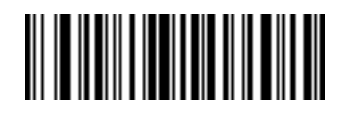

**Send Keypad 4**

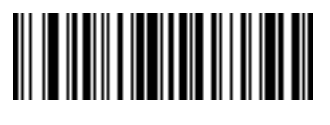

**Send Keypad 5**

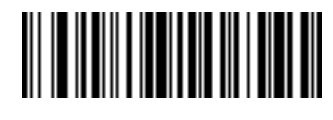

**Send Keypad 6**

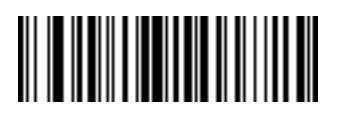

**Send Keypad 7**

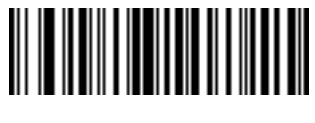

**Send Keypad 8**

**Send Keypad Characters (continued)**

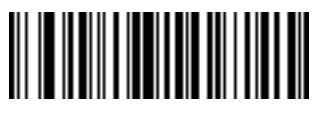

**Send Keypad 9**

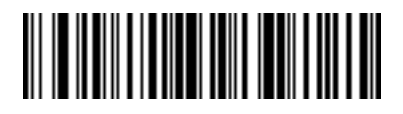

**Send Keypad Enter**

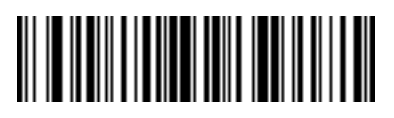

**Send Keypad Numlock**

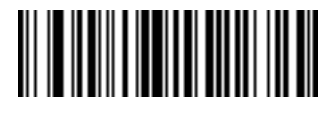

**Send Break Key**

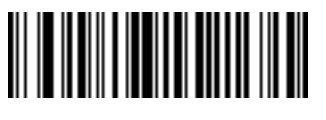

**Send Delete Key**

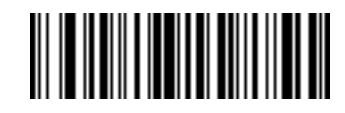

**Send Page Up Key**

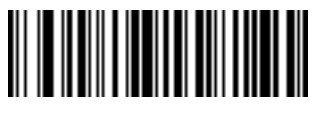

**Send End Key**

15 - 76 Symbol DS3408 Product Reference Guide

**Send Keypad Characters (continued)**

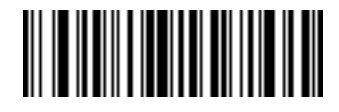

**Send Page Down Key**

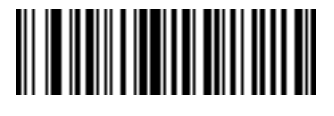

**Send Pause Key**

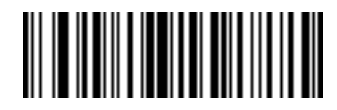

**Send Scroll Lock Key**

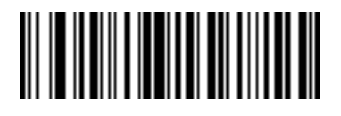

**Send Backspace Key**

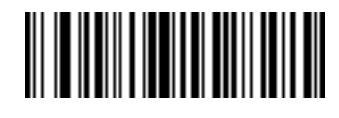

**Send Tab Key**

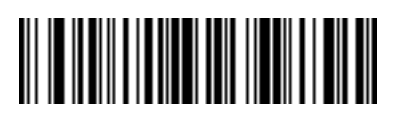

**Send Print Screen Key**

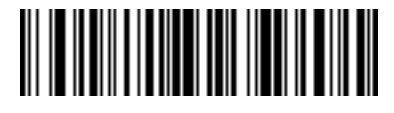

**Send Insert Key**

**Send Keypad Characters (continued)**

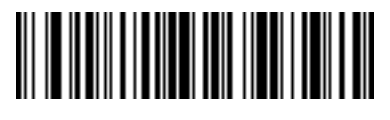

**Send Home Key**

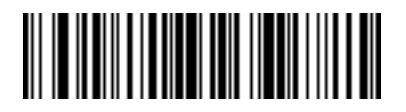

**Send Enter Key**

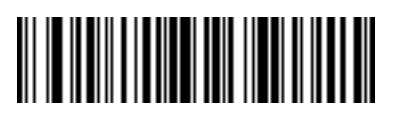

**Send Escape Key**

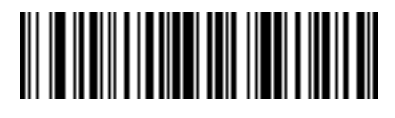

**Send Up Arrow Key**

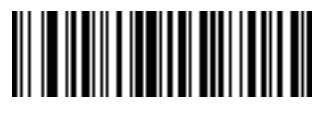

**Send Down Arrow Key**

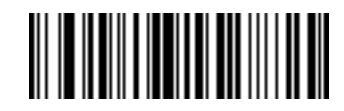

**Send Left Arrow Key**

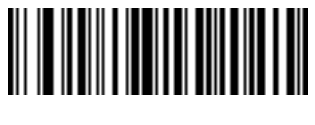

**Send Right Arrow Key**

15 - 78 Symbol DS3408 Product Reference Guide

**Send Function Key**

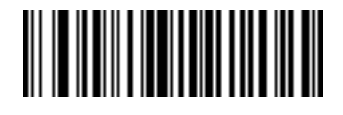

**Send F1 Key**

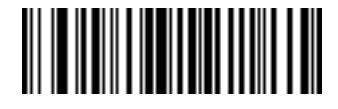

**Send F2 Key**

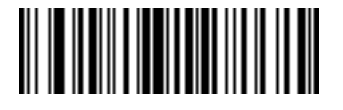

**Send F3 Key**

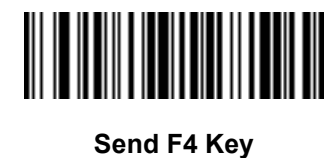

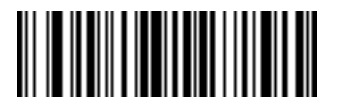

**Send F5 Key**

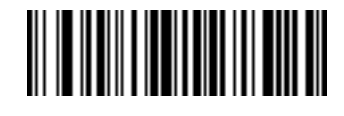

**Send F6 Key**

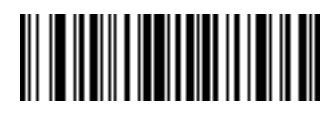

**Send F7 Key**

**Send Function Key (continued)**

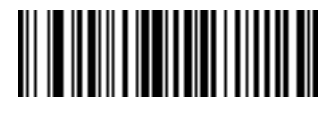

**Send F8 Key**

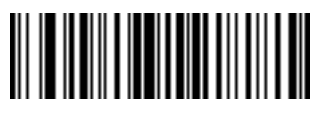

**Send F9 Key**

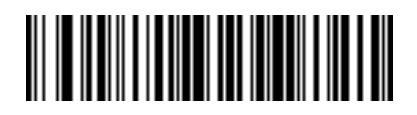

**Send F10 Key**

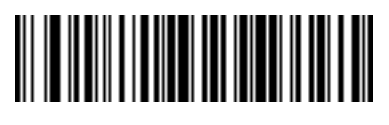

**Send F11 Key**

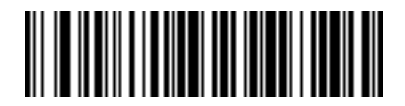

**Send F12 Key**

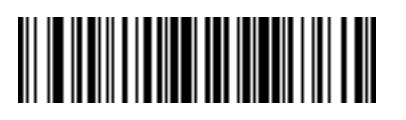

**Send F13 Key**

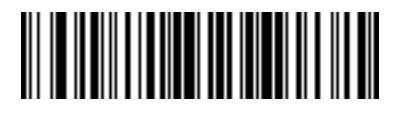

**Send F14 Key**

15 - 80 Symbol DS3408 Product Reference Guide

**Send Function Key (continued)**

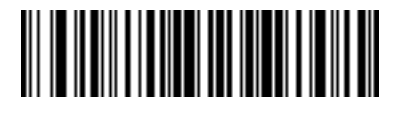

**Send F15 Key**

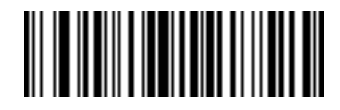

**Send F16 Key**

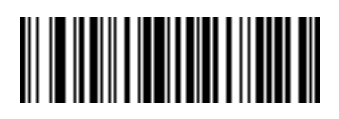

**Send F17 Key**

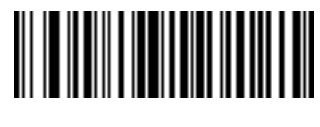

**Send F18 Key**

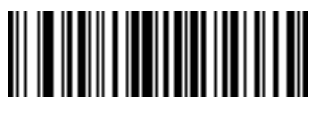

**Send F19 Key**

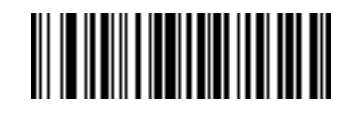

**Send F20 Key**

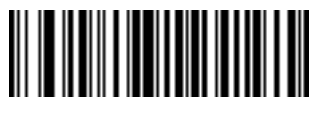

**Send F21 Key**

**Send Function Key (continued)**

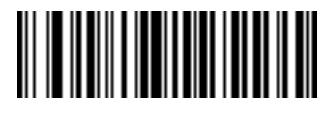

**Send F22 Key**

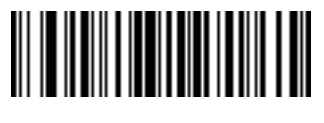

**Send F23 Key**

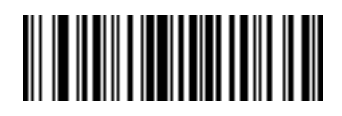

**Send F24 Key**

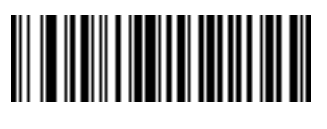

**Send PF1 Key**

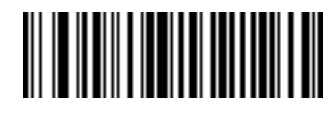

**Send PF2 Key**

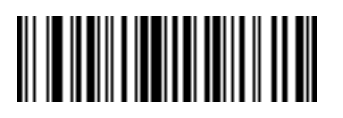

**Send PF3 Key**

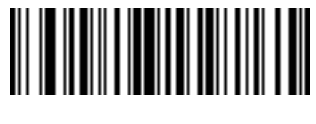

**Send PF4 Key**

15 - 82 Symbol DS3408 Product Reference Guide

**Send Function Key (continued)**

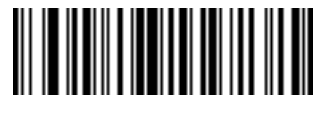

**Send PF5 Key**

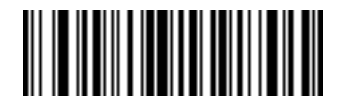

**Send PF6 Key**

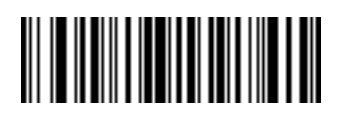

**Send PF7 Key**

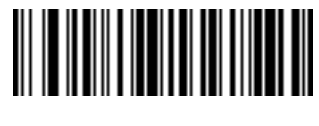

**Send PF8 Key**

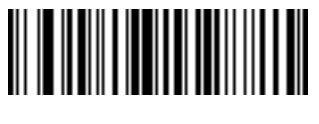

**Send PF9 Key**

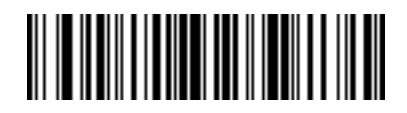

**Send PF10 Key**

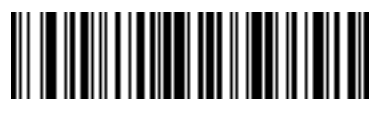

**Send PF11 Key**

**Send Function Key (continued)**

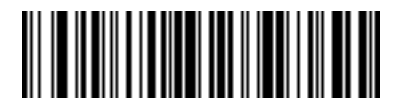

**Send PF12 Key**

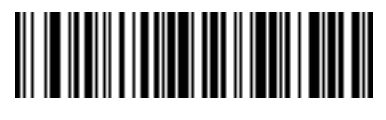

**Send PF13 Key**

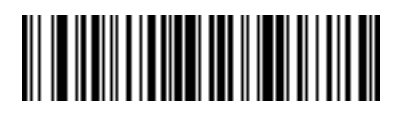

**Send PF14 Key**

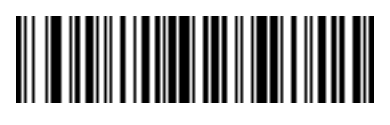

**Send PF15 Key**

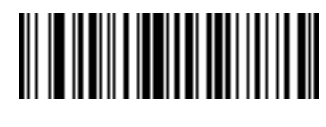

**Send PF16 Key**

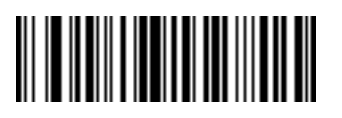

**Send PF17 Key**

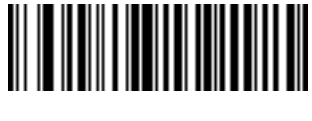

**Send PF18 Key**

15 - 84 Symbol DS3408 Product Reference Guide

**Send Function Key (continued)**

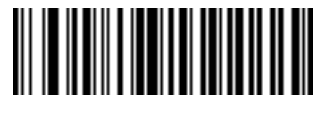

**Send PF19 Key**

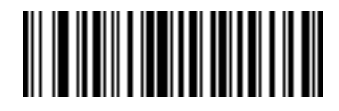

**Send PF20 Key**

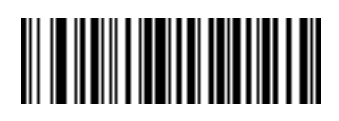

**Send PF21 Key**

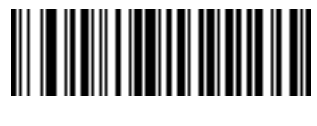

**Send PF22 Key**

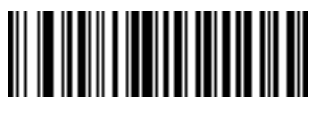

**Send PF23 Key**

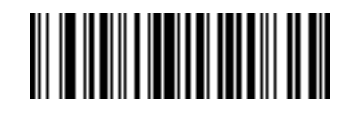

**Send PF24 Key**

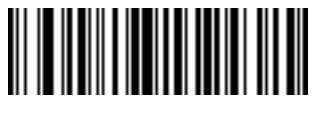

**Send PF25 Key**

**Send Function Key (continued)**

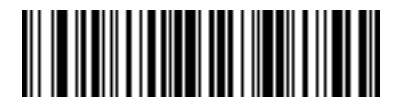

**Send PF26 Key**

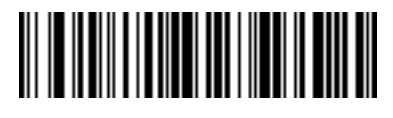

**Send PF27 Key**

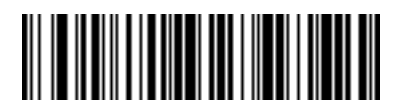

**Send PF28 Key**

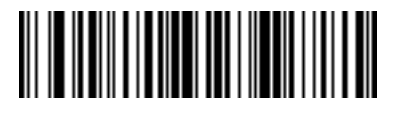

**Send PF29 Key**

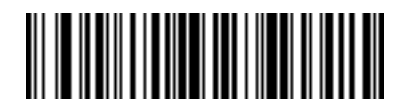

**Send PF30 Key**

## **Send Right Control Key**

The "Send Right Control Key" action will send a tap (press and release) of the Right Control Key.

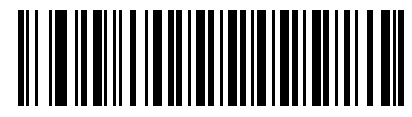

**Send Right Control Key**

## **Send Graphic User Interface (GUI) Characters**

The Send Graphic User Interface Character actions tap the specified key while holding the System Dependent Graphic User Interface (GUI) Key. The definition of the Graphic User Interface key depends on the attached system.

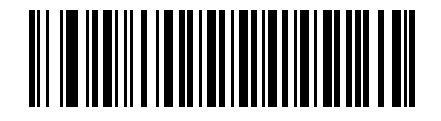

**Send GUI 0**

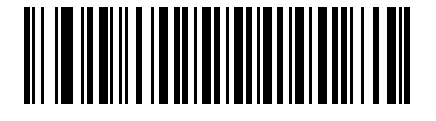

**Send GUI 1**

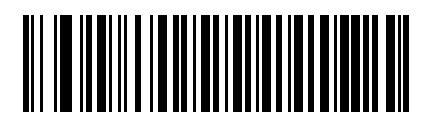

**Send GUI 2**

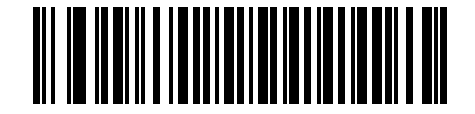

**Send GUI 3**

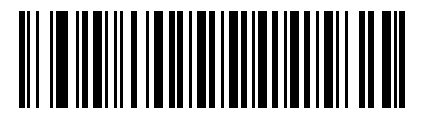

**Send GUI 4**

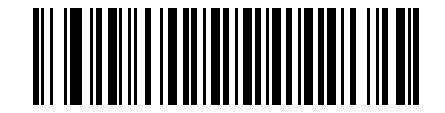

**Send GUI 5**

**Send Graphic User Interface (GUI) Characters (continued)**

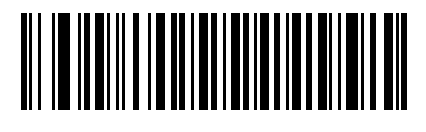

**Send GUI 6**

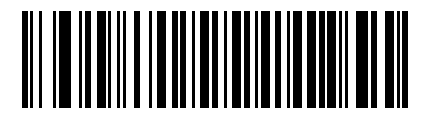

**Send GUI 7**

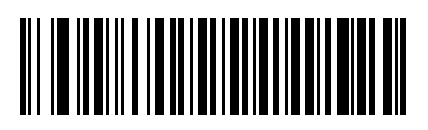

**Send GUI 8**

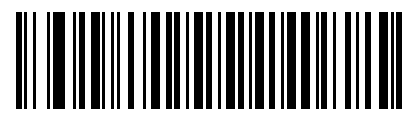

**Send GUI 9**

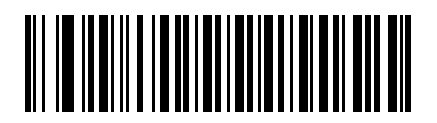

**Send GUI A**

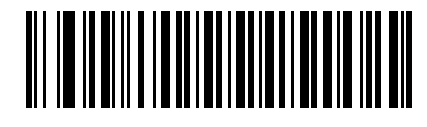

**Send GUI B**

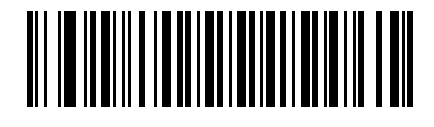

**Send GUI C**

15 - 88 Symbol DS3408 Product Reference Guide

**Send Graphic User Interface (GUI) Characters (continued)**

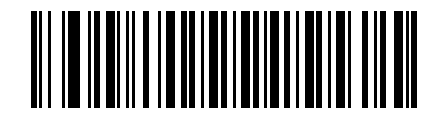

**Send GUI D**

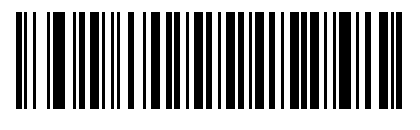

**Send GUI E**

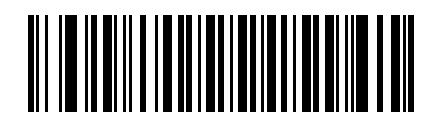

**Send GUI F**

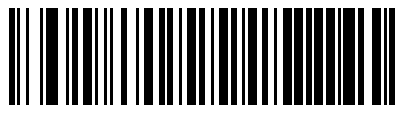

**Send GUI G**

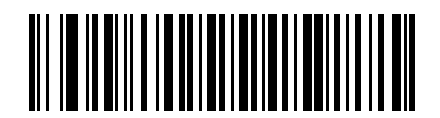

**Send GUI H**

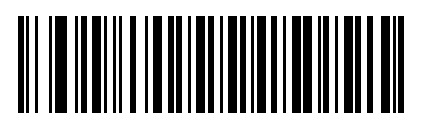

**Send GUI I**

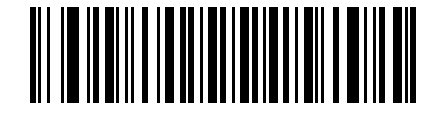

**Send GUI J**
**Send Graphic User Interface (GUI) Characters (continued)**

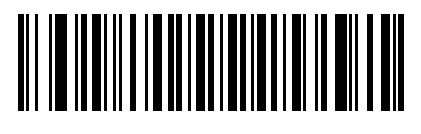

**Send GUI K**

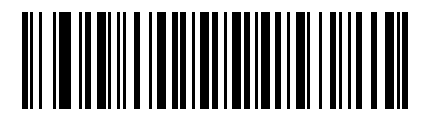

**Send GUI L**

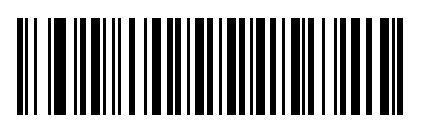

**Send GUI M**

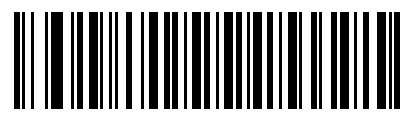

**Send GUI N**

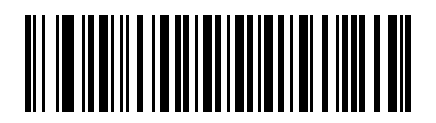

**Send GUI O**

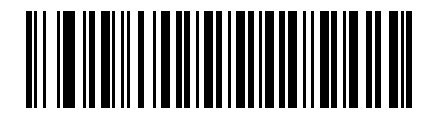

**Send GUI P**

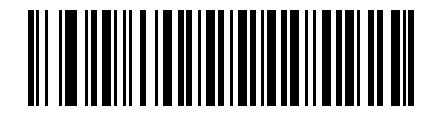

**Send GUI Q**

15 - 90 Symbol DS3408 Product Reference Guide

**Send Graphic User Interface (GUI) Characters (continued)**

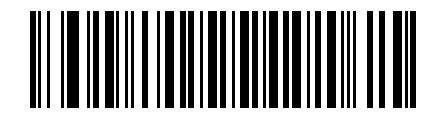

**Send GUI R**

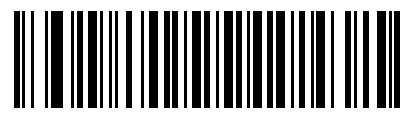

**Send GUI S**

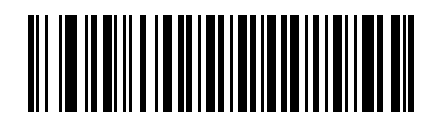

**Send GUI T**

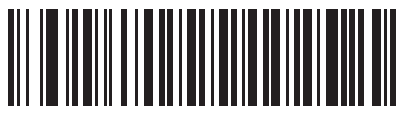

**Send GUI U**

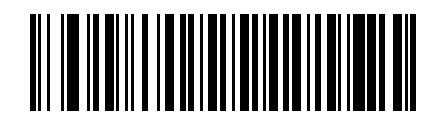

**Send GUI V**

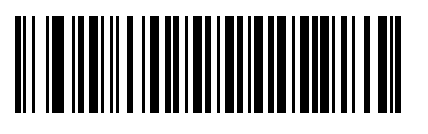

**Send GUI W**

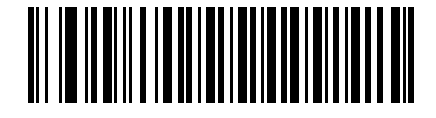

**Send GUI X**

#### **Send Graphic User Interface (GUI) Characters (continued)**

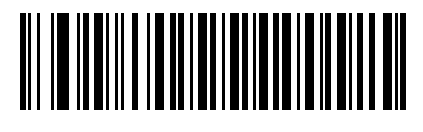

**Send GUI Y**

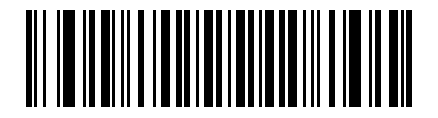

**Send GUI Z**

#### **Turn On/Off Rule Sets**

Use these bar codes to turn rule sets on and off.

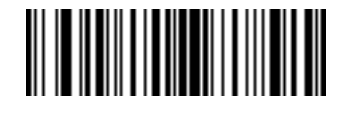

**Turn On Rule Set 1**

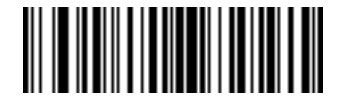

**Turn On Rule Set 2**

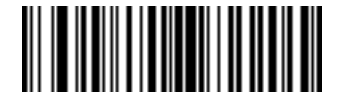

**Turn On Rule Set 3**

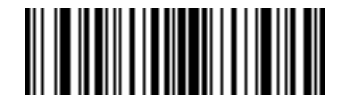

**Turn On Rule Set 4**

### **Turn On/Off Rule Sets (continued)**

Use these bar codes to turn rule sets on and off.

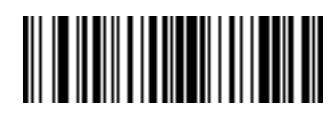

**Turn Off Rule Set 1**

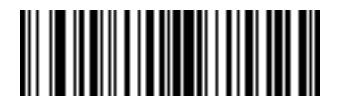

**Turn Off Rule Set 2**

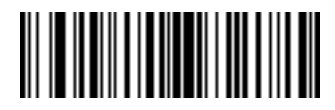

**Turn Off Rule Set 3**

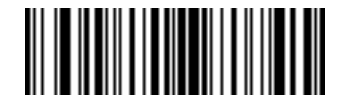

**Turn Off Rule Set 4**

Advanced Data Formatting 15 - 93

## **Alphanumeric Keyboard**

**Space**

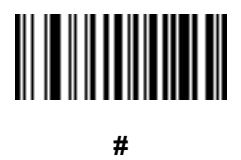

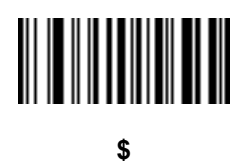

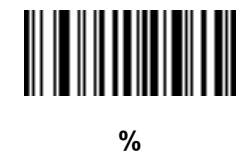

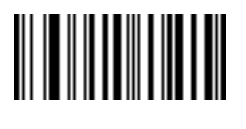

**\***

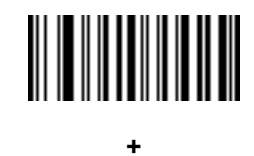

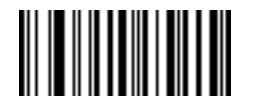

**- (Dash)** 15 - 94 Symbol DS3408 Product Reference Guide

**Alphanumeric Keyboard (continued)**

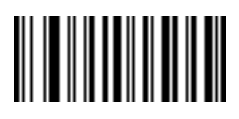

**.**

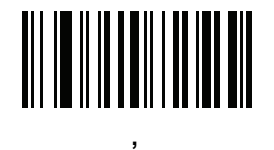

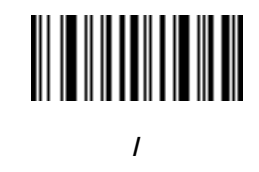

**!**

**"**

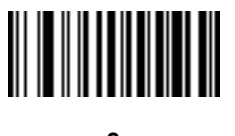

**&**

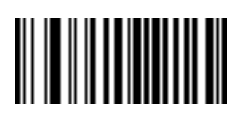

**'**

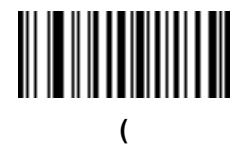

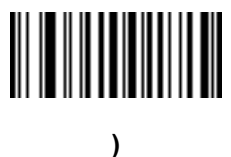

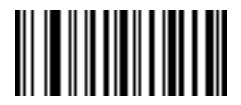

**:**

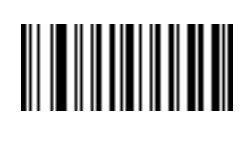

**;**

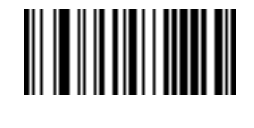

**<**

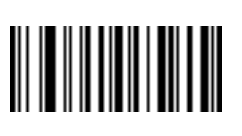

**=**

**>**

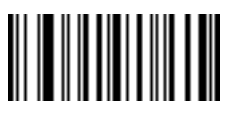

**?**

15 - 96 Symbol DS3408 Product Reference Guide

## **Alphanumeric Keyboard (continued)**

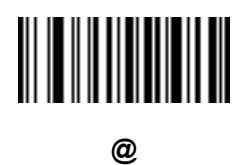

**[**

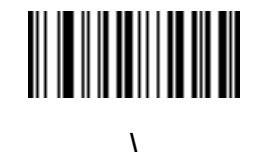

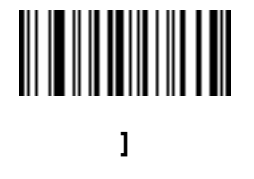

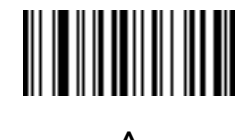

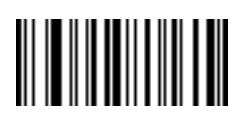

**\_ (Underscore)**

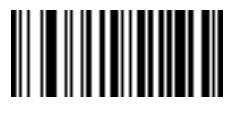

**`**

*NOTE* Do not confuse the numeric bar codes below with those on the numeric keypad.

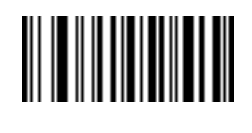

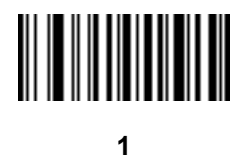

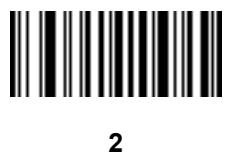

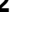

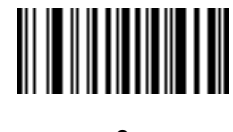

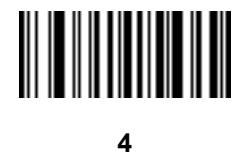

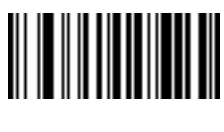

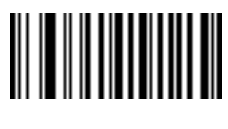

**6**

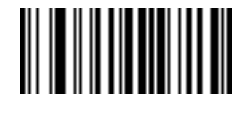

**7**

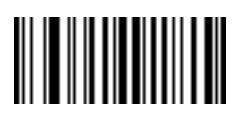

**8**

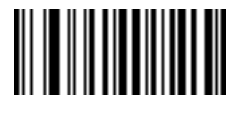

**9**

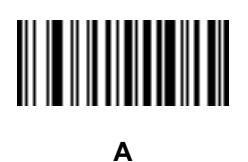

**B**

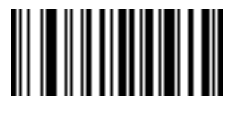

**C**

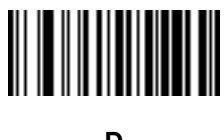

**D**

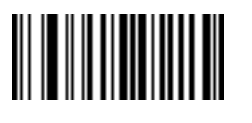

**E**

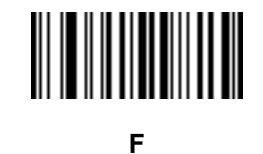

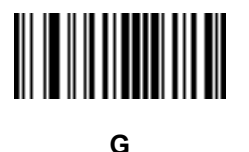

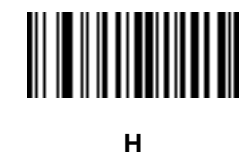

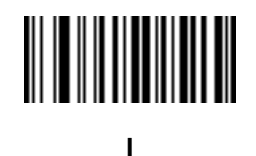

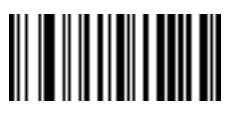

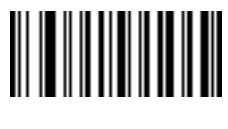

**K**

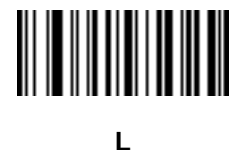

**M**

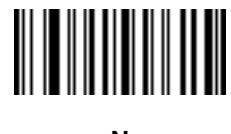

**N**

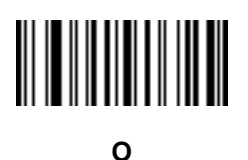

**P**

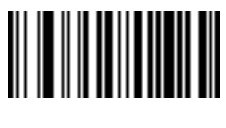

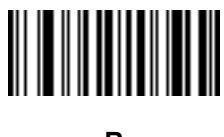

**R**

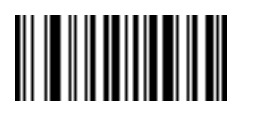

**S**

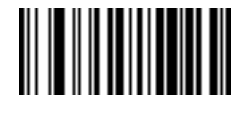

**T**

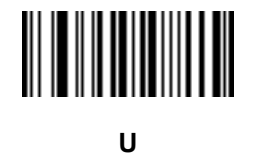

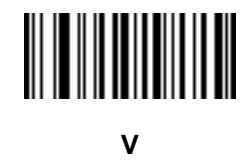

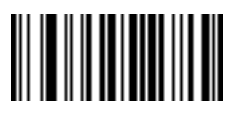

**W**

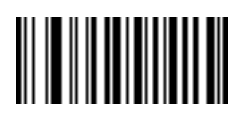

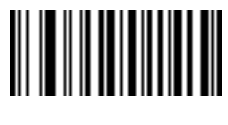

**Y**

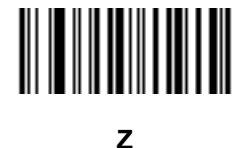

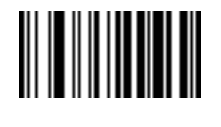

**Cancel**

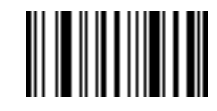

**End of Message**

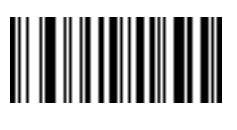

**a**

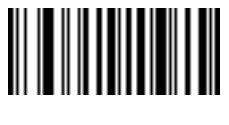

**b**

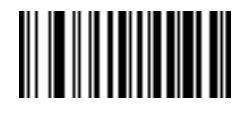

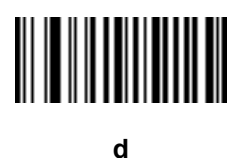

**e**

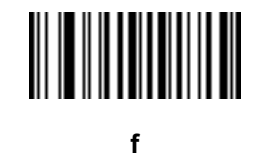

**g**

> **h**

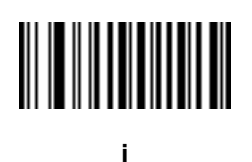

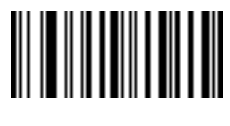

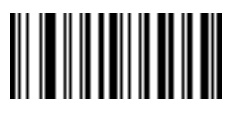

**k**

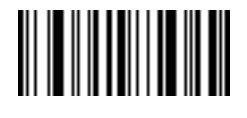

**l**

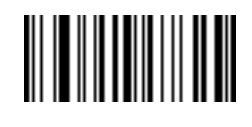

**m**

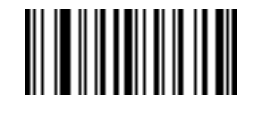

**n**

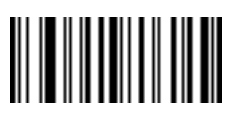

**o**

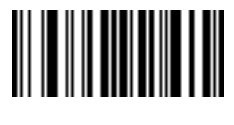

**p**

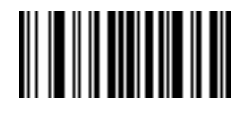

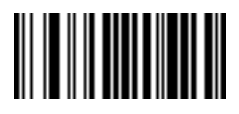

**r**

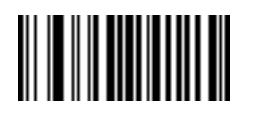

**s**

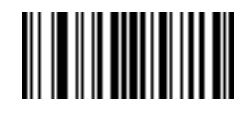

**t**

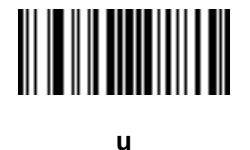

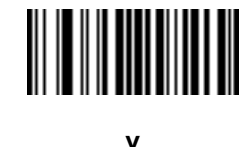

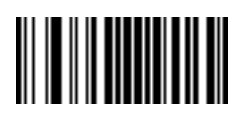

**w**

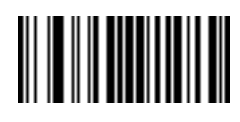

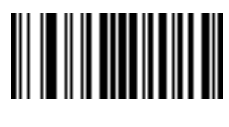

**y**

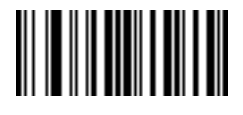

**z**

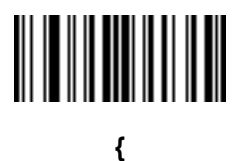

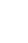

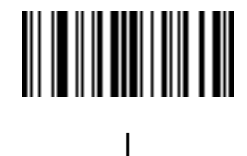

**}**

**~**

# **Appendix A Standard Default Parameters**

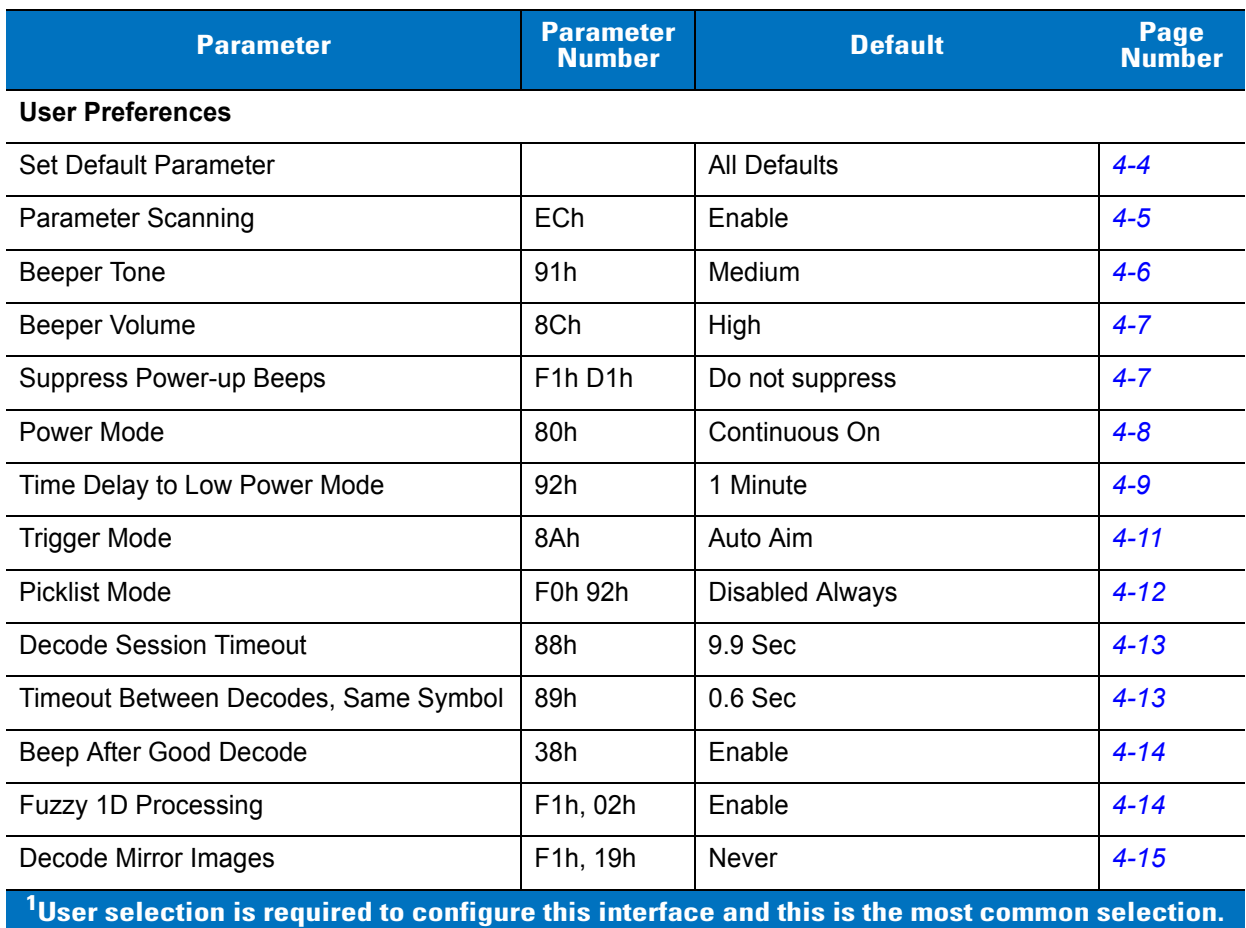

#### **Table A-1** *Standard Default Parameters Table*

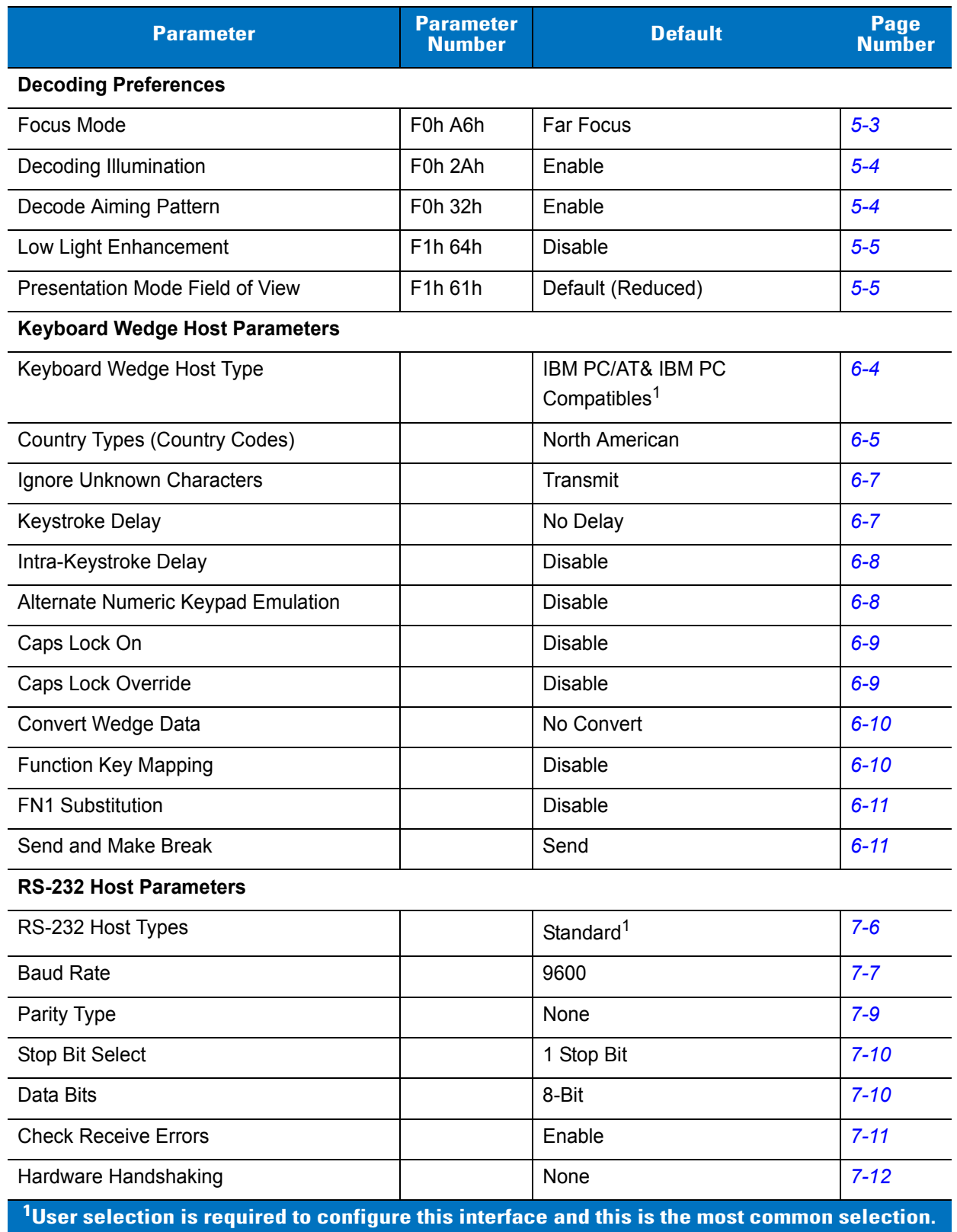

| <b>Parameter</b>                                                                                  | <b>Parameter</b><br><b>Number</b> | <b>Default</b>                                       | Page<br><b>Number</b> |
|---------------------------------------------------------------------------------------------------|-----------------------------------|------------------------------------------------------|-----------------------|
| Software Handshaking                                                                              |                                   | None                                                 | $7 - 14$              |
| Host Serial Response Time-out                                                                     |                                   | 2 Sec                                                | $7 - 16$              |
| <b>RTS Line State</b>                                                                             |                                   | Low RTS                                              | $7 - 17$              |
| Beep on <bel></bel>                                                                               |                                   | <b>Disable</b>                                       | $7 - 17$              |
| Intercharacter Delay                                                                              |                                   | $0$ msec                                             | $7 - 18$              |
| Nixdorf Beep/LED Options                                                                          |                                   | Normal Operation                                     | $7 - 19$              |
| Ignore Unknown Characters                                                                         |                                   | Send Bar Code                                        | $7 - 19$              |
| <b>USB Host Parameters</b>                                                                        |                                   |                                                      |                       |
| <b>USB Device Type</b>                                                                            |                                   | <b>HID Keyboard Emulation</b>                        | $8 - 4$               |
| <b>USB Country Keyboard Types</b><br>(Country Codes)                                              |                                   | North American                                       | $8 - 6$               |
| <b>USB Keystroke Delay</b>                                                                        |                                   | No Delay                                             | $8 - 8$               |
| <b>USB CAPS Lock Override</b>                                                                     |                                   | <b>Disable</b>                                       | $8 - 8$               |
| <b>USB Ignore Unknown Characters</b>                                                              |                                   | Enable                                               | $8 - 9$               |
| Emulate Keypad                                                                                    |                                   | <b>Disable</b>                                       | $8 - 9$               |
| <b>Emulate Keypad with Leading Zero</b>                                                           |                                   | <b>Disable</b>                                       | $8 - 10$              |
| <b>USB Keyboard FN1 Substitution</b>                                                              |                                   | <b>Disable</b>                                       | $8 - 10$              |
| <b>Function Key Mapping</b>                                                                       |                                   | <b>Disable</b>                                       | $8 - 11$              |
| <b>Simulated Caps Lock</b>                                                                        |                                   | <b>Disable</b>                                       | $8 - 11$              |
| <b>Convert Case</b>                                                                               |                                   | No Case Conversion                                   | $8 - 12$              |
| <b>USB Static CDC</b>                                                                             |                                   | Enable                                               | $8 - 12$              |
| IBM 468X/469X Host Parameters                                                                     |                                   |                                                      |                       |
| Port Address                                                                                      |                                   | None Selected                                        | $9 - 4$               |
| Convert Unknown to Code 39                                                                        |                                   | <b>Disable</b>                                       | $9-5$                 |
| <b>Wand Emulation Host Parameters</b>                                                             |                                   |                                                      |                       |
| Wand Emulation Host Types                                                                         |                                   | Symbol OmniLink Interface<br>Controller <sup>1</sup> | $10 - 4$              |
| Leading Margin                                                                                    |                                   | 80 msec                                              | $10 - 5$              |
| Polarity                                                                                          |                                   | Bar High/Margin Low                                  | $10 - 6$              |
| $1$ User selection is required to configure this interface and this is the most common selection. |                                   |                                                      |                       |

**Table A-1** *Standard Default Parameters Table (Continued)*

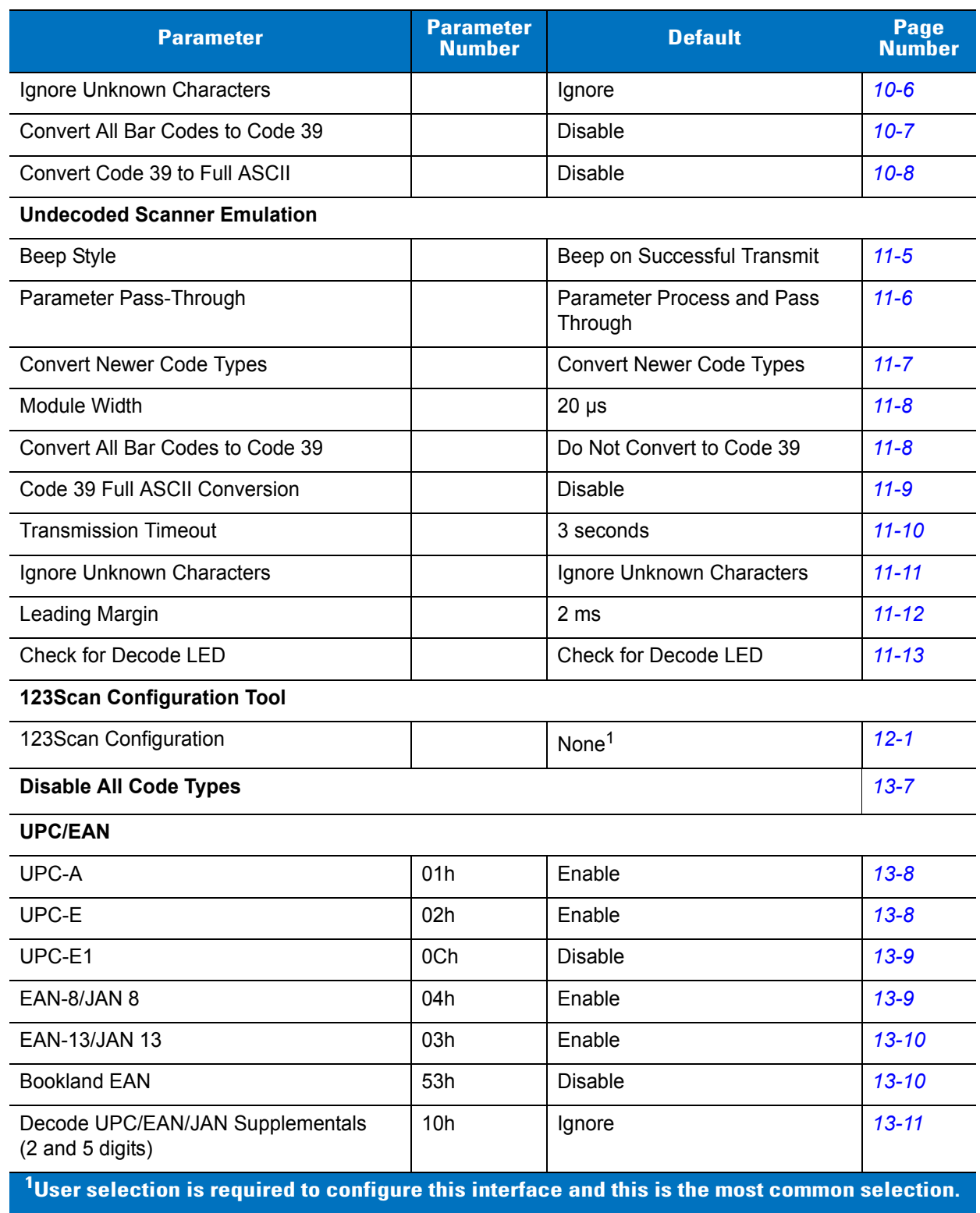

| <b>Parameter</b>                                                                                            | <b>Parameter</b><br><b>Number</b> | <b>Default</b>    | Page<br><b>Number</b> |
|----------------------------------------------------------------------------------------------------|-----------------------------------|-------------------|-----------------------|
| User-Programmable Supplementals<br>Supplemental 1:<br>Supplemental 2:                                       | F1h 43h<br>F1h 44h                |                   | $13 - 14$             |
| UPC/EAN/JAN Supplemental Redundancy                                                                         | 50h                               | 10                | $13 - 14$             |
| UPC/EAN/JAN Supplemental AIM ID<br>Format                                                                   | F <sub>1</sub> h A <sub>0</sub> h | Combined          | $13 - 15$             |
| Transmit UPC-A Check Digit                                                                                  | 28h                               | Enable            | $13 - 16$             |
| Transmit UPC-E Check Digit                                                                                  | 29h                               | Enable            | $13 - 16$             |
| Transmit UPC-E1 Check Digit                                                                                 | 2Ah                               | Enable            | $13 - 17$             |
| <b>UPC-A Preamble</b>                                                                                       | 22h                               | System Character  | $13 - 18$             |
| <b>UPC-E Preamble</b>                                                                                       | 23h                               | System Character  | $13 - 19$             |
| <b>UPC-E1 Preamble</b>                                                                                      | 24h                               | System Character  | $13 - 20$             |
| Convert UPC-E to A                                                                                          | 25h                               | <b>Disable</b>    | $13 - 21$             |
| Convert UPC-E1 to A                                                                                         | 26h                               | <b>Disable</b>    | $13 - 22$             |
| EAN-8/JAN-8 Extend                                                                                          | 27h                               | <b>Disable</b>    | $13 - 22$             |
| <b>Bookland ISBN Format</b>                                                                                 | F1h 40h                           | <b>ISBN-10</b>    | $13 - 23$             |
| <b>UCC Coupon Extended Code</b>                                                                             | 55h                               | <b>Disable</b>    | $13 - 24$             |
| Coupon Report                                                                                               | F1h DAh                           | Old Coupon Format | $13 - 25$             |
| <b>ISSN EAN</b>                                                                                             | F1h 69h                           | <b>Disable</b>    | $13 - 26$             |
| Code 128                                                                                                    |                                   |                   |                       |
| Code 128                                                                                                    | 08h                               | Enable            | $13 - 26$             |
| Set Length(s) for Code 128                                                                                  | D <sub>1</sub> h <sub>D2</sub> h  | Any Length        | $13 - 27$             |
| GS1-128 (formerly UCC/EAN-128)                                                                              | 0Eh                               | Enable            | 13-29                 |
| <b>ISBT 128</b>                                                                                             | 54h                               | Enable            | 13-29                 |
| <b>ISBT Concatenation</b>                                                                                   | F1h 41h                           | <b>Disable</b>    | 13-30                 |
| Check ISBT Table                                                                                            | F1h 42h                           | Enable            | $13 - 31$             |
| <b>ISBT Concatenation Redundancy</b>                                                                        | <b>DFh</b>                        | 10                | $13 - 31$             |
| $^{\text{1}}$ User selection is required to configure this interface and this is the most common selection. |                                   |                   |                       |

**Table A-1** *Standard Default Parameters Table (Continued)*

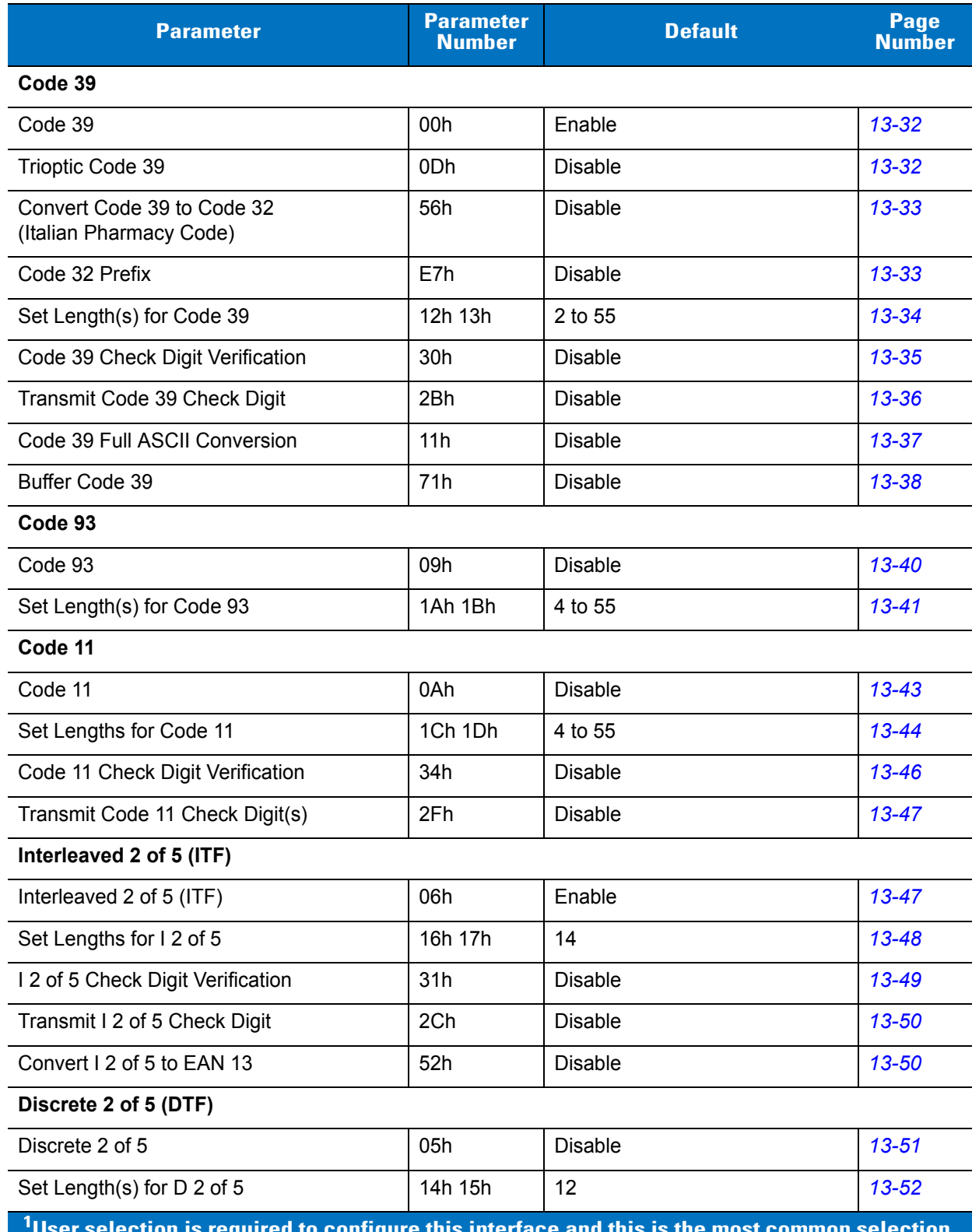

**User selection is required to configure this interface and this is the most common selection.**

| <b>Parameter</b>                   | <b>Parameter</b><br><b>Number</b>                                  | <b>Default</b> | Page<br><b>Number</b> |
|------------------------------------|--------------------------------------------------------------------|----------------|-----------------------|
| Codabar (NW - 7)                   |                                                                    |                |                       |
| Codabar                            | 07h                                                                | <b>Disable</b> | $13 - 54$             |
| Set Lengths for Codabar            | 18h 19h                                                            | 5 to 55        | $13 - 55$             |
| <b>CLSI Editing</b>                | 36h                                                                | <b>Disable</b> | $13 - 57$             |
| <b>NOTIS Editing</b>               | 37h                                                                | <b>Disable</b> | $13 - 57$             |
| <b>MSI</b>                         |                                                                    |                |                       |
| <b>MSI</b>                         | 0Bh                                                                | <b>Disable</b> | 13-58                 |
| Set Length(s) for MSI              | 1Eh 1Fh                                                            | 4 to 55        | $13 - 58$             |
| <b>MSI Check Digits</b>            | 32h                                                                | One            | 13-60                 |
| <b>Transmit MSI Check Digit</b>    | 2Eh                                                                | <b>Disable</b> | $13 - 61$             |
| MSI Check Digit Algorithm          | 33h                                                                | Mod 10/Mod 10  | $13 - 61$             |
| Chinese 2 of 5                     |                                                                    |                |                       |
| Chinese 2 of 5                     | F0h 98h                                                            | <b>Disable</b> | $13 - 62$             |
| Matrix 2 of 5                      |                                                                    |                |                       |
| Matrix 2 of 5                      | F1h 6Ah                                                            | <b>Disable</b> | $13 - 62$             |
| Matrix 2 of 5 Lengths              | F <sub>1</sub> h <sub>6Bh</sub><br>F <sub>1</sub> h <sub>6Ch</sub> | 1 Length - 14  | $13 - 63$             |
| Matrix 2 of 5 Check Digit          | F1h 6Eh                                                            | <b>Disable</b> | $13 - 64$             |
| Transmit Matrix 2 of 5 Check Digit | F1h 6Fh                                                            | <b>Disable</b> | $13 - 64$             |
| Korean 3 of 5                      |                                                                    |                |                       |
| Korean 3 of 5                      | F1h 45h                                                            | <b>Disable</b> | $13 - 65$             |
| <b>Inverse 1D</b>                  | F1h 4Ah                                                            | Regular        | 13-66                 |
| <b>Postal Codes</b>                |                                                                    |                |                       |
| <b>US Postnet</b>                  | 59h                                                                | Enable         | $13 - 67$             |
| <b>US Planet</b>                   | 5Ah                                                                | Enable         | $13 - 67$             |
| Transmit US Postal Check Digit     | 5Fh                                                                | Enable         | $13 - 68$             |
| <b>UK Postal</b>                   | 5Bh                                                                | Enable         | 13-68                 |
| Transmit UK Postal Check Digit     | 60h                                                                | Enable         | 13-69                 |

**Table A-1** *Standard Default Parameters Table (Continued)*

**1 User selection is required to configure this interface and this is the most common selection.**

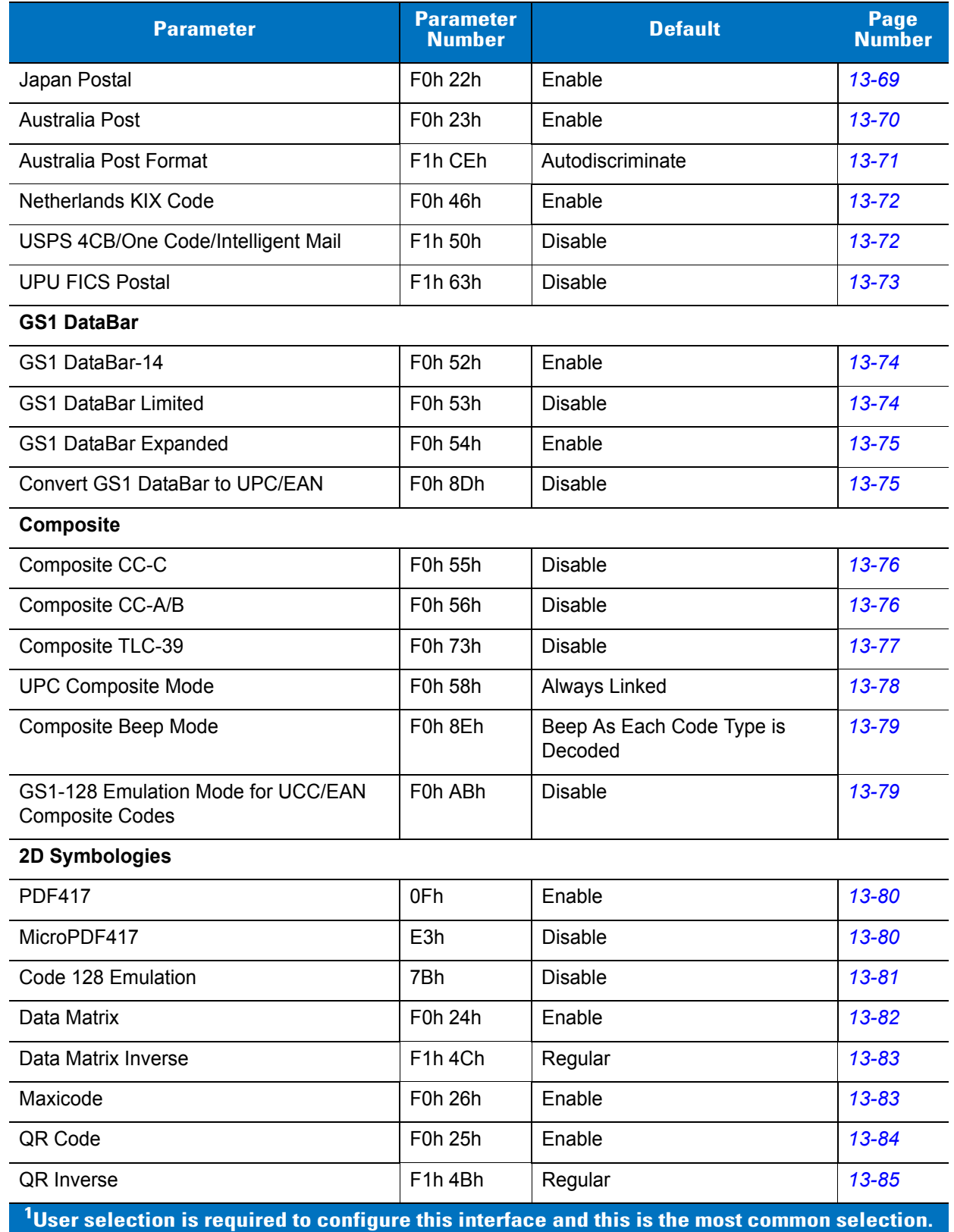

| <b>Parameter</b>                                                                                       | <b>Parameter</b><br><b>Number</b> | <b>Default</b>          | <b>Page</b><br><b>Number</b> |
|----------------------------------------------------------------------------------------------------|-----------------------------------|-------------------------|------------------------------|
| MicroQR                                                                                                | F1h 3Dh                           | Enable                  | $13 - 85$                    |
| Aztec                                                                                                  | F <sub>1</sub> h <sub>3Eh</sub>   | Enable                  | $13 - 86$                    |
| Aztec Inverse                                                                                          | F <sub>1</sub> h <sub>4</sub> Dh  | Regular                 | 13-86                        |
| <b>Symbology-Specific Security Levels</b>                                                              |                                   |                         |                              |
| Redundancy Level                                                                                       | 4Eh                               | 1                       | $13 - 87$                    |
| <b>Security Level</b>                                                                                  | 4Dh                               | $\mathbf{1}$            | 13-89                        |
| Intercharacter Gap Size                                                                                | F0h 7Dh                           | Normal                  | 13-90                        |
| <b>Report Version</b>                                                                                  |                                   |                         | 13-90                        |
| <b>Macro PDF</b>                                                                                       |                                   |                         |                              |
| Flush Macro PDF Buffer                                                                                 |                                   |                         | $13 - 91$                    |
| Abort Macro PDF Entry                                                                                  |                                   |                         | $13 - 91$                    |
| <b>Miscellaneous Scanner Options</b>                                                                   |                                   |                         |                              |
| <b>Transmit Code ID Character</b>                                                                      | 2Dh                               | None                    | $14 - 3$                     |
| <b>Prefix Value</b>                                                                                    | 63h, 69h                          | 7013 <cr><lf></lf></cr> | $14 - 4$                     |
| Suffix 1 Value<br>Suffix 2 Value                                                                       | 62h, 68h<br>64h, 6Ah              | 7013 < CR > < LF >      | $14 - 4$                     |
| Scan Data Transmission Format                                                                          | <b>EBh</b>                        | Data as is              | $14 - 5$                     |
| <b>FN1 Substitution Values</b>                                                                         | 67h, 6Dh                          | Set                     | $14 - 7$                     |
| Transmit "No Read" Message                                                                             | 5Eh                               | <b>Disable</b>          | $14 - 8$                     |
| Synapse Interface                                                                                      | F0h ACh                           | Standard                | $14 - 9$                     |
| $\rm ^1$ User selection is required to configure this interface and this is the most common selection. |                                   |                         |                              |

**Table A-1** *Standard Default Parameters Table (Continued)*

# **Appendix B Programming Reference**

## **Symbol Code Identifiers**

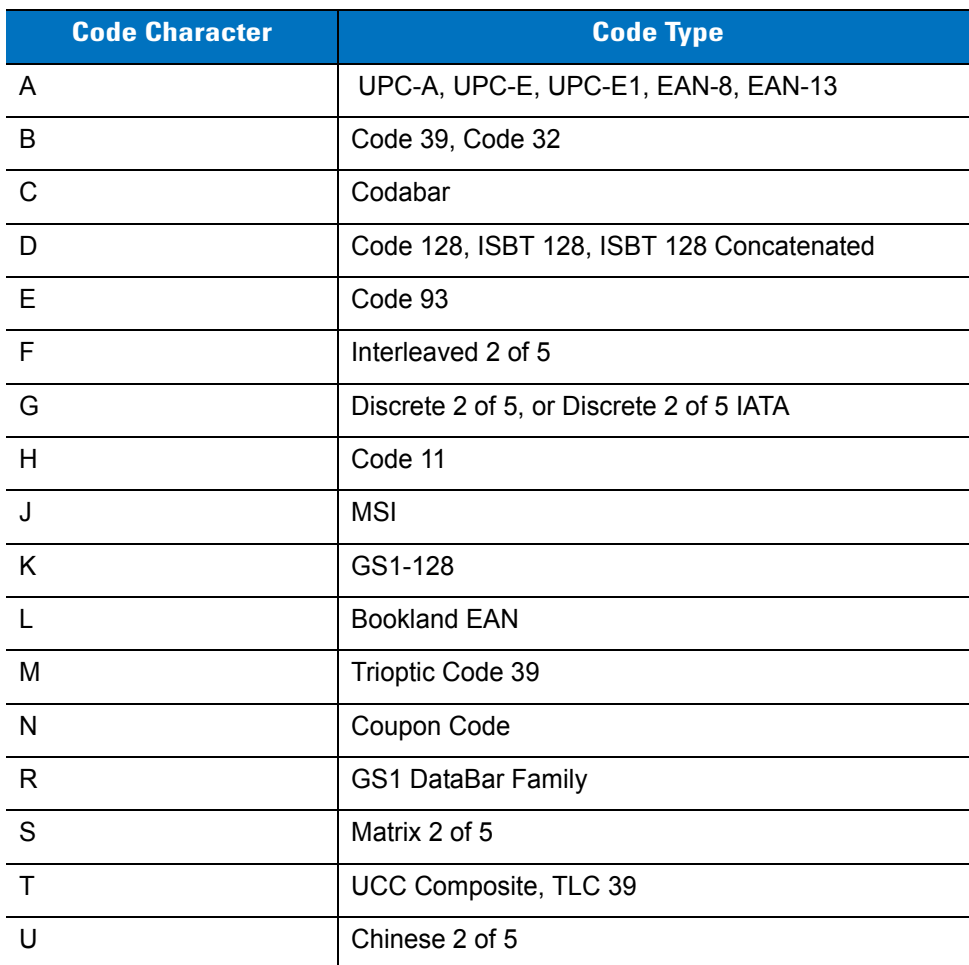

#### **Table B-1** *Symbol Code Characters*

| <b>Code Character</b> | <b>Code Type</b>                             |
|-----------------------|----------------------------------------------|
| V                     | Korean 3 of 5                                |
| X                     | ISSN EAN, PDF417, Macro PDF417, Micro PDF417 |
| z                     | Aztec, Aztec Rune                            |
| P <sub>00</sub>       | Data Matrix                                  |
| P <sub>0</sub> 1      | QR Code, MicroQR                             |
| P <sub>02</sub>       | Maxicode                                     |
| P <sub>0</sub> 3      | <b>US Postnet</b>                            |
| P <sub>04</sub>       | <b>US Planet</b>                             |
| P <sub>05</sub>       | Japan Postal                                 |
| P <sub>06</sub>       | <b>UK Postal</b>                             |
| P <sub>08</sub>       | <b>Netherlands KIX Code</b>                  |
| P <sub>09</sub>       | Australia Post                               |
| P <sub>0</sub> A      | USPS 4CB/One Code/Intelligent Mail           |
| P0B                   | <b>UPU FICS Postal</b>                       |

**Table B-1** *Symbol Code Characters (Continued)*

### **AIM Code Identifiers**

Each AIM Code Identifier contains the three-character string **]cm** where:

- ] = Flag Character (ASCII 93)
- c = Code Character (see *[Table B-2](#page-392-0)*)
- m = Modifier Character (see *[Table B-3](#page-393-0)*)

<span id="page-392-0"></span>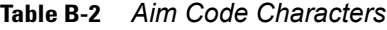

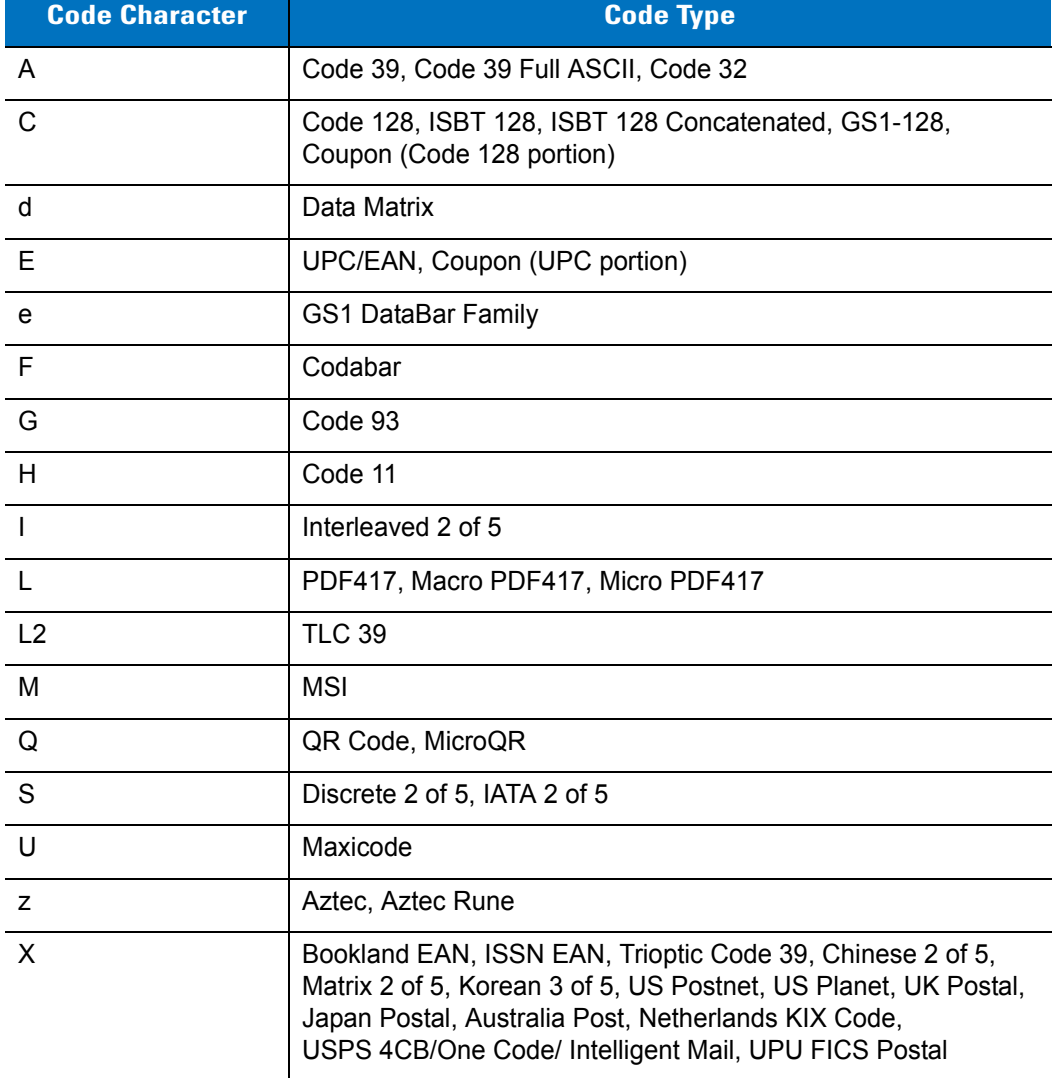

The modifier character is the sum of the applicable option values based on *[Table B-3](#page-393-0)*.

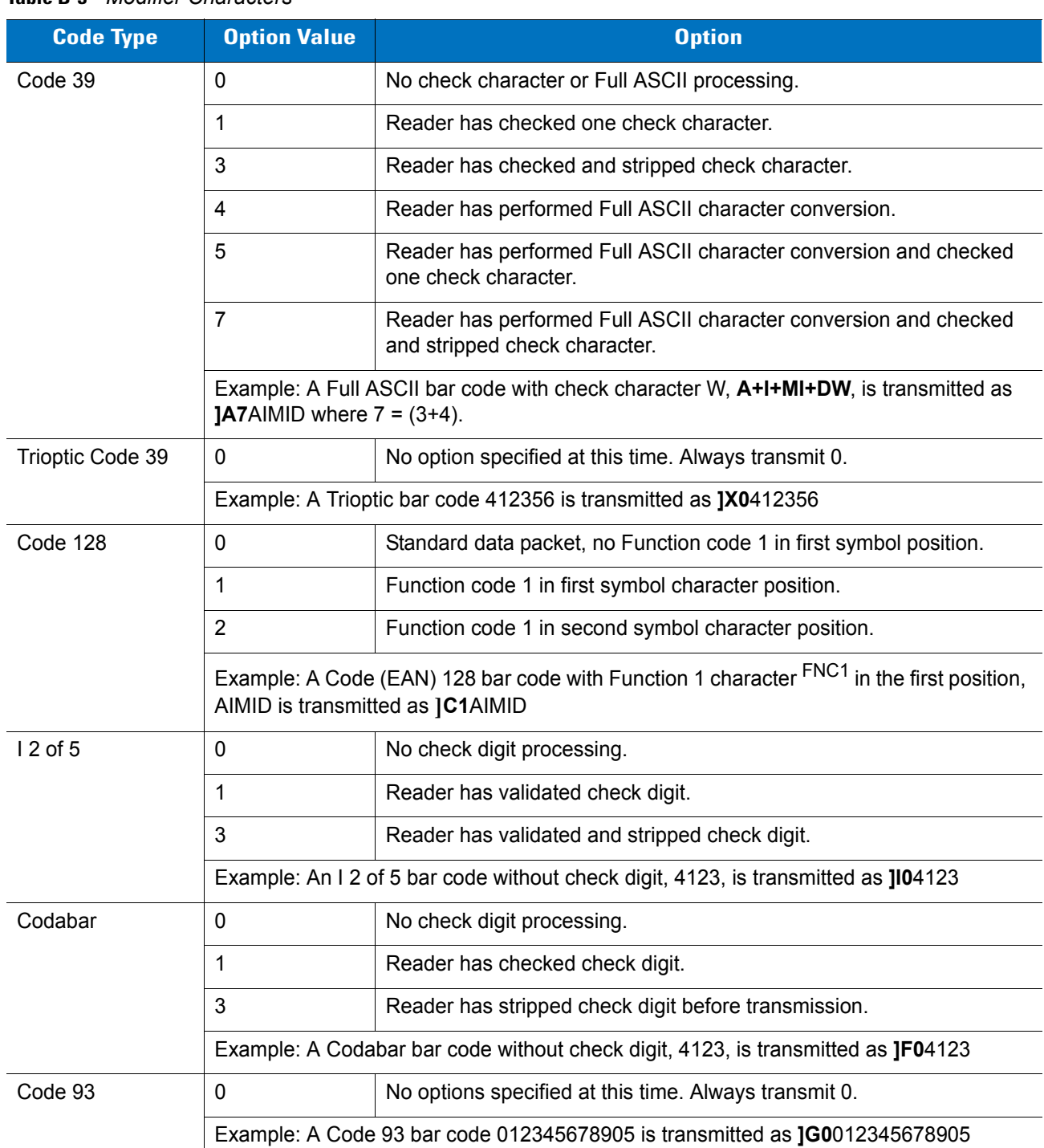

#### <span id="page-393-0"></span>**Table B-3** *Modifier Characters*

| <b>Code Type</b>             | <b>Option Value</b>                                                                          | <b>Option</b>                                                                                                    |  |
|------------------------------|----------------------------------------------------------------------------------------------|----------------------------------------------------------------------------------------------------|--|
| <b>MSI</b>                   | 0                                                                                            | Check digits are sent.                                                                                                    |  |
|                              | 1                                                                                            | No check digit is sent.                                                                                                    |  |
|                              | <b>IM14123</b>                                                                               | Example: An MSI bar code 4123, with a single check digit checked, is transmitted as                                                                                                    |  |
| $D2$ of 5                    | $\mathbf 0$                                                                                  | No options specified at this time. Always transmit 0.                                                                                                    |  |
|                              | Example: A D 2 of 5 bar code 4123, is transmitted as JS04123                                 |                                                                                                    |  |
| <b>UPC/EAN</b>               | $\mathbf 0$                                                                                  | Standard packet in full EAN country code format, which is 13 digits for<br>UPC-A and UPC-E (not including supplemental data).                                                                                                    |  |
|                              | 1                                                                                            | Two-digit supplement data only.                                                                                                    |  |
|                              | $\overline{2}$                                                                               | Five-digit supplement data only.                                                                                                    |  |
|                              | $\overline{4}$                                                                               | EAN-8 data packet.                                                                                                    |  |
|                              | Example: A UPC-A bar code 012345678905 is transmitted as JE00012345678905                    |                                                                                                    |  |
| <b>Bookland EAN</b>          | $\mathbf 0$                                                                                  | No options specified at this time. Always transmit 0.                                                                                                    |  |
|                              | Example: A Bookland EAN bar code 123456789X is transmitted as JX0123456789X                  |                                                                                                    |  |
| <b>ISSN EAN</b>              | $\mathbf 0$                                                                                  | No options specified at this time. Always transmit 0.                                                                                                    |  |
|                              | Example: An ISSN EAN bar code 123456789X is transmitted as JX0123456789X                     |                                                                                                    |  |
| Code 11                      | $\Omega$                                                                                     | Single check digit                                                                                                    |  |
|                              | 1                                                                                            | Two check digits                                                                                                    |  |
|                              | 3                                                                                            | Check characters validated but not transmitted.                                                                                                    |  |
| <b>GS1 DataBar</b><br>Family |                                                                                              | No option specified at this time. Always transmit 0. GS1 DataBar-14<br>and GS1 DataBar Limited transmit with an Application Identifier "01".<br>Note: In GS1-128 emulation mode, GS1 DataBar is transmitted using<br>Code 128 rules (i.e., ]C1). |  |
|                              | Example: A GS1DataBar-14 bar code 0110012345678902 is transmitted as<br>Je00110012345678902. |                                                                                                    |  |

**Table B-3** *Modifier Characters (Continued)*

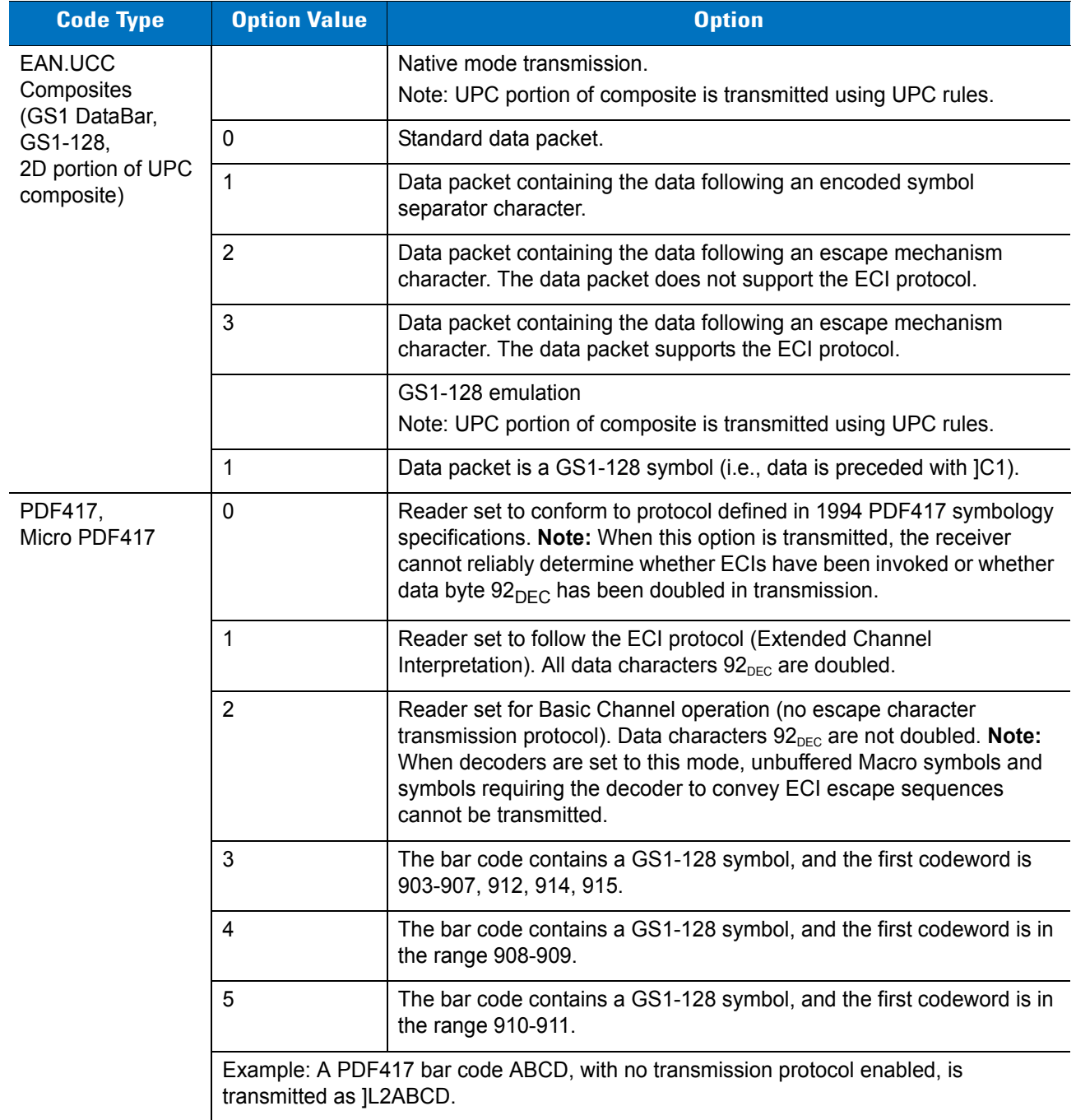

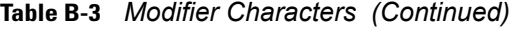
| <b>Code Type</b> | <b>Option Value</b> | <b>Option</b>                                                                     |
|------------------|---------------------|-----------------------------------------------------------------------------------|
| Data Matrix      | 0                   | ECC 000-140, not supported.                                                       |
|                  | 1                   | <b>ECC 200.</b>                                                                   |
|                  | 2                   | ECC 200, FNC1 in first or fifth position.                                         |
|                  | 3                   | ECC 200, FNC1 in second or sixth position.                                        |
|                  | 4                   | ECC 200, ECI protocol implemented.                                                |
|                  | 5                   | ECC 200, FNC1 in first or fifth position, ECI protocol implemented.               |
|                  | 6                   | ECC 200, FNC1 in second or sixth position, ECI protocol implemented.              |
| MaxiCode         | $\mathbf 0$         | Symbol in Mode 4 or 5.                                                            |
|                  | 1                   | Symbol in Mode 2 or 3.                                                            |
|                  | $\overline{2}$      | Symbol in Mode 4 or 5, ECI protocol implemented.                                  |
|                  | 3                   | Symbol in Mode 2 or 3, ECI protocol implemented in secondary<br>message.          |
| QR Code          | 0                   | Model 1 symbol.                                                                   |
|                  | 1                   | Model 2 / MicroQR symbol, ECI protocol not implemented.                           |
|                  | $\overline{2}$      | Model 2 symbol, ECI protocol implemented.                                         |
|                  | 3                   | Model 2 symbol, ECI protocol not implemented, FNC1 implied in first<br>position.  |
|                  | 4                   | Model 2 symbol, ECI protocol implemented, FNC1 implied in first<br>position.      |
|                  | 5                   | Model 2 symbol, ECI protocol not implemented, FNC1 implied in<br>second position. |
|                  | 6                   | Model 2 symbol, ECI protocol implemented, FNC1 implied in second<br>position.     |
| Aztec            | $\mathbf 0$         | Aztec symbol.                                                                     |
|                  | C                   | Aztec Rune symbol.                                                                |

**Table B-3** *Modifier Characters (Continued)*

# **Appendix C Sample Bar Codes**

<span id="page-398-0"></span>**Code 39**

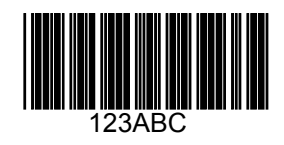

**UPC/EAN** 

**UPC-A, 100 %**

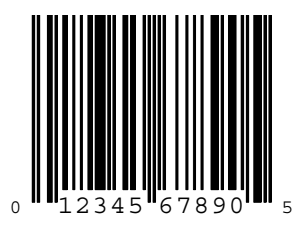

**EAN-13, 100 %**

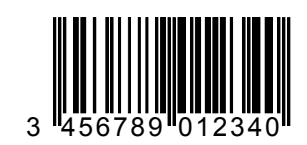

**Code 128**

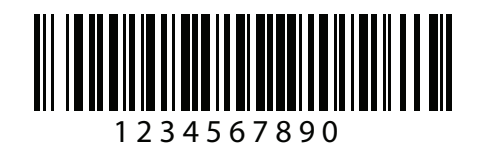

**Interleaved 2 of 5**

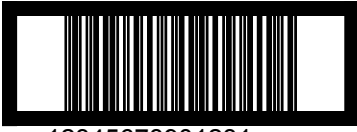

12345678901231

**GS1 DataBar-14**

*NOTE* GS1 DataBar-14 must be enabled to read the bar code below (see *[GS1 DataBar-14 on page 13-74](#page-243-0)*).

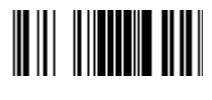

**7612341562341**

# **PDF417**

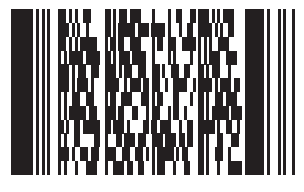

# **Data Matrix**

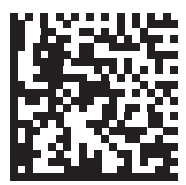

# **Maxicode**

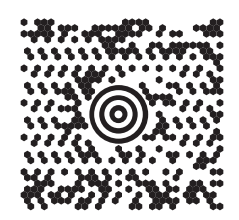

# **QR Code**

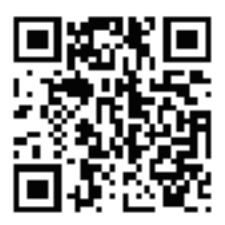

**US Postnet**

الىسىيالىيالىيالىيالىيالىيالىيالىيالىيال<br>0123456784

**UK Postal**

# **Appendix D Numeric Bar Codes**

# **Numeric Bar Codes**

For parameters requiring specific numeric values, scan the appropriately numbered bar code(s).

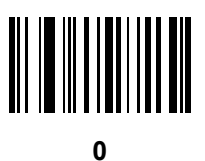

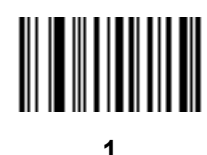

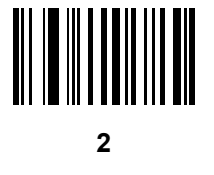

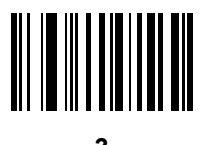

## **Numeric Bar Codes**

For parameters requiring specific numeric values, scan the appropriately numbered bar code(s).

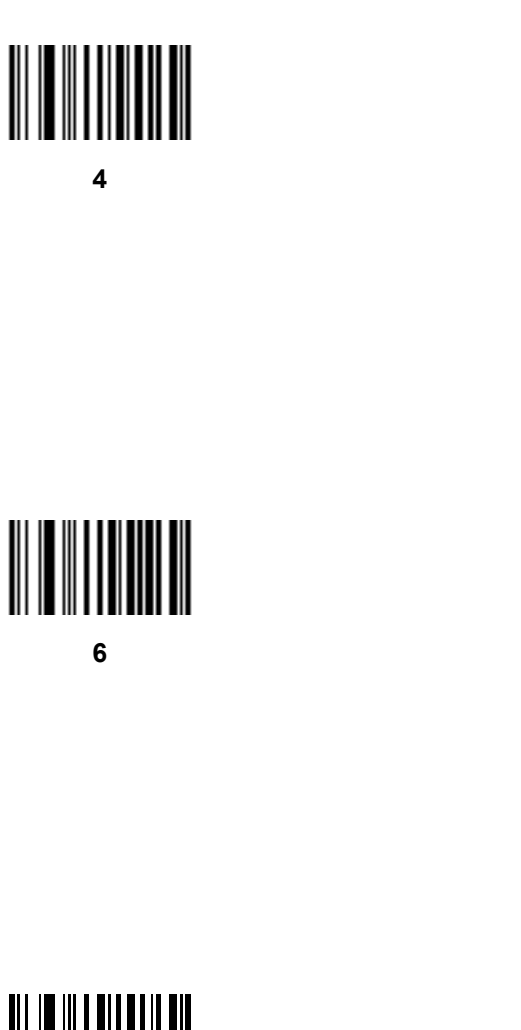

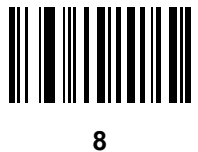

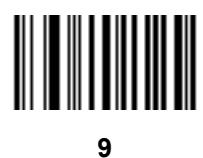

# <span id="page-404-0"></span>**Cancel**

To correct an error or change a selection, scan the bar code below.

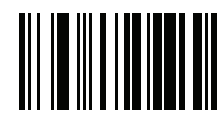

**Cancel**

# **Appendix E ASCII Character Sets**

#### **Table E-1** *ASCII Value Table*

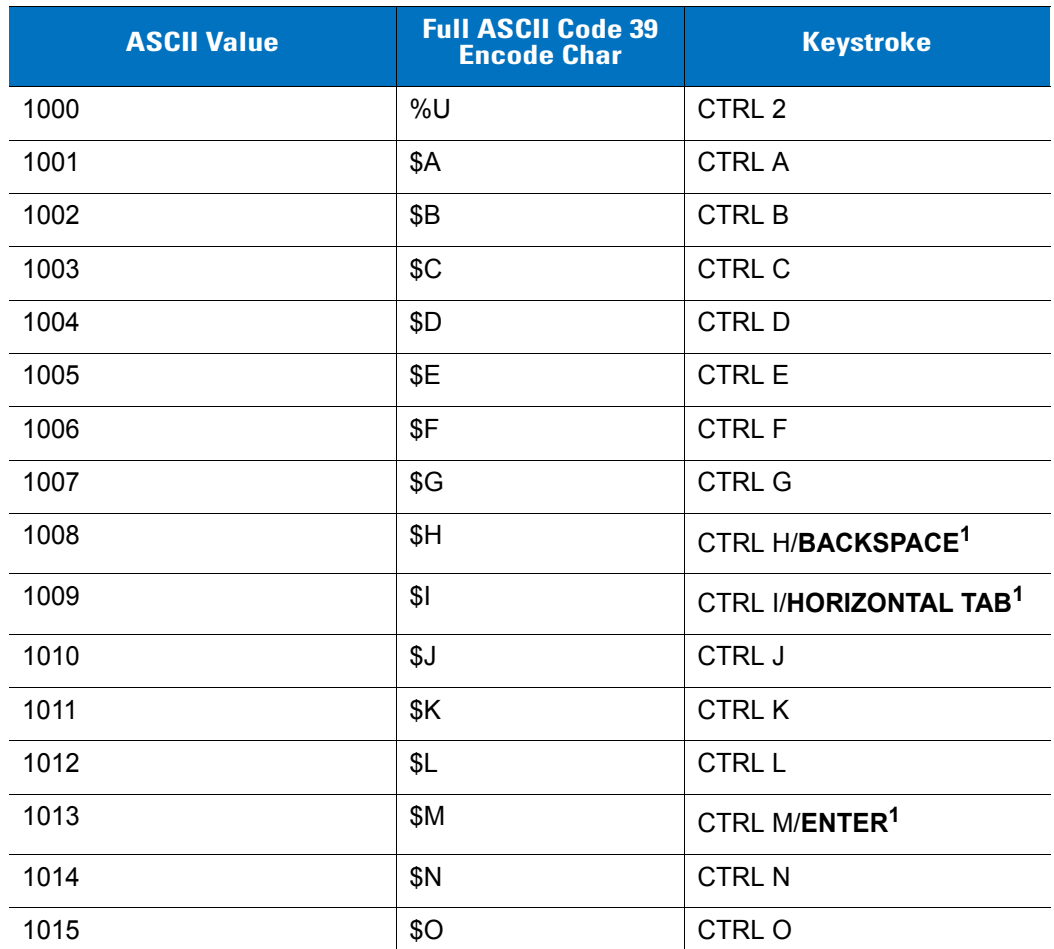

| <b>ASCII Value</b> | <b>Full ASCII Code 39</b><br><b>Encode Char</b> | <b>Keystroke</b>     |
|--------------------|-------------------------------------------------|----------------------|
| 1016               | \$P                                             | <b>CTRL P</b>        |
| 1017               | \$Q                                             | CTRL Q               |
| 1018               | \$R                                             | <b>CTRL R</b>        |
| 1019               | \$S                                             | <b>CTRL S</b>        |
| 1020               | \$T                                             | <b>CTRL T</b>        |
| 1021               | \$U                                             | CTRL U               |
| 1022               | \$V                                             | <b>CTRL V</b>        |
| 1023               | \$W                                             | <b>CTRLW</b>         |
| 1024               | \$X                                             | <b>CTRL X</b>        |
| 1025               | \$Y                                             | <b>CTRLY</b>         |
| 1026               | \$Ζ                                             | CTRL Z               |
| 1027               | %A                                              | CTRL [               |
| 1028               | %B                                              | CTRL \               |
| 1029               | %C                                              | CTRL ]               |
| 1030               | %D                                              | CTRL 6               |
| 1031               | %E                                              | CTRL -               |
| 1032               | Space                                           | Space                |
| 1033               | /A                                              | Ţ                    |
| 1034               | /B                                              | $\alpha$             |
| 1035               | /C                                              | #                    |
| 1036               | /D                                              | \$                   |
| 1037               | /E                                              | $\%$                 |
| 1038               | /F                                              | &                    |
| 1039               | /G                                              | $\pmb{\mathfrak{c}}$ |
| 1040               | /H                                              | (                    |
| 1041               | $\sqrt{}$                                       | )                    |
| 1042               | $\mathcal{U}$                                   | $\star$              |
| 1043               | /K                                              | $\ddot{}$            |

**Table E-1** *ASCII Value Table (Continued)*

**Table E-1** *ASCII Value Table (Continued)*

| <b>ASCII Value</b> | <b>Full ASCII Code 39</b><br><b>Encode Char</b> | <b>Keystroke</b>        |
|--------------------|-------------------------------------------------|-------------------------|
| 1044               | /L                                              | $^\mathrm{_\mathrm{J}}$ |
| 1045               | $\overline{\phantom{0}}$                        | $\blacksquare$          |
| 1046               | $\cdot$                                         | $\cdot$                 |
| 1047               | $\sqrt{O}$                                      | $\overline{I}$          |
| 1048               | $\pmb{0}$                                       | 0                       |
| 1049               | $\mathbf{1}$                                    | $\mathbf{1}$            |
| 1050               | $\sqrt{2}$                                      | $\overline{2}$          |
| 1051               | $\mathfrak{Z}$                                  | 3                       |
| 1052               | $\overline{\mathbf{4}}$                         | $\overline{\mathbf{4}}$ |
| 1053               | 5                                               | 5                       |
| 1054               | $\,6$                                           | 6                       |
| 1055               | $\overline{7}$                                  | $\overline{7}$          |
| 1056               | $\bf 8$                                         | 8                       |
| 1057               | 9                                               | 9                       |
| 1058               | $\mathsf{IZ}$                                   | $\ddot{\cdot}$          |
| 1059               | %F                                              | $\ddot{\phantom{0}}$    |
| 1060               | %G                                              | $\,<\,$                 |
| 1061               | %H                                              | $\equiv$                |
| 1062               | $\%$ l                                          | $\mathbf{I}$            |
| 1063               | $\%J$                                           | $\tilde{?}$             |
| 1064               | %V                                              | $^{\circledR}$          |
| 1065               | A                                               | A                       |
| 1066               | $\sf B$                                         | $\sf B$                 |
| 1067               | $\mathsf C$                                     | $\mathsf C$             |
| 1068               | D                                               | D                       |
| 1069               | E                                               | E                       |
| 1070               | $\mathsf F$                                     | F                       |
| 1071               | ${\mathsf G}$                                   | G                       |

| <b>ASCII Value</b> | <b>Full ASCII Code 39</b><br><b>Encode Char</b>                                                                                                    | <b>Keystroke</b>                                |
|--------------------|----------------------------------------------------------------------------------------------------|-------------------------------------------------|
| 1072               | H                                                                                                    | H                                               |
| 1073               | $\begin{array}{c} \rule{0pt}{2.5ex} \rule{0pt}{2.5ex} \rule{0$ | $\begin{array}{c} \hline \end{array}$           |
| 1074               | J                                                                                                    | J                                               |
| 1075               | Κ                                                                                                    | Κ                                               |
| 1076               | L                                                                                                    | L                                               |
| 1077               | M                                                                                                    | M                                               |
| 1078               | ${\sf N}$                                                                                                    | $\mathsf{N}$                                    |
| 1079               | $\circ$                                                                                                    | $\circ$                                         |
| 1080               | $\mathsf{P}$                                                                                                    | $\mathsf{P}$                                    |
| 1081               | Q                                                                                                    | Q                                               |
| 1082               | $\mathsf R$                                                                                                    | $\mathsf{R}$                                    |
| 1083               | $\mathbf S$                                                                                                    | S                                               |
| 1084               | $\mathsf T$                                                                                                    | $\mathsf T$                                     |
| 1085               | U                                                                                                    | $\cup$                                          |
| 1086               | V                                                                                                    | $\vee$                                          |
| 1087               | W                                                                                                    | W                                               |
| 1088               | $\pmb{\times}$                                                                                                    | X                                               |
| 1089               | Υ                                                                                                    | Y                                               |
| 1090               | $\mathsf{Z}$                                                                                                    | $\ensuremath{\mathsf{Z}}$                       |
| 1091               | %K                                                                                                    | $\mathfrak l$                                   |
| 1092               | %L                                                                                                    | $\backslash$                                    |
| 1093               | $\% \mathsf{M}$                                                                                                    | $\hspace{0.02in} \bigr] \hspace{0.02in} \bigr.$ |
| 1094               | %N                                                                                                    | $\pmb{\wedge}$                                  |
| 1095               | %O                                                                                                    | —                                               |
| 1096               | %W                                                                                                    | $\pmb{\epsilon}$                                |
| 1097               | +A                                                                                                    | a                                               |
| 1098               | $+B$                                                                                                    | $\sf b$                                         |
| 1099               | $+C$                                                                                                    | $\mathbf{C}$                                    |

**Table E-1** *ASCII Value Table (Continued)*

**Table E-1** *ASCII Value Table (Continued)*

| <b>ASCII Value</b> | <b>Full ASCII Code 39</b><br><b>Encode Char</b> | <b>Keystroke</b>                      |
|--------------------|-------------------------------------------------|---------------------------------------|
| 1100               | $+D$                                            | $\sf d$                               |
| 1101               | $+E$                                            | e                                     |
| 1102               | $\pm \mathsf{F}$                                | $\mathsf{f}$                          |
| 1103               | $+G$                                            | g                                     |
| 1104               | $+H$                                            | $\mathsf{h}$                          |
| 1105               | $+$                                             | $\mathbf{i}$                          |
| 1106               | $\mathsf{+J}$                                   | j                                     |
| 1107               | $+K$                                            | k                                     |
| 1108               | $+L$                                            | $\overline{\phantom{a}}$              |
| 1109               | $+M$                                            | m                                     |
| 1110               | $+N$                                            | n                                     |
| 1111               | $+O$                                            | $\mathsf{o}$                          |
| 1112               | $+P$                                            | р                                     |
| 1113               | $\rm{+Q}$                                       | q                                     |
| 1114               | $+R$                                            | $\mathsf{r}$                          |
| 1115               | $+S$                                            | $\mathbb S$                           |
| 1116               | $\pmb{+} \pmb{\mathsf{T}}$                      | $\mathfrak t$                         |
| 1117               | $+\mathsf{U}$                                   | u                                     |
| 1118               | $+\mathsf{V}$                                   | V                                     |
| 1119               | $+W$                                            | W                                     |
| 1120               | $+X$                                            | X                                     |
| 1121               | $+\mathsf{Y}$                                   | у                                     |
| 1122               | +Z                                              | Z                                     |
| 1123               | $\%P$                                           | $\{$                                  |
| 1124               | $\%Q$                                           | $\begin{array}{c} \hline \end{array}$ |
| 1125               | $\%R$                                           | $\}$                                  |
| 1126               | $\%S$                                           | $\tilde{}$                            |

**Table E-2** *ALT Key Character Set*

| <b>ALT Keys</b> | <b>Keystroke</b> |
|-----------------|------------------|
| 2064            | ALT <sub>2</sub> |
| 2065            | <b>ALT A</b>     |
| 2066            | ALT <sub>B</sub> |
| 2067            | ALT <sub>C</sub> |
| 2068            | ALT <sub>D</sub> |
| 2069            | ALT E            |
| 2070            | ALT <sub>F</sub> |
| 2071            | ALT G            |
| 2072            | ALT H            |
| 2073            | ALT I            |
| 2074            | ALT J            |
| 2075            | ALT K            |
| 2076            | ALT L            |
| 2077            | ALT <sub>M</sub> |
| 2078            | <b>ALT N</b>     |
| 2079            | ALT O            |
| 2080            | <b>ALT P</b>     |
| 2081            | ALT Q            |
| 2082            | ALT <sub>R</sub> |
| 2083            | ALT <sub>S</sub> |
| 2084            | ALT T            |
| 2085            | ALT U            |
| 2086            | ALT V            |
| 2087            | ALT W            |
| 2088            | ALT X            |
| 2089            | ALTY             |
| 2090            | ALT <sub>Z</sub> |

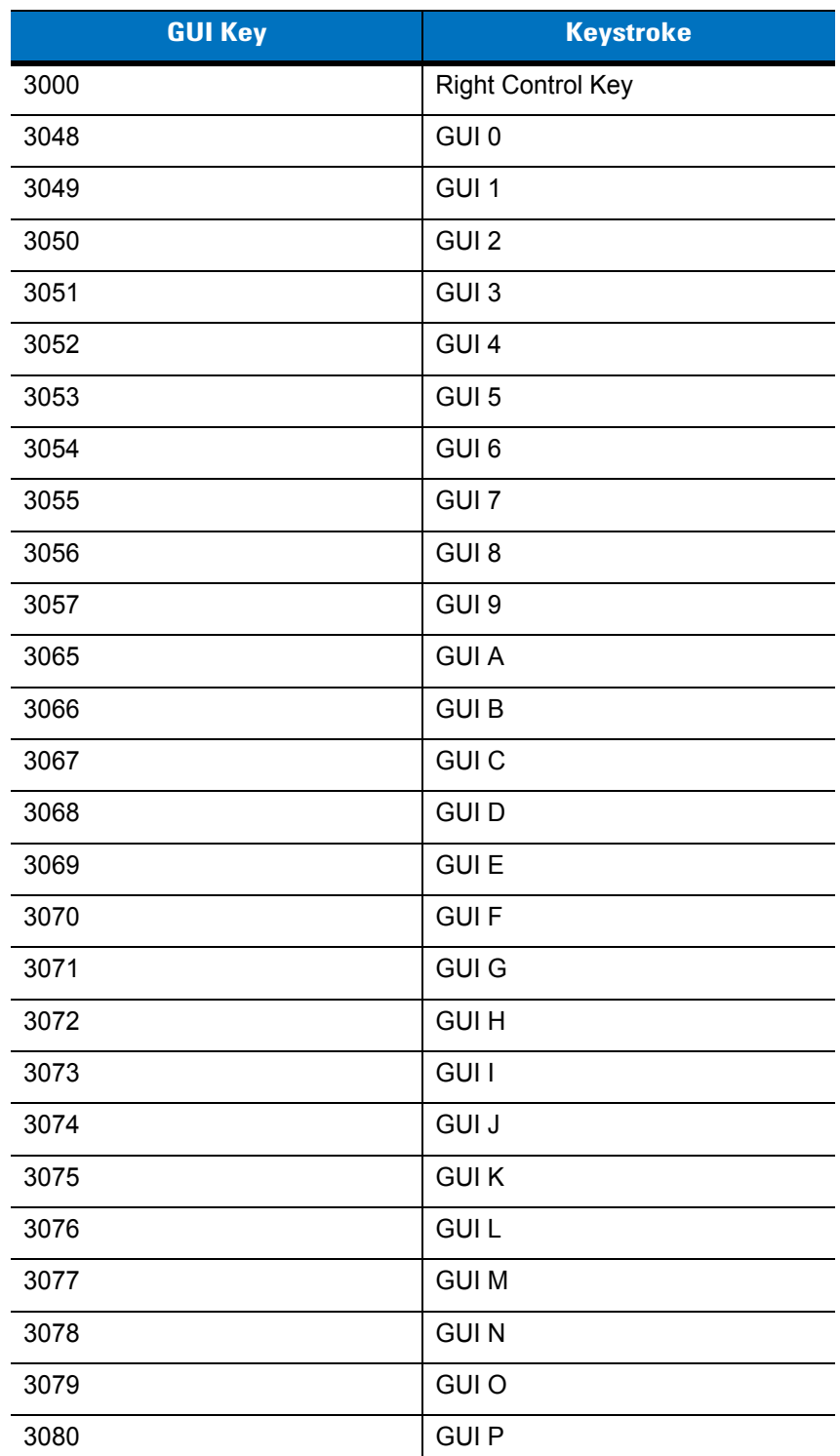

#### **Table E-3** *USB GUI Key Character Set*

**Note: GUI Shift Keys - The Apple™ iMac keyboard has an apple key on either side of the space bar. Windows-based systems have a GUI key to the left of the left ALT key, and to the right of the right ALT key.**

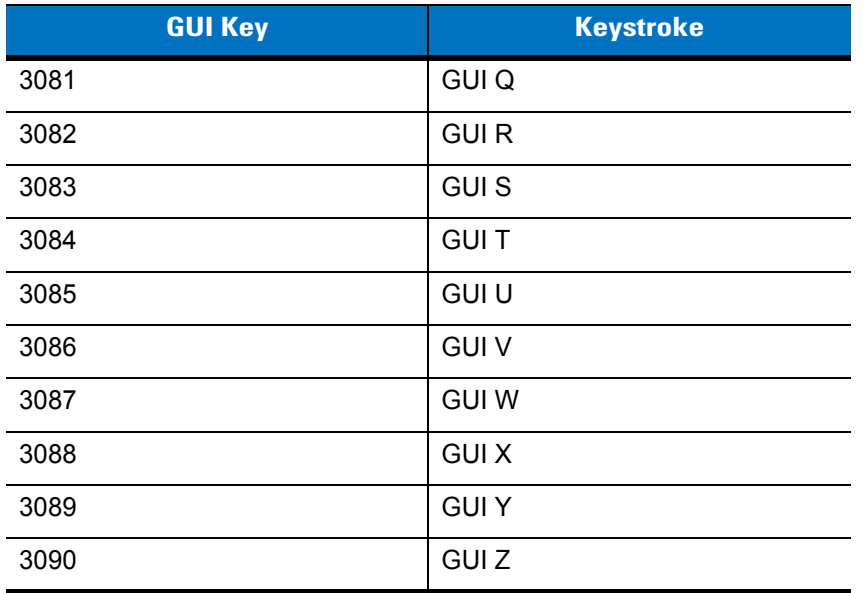

#### **Table E-3** *USB GUI Key Character Set (Continued)*

**Note: GUI Shift Keys - The Apple™ iMac keyboard has an apple key on either side of the space bar. Windows-based systems have a GUI key to the left of the left ALT key, and to the right of the right ALT key.**

| <b>PF Keys</b> | <b>Keystroke</b> |
|----------------|------------------|
| 4001           | PF <sub>1</sub>  |
| 4002           | PF <sub>2</sub>  |
| 4003           | PF <sub>3</sub>  |
| 4004           | PF <sub>4</sub>  |
| 4005           | PF <sub>5</sub>  |
| 4006           | PF <sub>6</sub>  |
| 4007           | PF <sub>7</sub>  |
| 4008           | PF <sub>8</sub>  |
| 4009           | PF <sub>9</sub>  |
| 4010           | <b>PF 10</b>     |
| 4011           | <b>PF 11</b>     |
| 4012           | <b>PF 12</b>     |
| 4013           | <b>PF 13</b>     |
| 4014           | <b>PF 14</b>     |
| 4015           | <b>PF 15</b>     |
| 4016           | <b>PF 16</b>     |

**Table E-4** *PF Key Standard Default Table*

**Table E-5** *F key Standard Default Table*

| <b>F Keys</b> | <b>Keystroke</b> |
|---------------|------------------|
| 5001          | F <sub>1</sub>   |
| 5002          | F <sub>2</sub>   |
| 5003          | F <sub>3</sub>   |
| 5004          | F <sub>4</sub>   |
| 5005          | F 5              |
| 5006          | F <sub>6</sub>   |
| 5007          | F 7              |
| 5008          | F <sub>8</sub>   |
| 5009          | F 9              |
| 5010          | F 10             |
| 5011          | F 11             |
| 5012          | F 12             |
| 5013          | F 13             |
| 5014          | F 14             |
| 5015          | F 15             |
| 5016          | F 16             |
| 5017          | F 17             |
| 5018          | F 18             |
| 5019          | F 19             |
| 5020          | F 20             |
| 5021          | F 21             |
| 5022          | F 22             |
| 5023          | F 23             |
| 5024          | F 24             |

| <b>Numeric Keypad</b> | <b>Keystroke</b> |
|-----------------------|------------------|
| 6042                  | $\star$          |
| 6043                  | $\ddot{}$        |
| 6044                  | Undefined        |
| 6045                  |                  |
| 6046                  |                  |
| 6047                  | I                |
| 6048                  | 0                |
| 6049                  | 1                |
| 6050                  | $\overline{2}$   |
| 6051                  | 3                |
| 6052                  | 4                |
| 6053                  | 5                |
| 6054                  | 6                |
| 6055                  | $\overline{7}$   |
| 6056                  | 8                |
| 6057                  | 9                |
| 6058                  | Enter            |
| 6059                  | Num Lock         |

**Table E-6** *Numeric Key Standard Default Table*

| <b>Extended Keypad</b> | <b>Keystroke</b>    |
|------------------------|---------------------|
| 7001                   | <b>Break</b>        |
| 7002                   | Delete              |
| 7003                   | Pg Up               |
| 7004                   | End                 |
| 7005                   | Pg Dn               |
| 7006                   | Pause               |
| 7007                   | Scroll Lock         |
| 7008                   | Backspace           |
| 7009                   | Tab                 |
| 7010                   | <b>Print Screen</b> |
| 7011                   | Insert              |
| 7012                   | Home                |
| 7013                   | Enter               |
| 7014                   | Escape              |
| 7015                   | Up Arrow            |
| 7016                   | Dn Arrow            |
| 7017                   | <b>Left Arrow</b>   |
| 7018                   | <b>Right Arrow</b>  |

**Table E-7** *Extended Keypad Standard Default Table*

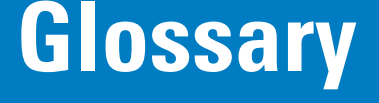

## **A**

**Aperture.** The opening in an optical system defined by a lens or baffle that establishes the field of view.

**API.** An interface by means of which one software component communicates with or controls another. Usually used to refer to services provided by one software component to another, usually via software interrupts or function calls

#### **Application Programming Interface.** See **API**.

- **ASCII.** American Standard Code for Information Interchange. A 7 bit-plus-parity code representing 128 letters, numerals, punctuation marks and control characters. It is a standard data transmission code in the U.S.
- **Autodiscrimination.** The ability of an interface controller to determine the code type of a scanned bar code. After this determination is made, the information content is decoded.

### **B**

- **Bar.** The dark element in a printed bar code symbol.
- **Bar Code.** A pattern of variable-width bars and spaces which represents numeric or alphanumeric data in machine-readable form. The general format of a bar code symbol consists of a leading margin, start character, data or message character, check character (if any), stop character, and trailing margin. Within this framework, each recognizable symbology uses its own unique format. See **Symbology**.
- **Bar Code Density.** The number of characters represented per unit of measurement (e.g., characters per inch).
- **Bar Height.** The dimension of a bar measured perpendicular to the bar width.
- **Bar Width.** Thickness of a bar measured from the edge closest to the symbol start character to the trailing edge of the same bar.
- **BIOS.** Basic Input Output System. A collection of ROM-based code with a standard API used to interface with standard PC hardware.

**Bit.** Binary digit. One bit is the basic unit of binary information. Generally, eight consecutive bits compose one byte of data. The pattern of 0 and 1 values within the byte determines its meaning.

**Bits per Second (bps).** Bits transmitted or received.

- **Boot or Boot-up.** The process a computer goes through when it starts. During boot-up, the computer can run self-diagnostic tests and configure hardware and software.
- **BOOTP.** A protocol for remote booting of diskless devices. Assigns an IP address to a machine and may specify a boot file. The client sends a bootp request as a broadcast to the bootp server port (67) and the bootp server responds using the bootp client port (68). The bootp server must have a table of all devices, associated MAC addresses and IP addresses.

#### **bps.** See **Bits Per Second**.

**Byte.** On an addressable boundary, eight adjacent binary digits (0 and 1) combined in a pattern to represent a specific character or numeric value. Bits are numbered from the right, 0 through 7, with bit 0 the low-order bit. One byte in memory is used to store one ASCII character.

### **C**

- **CDRH.** Center for Devices and Radiological Health. A federal agency responsible for regulating laser product safety. This agency specifies various laser operation classes based on power output during operation.
- **CDRH Class 1.** This is the lowest power CDRH laser classification. This class is considered intrinsically safe, even if all laser output were directed into the eye's pupil. There are no special operating procedures for this class.
- **CDRH Class 2.** No additional software mechanisms are needed to conform to this limit. Laser operation in this class poses no danger for unintentional direct human exposure.
- **Character.** A pattern of bars and spaces which either directly represents data or indicates a control function, such as a number, letter, punctuation mark, or communications control contained in a message.

**Character Set.** Those characters available for encoding in a particular bar code symbology.

- **Check Digit.** A digit used to verify a correct symbol decode. The scanner inserts the decoded data into an arithmetic formula and checks that the resulting number matches the encoded check digit. Check digits are required for UPC but are optional for other symbologies. Using check digits decreases the chance of substitution errors when a symbol is decoded.
- **Codabar.** A discrete self-checking code with a character set consisting of digits 0 to 9 and six additional characters: ( \$ : /  $, +).$
- **Code 128.** A high density symbology which allows the controller to encode all 128 ASCII characters without adding extra symbol elements.
- **Code 3 of 9 (Code 39).** A versatile and widely used alphanumeric bar code symbology with a set of 43 character types, including all uppercase letters, numerals from 0 to 9 and 7 special characters (- . / + % \$ and space). The code name is derived from the fact that 3 of 9 elements representing a character are wide, while the remaining 6 are narrow.
- **Code 93.** An industrial symbology compatible with Code 39 but offering a full character ASCII set and a higher coding density than Code 39.
- **Code Length.** Number of data characters in a bar code between the start and stop characters, not including those characters.
- **Cold Boot.** A cold boot restarts the mobile computer and erases all user stored records and entries.
- **COM Port.** Communication port; ports are identified by number, e.g., COM1, COM2.
- **Continuous Code.** A bar code or symbol in which all spaces within the symbol are parts of characters. There are no intercharacter gaps in a continuous code. The absence of gaps allows for greater information density.
- **Cradle.** A cradle is used for charging the terminal battery and for communicating with a host computer, and provides a storage place for the terminal when not in use.

### **D**

**Dead Zone.** An area within a scanner's field of view, in which specular reflection may prevent a successful decode.

- **Decode.** To recognize a bar code symbology (e.g., UPC/EAN) and then analyze the content of the specific bar code scanned.
- **Decode Algorithm.** A decoding scheme that converts pulse widths into data representation of the letters or numbers encoded within a bar code symbol.
- **Decryption.** Decryption is the decoding and unscrambling of received encrypted data. Also see, **Encryption** and **Key**.
- **Depth of Field.** The range between minimum and maximum distances at which a scanner can read a symbol with a certain minimum element width.
- **Discrete 2 of 5.** A binary bar code symbology representing each character by a group of five bars, two of which are wide. The location of wide bars in the group determines which character is encoded; spaces are insignificant. Only numeric characters (0 to 9) and START/STOP characters may be encoded.
- **Discrete Code.** A bar code or symbol in which the spaces between characters (intercharacter gaps) are not part of the code.

**DRAM.** Dynamic random access memory.

#### **E**

**EAN.** European Article Number. This European/International version of the UPC provides its own coding format and symbology standards. Element dimensions are specified metrically. EAN is used primarily in retail.

**Element.** Generic term for a bar or space.

**Encoded Area.** Total linear dimension occupied by all characters of a code pattern, including start/stop characters and data.

**ENQ (RS-232).** ENQ software handshaking is also supported for the data sent to the host.

**ESD.** Electro-Static Discharge

#### **F**

**Flash Disk.** An additional megabyte of non-volatile memory for storing application and configuration files.

**Flash Memory.** Flash memory is responsible for storing the system firmware and is non-volatile. If the system power is interrupted the data is not be lost.

**FTP.** See **File Transfer Protocol**.

### **H**

#### **Hard Reset.** See **Cold Boot**.

- **Host Computer.** A computer that serves other terminals in a network, providing such services as computation, database access, supervisory programs and network control.
- **Hz.** Hertz; A unit of frequency equal to one cycle per second.

### **I**

- **IDE.** Intelligent drive electronics. Refers to the solid-state hard drive type.
- **IEC.** International Electrotechnical Commission. This international agency regulates laser safety by specifying various laser operation classes based on power output during operation.
- **IEC (825) Class 1.** This is the lowest power IEC laser classification. Conformity is ensured through a software restriction of 120 seconds of laser operation within any 1000 second window and an automatic laser shutdown if the scanner's oscillating mirror fails.
- **Input/Output Ports.** I/O ports are primarily dedicated to passing information into or out of the device's memory, such as serial and USB ports.
- **Intercharacter Gap.** The space between two adjacent bar code characters in a discrete code.
- **Interleaved 2 of 5.** A binary bar code symbology representing character pairs in groups of five bars and five interleaved spaces. Interleaving provides for greater information density. The location of wide elements (bar/spaces) within each group determines which characters are encoded. This continuous code type uses no intercharacter spaces. Only numeric (0 to 9) and START/STOP characters may be encoded.
- **Interleaved Bar Code.** A bar code in which characters are paired together, using bars to represent the first character and the intervening spaces to represent the second.
- **I/O Ports.** interface The connection between two devices, defined by common physical characteristics, signal characteristics, and signal meanings. Types of interfaces include RS-232 and PCMCIA.

**IOCTL.** Input/Output Control.

- **IP.** Internet Protocol. The IP part of the TCP/IP communications protocol. IP implements the network layer (layer 3) of the protocol, which contains a network address and is used to route a message to a different network or subnetwork. IP accepts "packets" from the layer 4 transport protocol (TCP or UDP), adds its own header to it and delivers a "datagram" to the layer 2 data link protocol. It may also break the packet into fragments to support the maximum transmission unit (MTU) of the network.
- **IP Address.** (Internet Protocol address) The address of a computer attached to an IP network. Every client and server station must have a unique IP address. A 32-bit address used by a computer on a IP network. Client workstations have either a permanent address or one that is dynamically assigned to them each session. IP addresses are written as four sets of numbers separated by periods; for example, 204.171.64.2.
- **IPX/SPX.** Internet Package Exchange/Sequential Packet Exchange. A communications protocol for Novell. IPX is Novell's Layer 3 protocol, similar to XNS and IP, and used in NetWare networks. SPX is Novell's version of the Xerox SPP protocol.

# **K**

**Key.** A key is the specific code used by the algorithm to encrypt or decrypt the data. Also see, **Encryption** and **Decrypting**.

## **L**

- **LASER.** Light Amplification by Stimulated Emission of Radiation.The laser is an intense light source. Light from a laser is all the same frequency, unlike the output of an incandescent bulb. Laser light is typically coherent and has a high energy density.
- **Laser Diode.** A gallium-arsenide semiconductor type of laser connected to a power source to generate a laser beam. This laser type is a compact source of coherent light.

**Laser Scanner.** A type of bar code reader that uses a beam of laser light.

#### **LCD.** See **Liquid Crystal Display**.

**LED Indicator.** A semiconductor diode (LED - Light Emitting Diode) used as an indicator, often in digital displays. The semiconductor uses applied voltage to produce light of a certain frequency determined by the semiconductor's particular chemical composition.

#### **Light Emitting Diode.** See **LED**.

**Liquid Crystal Display (LCD).** A display that uses liquid crystal sealed between two glass plates. The crystals are excited by precise electrical charges, causing them to reflect light outside according to their bias. They use little electricity and react relatively quickly. They require external light to reflect their information to the user.

#### **M**

**MDN.** Mobile Directory Number. The directory listing telephone number that is dialed (generally using POTS) to reach a mobile unit. The MDN is usually associated with a MIN in a cellular telephone -- in the US and Canada, the MDN and MIN are the same value for voice cellular users. International roaming considerations often result in the MDN being different from the MIN.

**MIL.** 1 mil = 1 thousandth of an inch.

- **MIN.** Mobile Identification Number. The unique account number associated with a cellular device. It is broadcast by the cellular device when accessing the cellular system.
- **Misread (Misdecode).** A condition which occurs when the data output of a reader or interface controller does not agree with the data encoded within a bar code symbol.

### **N**

- **Nominal.** The exact (or ideal) intended value for a specified parameter. Tolerances are specified as positive and negative deviations from this value.
- **Nominal Size.** Standard size for a bar code symbol. Most UPC/EAN codes are used over a range of magnifications (e.g., from 0.80 to 2.00 of nominal).

**NVM.** Non-Volatile Memory.

### **O**

**ODI.** See **Open Data-Link Interface**.

**Open Data-Link Interface (ODI).** Novell's driver specification for an interface between network hardware and higher-level protocols. It supports multiple protocols on a single NIC (Network Interface Controller). It is capable of understanding and translating any network information or request sent by any other ODI-compatible protocol into something a NetWare client can understand and process.

**Open System Authentication.** Open System authentication is a null authentication algorithm.

#### **P**

PAN . Personal area network. Using Bluetooth wireless technology, PANs enable devices to communicate wirelessly. Generally, a wireless PAN consists of a dynamic group of less than 255 devices that communicate within about a 33-foot range. Only devices within this limited area typically participate in the network.

**Parameter.** A variable that can have different values assigned to it.

- **PC Card.** A plug-in expansion card for laptop computers and other devices, also called a PCMCIA card. PC Cards are 85.6mm long x 54 mm wide, and have a 68 pin connector. There are several different kinds:
	- Type I; 3.3 mm high; use RAM or Flash RAM
	- Type II; 5 mm high; use modems, LAN adaptors
	- Type III; 10.5 high; use Hard Disks

**PCMCIA.** Personal Computer Memory Card Interface Association. See **PC Card**.

- **Percent Decode.** The average probability that a single scan of a bar code would result in a successful decode. In a well-designed bar code scanning system, that probability should approach near 100%.
- **PING.** (Packet Internet Groper) An Internet utility used to determine whether a particular IP address is online. It is used to test and debug a network by sending out a packet and waiting for a response.
- **Print Contrast Signal (PCS).** Measurement of the contrast (brightness difference) between the bars and spaces of a symbol. A minimum PCS value is needed for a bar code symbol to be scannable. PCS = (RL - RD) / RL, where RL is the reflectance factor of the background and RD the reflectance factor of the dark bars.

**Programming Mode.** The state in which a scanner is configured for parameter values. See **Scanning Mode**.

# **Q**

- **Quiet Zone.** A clear space, containing no dark marks, which precedes the start character of a bar code symbol and follows the stop character.
- **QWERTY.** A standard keyboard commonly used on North American and some European PC keyboards. "QWERTY" refers to the arrangement of keys on the left side of the third row of keys.

# **R**

**RAM.** Random Access Memory. Data in RAM can be accessed in random order, and quickly written and read.

**Reflectance.** Amount of light returned from an illuminated surface.

- **Resolution.** The narrowest element dimension which is distinguished by a particular reading device or printed with a particular device or method.
- **RF.** Radio Frequency.
- **ROM.** Read-Only Memory. Data stored in ROM cannot be changed or removed.
- **Router.** A device that connects networks and supports the required protocols for packet filtering. Routers are typically used to extend the range of cabling and to organize the topology of a network into subnets. See **Subnet**.
- **RS-232.** An Electronic Industries Association (EIA) standard that defines the connector, connector pins, and signals used to transfer data serially from one device to another.

**Scan Area.** Area intended to contain a symbol.

#### Glossary - 8 Symbol DS3408 Product Reference Guide

**Scanner.** An electronic device used to scan bar code symbols and produce a digitized pattern that corresponds to the bars and spaces of the symbol. Its three main components are: 1) Light source (laser or photoelectric cell) - illuminates a bar code,; 2) Photodetector - registers the difference in reflected light (more light reflected from spaces); 3) Signal conditioning circuit - transforms optical detector output into a digitized bar pattern.

**Scanning Mode.** The scanner is energized, programmed and ready to read a bar code.

- **Scanning Sequence.** A method of programming or configuring parameters for a bar code reading system by scanning bar code menus.
- **SDK.** Software Development Kit
- **Self-Checking Code.** A symbology that uses a checking algorithm to detect encoding errors within the characters of a bar code symbol.
- **Shared Key.** Shared Key authentication is an algorithm where both the AP and the MU share an authentication key.

**SHIP.** Symbol Host Interface Program.

**SID.** System Identification code. An identifier issued by the FCC for each market. It is also broadcast by the cellular carriers to allow cellular devices to distinguish between the home and roaming service.

#### **Soft Reset.** See **Warm Boot**.

- **Space.** The lighter element of a bar code formed by the background between bars.
- **Specular Reflection.** The mirror-like direct reflection of light from a surface, which can cause difficulty decoding a bar code.
- **Start/Stop Character.** A pattern of bars and spaces that provides the scanner with start and stop reading instructions and scanning direction. The start and stop characters are normally to the left and right margins of a horizontal code.
- **STEP.** Symbol Terminal Enabler Program.
- **Subnet.** A subset of nodes on a network that are serviced by the same router. See **Router**.
- **Subnet Mask.** A 32-bit number used to separate the network and host sections of an IP address. A custom subnet mask subdivides an IP network into smaller subsections. The mask is a binary pattern that is matched up with the IP address to turn part of the host ID address field into a field for subnets. Default is often 255.255.255.0.
- **Substrate.** A foundation material on which a substance or image is placed.

**SVTP.** Symbol Virtual Terminal Program.

- **Symbol.** A scannable unit that encodes data within the conventions of a certain symbology, usually including start/stop characters, quiet zones, data characters and check characters.
- **Symbol Aspect Ratio.** The ratio of symbol height to symbol width.
- **Symbol Height.** The distance between the outside edges of the quiet zones of the first row and the last row.
- **Symbol Length.** Length of symbol measured from the beginning of the quiet zone (margin) adjacent to the start character to the end of the quiet zone (margin) adjacent to a stop character.

**Symbology.** The structural rules and conventions for representing data within a particular bar code type (e.g. UPC/EAN, Code 39, PDF417, etc.).

# **T**

- **TCP/IP.** (Transmission Control Protocol/Internet Protocol) A communications protocol used to internetwork dissimilar systems. This standard is the protocol of the Internet and has become the global standard for communications. TCP provides transport functions, which ensures that the total amount of bytes sent is received correctly at the other end. UDP is an alternate transport that does not guarantee delivery. It is widely used for real-time voice and video transmissions where erroneous packets are not retransmitted. IP provides the routing mechanism. TCP/IP is a routable protocol, which means that all messages contain not only the address of the destination station, but the address of a destination network. This allows TCP/IP messages to be sent to multiple networks within an organization or around the world, hence its use in the worldwide Internet. Every client and server in a TCP/IP network requires an IP address, which is either permanently assigned or dynamically assigned at startup.
- **Telnet.** A terminal emulation protocol commonly used on the Internet and TCP/IP-based networks. It allows a user at a terminal or computer to log onto a remote device and run a program.
- **Terminal Emulation.** A "terminal emulation" emulates a character-based mainframe session on a remote non-mainframe terminal, including all display features, commands and function keys. The VC5000 Series supports Terminal Emulations in 3270, 5250 and VT220.
- **Terminate and Stay Resident (TSR).** A program under DOS that ends its foreground execution to remain resident in memory to service hardware/software interrupts, providing background operation. It remains in memory and may provide services on behalf of other DOS programs.
- **TFTP.** (Trivial File Transfer Protocol) A version of the TCP/IP FTP (File Transfer Protocol) protocol that has no directory or password capability. It is the protocol used for upgrading firmware, downloading software and remote booting of diskless devices.

**Tolerance.** Allowable deviation from the nominal bar or space width.

**Transmission Control Protocol/Internet Protocol.** See **TCP/IP.**

**Trivial File Transfer Protocol.** See **TFTP.**

**TSR.** See **Terminate and Stay Resident**.

#### **U**

- **UDP.** User Datagram Protocol. A protocol within the IP protocol suite that is used in place of TCP when a reliable delivery is not required. For example, UDP is used for real-time audio and video traffic where lost packets are simply ignored, because there is no time to retransmit. If UDP is used and a reliable delivery is required, packet sequence checking and error notification must be written into the applications.
- **UPC.** Universal Product Code. A relatively complex numeric symbology. Each character consists of two bars and two spaces, each of which is any of four widths. The standard symbology for retail food packages in the United States.

### **V**

**Visible Laser Diode (VLD).** A solid state device which produces visible laser light.

### **W**

**Warm Boot.** A warm boot restarts the mobile computer by closing all running programs. All data that is not saved to flash memory is lost.

# **Index**

# **Numerics**

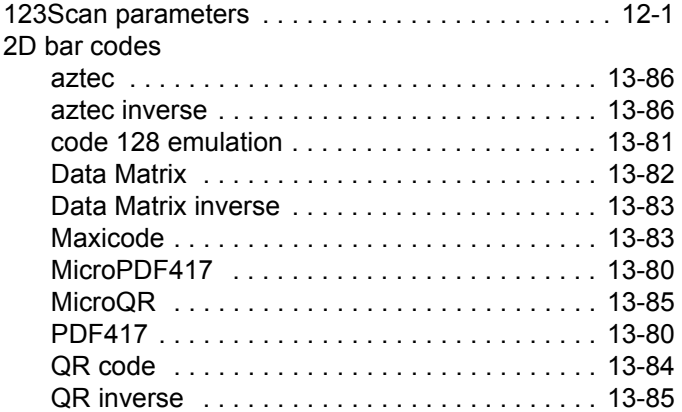

## **A**

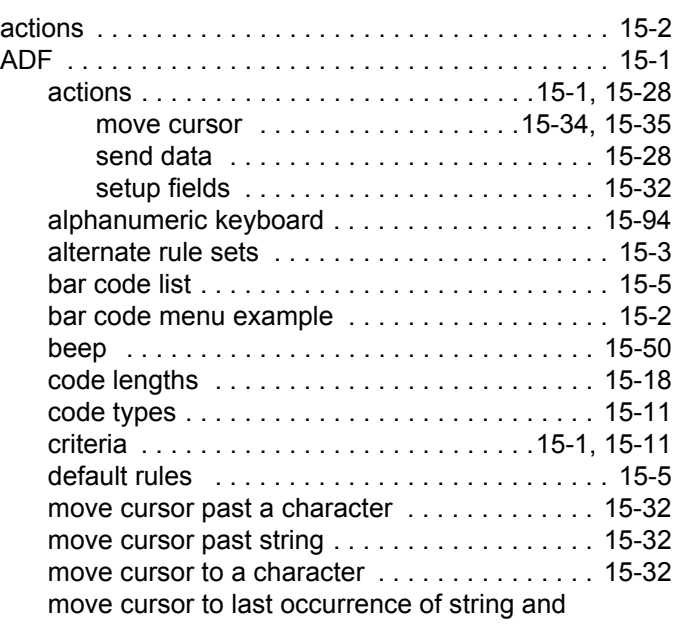

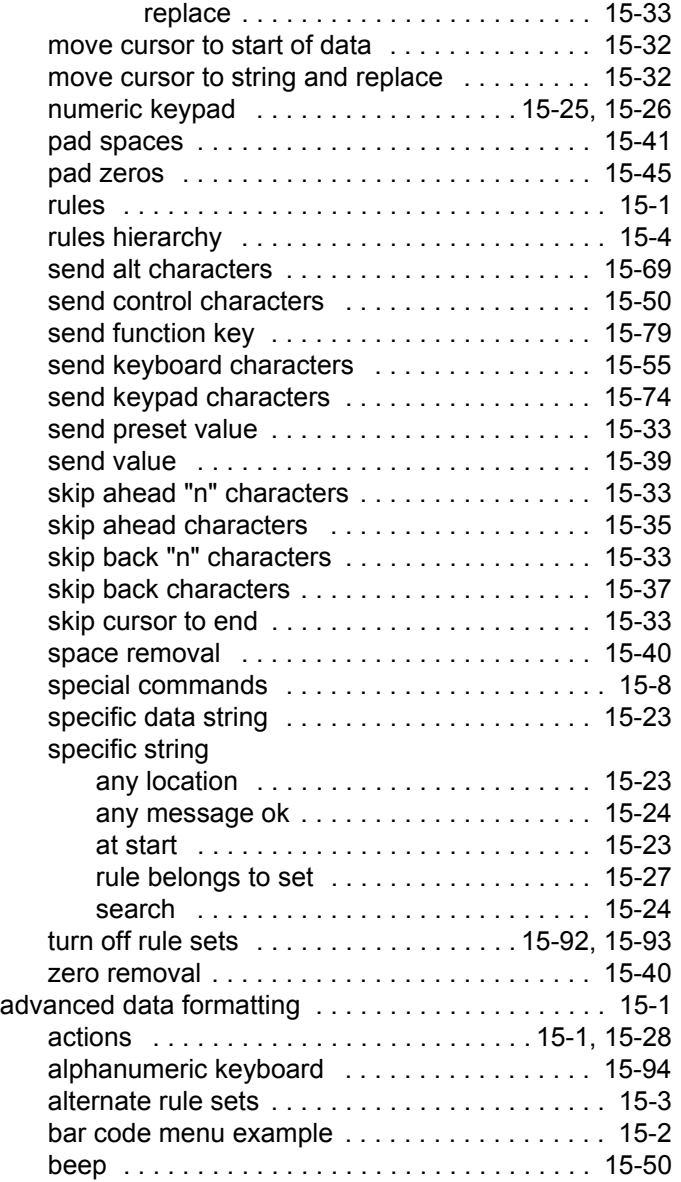

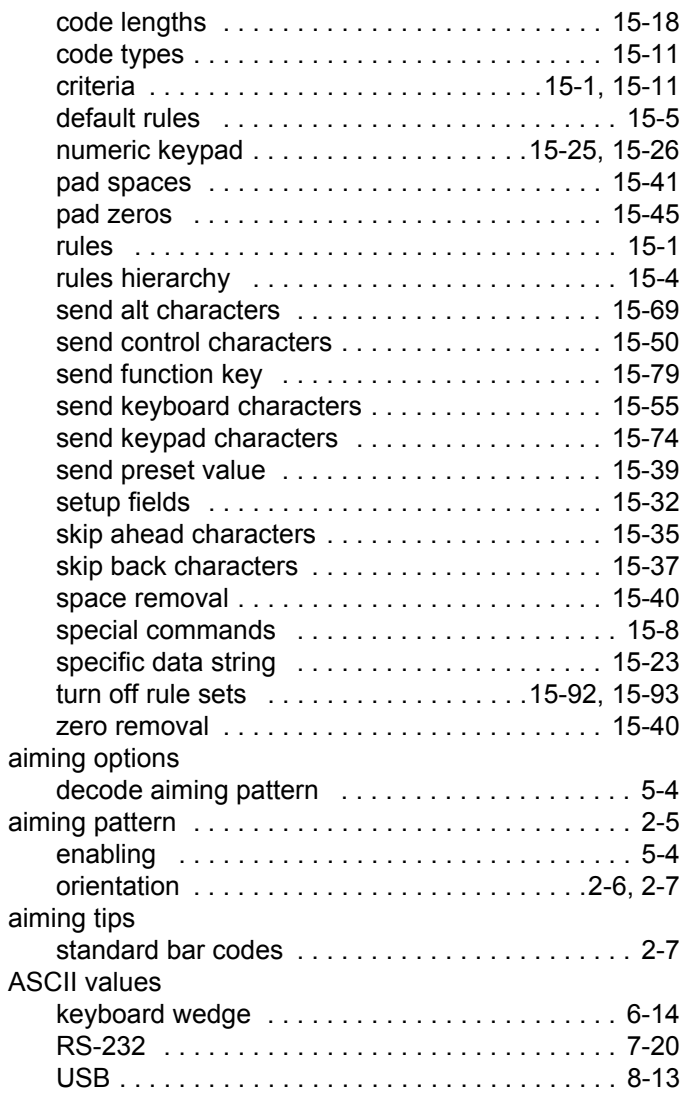

### **B**

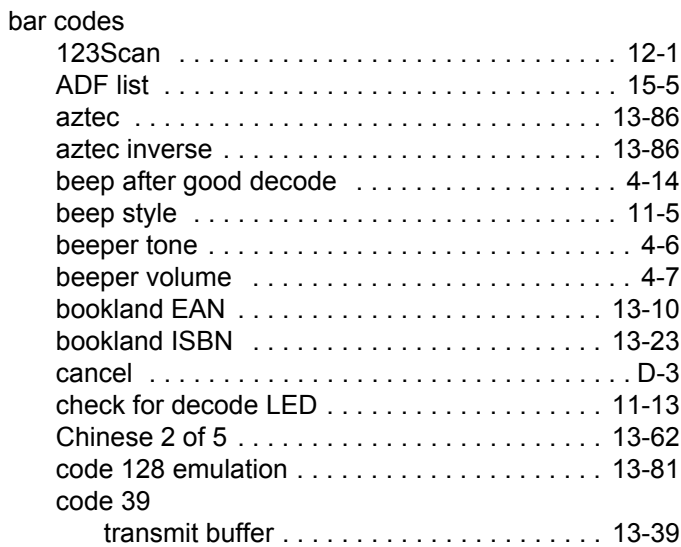

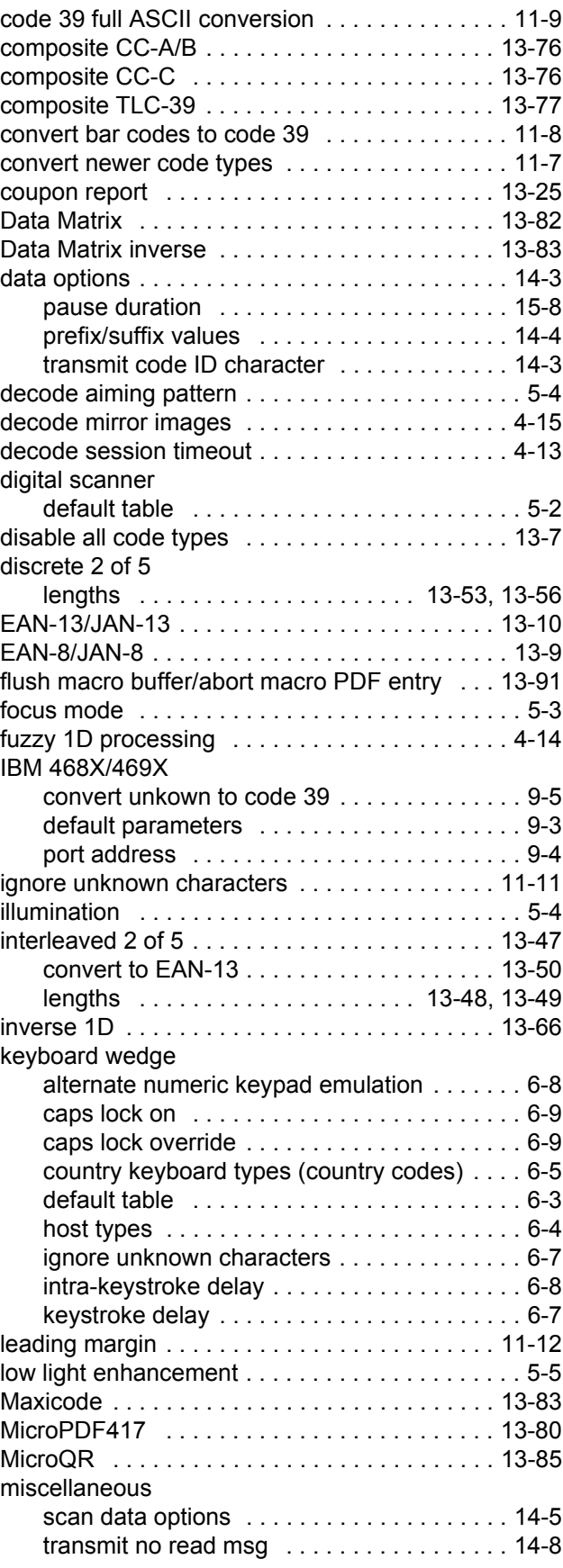

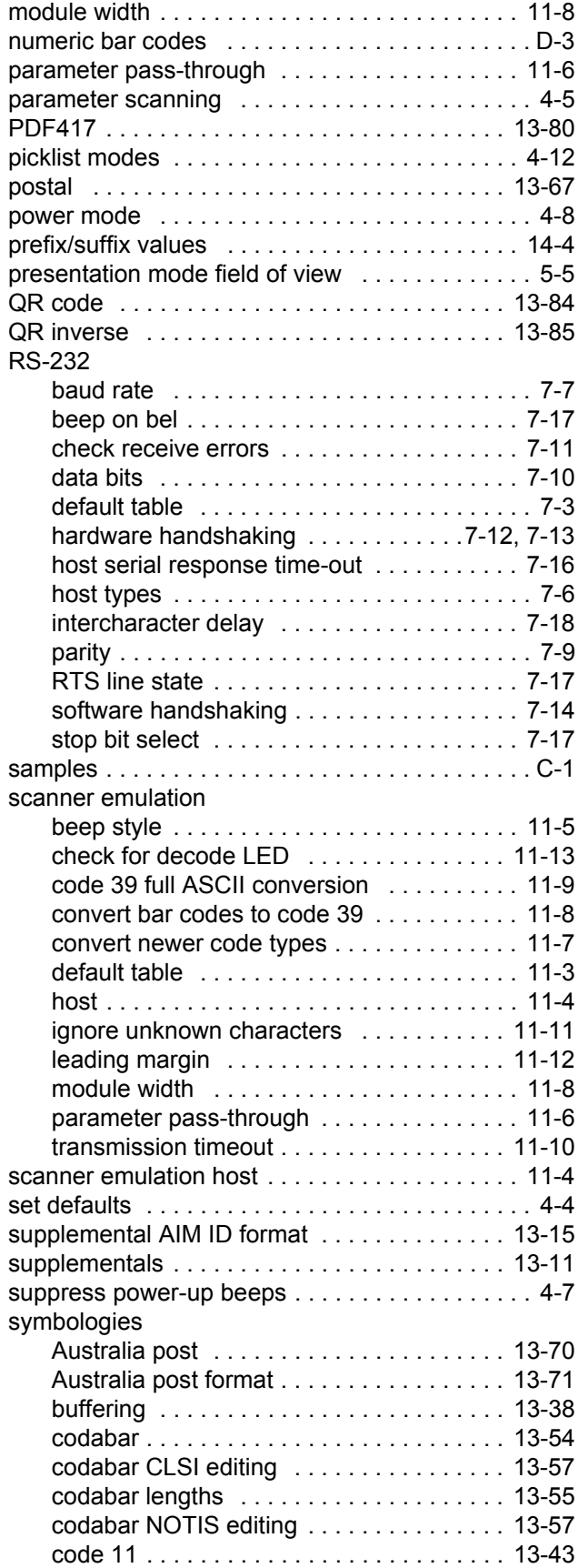

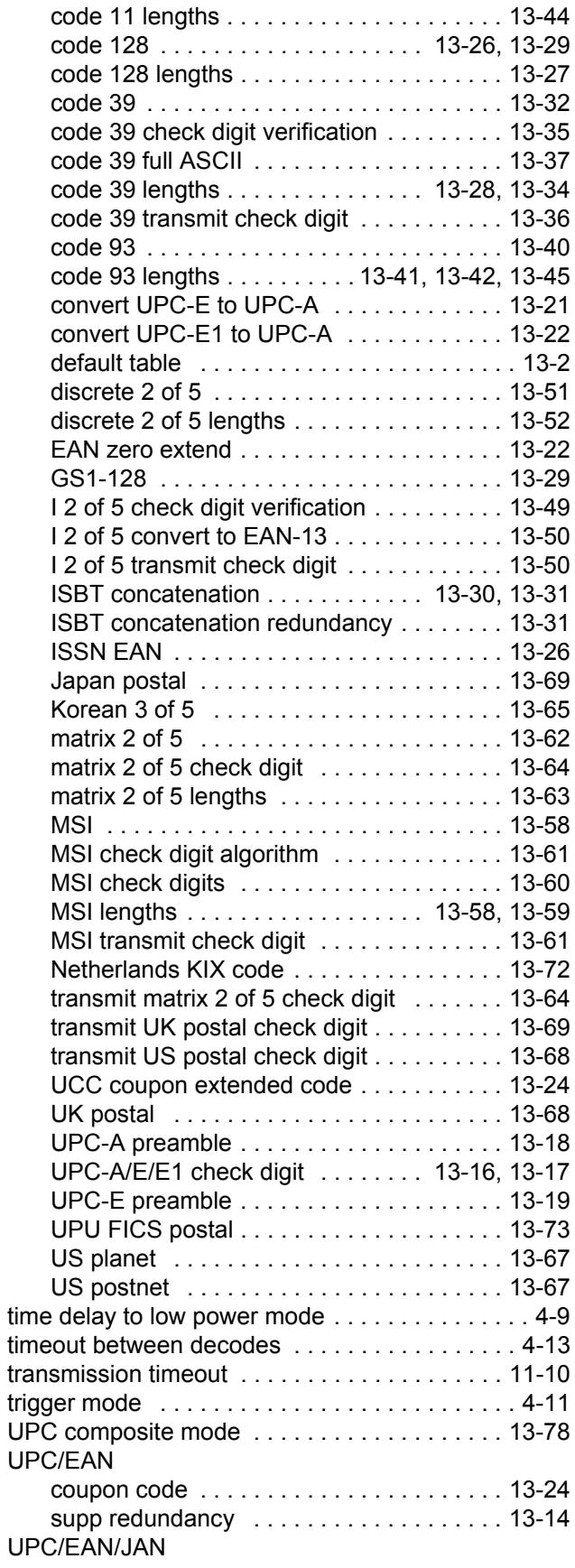

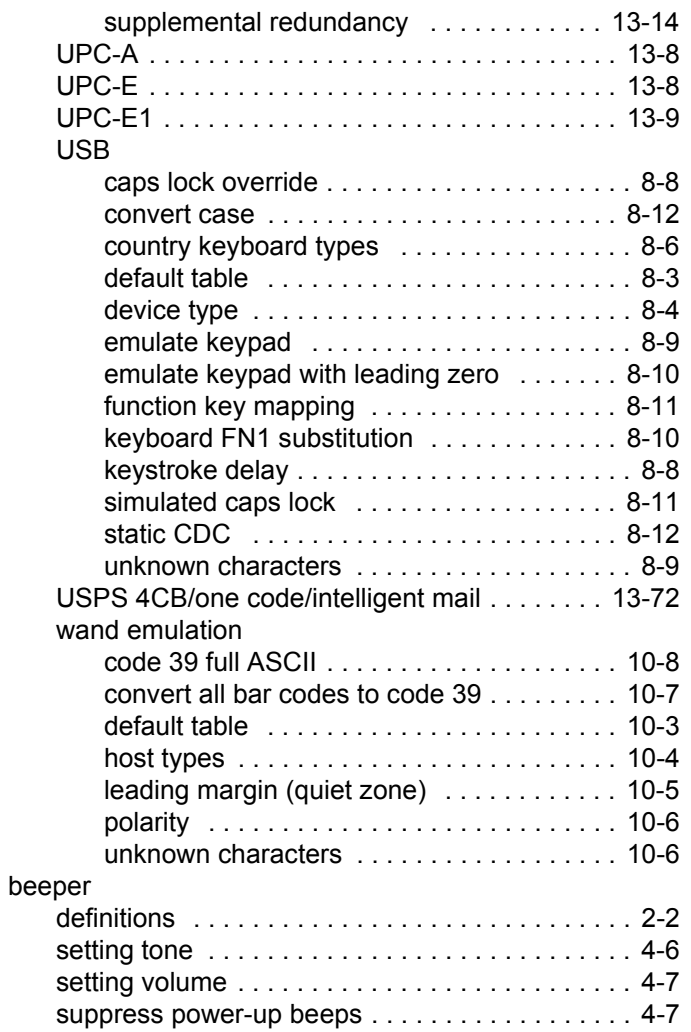

### **C**

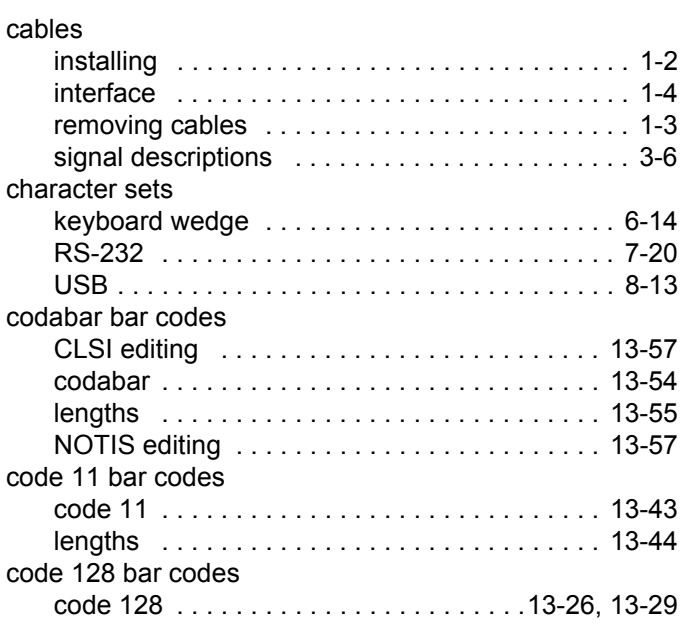

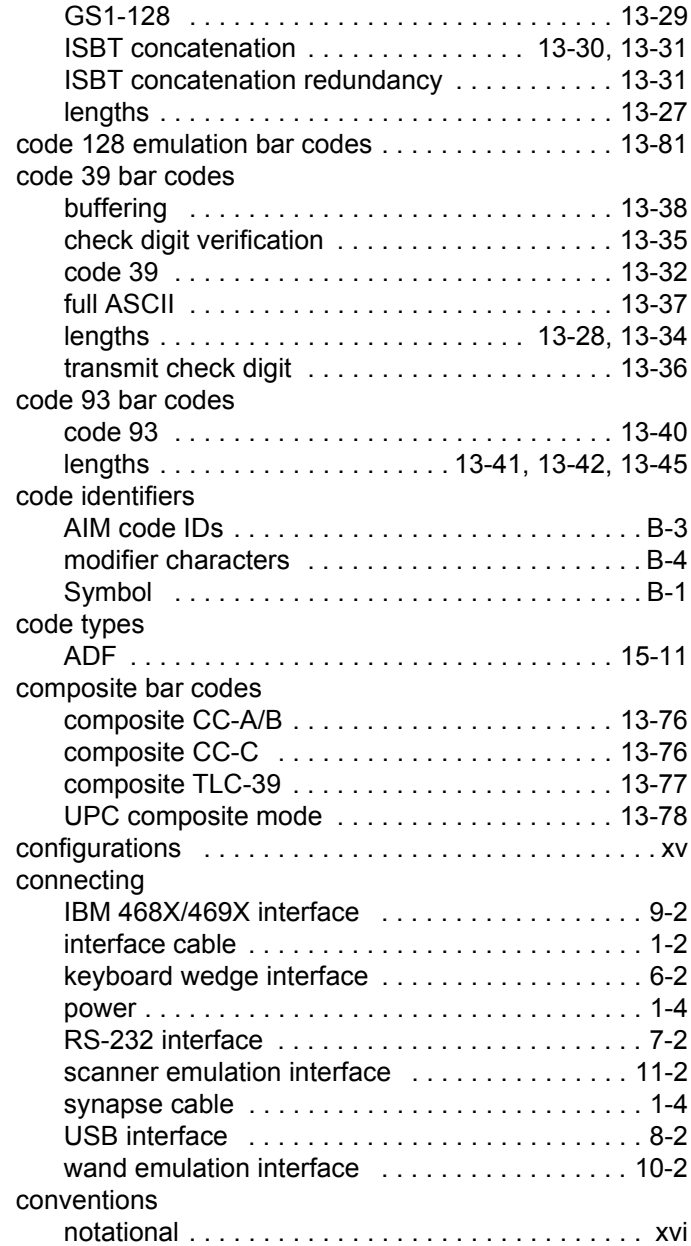

### **D**

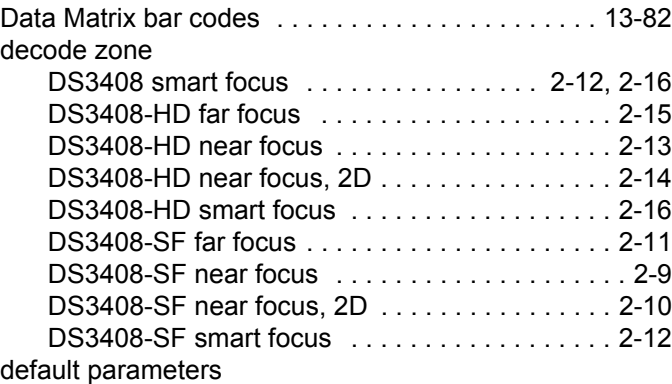
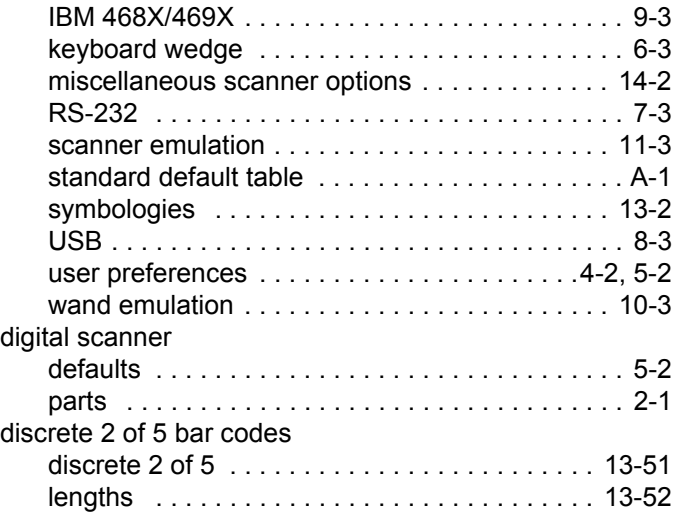

# **E**

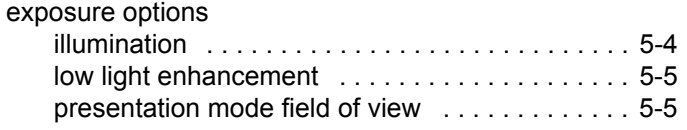

# **F**

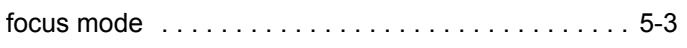

# **G**

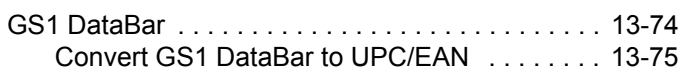

# **H**

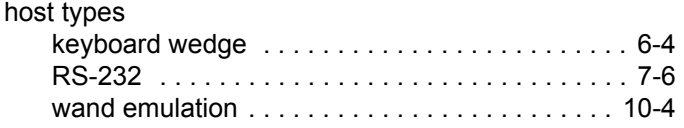

# **I**

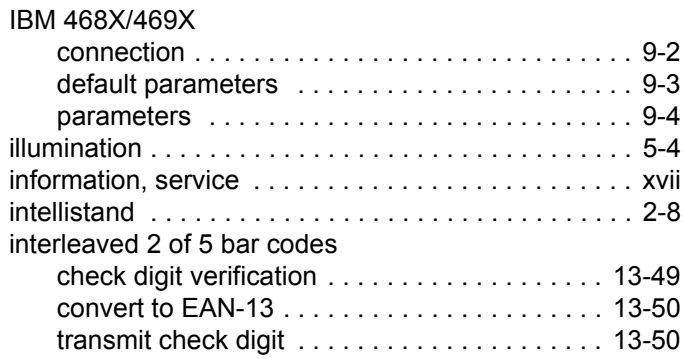

# **K**

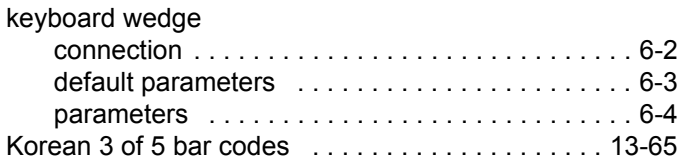

# **L**

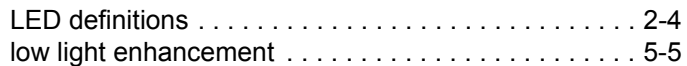

#### **M**

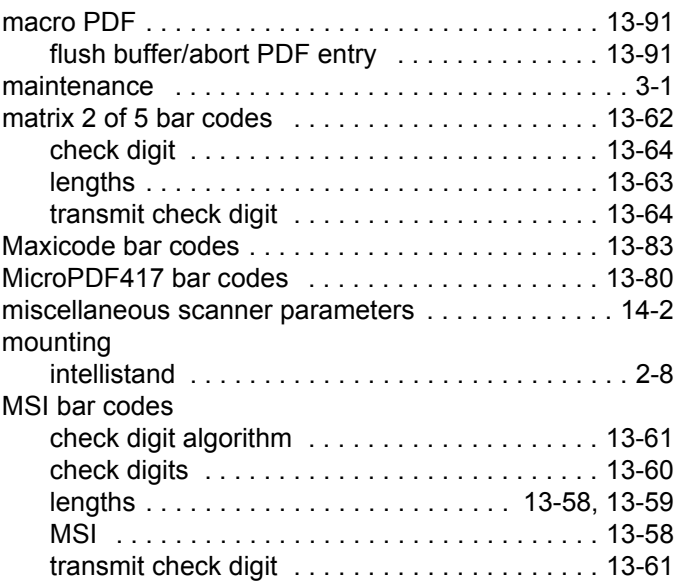

# **N**

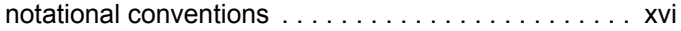

#### **P**

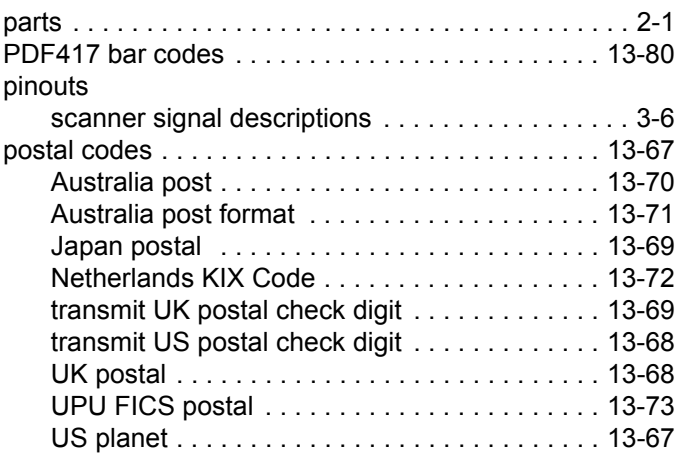

# Index - 6 Symbol DS3408 Product Reference Guide

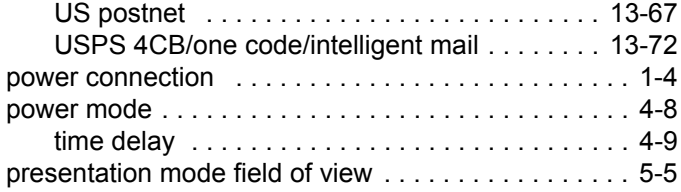

#### **Q**

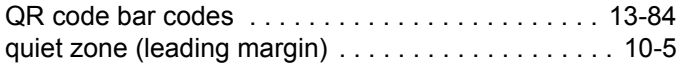

#### **R**

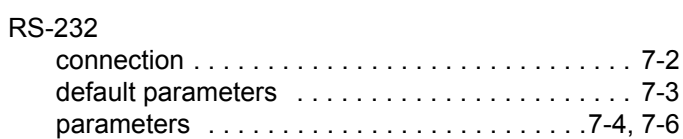

# **S**

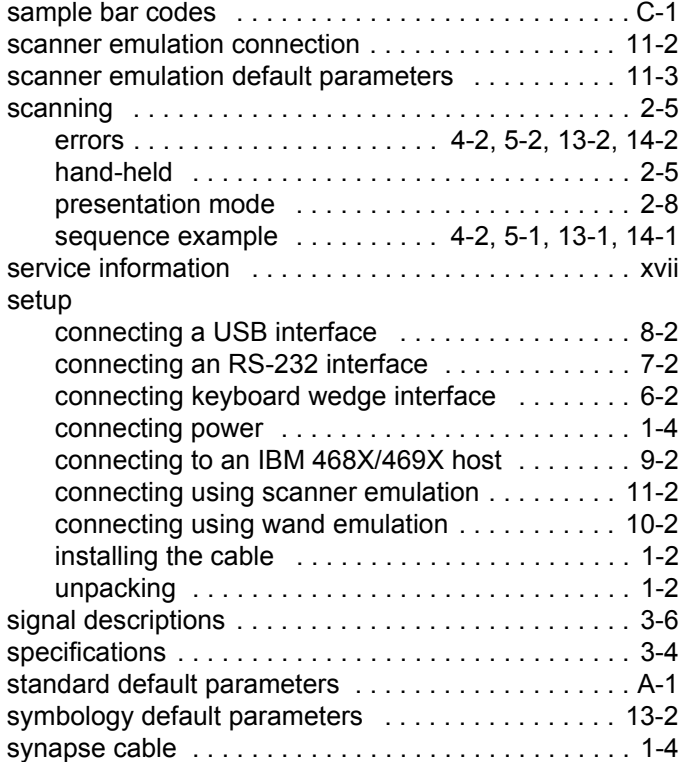

#### **T**

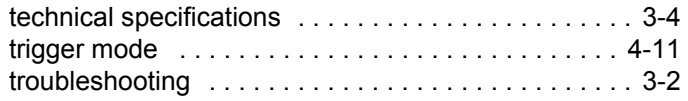

#### **U**

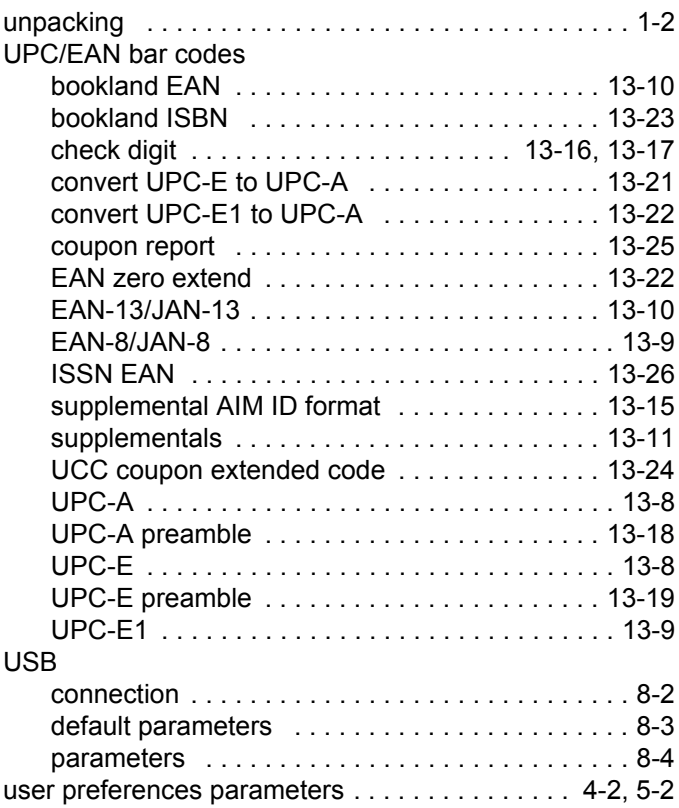

#### **W**

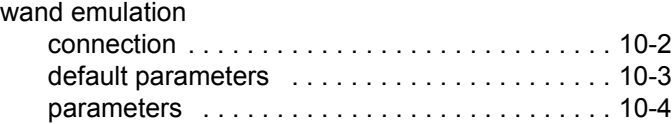

# *Tell Us What You Think...*

We'd like to know what you think about this Manual. Please take a moment to fill out this questionnaire and fax this form to: (631) 738-4913, or mail to:

Motorola, Inc. One Motorola Plaza M/S B-10 Holtsville, NY 11742-1300 Attention: Technical Publications Manager Advanced Data Capture Division

IMPORTANT: If you need product support, please call the appropriate customer support number provided. Unfortunately, we cannot provide customer support at the fax number above.

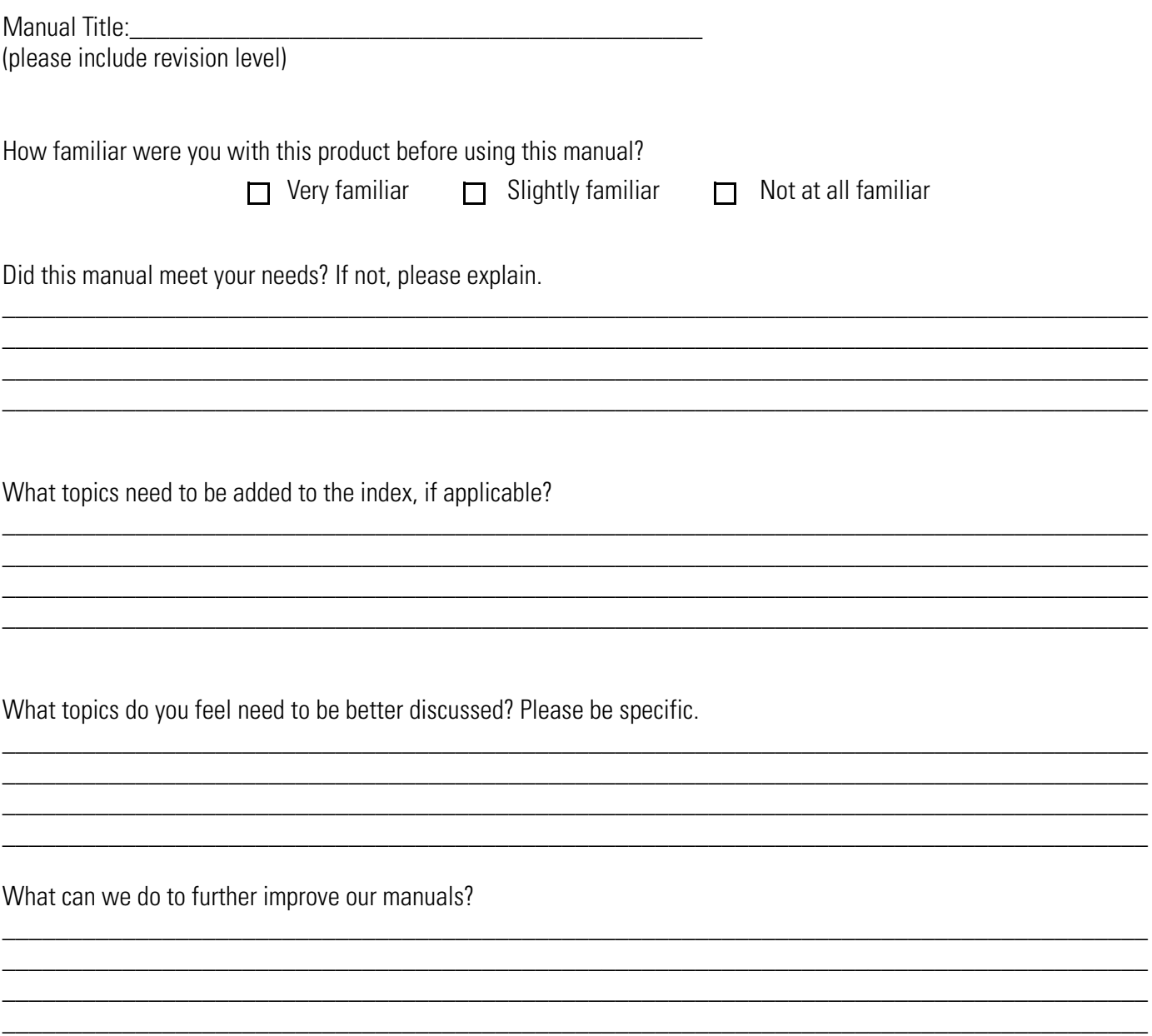

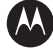

#### **AN MOTOROLA**

**Motorola, Inc. One Motorola Plaza Holtsville, New York 11742, USA 1-800-927-9626 http://www.motorola.com/enterprisemobility**

MOTOROLA and the Stylized M Logo and Symbol and the Symbol logo are registered in the U.S. Patent and Trademark Office.<br>All other product or service names are the property of their respective owners.<br>© Motorola, Inc. 2010

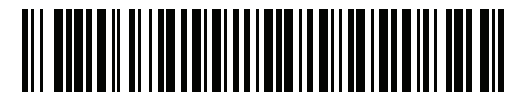

**72E-68456-09 Revision A - August 2010**